ESCUELA POLITÉCNICA DEL EJÉRCITO

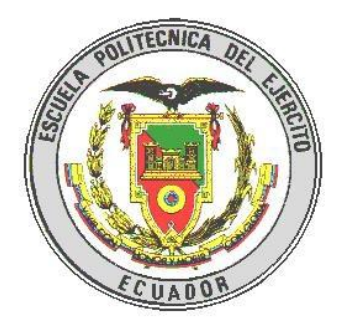

# CARRERA DE INGENIERÍA GEOGRÁFICA Y DEL MEDIO AMBIENTE

# PROYECTO DE GRADO PARA LA OBTENCIÓN DEL TÍTULO DE INGENIERÍA

# IMPLEMENTACIÓN DE UN SERVICIO IDE3D, ORIENTADO A LA GESTIÓN DE RIESGOS, Y SU PUBLICACIÓN EN EL GEOPORTAL DE LA ESPE (IDEESPE)

Realizado por: Rosana Maricela López Calvache

Sangolquí – Ecuador

Abril 2010

# **CERTIFICACIÓN**

Certificamos por medio de la presente que la señorita Rosana Maricela López Calvache ha realizado en su totalidad el proyecto de grado titulado "Implementación de un servicio IDE3D, orientado a la Gestión de Riesgos, y su Publicación en el Geoportal de la ESPE (IDEESPE)", previo a la obtención del título de Ingeniera Geógrafa y del Medio Ambiente.

 $\overline{\phantom{a}}$  ,  $\overline{\phantom{a}}$  ,  $\overline{\phantom{a}}$ 

Sangolquí, 2010

Ing. Oswaldo Padilla Crnl. Ing. Rodolfo Salazar DIRECTOR CODIRECTOR

### **RESUMEN**

El Cotopaxi es uno de los volcanes más peligrosos en el territorio ecuatoriano, debido que al producirse una erupción las repercusiones que existirían en la población serian devastadoras, puesto que generarían una serie de flujos de lodo o lahares siguiendo el curso de los drenajes de los ríos Pita, San Pedro, Santa Clara, Guayllabamba, entre otros, comprometiendo importantes zonas agrícolas, industriales y urbanas de ciudades como Sangolquí y San Rafael.

Con relación a esta problemática, el Centro Geográfico y la IDE de la Escuela Politécnica del Ejército (IDEESPE) han visto la necesidad de generar una aplicación SIG para calcular los tiempos con los que cuenta la población para su evacuación ante una posible erupción del volcán y como consecuencia los flujos de lodo.

Los escenarios, se realizaron mediante un enfoque tridimensional, generando así una representación más real y completa de la aplicación, permitiendo que el usuario pueda identificar de una mejor manera las áreas problemáticas, logrando así proporcionar un alto entendimiento y facilitando la toma de decisiones políticas y administrativas en situaciones de riesgo volcánico.

La implementación de Infraestructuras de Datos Espaciales 3D en la IDEESPE aumenta la capacidad de investigación y desarrollo entre los diferentes usuarios de información geográfica, lo cual permite compartir datos, y así disminuir la duplicación de esfuerzos para una adecuada toma de decisiones.

### **SUMMARY**

Cotopaxi is one of the most dangerous volcanoes in Ecuadorian territory, due to the impact produced a rash that would exist in the population would be devastating, since it would generate a series of mud flows or lahars following the course of the river drains Pita, San Pedro, Santa Clara, Guayllabamba, inter alia, committing significant agricultural areas, industrial and urban cities like Sangolquí and San Rafael.

Regarding this issue, the Geographic Center and IDE Army Polytechnic School (IDEESPE) have seen the need to generate a GIS application to estimate the time to which the population account for a possible evacuation of the volcano eruption as a result of mud flows.

The scenarios were performed using a three dimensional approach, generating a more realistic and complete representation of the application, allowing the user to identify a better way of problem areas, and provide a high achieving understanding and facilitating decision-making policies and administrative volcanic risk situations.

The implementation of 3D Spatial Data Infrastructure in the IDEESPE increases the capacity of research and development between different users of geographic information, which can share data, to reduce duplication of effort for proper decision making.

# **DEDICATORIA**

#### **A MIS PADRES**

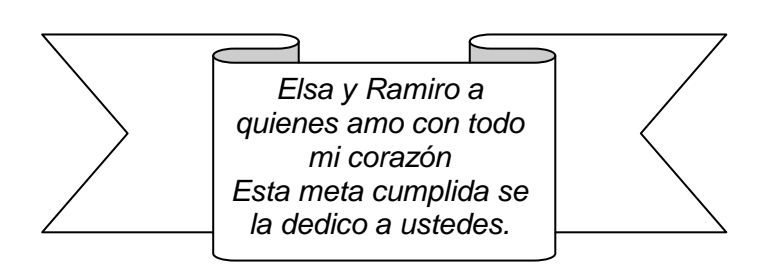

Por creer en mí,

Por ser mí ejemplo a seguir

Por demostrarme que nunca hay que bajar los brazos ni dejarse vencer Que siempre hay una luz al final del túnel y que la perseverancia te lleva lejos Por conservar una familia unida y luchadora que siempre sale adelante Por buscar el bienestar de mi hermano y el mío, haciendo un esfuerzo sobrehumano para satisfacer todos nuestros caprichos Por darme ese amor incondicional y único que solo los padres pueden dar Y sobre todo por ser los mejores papis de todo el universo

# **AGRADECIMIENTOS**

Agradezco a Dios, por estar a mi lado guiando mis pasos cada día, por darme la salud y el empuje necesario para cumplir todas mis metas y sobre todo por cuidar de mí y mantenerme lejos del peligro siempre.

A mis papis, las personas más importantes en mi vida, les agradezco por el amor y el cariño que siempre me brindan, por el apoyo incondicional en todo lo que he hecho, a pesar de no siempre estar de acuerdo, por la paciencia inimaginable que han tenido conmigo y sobre todo por darme la vida, los adoro con todo el corazón gracias papi Ramirito y mami Chumi.

A mi ñaño, por estar siempre pendiente de mí, aunque lo disimule, por ser mi alegría y llenarme de orgullo te quiero Alexis (lalas).

A toda mi familia, por estar conmigo en las buenas y sobre todo en las malas, a mis abuelitos por tenerme en sus corazones y siempre darme la bendición desde el Cielo y en la Tierra, a mis tías, tíos, primas, primos y a todos, gracias por preocuparse por mí.

A mis amigos, Mariela, Claudia, Jannise, Karen, Diana, Antonio, Carlos, Miguel Ángel, Ricardo, y en especial a mis Divas amadas, Andrea y Angélica, gracias por compartir conmigo estos 6 años y mas de mi vida y de universidad, años únicos que nunca olvidaremos, llenos de buenos momentos, alegrías, tristezas y obstáculos superados, por todo esto gracias y tener en ustedes una verdadera amistad.

A mi Byriton y Jorgito, le agradezco infinitamente, por aguantarme tanto tiempo pegada a ustedes, por tenerme paciencia y siempre apoyarme, a ustedes se les debe esta tesis, mil gracias de todo corazón los quiero mucho.

A las RIVALS, Isabel, Verito, Andrea, Lorena y Soledad, mis amigas, mis hermanas, gracias por apoyarme, escucharme y acolitarme en todas las locuras que hago y sobre todo contar con ustedes en los momentos difíciles, en fin gracias por confiar en mí ciegamente y solo ser las mejores amigas del mundo.

Gracias sinceramente a todos los profes de la carrera de Ingeniería Geográfica y del Medio Ambiente, sin ustedes esta meta no se hubiera cumplido, en especial a mi Director Ing. Oswaldo Padilla y Codirector Ing. Rodolfo Salazar, no tengo palabras para agradecer todo el apoyo y la ayuda prestada para culminar este proyecto, al Ing. Francisco León por siempre acolitarme con los papeles y brindarme su amistad sincera, gracias profes se les quiere.

A los integrantes de LatinGeo España, Miguel Ángel Bernabé, Mayte, Javier, Isaac, Carlos, Danny, María José, a todos y cada uno gracias por compartir todos sus conocimientos y experiencias pero sobre todo su amistad y por vivir con nosotros una aventura maravillosa e imborrable.

### **GRACIAS**

# **ÍNDICE DE CONTENIDOS**

# **CAPITULO 1 ASPECTOS GENERALES**

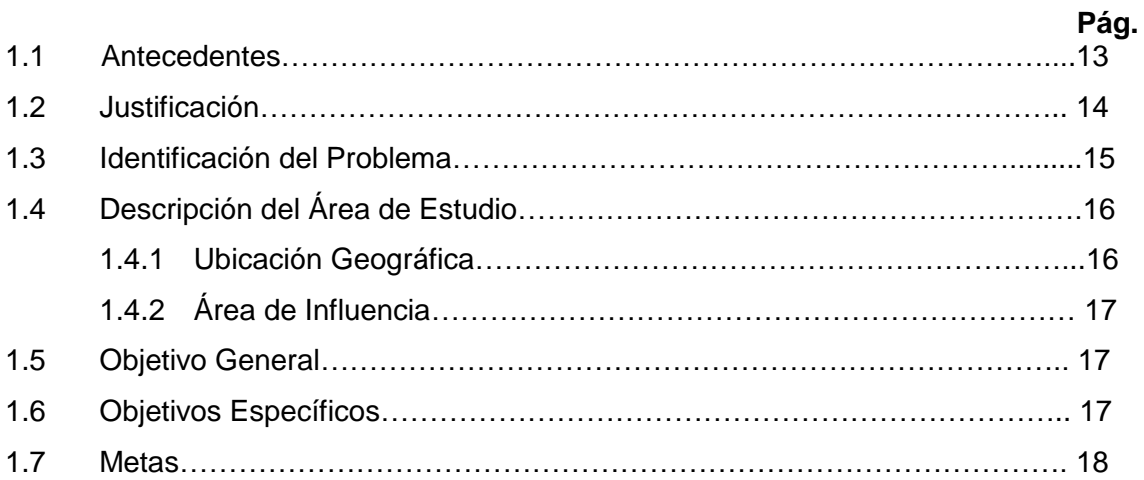

# **CAPITULO 2**

# **FUNDAMENTO TEÓRICO**

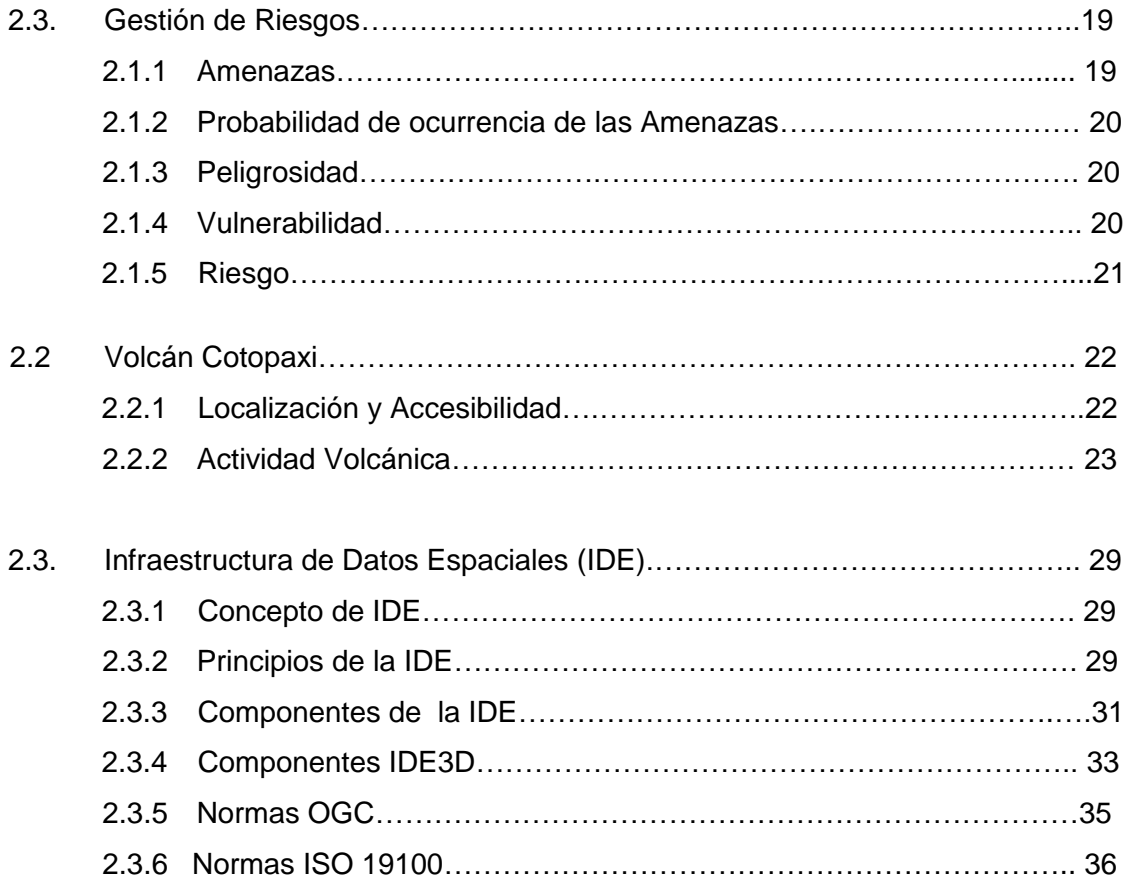

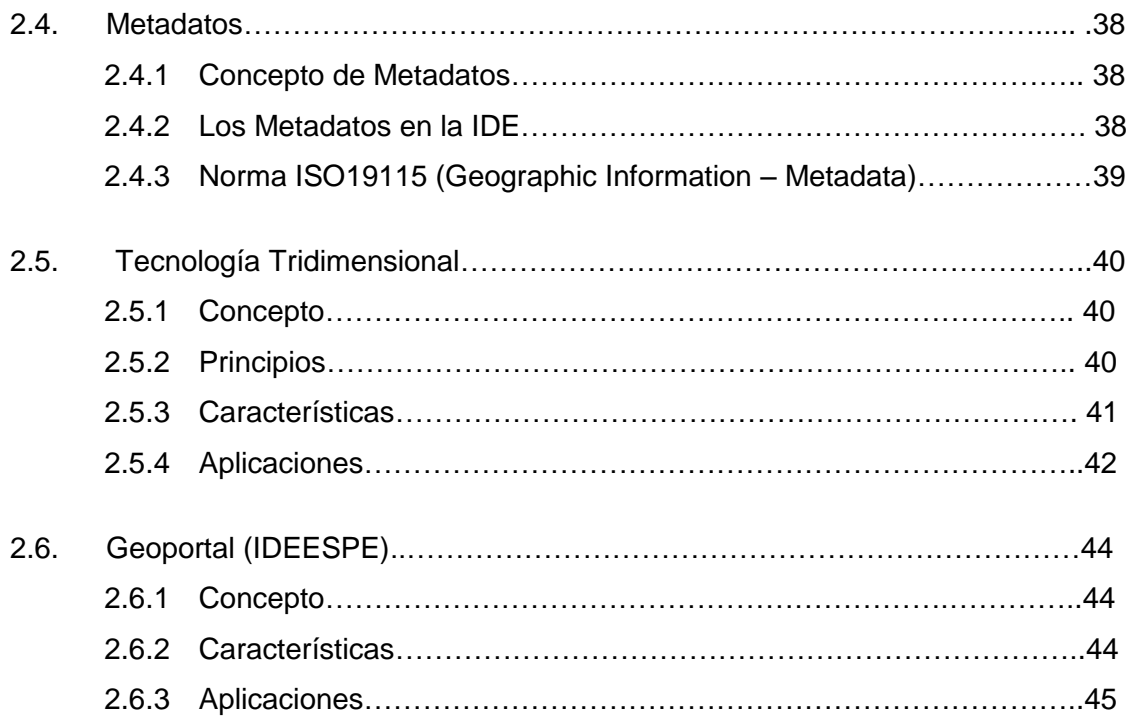

# **CAPÌTULO 3**

# **GENERACIÓN DE UNA APLICACIÓN 3D**

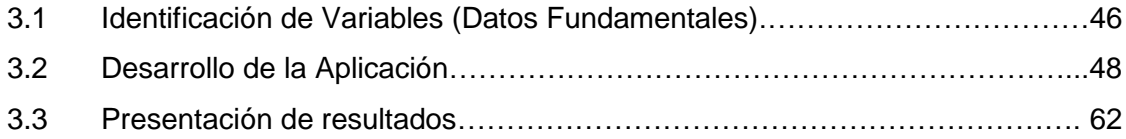

# **CAPÍTULO 4**

# **GENERACION DE METADATOS**

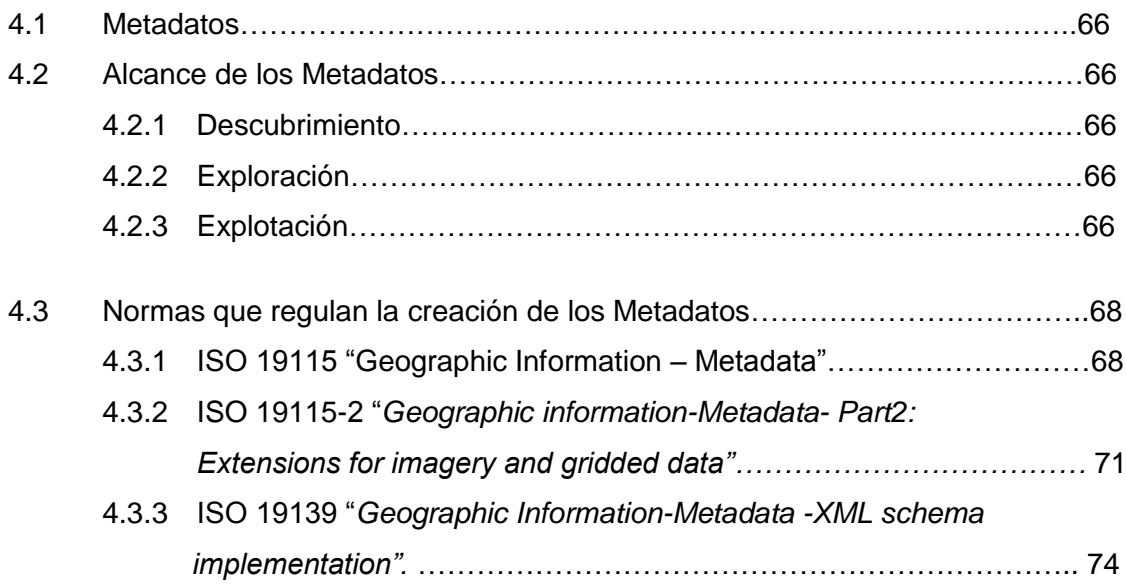

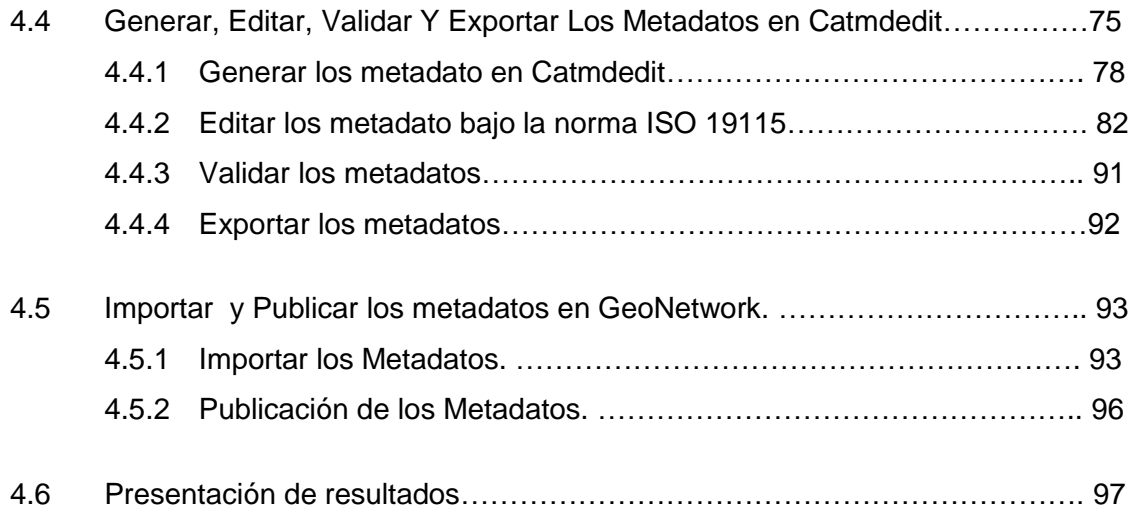

## **CAPITULO 5**

## **IMPLEMENTACION DEL SERVICIO 3D AL GEOPORTAL (IDEESPE)**

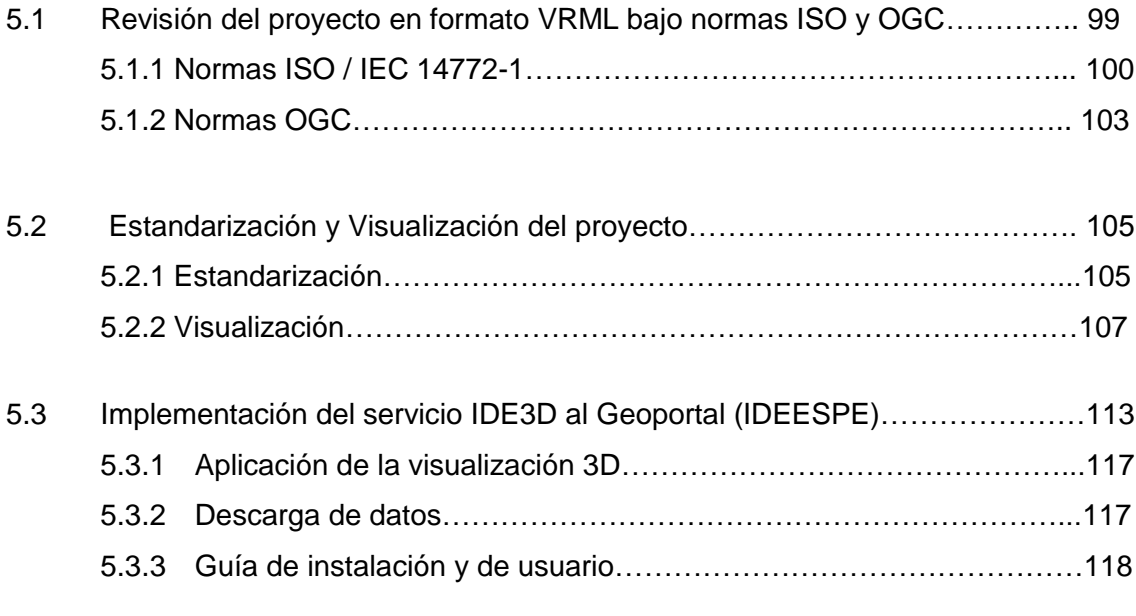

## **CAPITULO 6**

# **CONCLUSIONES Y RECOMENDACIONES**

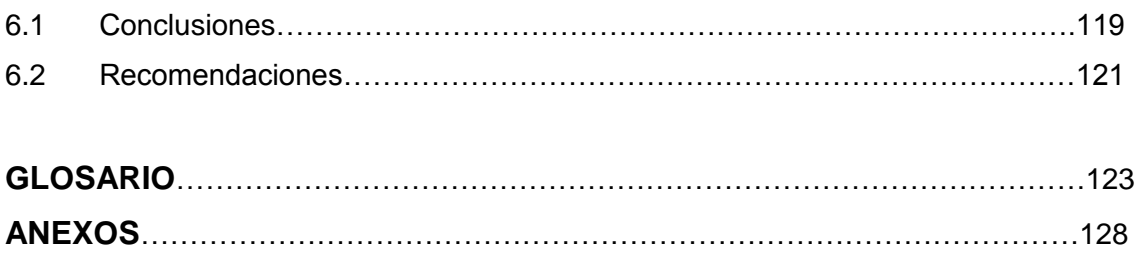

# **ÍNDICE DE TABLAS**

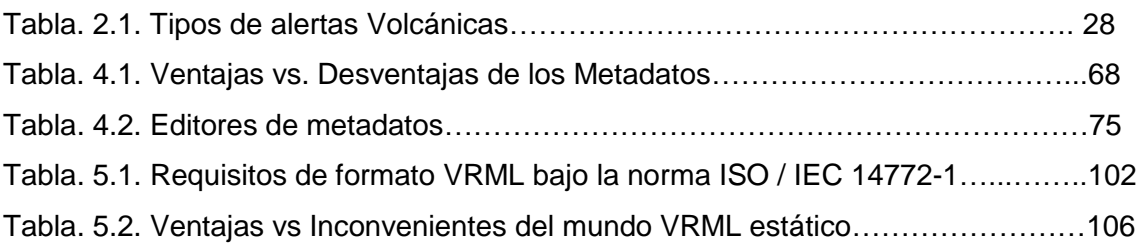

# **ÍNDICE DE FIGURAS**

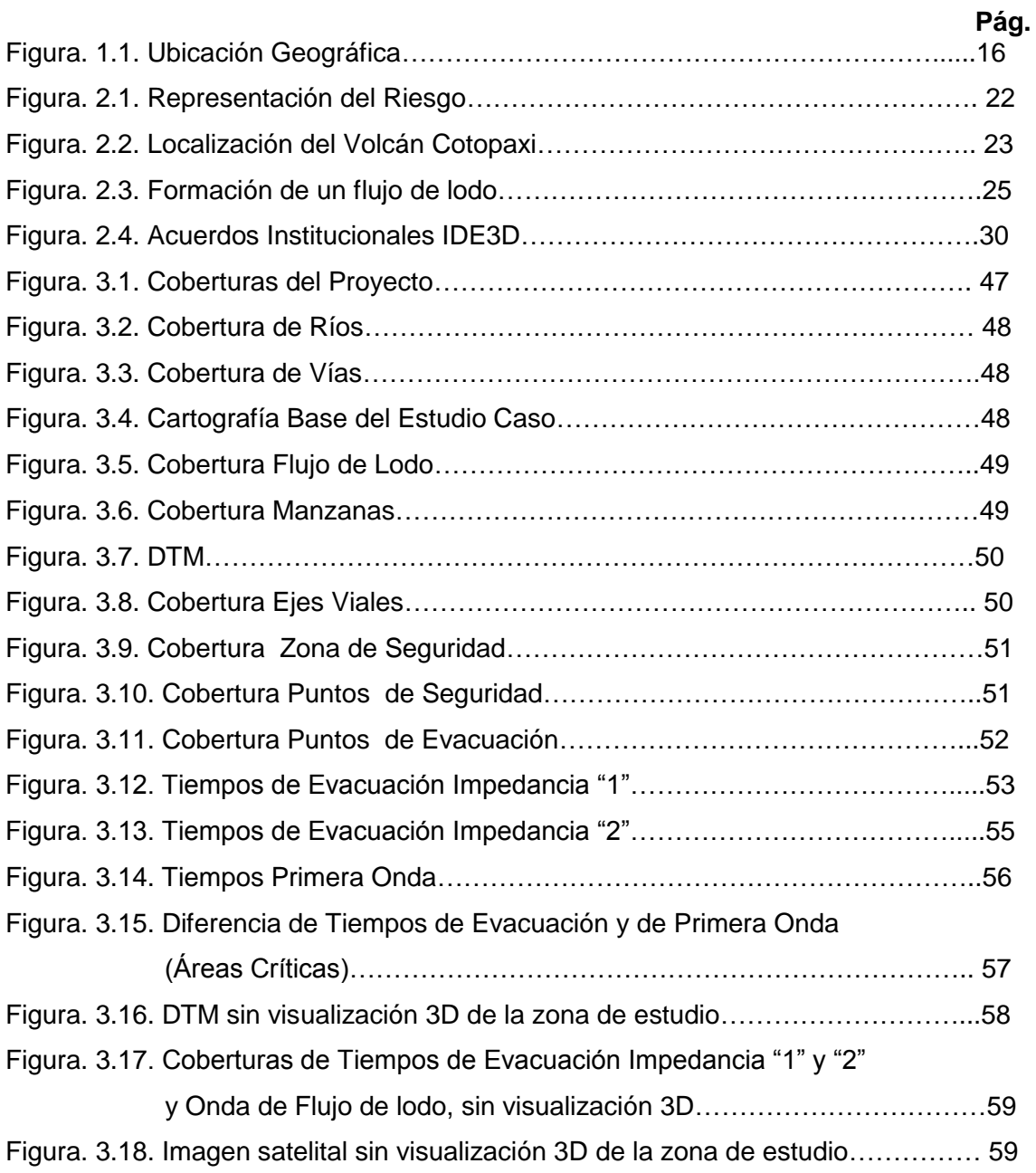

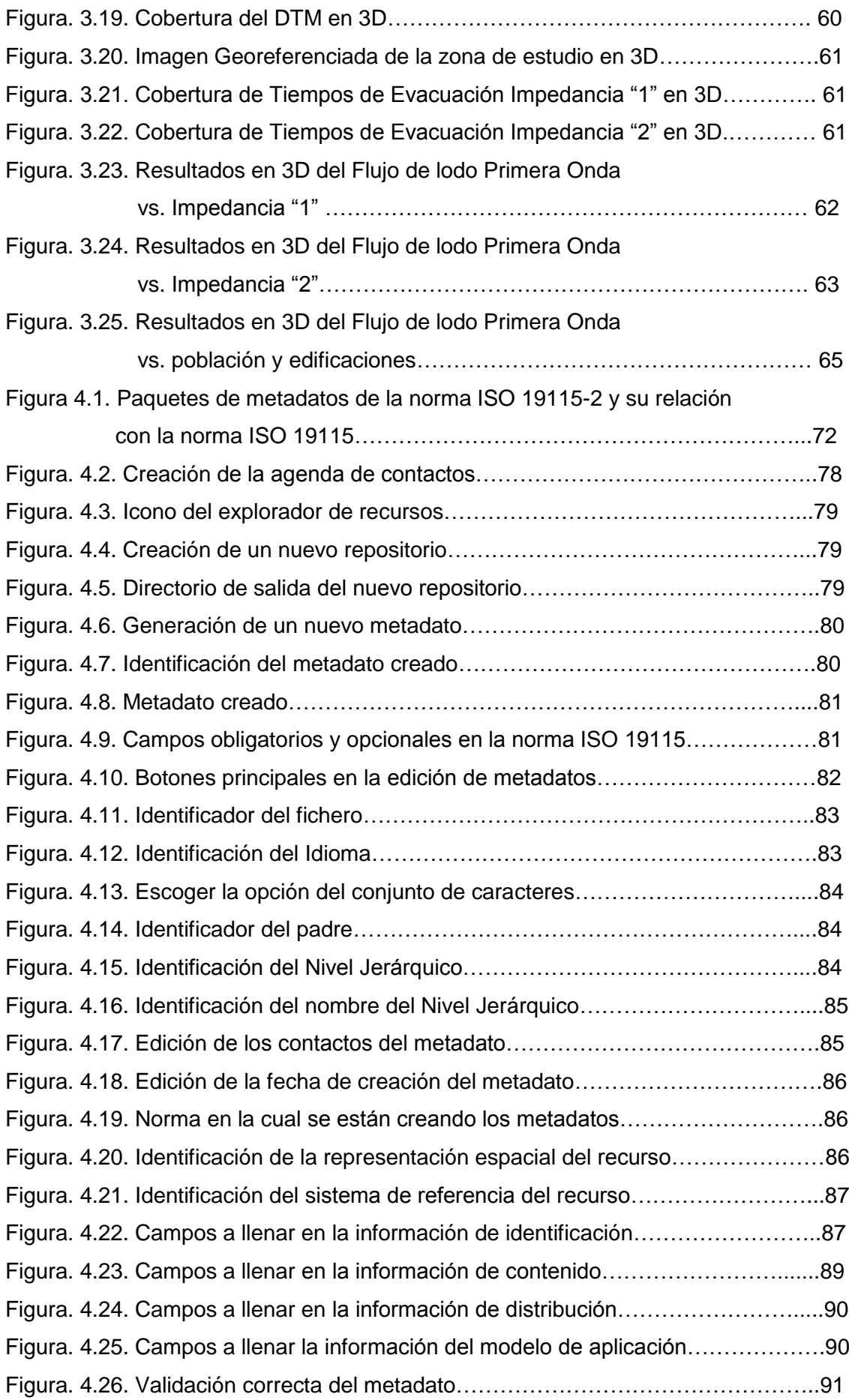

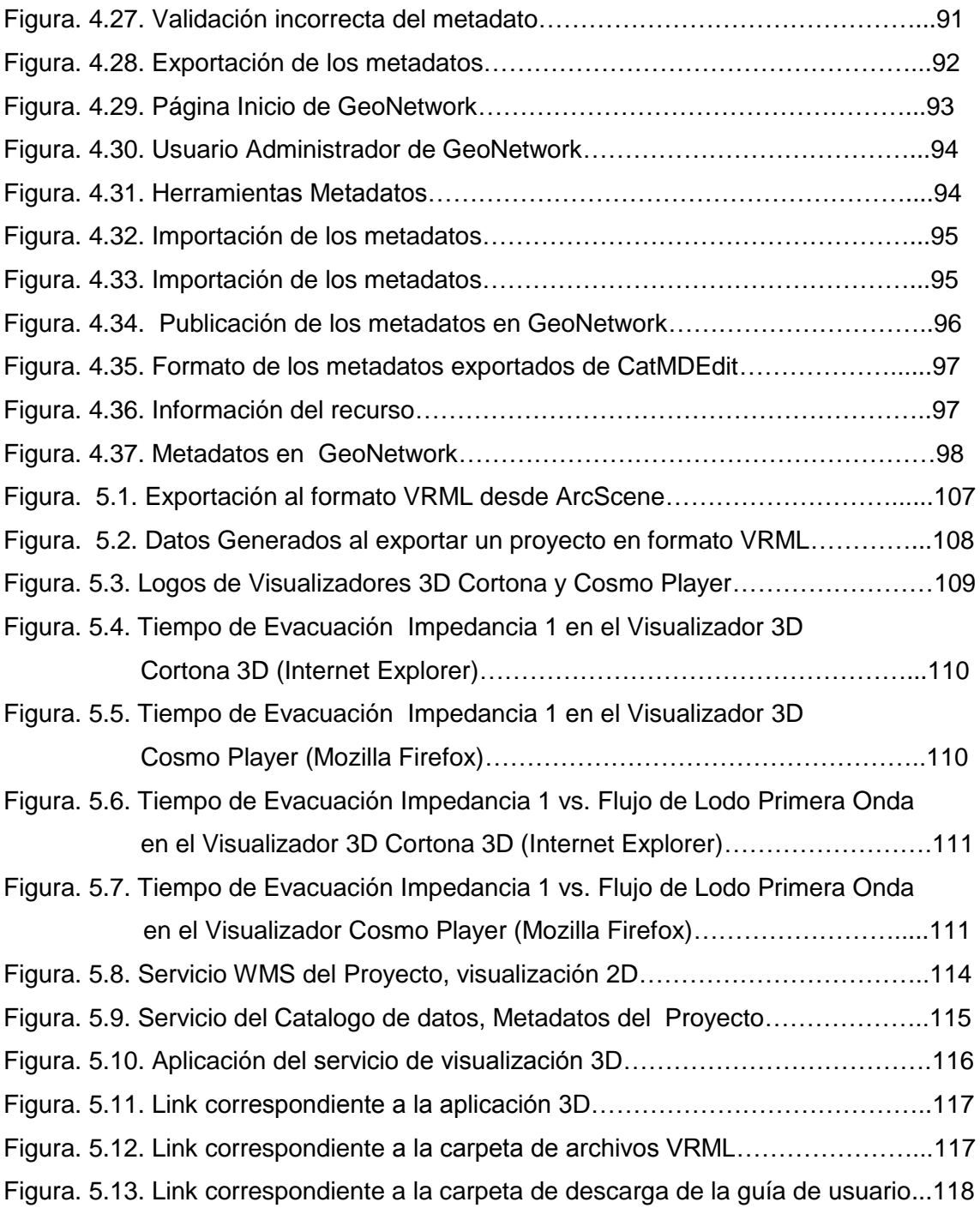

# **ANEXOS**

## **ANEXO A: MANUAL DE USUARIO VISUALIZADORES 3D**

**Anexo A1:** Guía de Usuario del Visualizador VRML "Cortona 3D" **Anexo A2:** Guía de Usuario del Visualizador VRML "Cosmo Player" **Anexo A3:** Comparación Cortona 3D vs. Cosmo Player

## **ANEXO B: MAPAS DE LA ZONA DE ESTUDIO**

**Anexo B1:** Cartografía Base del Valle de los Chillos. **Anexo B2:** Mapa de Amenaza por Flujo de Lodo en el Valle de los Chillos**. Anexo B3 y B4:** Mapa de Amenaza por Flujo de Lodo en el Valle de los Chillos. **Anexo B5 y B6:** Mapa de Tiempos de Evacuación Impedancia1 **Anexo B7 y B8:** Mapa de Tiempos de Evacuación Impedancia2

## **ANEXO C: ARCHIVOS DE CONFIGURACIÓN**

**Anexo C1:** Archivo extensión .MAP

**Anexo C2:** Archivo que permite las configuraciones especificas para la publicación de un mapa con extensión .xml

**Anexo C3:** Archivo que permite hacer las consultas de los datos correspondientes a las capas de los mapas publicados con extensión .xml

**Anexo C4:** Archivo de configuración de las herramientas que se encuentran en el visualizador del mapa con extensión .php

**Anexo C5:** Archivo de configuración de la información acerca de las capas de los mapas publicados con extensión .xml

## **ANEXO D: METADATOS**

**Anexo D1:** Metadato Cobertura Raster **Anexo D2:** Metadato Cobertura Vector.

## **CAPITULO 1**

## **ASPECTOS GENERALES**

#### **1.1 ANTECEDENTES**

<u>.</u>

El Ecuador se encuentra en una zona de gran actividad volcánica, por lo que a lo largo de la historia se han producido eventos de diversa magnitud, resultado del fenómeno de subducción entre las *placas de Nazca<sup>9</sup>* y la de América del Sur.

El Ecuador posee, aproximadamente, 256 volcanes de los cuales 26 son potencialmente activos, el Cotopaxi, es el volcán activo más alto del mundo, con una altura de 5897 msnm; es uno de los más peligrosos debido a la presencia del casquete glaciar que en caso de producirse una erupción, como ha ocurrido antes, generará una serie de flujos de lodo o lahares alrededor del cráter siguiendo el curso de los drenajes de los ríos Pita, San Pedro, Guayllabamba, Cutuchi, Patate, Pastaza, Tambo, Verdeyacu, Jatunyacu y Napo, abarcando importantes zonas agrícolas, industriales y ciudades como Latacunga, Sangolquí y San Rafael.<sup>10</sup>

Existen estudios realizados por la Escuela Politécnica del Ejército (ESPE) sobre los riesgos ante una posible erupción del volcán Cotopaxi además del monitoreo continuo del volcán por parte del Instituto Geofísico de la Escuela Politécnica Nacional (EPN).

El Ecuador esta comenzando a sistematizar información sobre este tipo de eventos naturales con la colaboración de la Asociación GSDI (Global Spatial Data

<sup>&</sup>lt;sup>9</sup> La placa de Nazca es una placa tectónica oceánica que se encuentra en el océano Pacífico oriental, junto a la costa occidental de América del Sur, más específicamente en frente de Perú y Chile.

<sup>&</sup>lt;sup>10</sup> Padilla Oswaldo, "Calculo, Análisis Y Representación De Tiempos De Evacuación En El Valle De Los Chillos Frente A Una Eventual Erupción Del Volcán Cotopaxi",2006, UAH-ESPE

Infraestructure)<sup>11</sup>, es la que promueve la cooperación internacional, la colaboración y ayuda al desarrollo de Infraestructuras de Datos Espaciales de ámbito local, nacional e internacional que empujen a que las naciones mejoren sus recursos sociales, económicos y medioambientales. [Padilla O.2008]

La Infraestructura de Datos Espaciales (IDEESPE) está fundamentada en la Infraestructura Ecuatoriana de Datos Geoespaciales (IEDG) impulsada por el Consejo Nacional de Geoinformática (CONAGE) y en convenio con la Universidad Politécnica de Madrid a través de la red de laboratorios LatinGEO $^{12}$ . La Escuela Politécnica del Ejército, institución auspiciante del proyecto LatinGEO, a través del Departamento de Ciencias de la Tierra y la Construcción, se encuentra actualmente involucrada en el proyecto nacional *"Creación Del Laboratorio De Tecnologías De La Información Geográfica Nodo Ecuador Y Creación De La Infraestructura De Datos Espaciales (IDE) Bajo Normas ISO 19100 Y OGC",* del cual se deriva el presente proyecto de Tesis de Grado. [Padilla O.2008]

#### **1.2 JUSTIFICACIÓN**

1

Es necesario conocer, no solamente los riesgos que se producen ante una eventual erupción del volcán Cotopaxi, sino también las posibles alternativas de evacuación y el tiempo en el cual la comunidad, potencialmente afectada, pueda hacerlo. Sabiendo que la visualización 3D se considera como una herramienta útil en la gestión de riesgos, esta aplicación se convierte en una necesidad para la comunidad en riesgo.

Con el uso de tecnología tridimensional se tiene una representación más real y completa de un lugar u objeto, la cual permite observar aspectos de la realidad mediante una descripción gráfica de la misma que proporciona un alto entendimiento, por dichos motivos este proyecto permite una mejor visualización del problema, debido a que facilita una representación cartográfica con

 $11$  La Asociación GSDI es una organización global que reúne a asociaciones, agencias, organismos, empresas y técnicos del mundo entero con el fin de promover el desarrollo de las Infraestructuras de Datos Espaciales a todas las escalas territoriales.

 $12$  Laboratorios de tecnologías de la Información Geográfica, Madrid, España.

información de infraestructura básica, además de instalaciones recreacionales, dando como resultado una demostración más realista.

La implementación de Infraestructuras de Datos Espaciales 3D en la IDEESPE aumenta la capacidad de investigación, desarrollo y comunicación entre los diferentes usuarios de la información geográfica la cual permite compartir datos, por tal motivo disminuye la duplicación de esfuerzos para una adecuada toma de decisiones. La información, los datos y la comunicación son esenciales para el progreso y bienestar de los seres humanos.

El acceso a la Información Geográfica (o información georeferenciable)<sup>13</sup> existente sobre este territorio facilitara la toma de decisiones políticas en situaciones de riesgo, ya que a mayor cantidad de información que se gestione, analice y visualice, se garantiza de mejor manera la toma de decisiones acertadas.

El éxito de este estudio depende de la trascendencia que las autoridades pertinentes le den al mismo y de la sensibilización de la población asentada en las áreas potencialmente afectadas.

#### **1.3 IDENTIFICACIÓN DEL PROBLEMA**

<u>.</u>

Considerando que el tránsito de flujos de lodo en el Valle de los Chillos es el evento más devastador y recurrente en las erupciones del volcán Cotopaxi, surge la necesidad de que los habitantes conozcan cuales son las zonas de seguridad y como llegar a ellas, luego de recibir las alarmas o avisos respectivos.

El presente trabajo pretende representar los flujos de lodos producidos ante una eventual erupción del volcán Cotopaxi mediante una aplicación WEB 3D, la cual permita proponer alternativas tendientes a mitigar los efectos de

<sup>&</sup>lt;sup>13</sup> Información del posicionamiento en el que se define la localización de un [objeto espacial](http://es.wikipedia.org/w/index.php?title=Objeto_espacial&action=edit&redlink=1) (representado mediante un vector o un raster) en un [sistema de coordenadas](http://es.wikipedia.org/wiki/Sistema_de_coordenadas) y [datum](http://es.wikipedia.org/wiki/Datum) determinado.

desplazamientos masivos, desordenados e innecesarios de la población, eventualmente, afectada.

## **1.4 DESCRIPCIÓN DEL ÁREA DE ESTUDIO**

### **1.4.1 Ubicación Geográfica**

El presente proyecto se desarrolla en las poblaciones o parroquias de Píntag, Alangasí, Sangolquí y San Rafael, dichas poblaciones están localizadas en el Valle de los Chillos y Distrito Metropolitano de Quito en la Provincia de Pichincha.

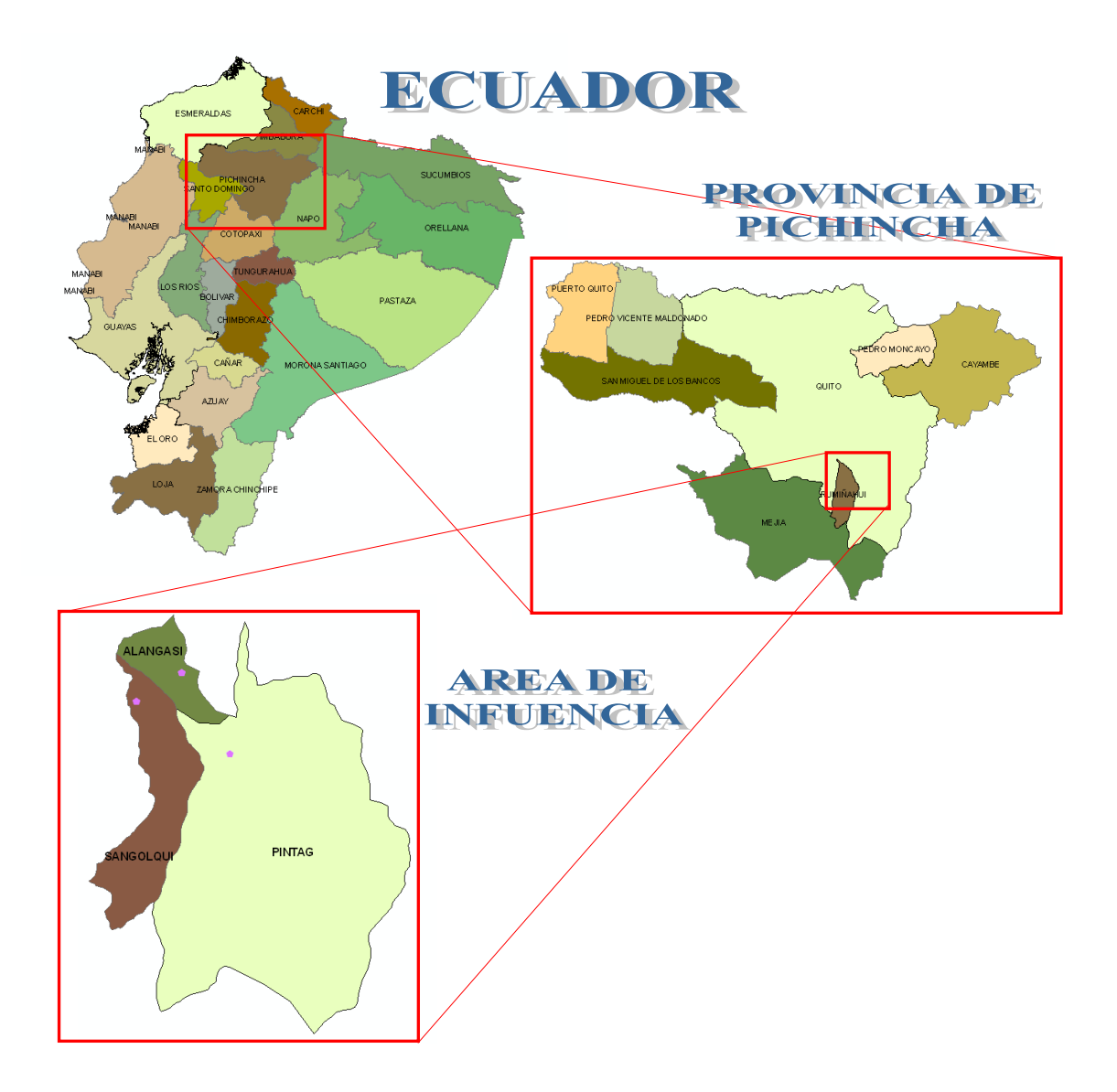

**Figura1.1. Ubicación Geográfica**

## **1.4.2 Área de Influencia**

El proyecto tiene una influencia directa sobre la comunidad politécnica de la ESPE. Con el fin de desarrollar una representación tridimensional y su uso en la gestión de riesgos del estudio caso "Cálculo, Análisis Y Representación De Tiempos De Evacuación En El Valle De Los Chillos Frente A Una Eventual Erupción Del Volcán Cotopaxi" y su implementación en el Geoportal de la ESPE (IDEESPE).

## **1.5 OBJETIVO GENERAL**

Implementar un servicio de una IDE3D, orientado a la Gestión de Riesgos, del estudio caso "Cálculo, Análisis Y Representación De Tiempos De Evacuación En El Valle De Los Chillos Frente A Una Eventual Erupción Del Volcán Cotopaxi" y su implementación en el Geoportal de la ESPE (IDEESPE).

## **1.6 OBJETIVOS ESPECÍFICOS**

1

- Estandarizar los datos geográficos utilizados en el proyecto bajo normas  $ISO^{14}$ 19100 y OGC<sup>15</sup>.
- Obtener los metadatos del proyecto los cuales cuenten con las características específicas de la información geográfica generada.
- Realizar la aplicación 3D para el estudio caso "Cálculo, Análisis Y Representación de tiempos de evacuación en el Valle de los Chillos frente a una eventual erupción del Volcán Cotopaxi"
- Implementar el servicio IDE3D en el Geoportal de la ESPE (IDEESPE)<sup>16</sup>.

 $14$  Normas ISO para la determinación de la Calidad de la información geográfica digital

<sup>&</sup>lt;sup>15</sup> Las normas OGC "Open Geoespatial Consortium" definen estándares abiertos e interoperables dentro de los Sistemas de Información Geográfica.

<sup>&</sup>lt;sup>16</sup> Infraestructura de Datos Espaciales de la Escuela Politécnica del Ejército.

## **1.7 METAS**

- Elaborar un Mapa para el estudio caso "Cálculo, análisis y representación de tiempos de evacuación en el Valle de los Chillos frente a una eventual erupción del volcán Cotopaxi"
- Generar un Catálogo de datos geográficos del proyecto.
- Elaborar una ficha HTML de metadatos de los datos del proyecto en los que se cumplan las normas estandarizadas del Geoportal IDEESPE.
- Implementar este servicio 3D en el Geoportal (IDEESPE)

## **CAPITULO 2**

## **FUNDAMENTO TEÓRICO**

#### **2.1 GESTIÓN DE RIESGOS**

La gestión del riesgo es la manera en que se incrementa la capacidad de la comunidad para transformar las condiciones peligrosas y para reducir la vulnerabilidad antes de que ocurra un desastre.

Esta gestión comprende la planificación, organización y participación de la población en el manejo de riesgos.

#### **2.1.1 Amenazas**

Es la posibilidad de que ocurra un fenómeno de carácter sorpresivo potencialmente desastroso; estos eventos pueden desencadenar incidentes en la organización de una la población o en el ambiente, produciendo daños y pérdidas materiales o inmateriales.

Según su origen las amenazas se clasifican en:

- **Naturales:** Son fenómenos producidos por la naturaleza, pueden originarse en forma repentina, aunque en ciertos casos se pueden dar en forma lenta.
- **Socio-naturales:** Son fenómenos físicos cuya existencia, intensidad o recurrencia se relacionan con la intervención humana o por procesos de degradación ambiental en los ecosistemas naturales.
- **Antrópicas:** Son fenómenos producidos por el hombre, pueden ser provocadas de forma accidental o intencional por el hombre o por el fallo de tecnología al realizar alguna actividad.

#### **2.1.2 Probabilidad de ocurrencia de las Amenazas**

La probabilidad de amenazas no solo se da por la ocurrencia o recurrencia de un fenómeno potencialmente peligroso, sino también por la presencia de otras circunstancias como la intensidad del fenómeno, la mala ubicación y construcción de las viviendas, familias con bajos recursos económicos, mala organización en las comunidades y hasta la falta de interés de las autoridades del sitio.

#### **2.1.3 Peligrosidad**

Es la probabilidad de que se presente un evento específico natural o antrópico destructivo, en un lugar y dentro de un lapso determinado de tiempo, con una cierta extensión, intensidad y duración, provocando efectos negativos a la propiedad, la población y al ambiente.

#### **2.1.4 Vulnerabilidad**

Es la incapacidad de resistencia o incapacidad de recuperación que tienen las personas y comunidades ante un fenómeno amenazante o después de que ha ocurrido un desastre.

La vulnerabilidad determina la intensidad de los daños que se producen por la ocurrencia de un fenómeno natural o de origen antrópico no intencional, sobre la comunidad, según grado de fragilidad de la misma (física, económica, social, política-institucional, ambiental, sanitaria, educativa, entre otros) puede sufrir daños humanos, materiales y ambientales. *[Lindazilbert Soto, Guía de la red para la gestión de riesgos, módulos para la capacitación, versión 1.0, enero 1998]*

La vulnerabilidad es evaluada dependiendo del bien que se está analizando y el fenómeno que es capaz de provocar el daño, por tal motivo la vulnerabilidad depende fuertemente de la respuesta de la población frente a la amenaza específica, por lo que disminuye en la medida que aumenta su grado de preparación para enfrentarla.

Los tipos o niveles de vulnerabilidad son:

- **Económicos:** La pobreza es la principal causa de vulnerabilidad; personas con bajas posibilidades económicas tienen menor probabilidad de enfrentar una pérdida o una amenaza que personas que tienen una economía prospera.
- **Sociales:** Depende del comportamiento de las comunidades, puede influir las creencias, formas de organización, la manera de actuar y la relación entre vecinos, según este comportamiento se puede dar el grado de vulnerabilidad.
- **Organizacionales e institucionales:** Una comunidad organizada puede mitigar de mejor manera un fenómeno y está en mas preparada para superar la ocurrencia de un desastre.
- **Educacionales y culturales:** Una educación de buena calidad debe incluir el aprendizaje de cómo actuar frente a una amenaza o desastre, como no producirlos y prevenirlos.

#### **2.2.5 Riesgo**

1

Es la probabilidad de que se presente un daño que afecte a la vida humana, a las propiedades materiales o a la capa productiva de un determinado lugar, al producirse un fenómeno natural $17$  o antrópico $18$  en un lapso de tiempo. [Aguilera, Eduardo. 2007]

El riesgo es el producto de una interacción de factores de peligrosidad con factores de vulnerabilidad, por tal motivo es un efecto dinámico y cambiante.

La vulnerabilidad y la peligrosidad por separado no se consideran grandes problemas, pero al unirse forman un inminente Riesgo.

 $17$  Es un cambio de la naturaleza que sucede por si solo sin intervención directa del hombre.

 $18$  Se trata de las amenazas directamente atribuibles a la acción humana sobre los elementos de la naturaleza.

La representación del riesgo es dada por la ecuación:

**R = P \* V**

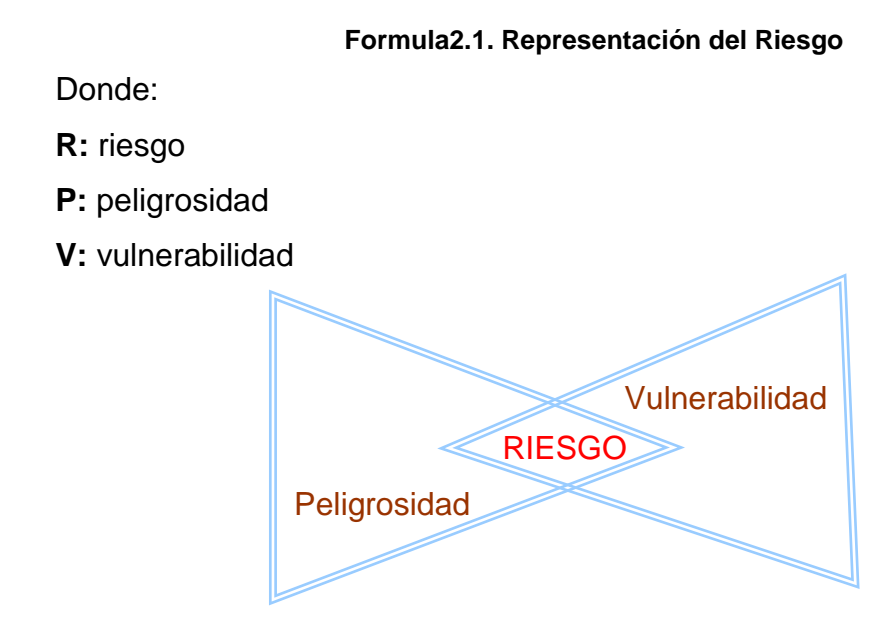

**Figura2.1. Representación del Riesgo**

La **peligrosidad** actúa como detonante en la generación del riesgo mientras que la **vulnerabilidad** es una condición que se acumula y permanece en el tiempo.

## **2.2 VOLCÁN COTOPAXI**

1

El volcán Cotopaxi es un Estrato-volcán se encuentra a 5897 msnm en la cordillera de los Andes, es el segundo volcán más alto del Ecuador y uno de los más activos del mundo, tiene un cono casi simétrico, con un ancho en su base de aproximadamente 23 kilómetros. [Cruz, Mario. 2007]

Este activo volcán apareció a mediados del Pleistoceno entre un millón y 200.000 años atrás.

#### **2.2.1 Localización y Accesibilidad**

Se encuentra localizado dentro del Parque Nacional Cotopaxi<sup>19</sup> en la planicie de Limpiopungo a 35 Km. al noreste de Latacunga y 40 Km. al

<sup>&</sup>lt;sup>19</sup> Creado oficialmente por el Gobierno Nacional, el 11 de agosto de 1975 mediante Acuerdo Ministerial y ratificado en el Acuerdo Interministerial del 26 de julio de 1979.

sureste de Quito, en las coordenadas: 0°40′ S, 78°26′ W, 0.667°S, 78.433° W.

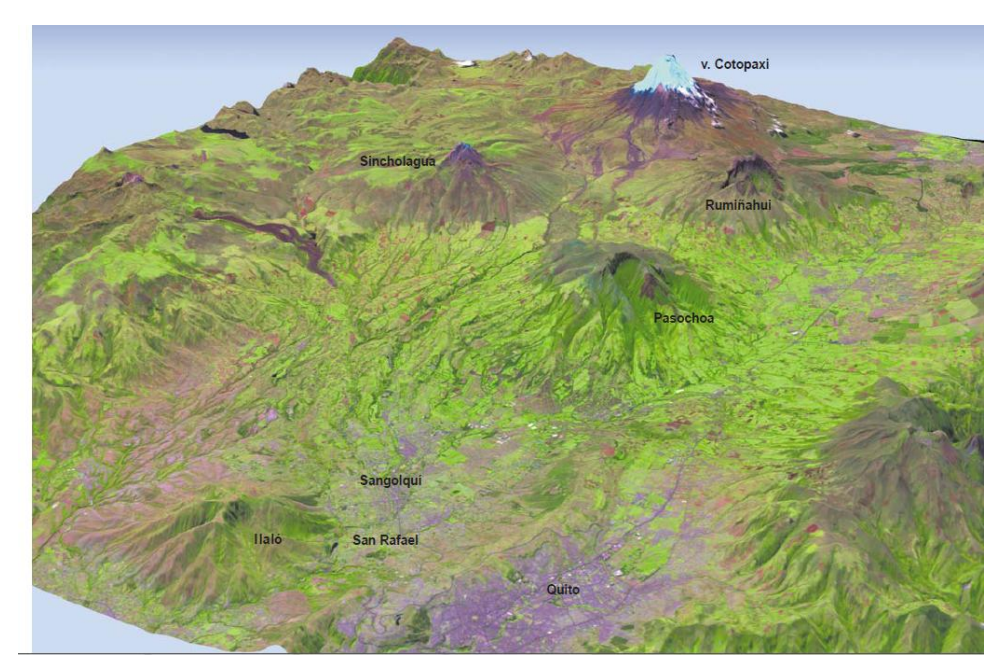

**Figura 2.2. Localización del Volcán Cotopaxi Fuente: Aguilera, Toulkeridis, 2005**

Se encuentra aproximadamente a 90 minutos en auto desde Quito, se puede llegar por la Hacienda "El Porvenir" que se encuentra en las faldas del volcán Rumiñahui, o a su vez, a 20 minutos de la ciudad de Machachi por la entrada norte del Parque Nacional Cotopaxi.

## **2.2.2 Actividad Volcánica**

Se le conoce como actividad volcánica a la expulsión de productos gaseosos, líquidos y sólidos lanzados por las explosiones o erupciones de un volcán.

Los volcanes se pueden clasificar con respecto a la frecuencia de su actividad eruptiva en:

 **Volcanes Extintos:** Son aquellos que estuvieron en actividad durante períodos muy lejanos y no muestran indicios de que puedan reactivarse en el futuro.

- **Volcanes Durmientes:** Son aquellos que mantienen ciertos signos de actividad, también se les conoce como durmientes a los volcanes con largos periodos de tiempo en inactividad entre erupción y erupción.
- **Volcanes Activos:** Los volcanes activos son aquellos que se encuentran en actividad eruptiva. La mayoría de los volcanes ocasionalmente entran en actividad y permanecen en reposo la mayor parte del tiempo.

#### **Erupción**

Las erupciones volcánicas son las manifestaciones más violentas de la dinámica interna de nuestro planeta, se produce a causa del aumento de la temperatura en el magma que se encuentra en el interior del manto, esto ocasiona la expulsión de la lava hirviendo hacia la superficie. [Aguilera, Eduardo, Toulkeridis Theófilos. 2004-2005]

No obedecen a ninguna ley de periodicidad<sup>20</sup>, y no ha sido posible descubrir un método para preverlas, aunque en ocasiones pueden venir precedidas por sacudidas sísmicas o por la emisión de fumarolas.

La energía que liberan las erupciones volcánicas oscila entre 10 $15$  v  $10^{19}$  Joules<sup>21</sup>, que equivale a la de un terremoto de magnitud Richter comprendida entre 6.3 y 8.5. [Aguilera, Eduardo, Toulkeridis Theófilos. 2004-2005]

Las erupciones volcánicas pueden generar derretimiento de hielos y glaciares, derrumbes, aluviones entre otros.

Tipos de erupciones volcánicas:

- Hawaiana
- Estromboliano
- Vulcaniano

1

 $20$  Calidad de lo que ocurre o se efectúa cada cierto espacio de tiempo y repetición regular.

 $21$  Es la unidad del Sistema Internacional para energía, trabajo y calor.

- Pliniano o Vesubiano
- Peleana
- Krakatoano
- Erupciones submarinas

### **Flujos de Lodo (Lahar)**

Son desencadenados por una erupción volcánica en una evacuación violenta, puede moverse a más de 100 km/h con efectos devastadores dependiendo de la pendiente del terreno y de la masa en movimiento, es una actividad efusiva formando un flujo torrencial de agua lodosa que lleva consigo enormes volúmenes de partículas sólidas de todos los tamaños en un rango que puede estar entre los (mm – m).

Dicho flujo se forma por una fusión con la nieve de los glaciares derretidos por la acción de los flujos piroclásticos, esto se produce por un intercambio térmico entre el flujo incandescente y el hielo, también se puede producir por lluvias torrenciales que son originadas en algunos casos por tormentas relacionadas con las columnas de ceniza de una erupción volcánica.

Los flujos de lodo se desplazan velozmente desde las laderas del volcán hacia los valles directa o indirectamente hacia las poblaciones.

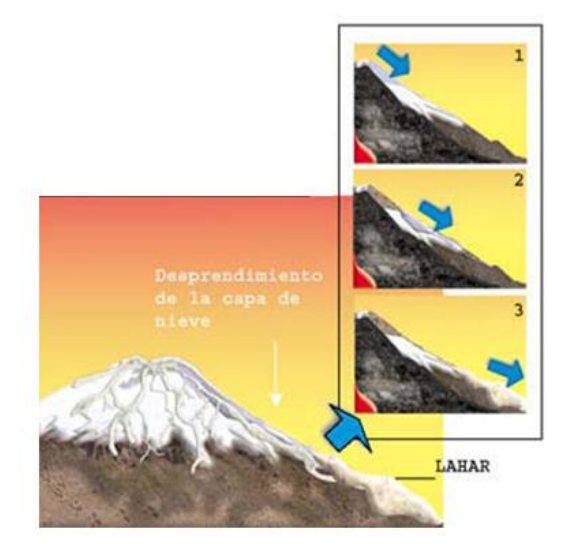

**Figura 2.3. Formación de un flujo de lodo Fuente: Aguilera, Toulkeridis, 2005**

En la morfología de un Flujo de Lodo (Lahar) se diferencian claramente en tres segmentos:

- $\bullet$  La cabeza
- El cuerpo
- La cola

Los principales flujos de lodo que produce una erupción del volcán Cotopaxi involucran diferentes cuencas hidrográficas entre las cuales están:

**La cuenca norte**: Donde encontramos a los ríos Pita, Salto, Santa Clara; las poblaciones afectadas son Sangolquí, San Rafael, Tumbaco, Guayllabamba.

**La cuenca sur:** Con la subcuenca del Río Patate que, al unirse con el Río Chambo, forman el Pastaza, usualmente suelen ir los flujos de lodo por los ríos Cutuchi, Saquimala, Barrancas; las poblaciones afectadas son Latacunga, Salcedo, Ambato, Lazo, Patate, Baños.

**La cuenca oriental:** Con la cuenca del Napo por donde usualmente suelen ir los flujos de lodo encontramos a los ríos Tambo, Tamboyacu, Valle Vicioso y Jatunyacu, las poblaciones afectadas son La Serena, Puerto Napo.

#### **Evacuación**

 Una evacuación es la acción de desocupar ordenadamente un lugar, dicho desplazamiento debe ser realizado por las personas que se encuentran en un potencial riesgo y que el mismo haga peligrar sus vidas, por tal motivo se trasladan a otro lugar y así evitar un daño inminente o irreparable. [Salazar, Luís, Cortez, Luís, Mariscal, Jorge, Gestión comunitaria de riesgo, Perú, 2002].

26

Como primer paso para saber cómo realizar una evacuación es necesario conocer o reconstruir la historia eruptiva del volcán, la intensidad y la frecuencia de ocurrencia, y así establecer uno o varios modelos a partir de los cuales se pueda prevenir desastres en el desarrollo de probables erupciones futuras.

Adicionalmente es necesario establecer escenarios probables que pueden estar comprometidos por una próxima erupción del volcán.

Al momento de realizar una evacuación frente a una posible erupción debemos tomar en consideración varios aspectos necesarios como:

- Debe ser organizada, rápida y oportuna.
- Sistemas de alarma temprana
- Planes de emergencia y evacuación
- Programas educativos orientados a crear conciencia de las amenazas para poblaciones que viven en áreas de influencia volcánica
- Construcción de estructuras para desviación de lahares.

El volcán Cotopaxi puede estar monitoreado pero su erupción no puede ser previsible, este monitoreo puede afectar a la población ya que puede existir "alertas fallidas"; por estas razones se ha creado una diferenciación de las alertas las cuales van a depender de la actividad que tenga el volcán en un determinado tiempo, la representación mas común para estos casos es por colores los cuales son:

27

#### **Tabla2.1. Tipos de alertas Volcánicas Fuente: Instituto Geofísico de la Escuela Politécnica Nacional - Ecuador**

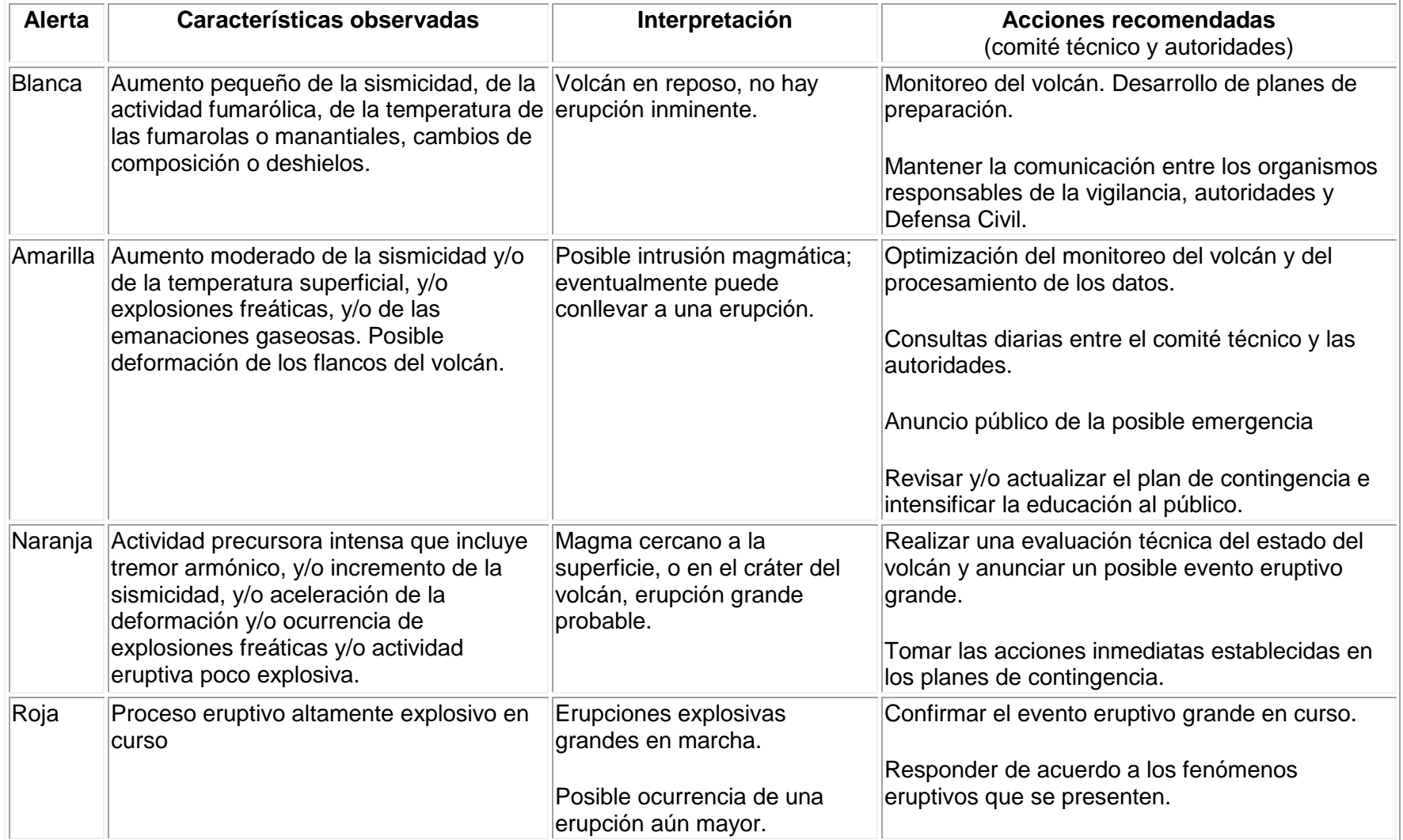

#### **2.3 INFRAESTRUCTURA DE DATOS ESPACIALES (IDE)**

Las IDE intentan romper todas las barreras tecnológicas y geográficas para lograr la interoperabilidad de los datos y así promover el desarrollo social, económico y ambiental de un territorio en el cual interactúa la comunidad.

Al implementar una IDE esta permite que una persona sea capaz de poner al alcance del público los servicios o la información geográfica generada por medio de un simple navegador de Internet.

#### **2.3.1 Concepto de IDE**

La infraestructura de datos espaciales es un conjunto de tecnologías, políticas y recursos humanos estandarizados que permite mejorar el manejo de la información geográfica, de una manera cómoda y eficaz facilitando el acceso y la integración de la información espacial por medio de la Web cumpliendo una serie de condiciones de interoperabilidad<sup>31</sup>, esto permite que los usuarios puedan localizar, visualizar, utilizar y manipular la información geográfica según sus necesidades a nivel institucional, empresarial y como propios ciudadanos, es así que la infraestructura de datos espaciales ayudara a la optimización de recursos en la toma de decisiones.

#### **2.3.2 Principios de la IDE**

1

Un principio fundamental de la IDE es que para que se pueda constituir como tal, las normas "OGC" indican que por lo menos deben cumplir con tres servicios que son el Web Map Service "WMS", servidor de catálogos "CSW" (metadatos) y el Servidor de Nomenclátor.

Otro principio importante es que la Infraestructura de Datos Espaciales es una colección de políticas, marcos o acuerdos

 $31$  Es la condición mediante la cual, sistemas heterogéneos pueden intercambiar procesos o datos. [Paloma Abad, IGN España]

institucionales, estándares, tecnología y factor humano que facilitan la disponibilidad y acceso a la información espacial.

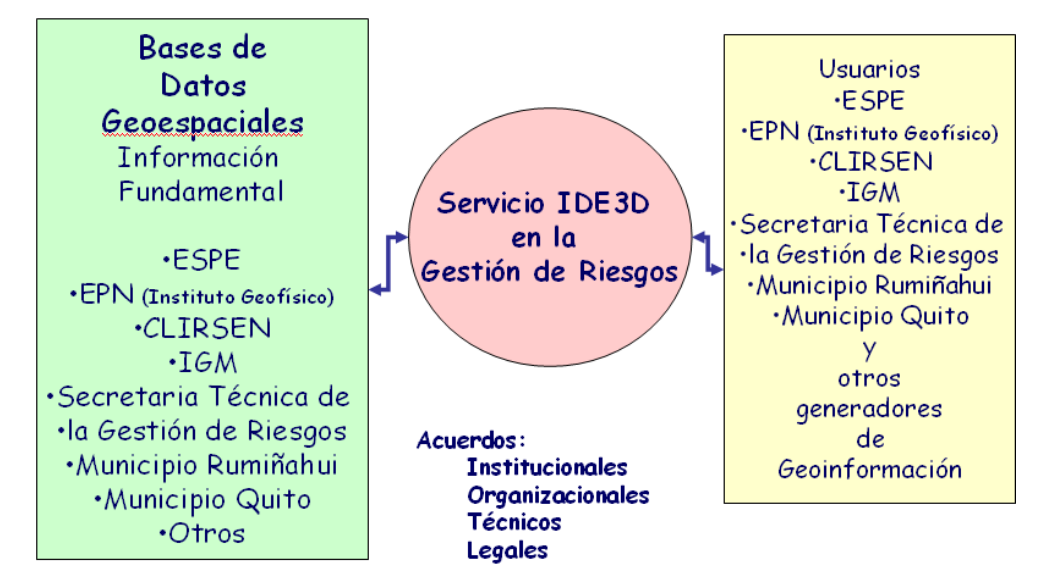

**Figura 2.4. Acuerdos Institucionales IDE3D** 

#### **Marco Institucional**

Son los convenios, acuerdos e iniciativas legales que promueve la IDE entre productores de información geográfica lo cual permite la creación y el mantenimiento eficaz de la misma, ya que juega un papel muy importante en la implantación y desarrollo dentro de una comunidad.

#### **Políticas**

Son las normas, estándares y especificaciones que debe tener una IDE según las necesidades definidas por la comunidad para que así promuevan la creación y accesibilidad a datos de referencia esenciales, así como también para las licencias de uso y la recopilación de información geográfica.

#### **Tecnología y Estándares**

Para que una IDE funcione correctamente es imprescindible que la tecnología utilizada cumpla con las condiciones necesarias para que se produzca un buen funcionamiento del sistema, es el establecimiento de normas que permiten ajustar la información geográfica así como también los intercambios de información y la interoperación de los sistemas que la manejan, y así la información puede ser compartida por los diferentes agentes sin problemas.

#### **Factor humano**

Es la participación de grupos de trabajo multidisciplinarios que elaboren las diferentes actividades y el desarrollo técnico de la IDE.

Para que la IDE pueda funcionar es necesario que los involucrados se comprometan a proporcionar los recursos necesarios o adecuados para poner en marcha la misma.

## **2.3.5 Componentes de la IDE**

Los tres fundamentales componentes de las IDE son:

**Datos:** Un dato es un registro digital con diferentes opciones de atributos que lo caracterizan y describen haciéndolo único e inconfundible de otros datos espaciales. [Infraestructura de Datos Espaciales, SENPLADES]

Es la información básica en la cual se respalda la información geográfica.

- **Datos de referencia**: Son los datos georeferenciados que sirven de base para crear otros datos, funcionan como referencia para cualquier aplicación al mezclarlos o integrarlos.
- **Datos temáticos**: Son el resultado del análisis de varias fuentes o capas de información geográfica, tienen una finalidad concreta que incluyen valores cualitativos y cuantitativos

**Metadatos:** Son los descriptores de los datos como por ejemplo: la fecha del dato, el formato, el propietario, la ubicación, el precio, entre otros Los metadatos son regulados bajo la norma ISO 19115, "Geographic Information – Metadata".

**Servicios:** Sonlas funcionalidades a las que los usuarios pueden acceder mediante un navegador de Internet sin necesidad de contar con otro tipo de software para aplicaciones en los datos geográficos. Los servicios más importantes de una IDE son:

- **Web Map Service "WMS" (Servicio de mapas en la Web):** Visualiza la Información Geográfica (mapas, ortofotos, imágenes satelitales, entre otros.) en formato imagen, se puede consultar la información disponible y las características de la imagen del mapa, es generada a partir de una o varias fuentes este servicio esta definido por la OGC.
- **Web Feature Service "WFS" (Servicio de fenómenos en la Web):**  Es una especificación OGC que permite no solo visualizar la información como el "WMS" sino también consultarla libremente así se puede recuperar, utilizar y transformar datos geoespaciales desde múltiples clientes o servidores Web, evitando así que existan distintas versiones y duplicación de datos.
- **Web Coverage Service "WCS" (Servicio de Coberturas en Web):** Es un servicio de la OGC que permite obtener e intercambiar información geoespacial en forma de coberturas, imágenes raster reales y georeferenciadas, permite consultar el valor de los atributos almacenados en cada píxel.
- **Catalog Service Web "CSW" (Catálogo de Metadatos**): Es donde se almacena la información sobre los datos geográficos generados por una determinada IDE.

Para poder almacenar los datos se sigue la normativa ISO 19115, la cual permite la publicación y la búsqueda de metadatos en base a su localización geográfica, características y propiedades, describe los servicios y las aplicaciones en general de determinados datos.

 **Servicio de Nomenclátor (Gazetteer):** Almacena información sobre los nombres geográficos (topónimos) de las entidades y fenómenos de una determinada IDE, el almacenamiento de esta información se basa en la normativa ISO 19112, permite la búsqueda de datos georeferenciados así como también la búsqueda de lugares ubicados en una determinada localización geográfica (coordenadas, área o división administrativa, ríos).

- **Geographic Markup Language "GML" (Lenguaje de Marcado Geográfico):** Es un sub-lenguaje del XML que sirve para codificar Información Geográfica, permite el almacenamiento e intercambio de la información (puntos, líneas, polígonos, agrupaciones) que es transportada por la Web.
- **Extensible Markup Lenguage "XML" (Lenguaje de Marcas Extendible):** Es un lenguaje de programación que nos permite estructurar la información en un documento que contenga texto, es un estándar abierto y libre el cual nos ayuda a tener nuestra información estructurada jerárquicamente por medio de etiquetas que nosotros mismos crearemos ya que permite definir la gramática de los lenguajes específicos.

#### **2.3.4 Componentes IDE3D**

1

Los archivos de tipo VRML y KML son necesarios para poder visualizar en páginas Web como Google Earth<sup>32</sup>, al general archivos en un SIG se requiere ser transformado a estos archivos para poder ser visualizados.

 **Virtual Reality Modeling Language "VRML" (Lenguaje de modelado de mundos virtuales en tres dimensiones):** Es un formato que sirve para describir objetos interactivos en tres dimensiones, esta diseñado para ser utilizado en tiempo real dentro de la red, lo que permite ver todo tipo de objetos y construcciones en 3D por los que podemos pasear o interactuar.

 $32$  Es un programa informático similar a un Sistema de Información Geográfica (SIG), creado por la empresa Keyhole Inc., que permite visualizar imágenes en 3D del planeta, combinando imágenes de satélite, mapas y el motor de búsqueda de Google que permite ver imágenes a escala de un lugar específico del planeta.

El Consorcio Web3D ha sido creado para desarrollar este formato. Su primera especificación fue publicada en 1995; la versión actual funcionalmente completa es la VRML 97 [ISO/IEC DIS 14772-1].

 **Keyhole Markup Language "KML" (Lenguaje de marcado):** Es un estándar abierto cuyo nombre oficial es "OpenSIG® KML se encarga de su mantenimiento el Open Geospatial Consortium, (OGC).

KML es un formato de archivo que está basado en el estándar XML para representar datos geográficos, mapas e imágenes en tres dimensiones, también permite la navegación del usuario en el sentido de a dónde ir y dónde buscar, se muestra en un navegador de la Tierra como, por ejemplo, Google Earth, Google Maps,

Cualquier usuario que tenga instalado Google Earth podrá ver los archivos KML alojados en tu servidor Web público.

Un fichero KML especifica una característica (un lugar, una imagen o un polígono) para Google Earth. Contiene título, una descripción básica del lugar, sus coordenadas (latitud y longitud) y puede contener otras informaciones.

#### **2.3.5 Normas OGC**

El Open Geoespatial Consortium fue creado en 1994 y agrupa a más de 300 organizaciones públicas y privadas.

La visión de OGC es que todos se beneficien de la información y de los servicios geográficos que están disponibles en cualquier red, aplicación o plataforma.

La labor de OGC es brindar una interfaz espacial y especificaciones de codificación disponibles abierta y públicamente para uso global.

34

#### **Concepto**

Las normas OGC definen estándares abiertos e interoperables dentro de los Sistemas de Información Geográfica.

Tienen por objetivo, llegar por consenso a especificaciones que permitan la interoperabilidad entre diferentes sistemas de Información Geográfica, fundamentando la compatibilidad de estos.

La OGC respondía anteriormente al acrónimo de Open SIG Consortium, pero al poner en práctica la interoperabilidad de los SIG mediante interfaces WEB estandarizadas, surgió el concepto de las IDE como SIG distribuido.

#### **Características**

La principal característica del Open Geoespatial Consortium es que busca que se originen acuerdos entre las diferentes instituciones para que se realice la interoperación de sus sistemas de geoprosesamiento.

Facilitar el intercambio de información geográfica en beneficio de todos los usuarios en general.

#### **Aplicaciones**

**El OpenSIG Specificatios**: Son especificaciones que usan los desarrolladores de software para construir soportes a interfases o aplicaciones para sus productos y servicios, estos documentos son los principales productos del OGC y han sido desarrollados para alcanzar las especificaciones de interoperabilidad.

**Abstract Specification: (Modelos Abstractos)** Son los que proporcionan los fundamentos esenciales para las actividades de desarrollo de especificaciones de OGC.

35
**Especificaciones para la Implementación:** Están concebidas para una audiencia técnica y poseen un nivel de detalle adecuado para realizar la implementación.

#### **2.3.6 Normas ISO 19100**

El objeto de desarrollar normas es para apoyar la comprensión y uso de información geográfica, aumentar la disponibilidad, accesibilidad, integración, compartir la información geográfica para que así se posibilite la interoperabilidad de sistemas geográficos y así simplificar el establecimiento de infraestructuras de datos espaciales a nivel local, regional y global, contribuir al desarrollo sostenible.

#### **Concepto**

La ISO 19100 son un conjunto de normas relacionadas con objetos o fenómenos que están directa o indirectamente asociados con una localización relativa a la Tierra.

Esta normativa trata sobre los métodos, herramientas y servicios para la gestión de datos, adquisición, procesamiento, análisis, acceso, presentación y transferencia de información geográfica en formato digital entre diferentes usuarios, sistemas y localizaciones.

### **Características**

Las ISO 19000 tienen como resultado una familia de más de 50 proyectos normativos en cuya elaboración han estado involucrados 29 países como miembro de pleno derecho, 30 países observadores, del orden de otras 30 organizaciones internacionales de máxima relevancia y otros 18 comités de normalización en ISO mediante los oportunos acuerdos de colaboración.

36

Actualmente, existen 33 documentos normativos publicados y casi otros 20 proyectos normativos en marcha.

### **Aplicaciones**

Como normas relevantes de la ISO19100 respecto a la Infraestructura de Datos Espaciales tenemos a las siguientes:

**ISO19109:** Reglas para los modelos de aplicación.

**ISO 19110:** Metodología para catalogar fenómenos.

**ISO 19112:** Identificación por nombres geográficos.

**ISO 19115:** Metadatos para datos.

**ISO 19119:** Metadatos para servicios.

**ISO 19128:** Servicios de Mapas para Web (WMS).

**ISO 19136:** GML.

**ISO 1913:** Geographic Information-Metadata -XML schema implementation.

**ISO 19142:** Web Feature Service.

### **2.4 METADATOS**

Los metadatos consisten en información que caracteriza a los datos geográficos, lo que hacen es intentar responder según nuestras necesidades las siguientes preguntas.

Quién, Qué, Cuándo, Donde, Porqué y Cómo, sobre cada una de las fases relativas a los datos. ¿Quién creó el conjunto de datos?, ¿Con qué propósito?, ¿Cuándo?

#### **2.4.1 Concepto de Metadatos**

Los metadatos son conocidos como **"datos acerca de los datos"**  pero según la evolución de la información se conoce como metadatos a "**datos acerca de los datos y de los servicios" <sup>33</sup>**esto quiere decir que son un conjunto de características que todo producto de información geográfica lleva asociado así como con los servicios WMS, WFS, WCS.

Son los descriptores de los datos, representan información de apoyo sobre los elementos a los que hacen referencia, abarcan desde la descripción textual de un dato generado por una persona, hasta los datos generados por la aplicación de un software, sirven para obtener información de las entidades de los elementos, que pueden ser mapas y capas disponibles, son regulados bajo la norma ISO 19115, "Geographic Information – Metadata".

#### **2.4.2 Los Metadatos en la IDE**

Al momento de hablar de una IDE nos viene a la cabeza compartir los datos geográficos a toda la comunidad y es así que los metadatos apoyan la búsqueda y el compartir las características de los datos, siguiendo una norma establecida garantizan la interoperabilidad, esto hace que las personas puedan realizar búsquedas dentro de un catálogo de metadatos a través de la Web., donde conste información en cuanto a

1

<sup>33</sup>Definición ISO19115.

resolución espacial, sistema de coordenadas, datum y en general toda la información geográfica, y esto hace que se promueva el correcto uso de estos datos por parte de los usuarios de una IDE,

# **2.4.3 Norma ISO19115 (Geographic Information – Metadata)**

Las normas son desarrolladas por organismos internacionales y son el resultado de experiencias y consensos tomados por dichos grupos, cuya principal finalidad es proporcionar una estructura "jerárquica y concreta".

A partir de las normas internacionales ISO19100 que son relativas a la Información Geográfica se basa la norma ISO19115 que concierne a los metadatos.

La Geographic Information – Metadata es la norma Internacional de metadatos, desarrollada por el comité 211 perteneciente a las (ISO), con la colaboración de 33 países la cual se aprobó en el 2003, donde establece un conjunto de aproximadamente 409 elementos agrupados en "paquetes" donde constan términos, definiciones y procedimientos para la aplicación de metadatos, son los aspectos cualitativos y cuantitativos de los datos.

Las principales características de esta norma son las siguientes:

- Define el modelo requerido para describir la información geográfica y los servicios.
- Se puede aplicar a diferentes niveles de información
- Es muy extensa: consta de 140 páginas.
- Define elementos obligatorios y opcionales.
- Incluye un total de 409 elementos de metadatos y un total de 27 listas controladas.
- Permite la creación de perfiles (son particularizaciones de la norma).
- Permite definir extensiones de metadatos.

Como acotación importante hay que recalcar que no es necesario rellenar todos los elementos de un catalogo de matadatos, los obligatorios que son indispensables de llenar y algunos opcionales que aumentaran la interoperabilidad permitiendo de este modo a los usuarios entender sin ambigüedad los datos geográficos.

### **2.5 TECNOLOGÍA TRIDIMENSIONAL**

"En la actualidad la comunicación electrónica entre personas incluye desde los básicos mensajes de móvil hasta Escenarios Virtuales de gran realismo, capaces de simular un entorno en el que los usuarios pueden sentir que están dentro. Las diferencias entre ellos son evidentes y uno de los objetivos es intentar definir mecanismos de intercambio de elementos virtuales (información, propiedades, objetos pasivos, entre otros)"<sup>34</sup>

### **2.5.1 Concepto**

La tecnología tridimensional es considerada como una representación digital de todos los objetos (edificios, vegetación, vías de comunicación, entre otros), existentes en la realidad. [Ranzinger, 1995].

Cualquier información espacial a la que se le añade una coordenada Z, la coordenada que aporta la altura, con lo que adquiere una elevación para ser tratada en 3 dimensiones; técnicamente hablando el único mundo en 3D es el real, la computadora sólo simula gráficos en 3D, pues, en definitiva toda imagen de computadora sólo tiene dos dimensiones, alto y ancho.

## **2.5.2 Principios**

1

Las computadoras, junto a visualizadores VRML gratuitos permiten implementaciones de aplicaciones 3D de bajo costo; de esta forma las tablas o atributos pueden atarse a datos gráficos 3D.

<sup>34</sup>López Gómez, Carmelo.; García Hernández, César, *Simulación Dinámica 3D de Riesgos Laborales*, Universidad de Zaragoza, España.

Los SIG añaden a estos modelos 3D los beneficios de los atributos más todas las posibilidades del análisis espacial. Consultas de cualquier tipo, links a hipertextos, documentos sobre normativa y planeamiento así enriquecen la información ofrecida por este "mundo virtual", teniendo en cuenta que los modelos urbanos interactivos pueden ser navegados en VRML encontraremos entonces el enorme potencial del diseño colaborativo a través de Internet o Intranet.

Proporciona la información sobre fenómenos geoespaciales, principalmente, las tareas o las funciones de un sistema GIS que son:

- Captura
- Estructuración
- Manipulación
- Análisis
- Presentación

### **2.5.3 Características**

Para la construcción de modelos 3D en forma automática o semiautomática, se puede recurrir a diversas fuentes y tecnologías. Desde fotos aéreas, videos, imágenes satelitales de alta resolución hasta scanners láser (sensores aerotransportados) con detección automática de objetos y alturas.

Para que los modelos 3D sean creíbles, principalmente en su visualización, se necesitan modelos detallados, con sombras, colores y texturas en los que además se pueda navegar en tiempo real. Por otro lado la credibilidad de los mismos dependerá de cuan preciso haya sido elaborado el modelo desde su etapa inicial de recolección de datos y los métodos de modelado empleados.

### **2.5.4 Aplicaciones**

La mayor parte de las herramientas SIG traen funciones de visualización 3D, los cuales involucran varias aplicaciones importantes como:

- Estudios ecológicos
- Supervisión ambiental
- Análisis geológico
- Minería de exploración
- Oceanografía
- Arquitectura
- Navegación de vehículo automática
- Arqueología
- Mapas urbanos 3D
- Planificación urbanística: El modelo se puede construir a partir de datos SIG 2D donde los edificios son creados de acuerdo con su altura.
- Resolución de conflictos: Para identificar áreas problemáticas, evaluando distintas variantes. En ese caso, el usuario o navegador podía alternar entre las diferentes opciones modificando variables como la inclinación de la autopista y visualizar el impacto ambiental de cada alternativa desde distintos puntos de vista.
- Estudios de visibilidad: En la señalización del tránsito para corroborar su visibilidad desde todas las direcciones o en la verificación de cobertura o visibilidad de antenas transmisoras.

Se pueden destacar algunos sistemas de información que ofrecen gran parte de operaciones SIG 3D entre los cuales esta ArcSIG con su aplicación 3D Analyst.

Uno de los propósitos de utilizar ArcgGIS, es facilidad el manejo y la exportación de datos, tal es así que el programa dispone de una opción de exportación de datos a VRML.

Al momento de usar ArcSIG 3D Analyst podemos encontrar algunas funcionalidades 3D usando aplicaciones independientes para visualización, contamos con las herramientas de geoprocesamiento 3D y las herramientas exploratorias interactivas en ArcMap.

Como tipos de datos 3D encontramos:

# **En los modelos de superficie**

- Redes de triángulos irregulares (TINs)
- Raster
- Data sets de "terreno"(*Terrain Data sets*)

# **Elementos vectoriales 3D**

- Puntos, líneas, polígonos
	- o *Puntos*
		- Volúmenes básicos 3D: Esferas, Conos, entre otros
		- **Modelos 3D: mobiliario público, Casas.**
		- Caracteres 3D (*Character Markers Markers*)
		- **Importar modelos 3D**

## o *Líneas*

- **Texturas lineales 3D: Pavimento, Concreto.**
- Geometrías básicas en 3D (ArcScene): Tubo, Muro.

## o *Polígonos*

 Texturas 3D para achurados: Uso de la tierra, Fachadas de edificios.

### **2.6 GEOPORTAL IDEESPE**

El Geoportal es un sitio en Internet que sirve de entrada a la información de una o varias IDE almacenada en algún servidor.

Es decir, el Geoportal de la Espe es el medio por el cual los usuarios descubren y consumen Información Geográfica que genera la institución para ser compartida a todo el campus Politécnico y el mundo en general.

### **2.6.1 Concepto**

La Infraestructura de Datos Espaciales de la Escuela Politécnica del Ejército (IDEESPE) es una iniciativa que esta desarrollando el departamento de Ingeniería Geográfica y del Medio Ambiente en convenio con la Universidad Politécnica de Madrid a través de la red de laboratorios LatinGEO.

#### **2.6.2 Características**

La IDEESPE permitirá acceder de manera fácil, cómoda y eficaz a los datos geográficos generados por la Escuela Politécnica del Ejército como fruto del proceso de investigación de los estudiantes en el Centro Geográfico.

Existen acuerdos institucionales quienes son los responsables sobre los datos geográficos a diferentes niveles, por tal razón la creación de la (IDEESPE) surge bajo el soporte de la Infraestructura Ecuatoriana de Datos Geoespaciales (IEDG) impulsada por el Consejo Nacional de geoinformática (CONAGE), y así busca constituirse como base para otras Infraestructuras de Datos Espaciales Universitarias.

44

# **2.6.2 Aplicaciones**

Permite publicar datos geográficos desarrollados en la universidad estandarizados bajo normas OGC e ISO 19100.

Búsqueda de Información Geográfica "Nomenclátor" y búsqueda de la base de datos del portal, donde se encuentran los artículos, eventos, noticias.

La información geográfica podrá ser reutilizada por parte de cualquier usuario, una vez creado el Geoportal.

# **CAPÌTULO 3**

# **GENERACIÓN DE UNA APLICACIÓN 3D**

# **3.4 IDENTIFICACIÓN DE VARIABLES (DATOS FUNDAMENTALES)**

En la gestión de riesgos se consideran varias amenazas naturales como los Tsunamis, Deslizamientos, Terremotos entre otros y la más desastrosa para las poblaciones de Sangolquí y San Rafael es la erupción del Volcán Cotopaxi, por tal motivo se tomó como estudio caso el "Cálculo, Análisis y Representación de Tiempos de Evacuación en el Valle de los Chillos frente a una Eventual Erupción del Volcán Cotopaxi" es así, que se plantea la necesidad de ampliar dicho estudio y representarlo en tres dimensiones apoyados en herramientas geoinformáticas orientadas a determinar cual podría ser el comportamiento de la población afectada por la formación de lahares del Volcán.

Las coberturas utilizadas en este proyecto se encuentran bajo especificaciones cartográficas, las mismas que fueron generadas utilizando *ArcCatalog* de *ArcGis<sup>35</sup>* con las siguientes características:

- **Escala:** 1:10.000
- **Elipsoide de Referencia:** Internacional *Hayford* 1910
- **Datum:** *World Geodetic Sistem* 1984 WGS 84<sup>36</sup>
- **Proyección Cartográfica:** *Universal Transversa de Mercator* UTM (metros)
- **Zona Cartográfica:** Zona 17 Sur

<sup>1</sup> <sup>35</sup> Software propietario de ESRI, que permite manejar información geográfica.

<sup>36</sup> Sistema de referencia determinado por los siguientes parámetros: Zona: 17S. Proyección: Universal Transversa de Mercator. Falso Este: 500000,000. Falso Norte: 10000000,000. Meridiano Central: -81,00°. Factor de Escala: 0,9996.

La aplicación del estudio caso cuenta con las siguientes coberturas *shapes<sup>37</sup> en vectores y rasters*.

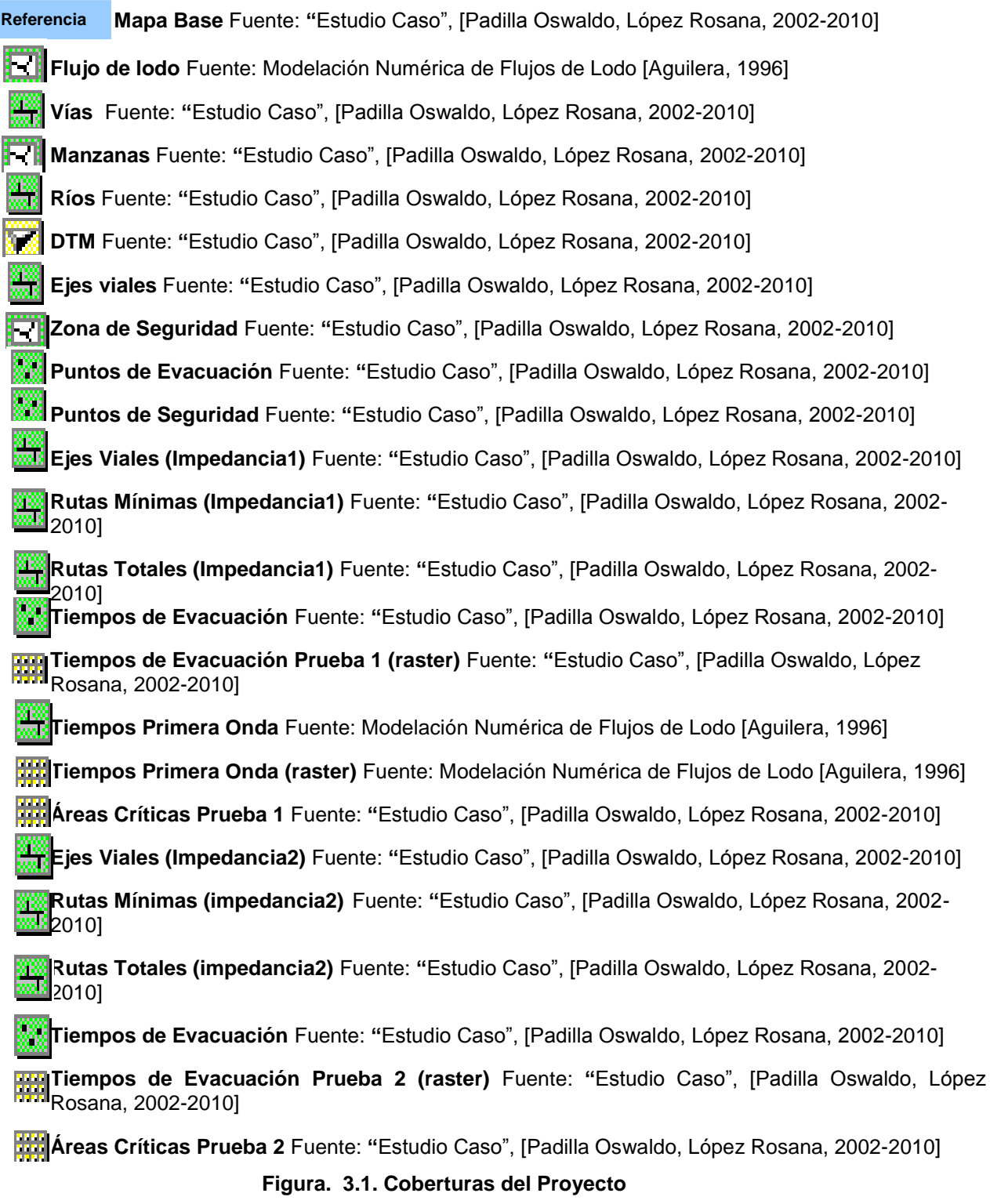

<sup>&</sup>lt;u>.</u>  $37$  Se define como Formato Shape, a los archivos generados por los programas Arc GIS o Arc View, estos archivos o coberturas pueden estar en forma de línea, punto o polígono, dependiendo de la información que contenga. Una característica adicional es que genera una Base de Datos (tabla) que permite estructurar la información de una manera ordenada y fácil de manejar por el usuario.

# **3.5 DESARROLLO DE LA APLICACIÓN**

Para desarrollar la aplicación es indispensable contar con los datos iniciales necesarios como la **Cartografía Base,** las **Vías**, y los **Ríos** dichas coberturas cumplen con la descripción del área de estudio, tomados de la cartografía 1:10.000 de Sangolquí, en el caso de los ríos corresponden a los datos de los Ríos Santa Clara y Pita.

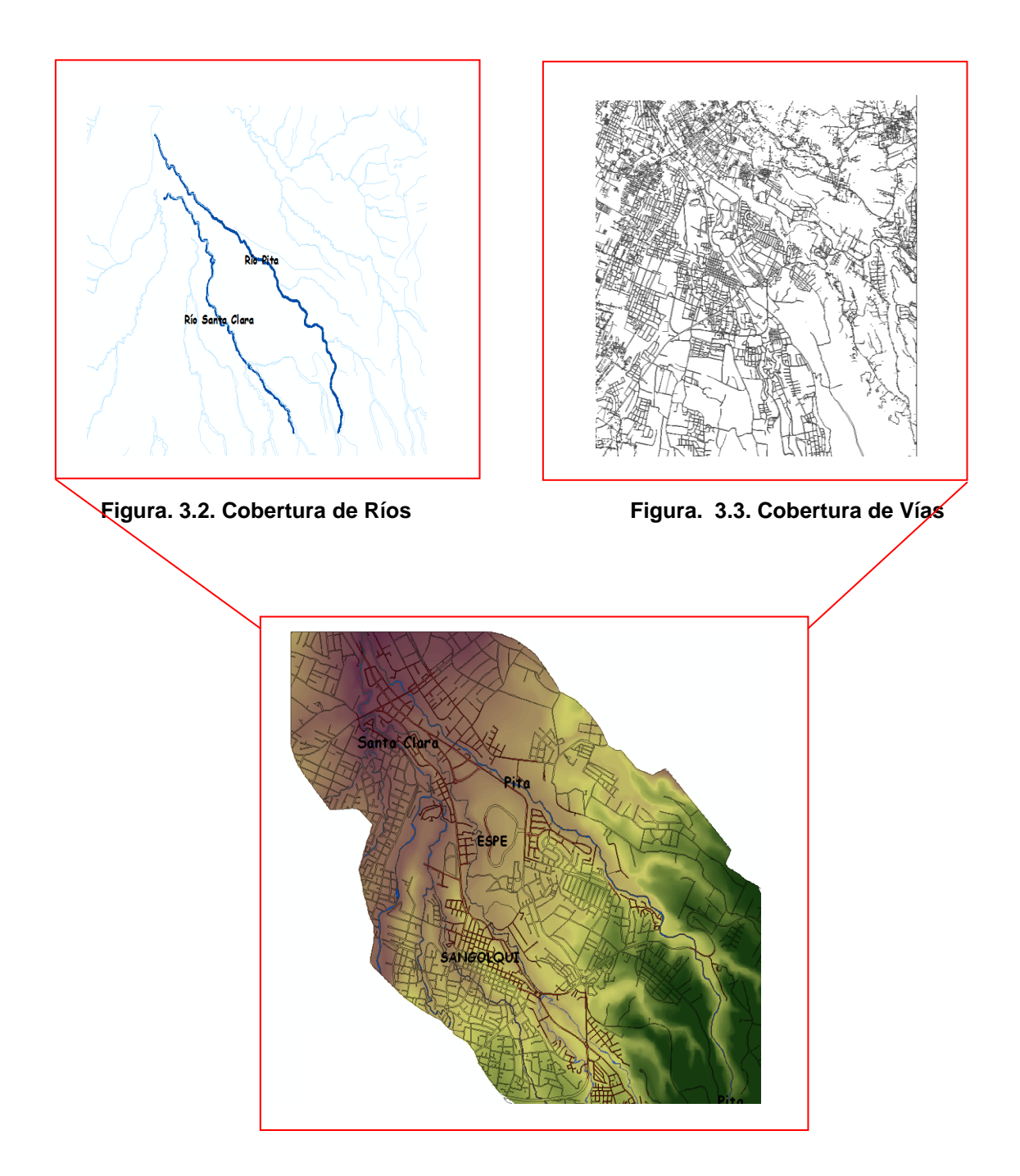

**Figura. 3.4. Cartografía Base del Estudio Caso**

La cobertura **Flujo de lodo** es obtenido de estudios realizados por la Escuela Politécnica del Ejército (ESPE), a través del Vicerrectorado de Investigaciones el documento se encontraba en formato raster y fue digitalizado en el Centro Geográfico de la CIGMA.

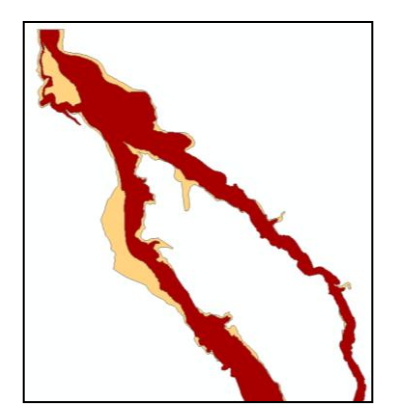

**Figura. 3.5. Cobertura Flujo de Lodo Fuente: Modelación Numérica de Flujos de Lodo [Aguilera, 1996]**

La cobertura **Manzanas** es el área urbana de la ciudad de Sangolquí y San Rafael, que corresponden a zonas de densidad poblacional alta del área.

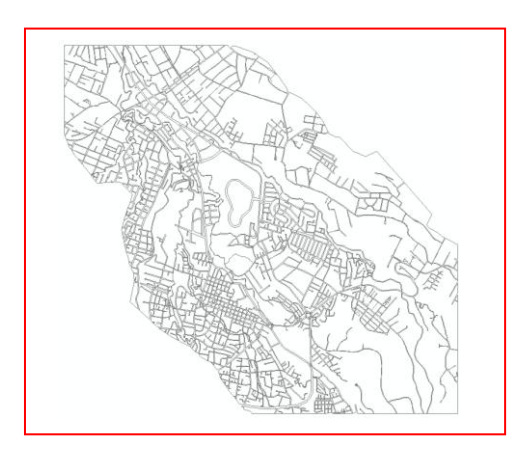

**Figura. 3.6. Cobertura Manzanas**

 El **DTM<sup>38</sup>** es generado con la curvas de nivel del mapa base con cartografía 1:10.000.

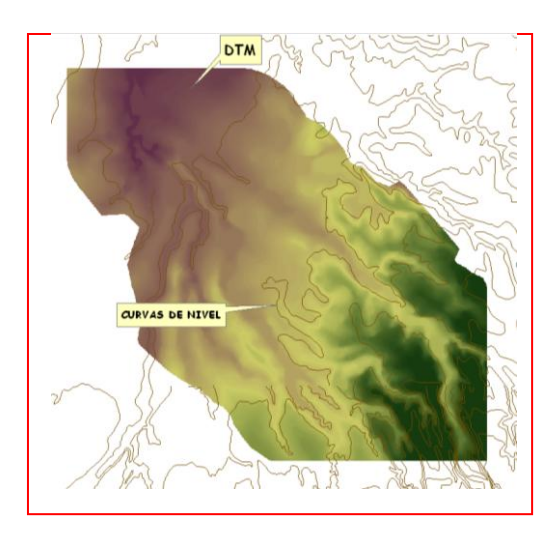

**Figura. 3.7. DTM**

Los **Ejes Viales** se crearon mediante la digitalización de la cobertura vías que se encuentran dentro del área de estudio y que son necesarias para realizar el proyecto.

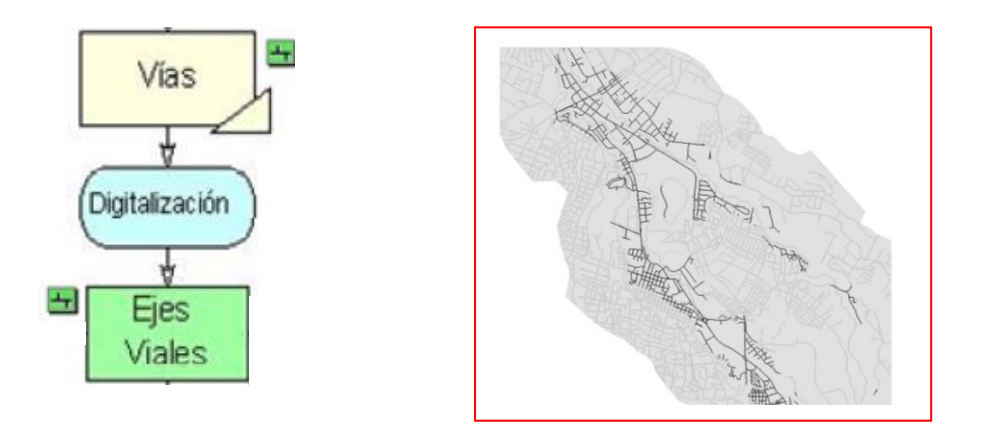

**Figura. 3.8. Cobertura Ejes Viales**

<sup>1</sup> <sup>38</sup> Digital Terrain Model, modelo digital del terreno, conjunto de datos geográficos tridimensionales que representan la forma de la superficie terrestre de una determinada zona.

Para generar la **zona de seguridad (ZDS)** para los habitantes se realizó un *buffe<sup>39</sup>r* de 50 metros de la periferia de la cobertura flujo de lodo.

Este cálculo tiene la finalidad de que los habitantes de la zona puedan alejarse del área de riesgo en un momento de evacuación.

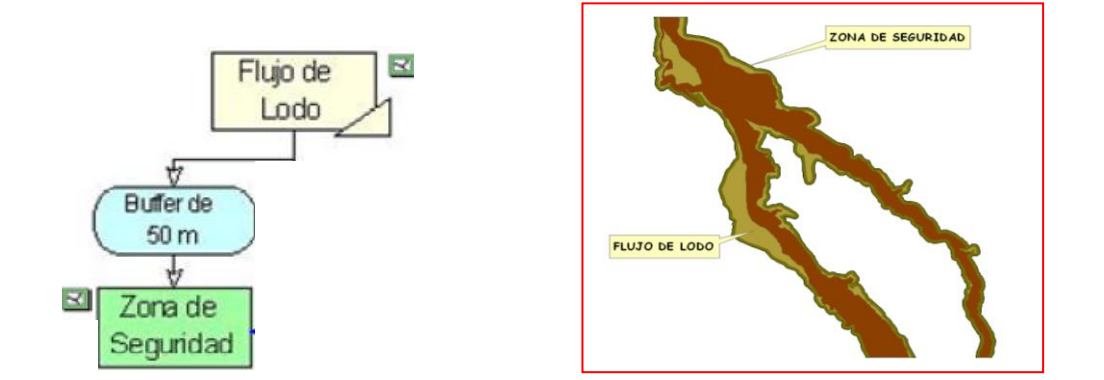

**Figura. 3.9. Cobertura Zona de Seguridad**

Para poder definir el cálculo de los tiempos de evacuación es preciso contar con tres elementos necesarios los cuales son: puntos de seguridad (PDS), puntos de evacuación (PDE) y ejes viales.

Los **puntos de seguridad (PDS)** se crearon realizando una intersección entre la red vial y la zona de seguridad, estos puntos se encuentran al extremo de los ejes viales y al borde de la zona de seguridad.

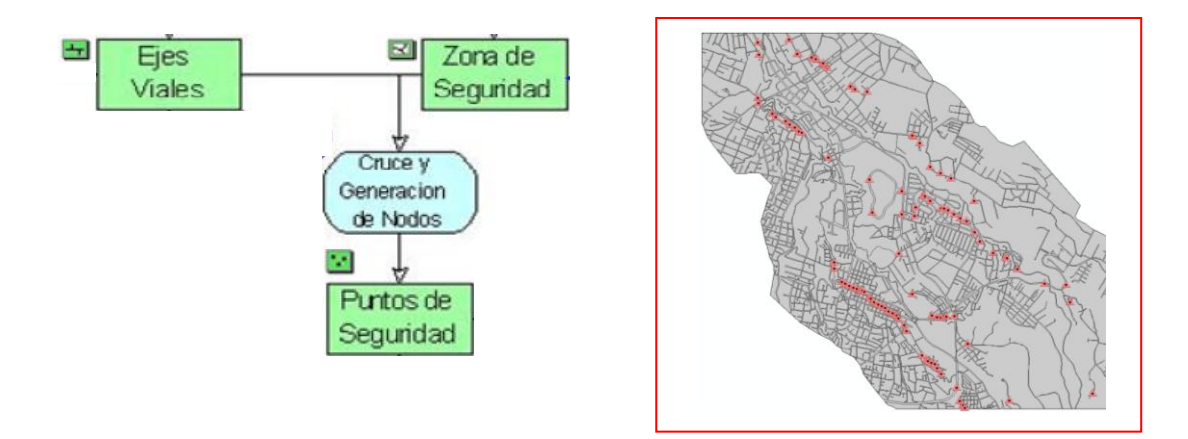

**Figura. 3.10. Cobertura Puntos de Seguridad**

<sup>1</sup>  $39$  Polígono que encierra el área de influencia determinada a partir de una distancia en torno a un objeto geográfico (punto, línea o polígono).

Los **puntos de evacuación (PDE)** se crearon tomando puntos a lo largo de los ejes viales ubicados cada 20 metros que corresponde a una distancia aproximada entre los portales de cada una de las viviendas.

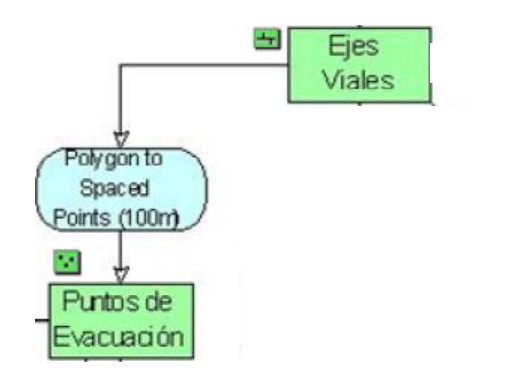

1

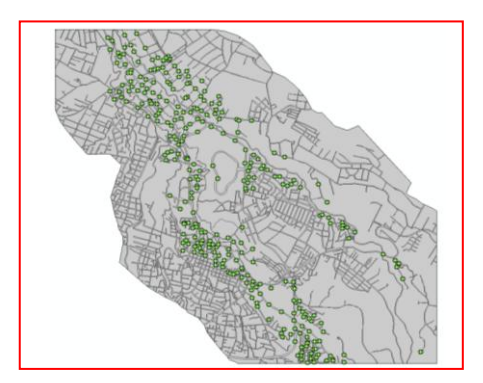

**Figura. 3.11. Cobertura Puntos de Evacuación**

Para generar puntos con los valores más pequeños de tiempo de evacuación, se necesito calcular la distancia mas corta entre los puntos de seguridad y los puntos de evacuación. Dicha distancia es considerada como la **impedancia<sup>40</sup> "1"** que es tomada en cuenta para generar los Tiempos de Evacuación.

Al realizar este procedimiento se generó una base de datos la cual fue enlazada a los elementos de los Puntos de Evacuación, obteniéndose un mapa de puntos con los valores más pequeños de tiempo de evacuación y el punto hacia el cual deben dirigirse, por ende los Puntos de Seguridad.

Mediante un modelo de interpolación<sup>41</sup> del inverso de la distancia se calculó el mapa de **Tiempos de Evacuación** utilizando la base de datos de los puntos anteriormente mencionados.

 $40$  Resistencia al movimiento existente para un arco o nodo determinado. El valor de la impedancia depende las características del objeto representado (carretera, río, tuberías, etc.), los tipos de recursos que se muevan por la red y las posibles direcciones de movimiento (un sentido, dos sentidos, etc.)

 $41$  Conjunto de funciones estadísticas y analíticas que permiten predecir valores en una serie de datos, a partir de un número limitado de puntos de muestreo, Padilla Oswaldo, "Calculo, Análisis Y Representación De Tiempos De Evacuación En El Valle De Los Chillos Frente A Una Eventual Erupción Del Volcán Cotopaxi",2006, UAH-ESPE.

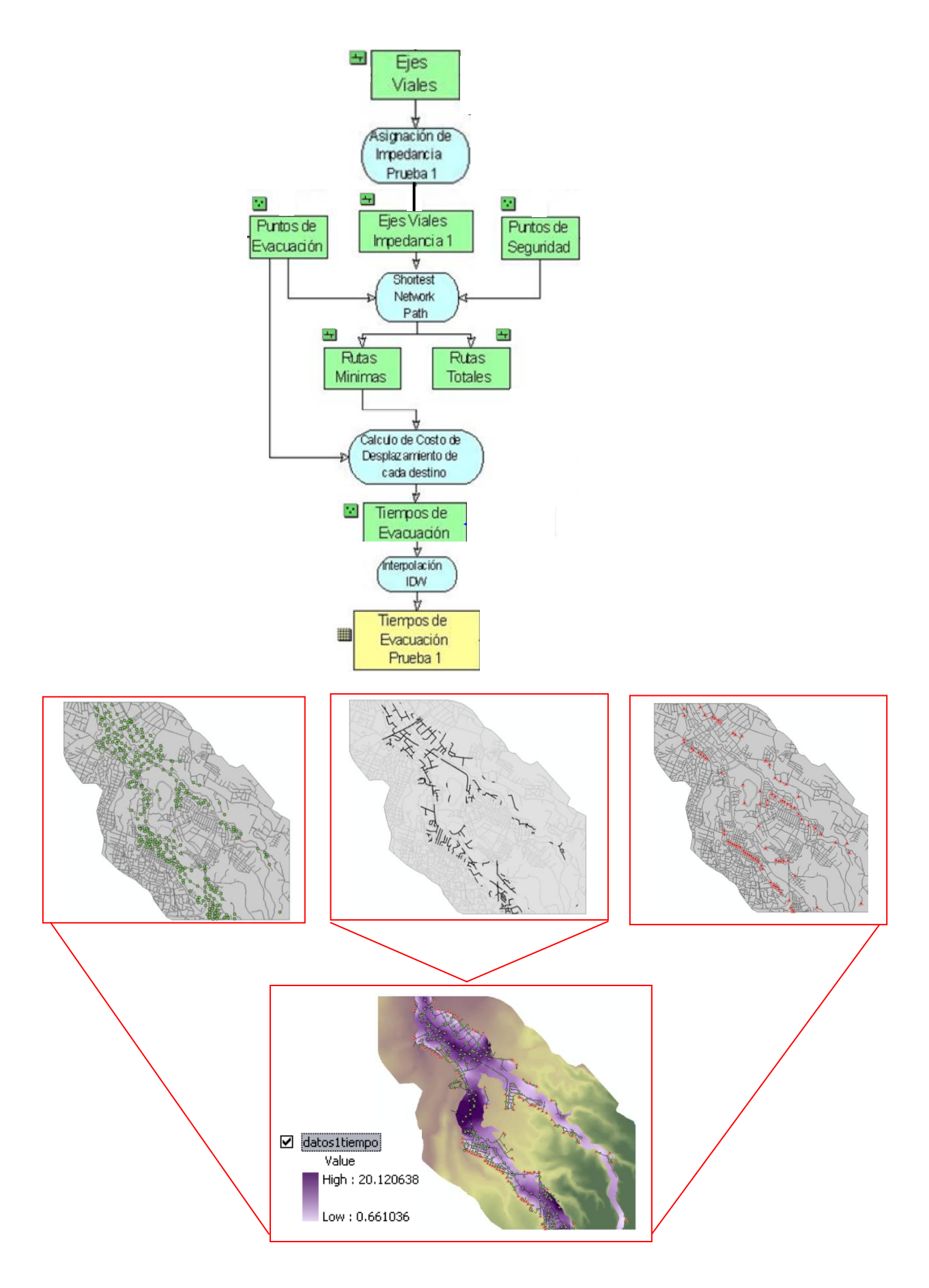

**Figura. 3.12. Tiempos de Evacuación Impedancia "1"**

En el paso anterior se calcularon los Tiempos de Evacuación con los datos de Impedancia "1".

Para mejorar el análisis del estudio en este caso se tomo en cuenta otra impedancia a la que llamaremos **impedancia "2"** esta se calculó con el valor de los tiempos de circulación vehicular en las horas pico en cada una de las vías del área de estudio<sup>42</sup>.

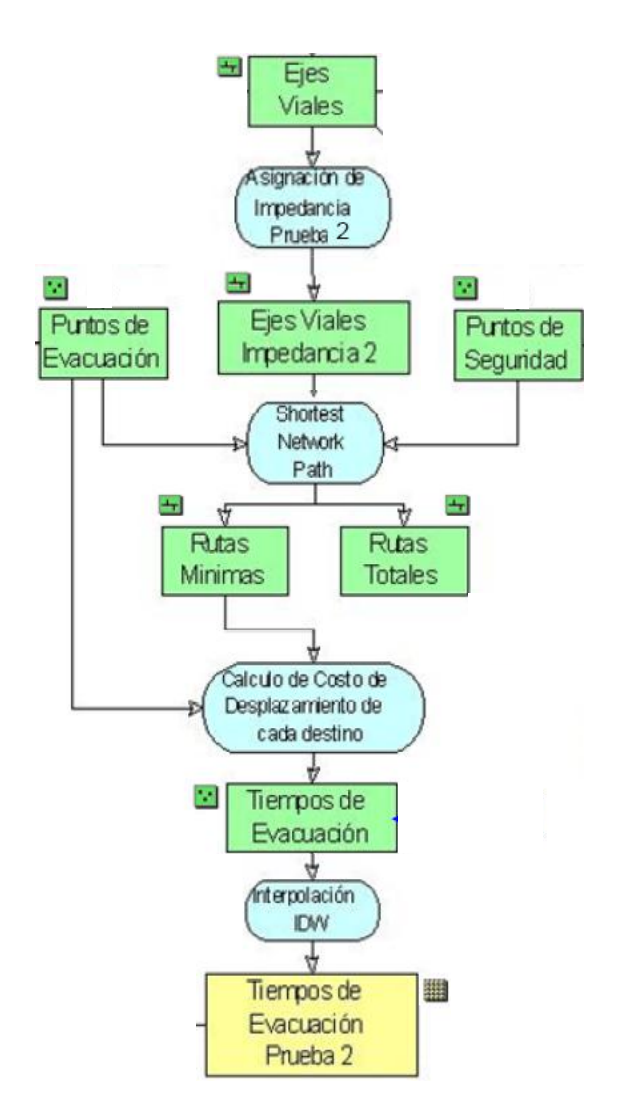

1

 $42$  Datos tomados de un estudio aún no publicado de vialidad del Valle de los Chillos, realizado en la ESPE.

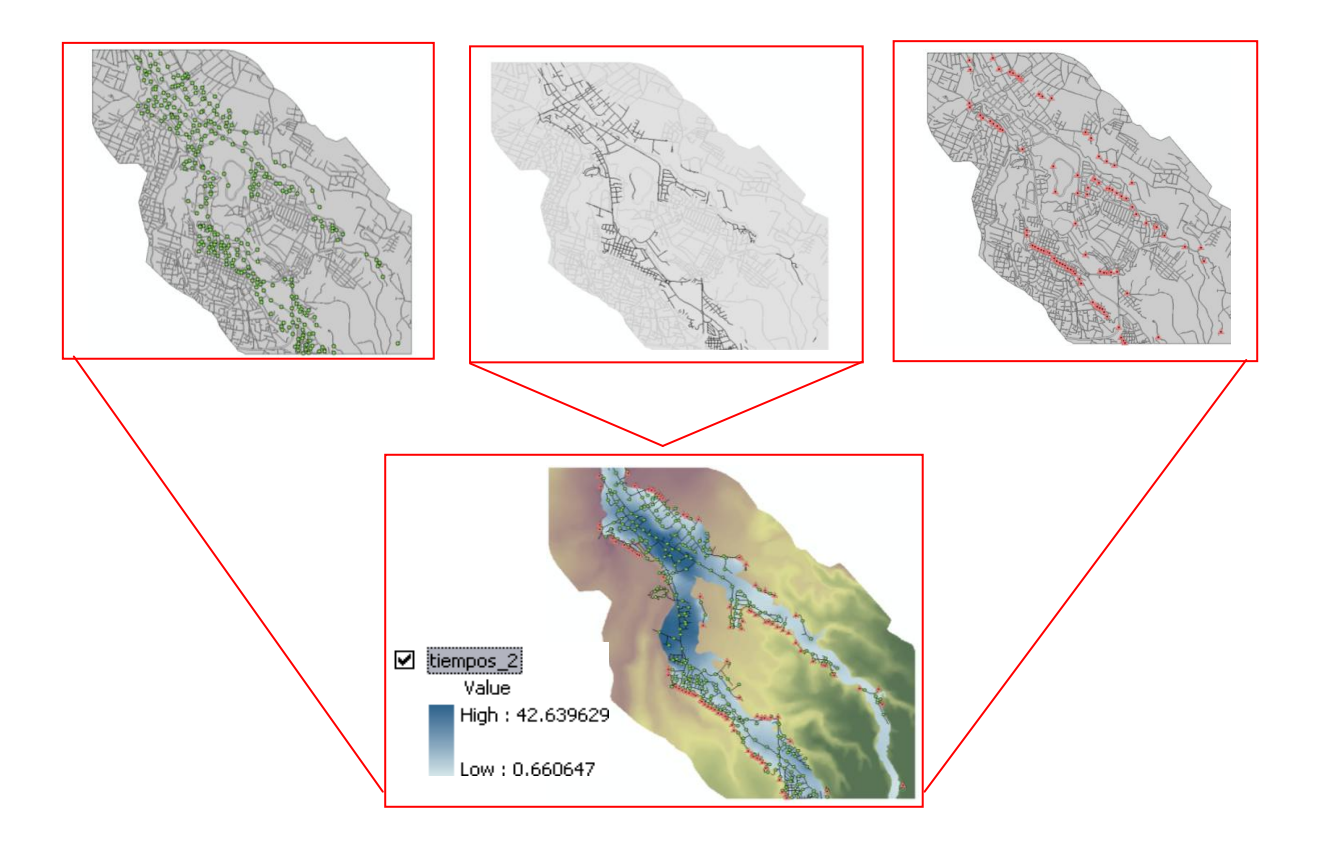

**Figura. 3.13. Tiempos de Evacuación Impedancia "2"**

 En ambos escenarios de tiempos de evacuación se hará uso de herramientas de visualización 3D, realizando una intersección visual con los tiempos de llegada de la primera onda del flujo de lodo, lo cual se puede evidenciar en la presentación de los resultados.

Del estudio de Modelación Numérica de Flujos de Lodo [Aguilera, 1996] se obtuvo el mapa **Tiempos de Primera Onda**, que corresponde a los tiempos de llegada del flujo obtenidos en minutos, sobre las diferentes zonas del área de trabajo. Esta es una variable de tipo discreta creando así una información de cobertura tipo poligonal.

Los **Tiempos de arribo de la primera onda** de flujo de lodo se crearon transformando los datos del mapa de tiempos que se encontraba como polígono a línea, seleccionando los segmentos de corte entre cada rango unitario de tiempo y así asignándole el mismo valor a la base de datos para que de esta manera mediante una interpolación inversa en *ArcGis* obtener el mapa.

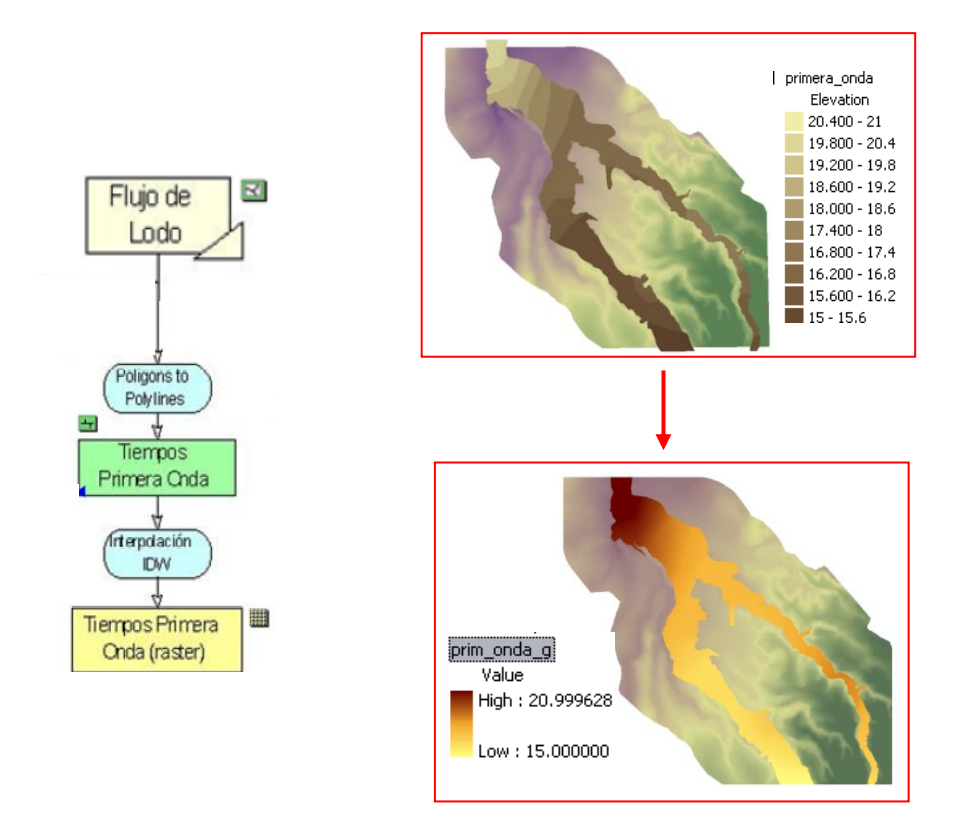

**Figura. 3.14. Tiempos Primera Onda**

Al realizar la resta de los datos de los mapas de Tiempos de evacuación y el mapa de Tiempos de Llegada de la Primera Onda se obtuvo un mapa de diferencias de tiempos entre ambos.

Los valores que como resultado de la resta son positivos indican las zonas en que los tiempos de evacuación son mayores que los tiempos de llegada de la primera onda<sup>43</sup>, a estas zonas se las conoce como zonas de conflicto.

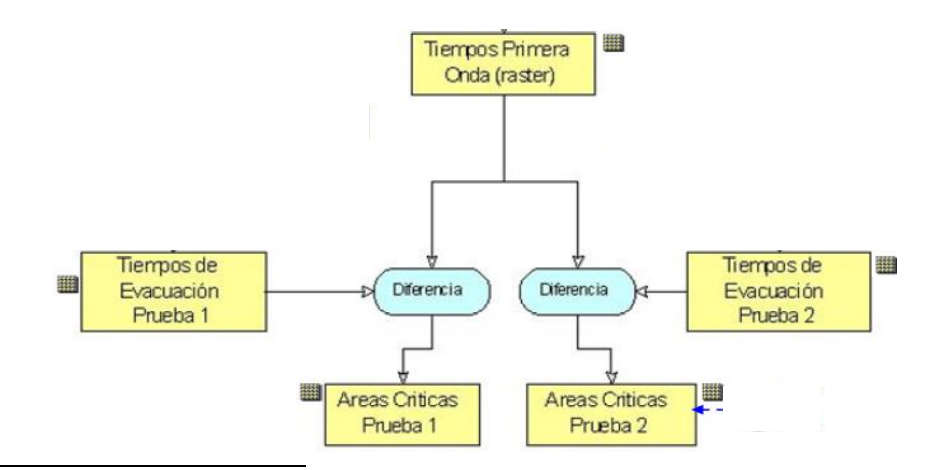

1

<sup>&</sup>lt;sup>43</sup> Padilla Oswaldo, "Calculo, Análisis Y Representación De Tiempos De Evacuación En El Valle De Los Chillos Frente A Una Eventual Erupción Del Volcán Cotopaxi", 2006, UAH-ESPE.

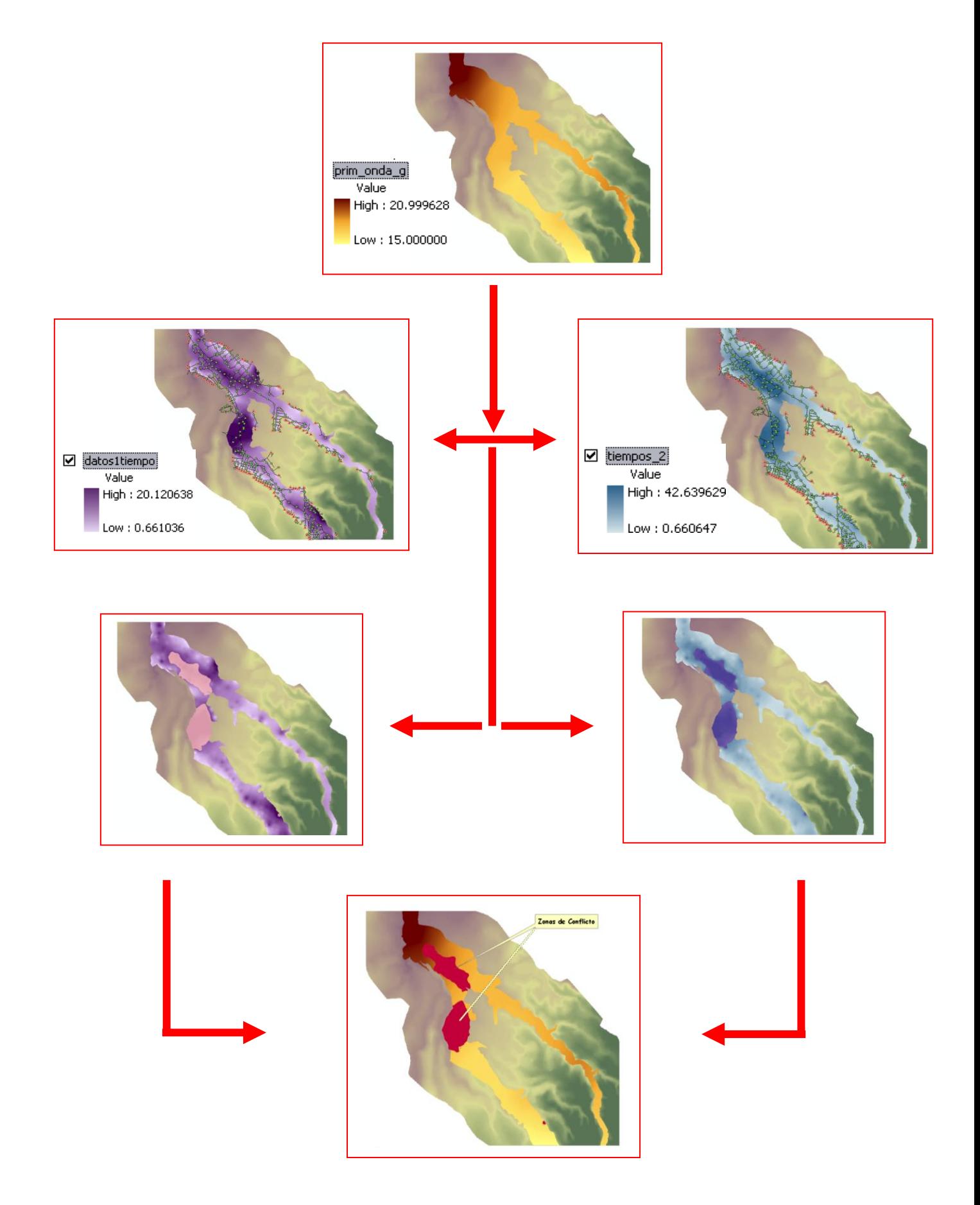

**Figura. 3.15. Diferencia de Tiempos de Evacuación y de Primera Onda (Áreas Críticas)** 

Al momento de representar este estudio caso en un espacio tridimensional es necesario contar con los datos de tiempos y alturas normalizados esto quiere decir que dichas variables deben encontrase en un mismo espacio vectorial, en un mismo plano o en las mismas unidades.

Es claro que los tiempos y las alturas se encuentran en escalas y unidades diferentes. Una solución simple para este inconveniente es normalizar las variables [Gómez y Barredo, 2000].

Esto permitió representar en una misma vista las variables de tiempo (minutos) y elevación (msnm)<sup>44</sup>.

Los datos con los cuales generamos el proyecto son ingresados y manipulados dentro del modulo *ArcScene* 9.2 este módulo se encuentra dentro del paquete del software SIG *ArcGis* 9.2, por dicha razón no es necesario una instalación extra de otro programa para realizar la escena y visualizarla en forma tridimensional.

El primer paso es ingresar todas las coberturas (*shp y rasters*) a *ArcScene*, donde se las observa no con una vista en perspectiva sino con una vista lateral la cual produce un efecto de profundidad, en este primer proceso los datos no cuentan con la tendencia de una visualización 3D.

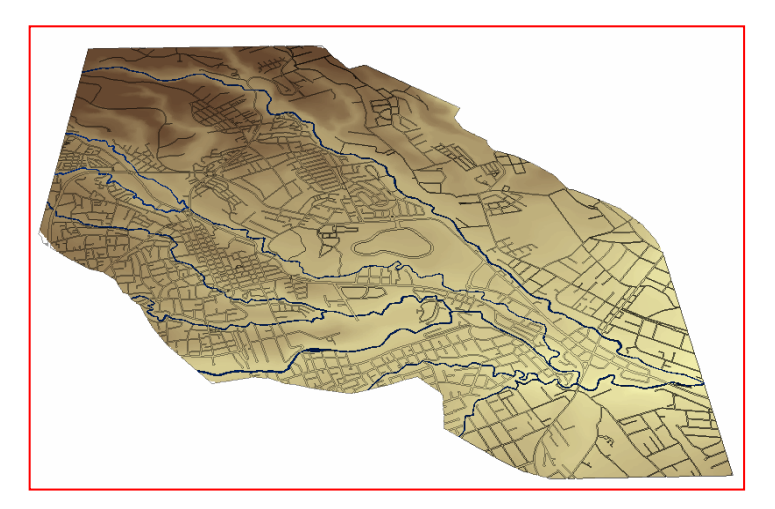

**Figura. 3.16. DTM sin visualización 3D de la zona de estudio**

<sup>1</sup> <sup>44</sup> Padilla Oswaldo, "Calculo, Análisis Y Representación De Tiempos De Evacuación En El Valle De Los Chillos Frente A Una Eventual Erupción Del Volcán Cotopaxi", 2006, UAH-ESPE.

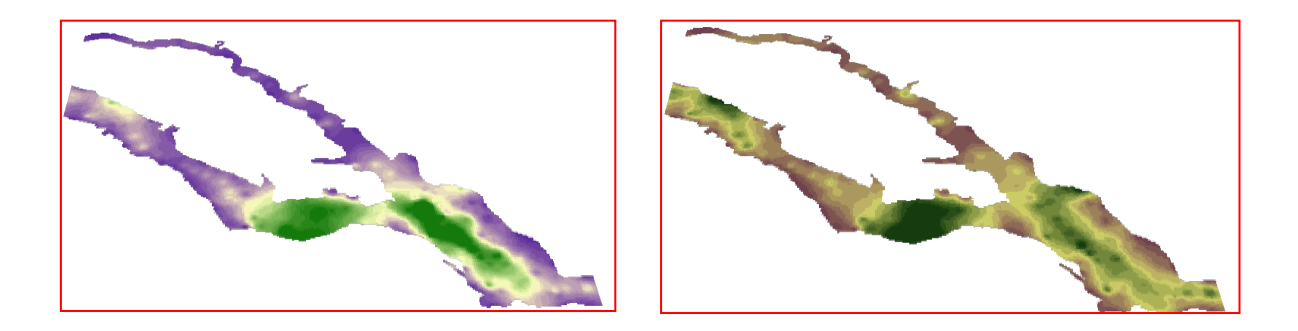

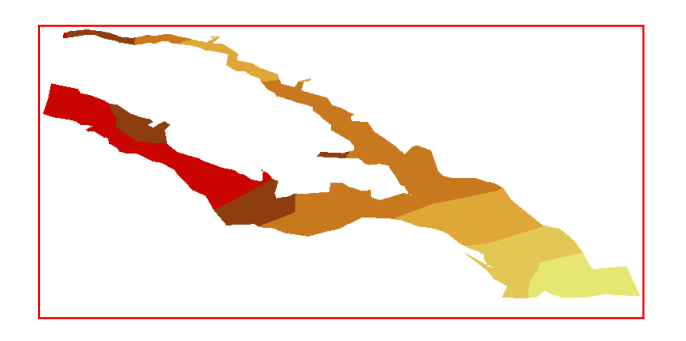

**Figura. 3.17. Coberturas de Tiempos de Evacuación Impedancia "1" y "2" y Onda de Flujo de lodo, sin visualización 3D.**

Como una forma de brindar una mejor visualización se agrega una imagen satelital de la zona de estudio, para que esta imagen encaje de manera sutil y adecuada es necesario georefenciarla con el DTM, definir su proyección cartográfica y el datum, de esta forma la imagen y el DTM tendrán coordenadas reales, así dicha imagen encajara de manera perfecta.

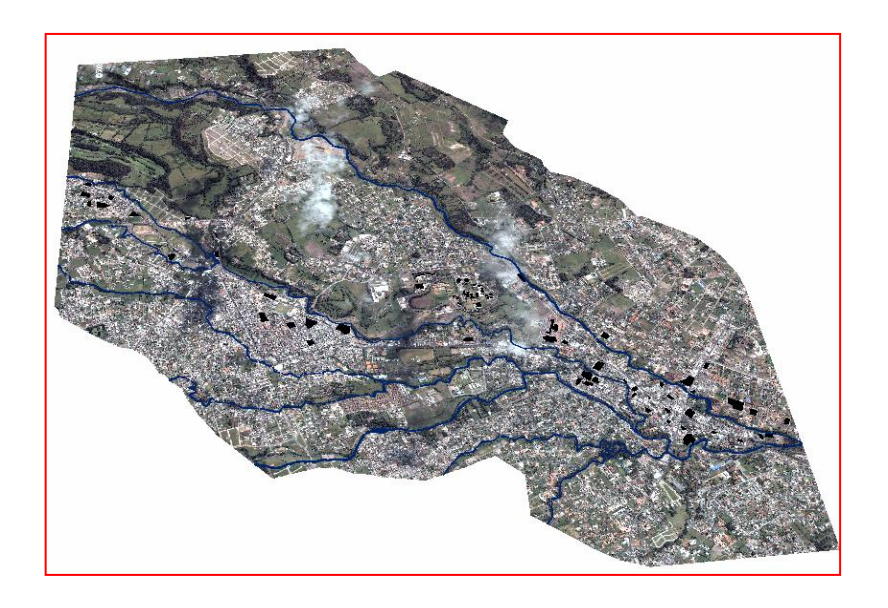

**Figura. 3.18. Imagen satelital sin visualización 3D de la zona de estudio**

Para generar la visualización tridimensional en los diferentes layes y rasters se toma en consideración a los valores de alturas en la variable Z, dichas alturas se encuentran ya normalizadas, para los datos de los tiempos en minutos también son tomados como alturas en la variable Z.

- En el caso del DTM la altura corresponde de los 2450 a los 2665 msnm.
- Para el tiempo de evacuación con impedancia "1" corresponde de 1 a 21 minutos.
- Para el tiempo de evacuación con impedancia "2" corresponde de 1 a 43 minutos.
- Para la primera onda de flujo corresponde de 15 a 21 minutos.
- Todas las demás coberturas como los ríos, manzanas, vías y edificaciones están en función de las alturas del DTM.

Estos datos tienen como finalidad definir en el programa cuanto debe elevarse la cobertura al momento de la visualización 3D. Para finalmente así observar la escena completa y los diferentes layes ya con las propiedades tridimensionales.

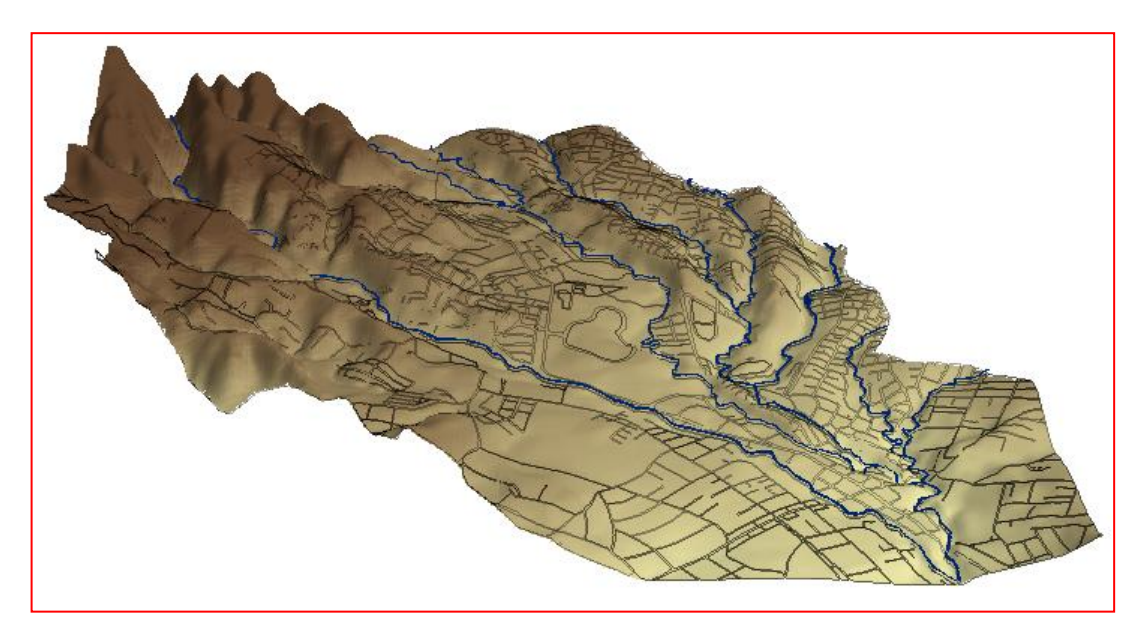

**Figura. 3.19. Cobertura del DTM en 3D**

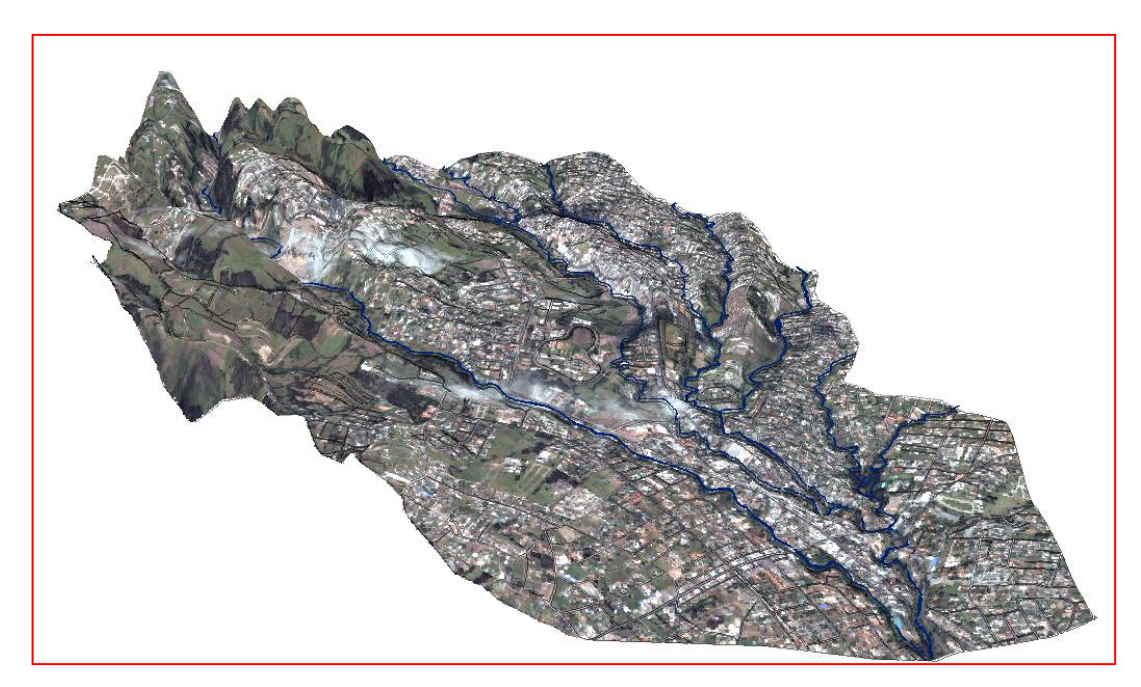

**Figura. 3.20. Imagen Georeferenciada de la zona de estudio en 3D.**

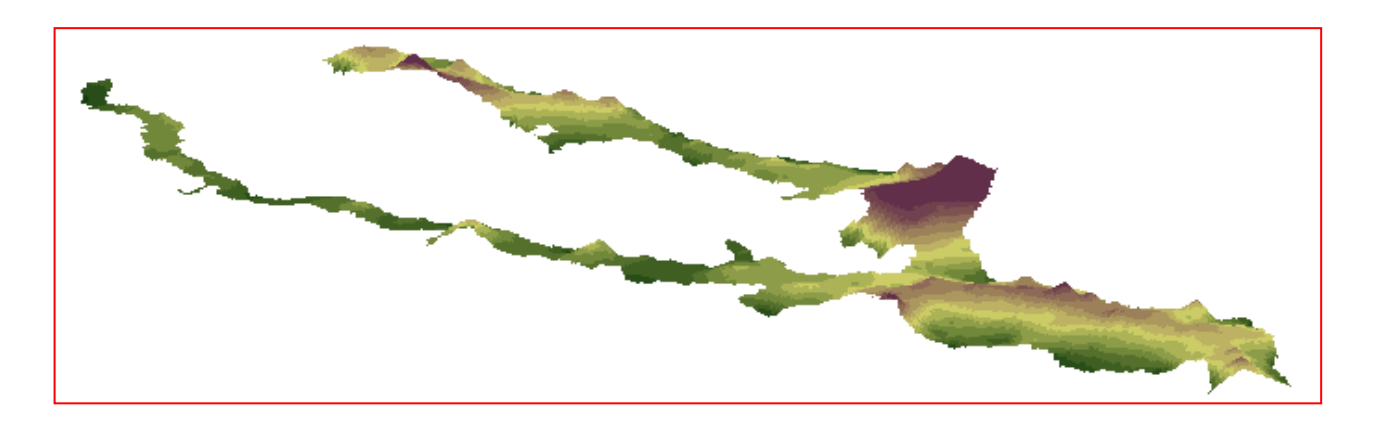

**Figura. 3.21. Cobertura de Tiempos de Evacuación Impedancia "1" en 3D** 

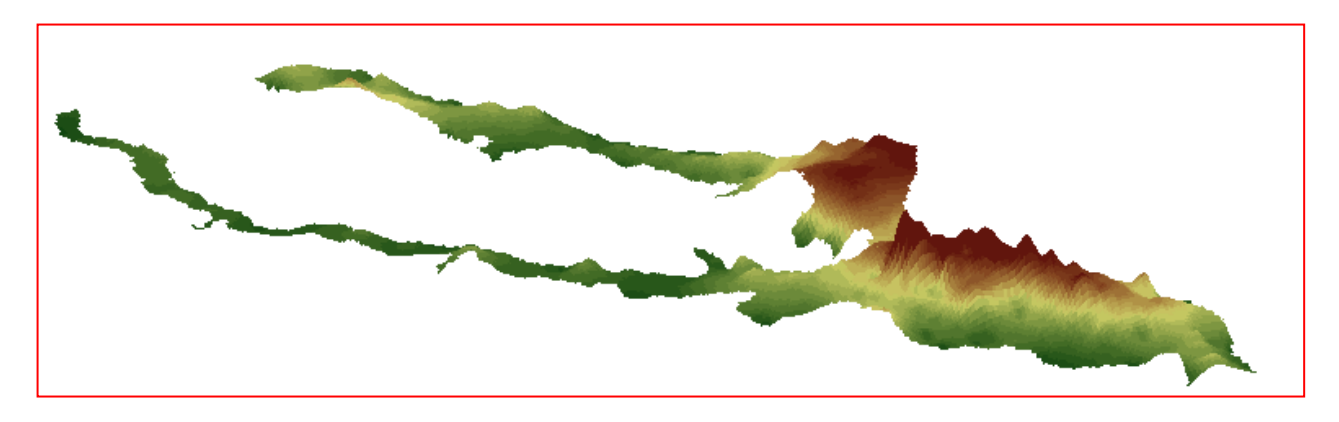

**Figura. 3.22. Cobertura de Tiempos de Evacuación Impedancia "2" en 3D** 

Los resultados obtenidos del estudio generados en ArcScene 9.2 se muestran a continuación en (**presentación de resultados)**

# **3.6 PRESENTACIÓN DE RESULTADOS**

Al realizar el estudio con la impedancia "1" los datos dieron como resultado que en sitios específicos el tiempo de evacuación sobrepasa al tiempo de la primera onda lo que quiere decir que en dichos lugares la población no tendría posibilidad de movilizarse sin que el flujo los alcance.

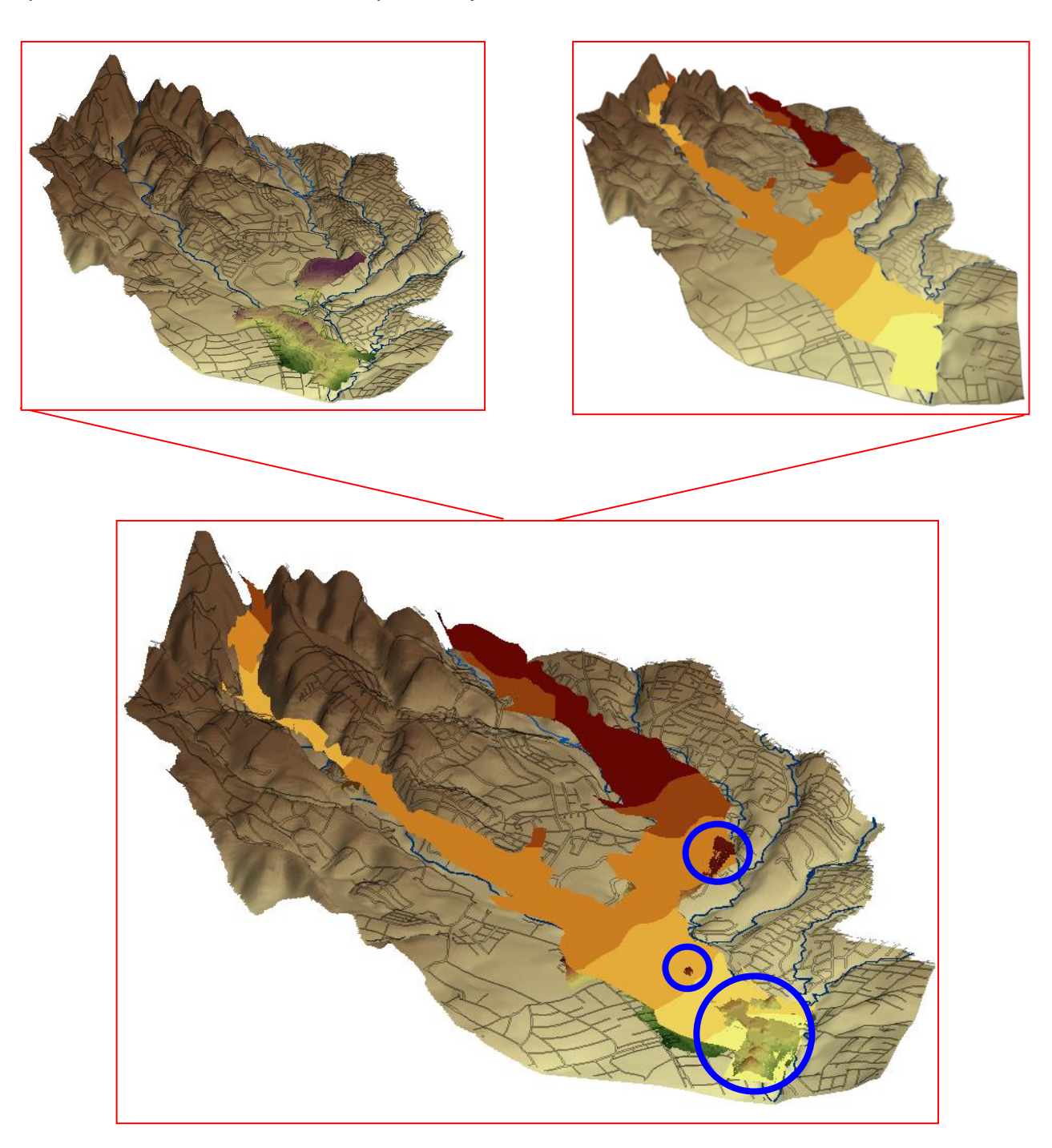

**Figura. 3.23. Resultados en 3D del Flujo de lodo Primera Onda vs. Impedancia "1"** 

Con la impedancia "2" los resultados obtenidos son muy diferentes ya que los tiempos de evacuación son mucho más pequeños que los tiempos que se demora en llegar la primera onda, esto quiere decir que la población no tendría posibilidad de movilizarse sin que el flujo los alcance, este caso se considera una situación crítica.

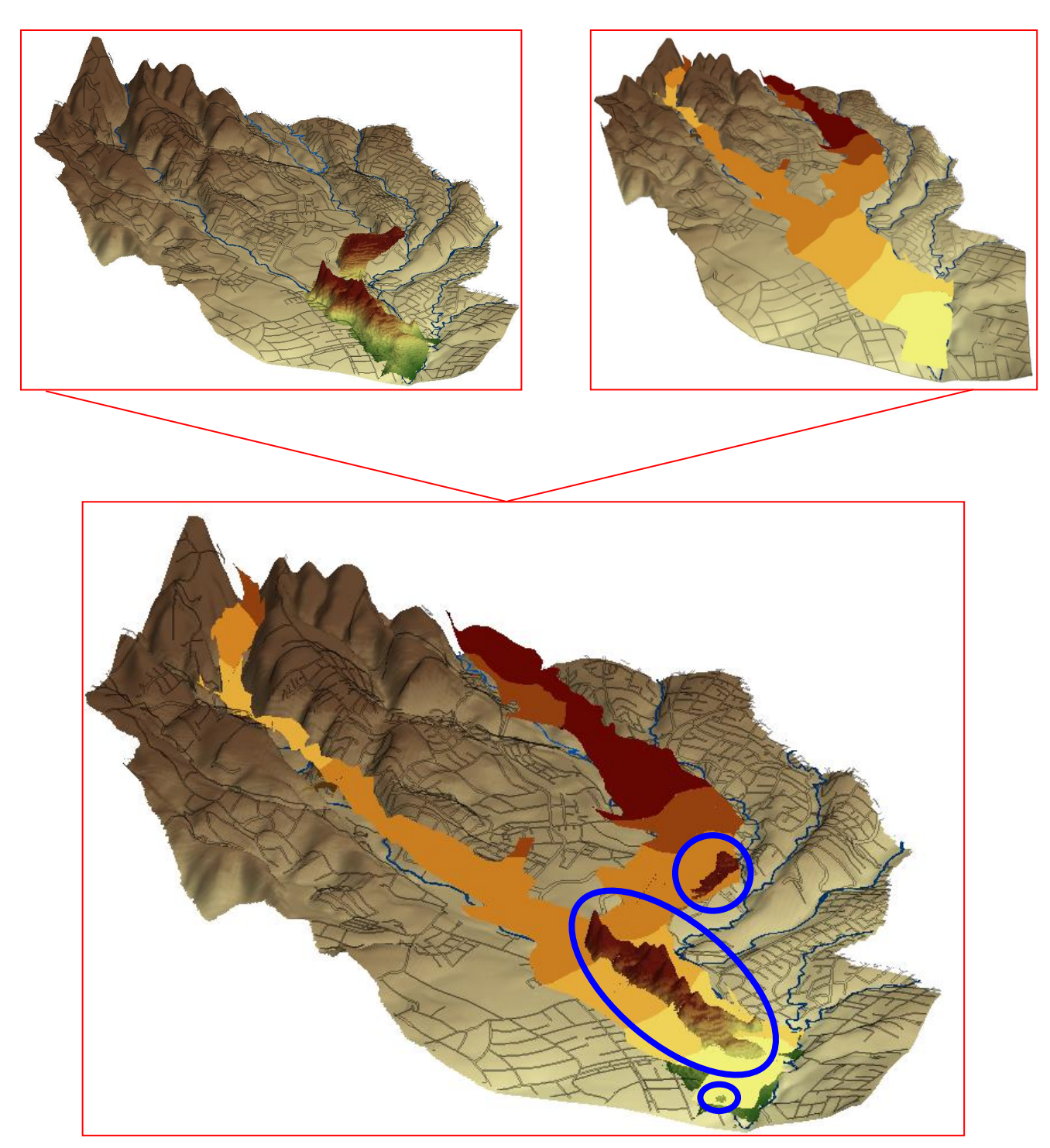

**Figura. 3.24. Resultados en 3D del Flujo de lodo Primera Onda vs. Impedancia "2"**

Gracias a la imagen satelital de la zona de estudio podemos observar el escenario de una mejor manera, señalando la influencia que tiene la onda de flujo de lodo sobre la población de San Rafael y Sangolquí, así como también las edificaciones más comprometidas como:

- Instalaciones de la ESPE
- Academia de Estado Mayor de la Policía
- Academia de Guerra Fuerza **Terrestre**
- Centro Comercial Plaza del Valle
- Centro de Salud Rumiñahui
- Centro Infantil Bilingüe Londres
- Centro Infantil Municipal
- Centro Infantil Plaza Sésamo
- Colegio El Roble
- Colegio Nacional Juan de **Salinas**
- Destacamento de la Policía Nacional
- Escuela Alberto Acosta Soberón
- Escuela Fiscal Mixta Carlos Larco Hidalgo
- Escuela Fiscal Mixta Leopoldo Mercado
- Escuela Madre de la Divina Gracia
- Fábrica de Hilos Indutex
- Fábrica El Progreso
- Hogar de Ancianos Vilcabamba
- Hospital Cantonal Sangolquí
- Iglesia de Los Santos de los Últimos Días
- · Iglesia la Dolorosa de San Sebastián
- Instituto Karl Popper
- Jardín de Infantes Kids Valley
- Laboratorios Petro Producción
- Malatería Nacional
- Mall Hacienda San Luís
- Noviciado Murialdinas San José
- Petro Producción
- Pre-Escolar Guardería **Travesuras**
- Primero de Básica Marieta de Veintimilla
- Procuraduría Misión Josefina
- Procuraduría Misión Josefina
- Unidad Educativa Darío Figueroa
- Unidad Educativa Jaques Dalcroze (Escuela y Colegio)
- Unidad Educativa la Llama del Valle
- Unidad Educativa Santa Ana

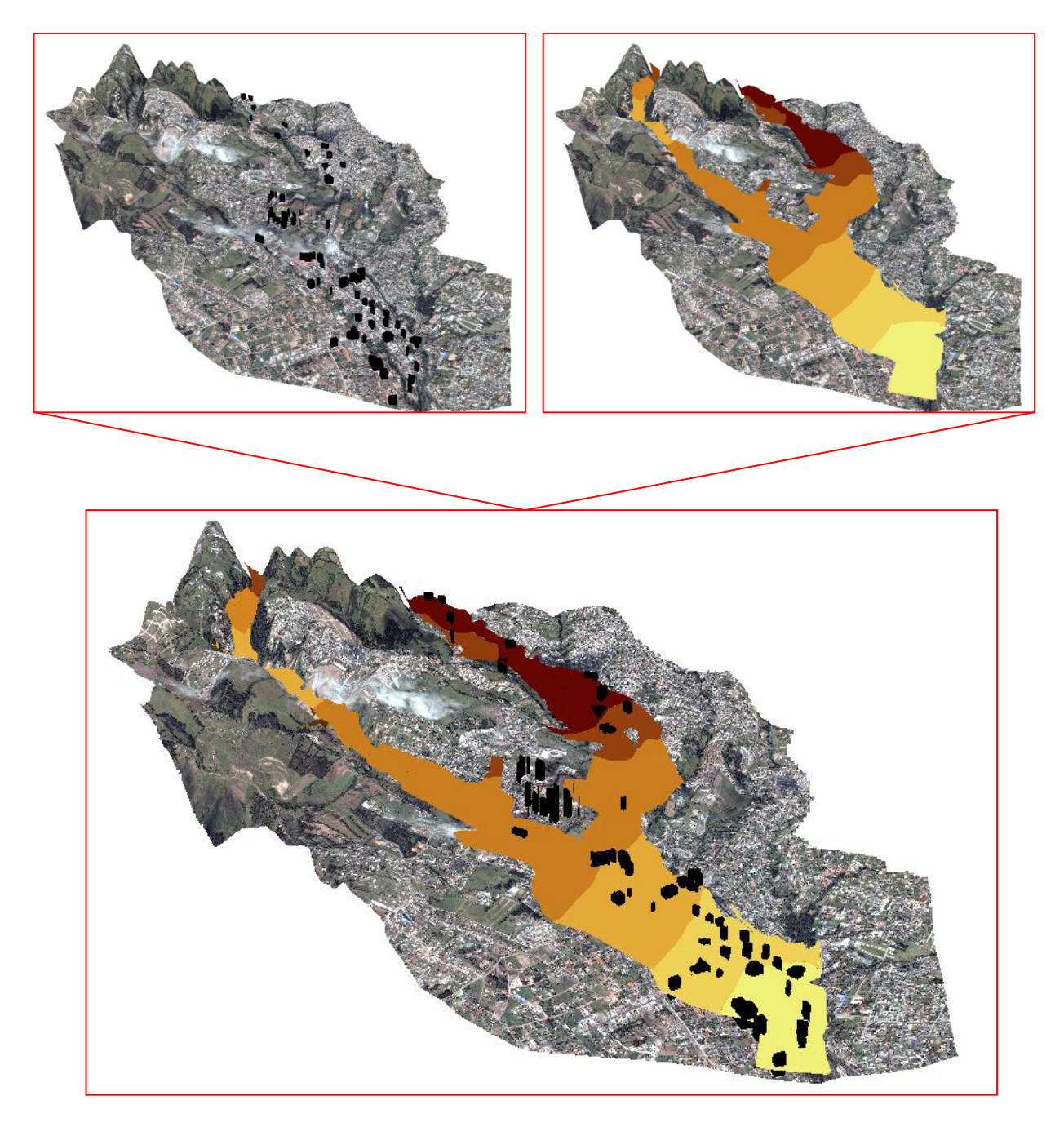

**Figura. 3.25. Resultados en 3D del Flujo de lodo Primera Onda vs. población y edificaciones.**

# **CAPÍTULO 4**

# **GENERACION DE METADATOS**

## **4.1 METADATOS**

La información geográfica posee una serie de características y particularidades que sólo pueden ser descritas a través de metadatos, los cuales sirven tanto para los organismos que generan dicha información, así como también para las personas en general que hacen uso de la información geográfica.

Aunque la expresión **metadatos** puede resultar desconocida, se la usa cotidianamente sin saberlo. Por ejemplo cuando observamos donde fueron fabricados los alimentos, por quien son comercializados o la fecha de vencimiento de los mismos, estamos utilizando metadatos, en una biblioteca cuando realizamos búsquedas de autor, título o temática, estos son metadatos.

Un ejemplo cercano de los metadatos en la información espacial es la información marginal o leyendas de los mapas, es ahí donde se nos informa acerca del tipo de mapa, fecha de creación, publicación, sistema de referencia y proyección utilizada, entre otros.

> *[Los datos sin los metadatos no son útiles ni benefician a los usuarios de la información geográfica.]*

### **4.2 ALCANCE DE LOS METADATOS**

Al momento de crear los metadatos se debe tomar en cuenta que existen tres niveles de alcance que son Descubrimiento, Exploración y Explotación, lo que estos niveles hacen es identificar con que eficacia están elaborados los metadatos.

### **4.2.1 Descubrimiento**

Es cuando se cataloga la mínima información, la necesaria para ser transmitida, en esta etapa se responde a las preguntas qué, por qué, cuándo, quién, dónde y cómo de los datos geoespaciales. Está orientado a realizar búsquedas para descubrir que datos existen y que características principales presentan.

#### **4.2.2 Exploración**

En esta etapa se incluyen las propiedades para evaluar si los datos satisfacen los requisitos de un proyecto. Ya se cuenta con la información suficiente para asegurar que los datos son apropiados para cumplir con un propósito específico, así como también estos pueden ser un punto de referencia para obtener más información.

### **4.2.3 Explotación**

Se incluyen aquellas propiedades necesarias para el acceso, transferencia, carga, interpretación y uso de datos en la aplicación final, en donde serán explotados.

En esta etapa los metadatos ayudan a almacenar, re-utilizar, mantener y archivar con efectividad sus datos. Esta clase de metadatos casi siempre incluyen detalles de un diccionario de datos, la organización o esquema de los mismos, así como proyección espacial, características geométricas y otros parámetros útiles para el uso apropiado de los datos geoespaciales.

67

Partiendo de un análisis de los diferentes niveles de alcance de los metadatos encontramos como usuarios varias ventajas y desventajas al momento de elaborarlos o generarlos entre las cuales podemos destacar.

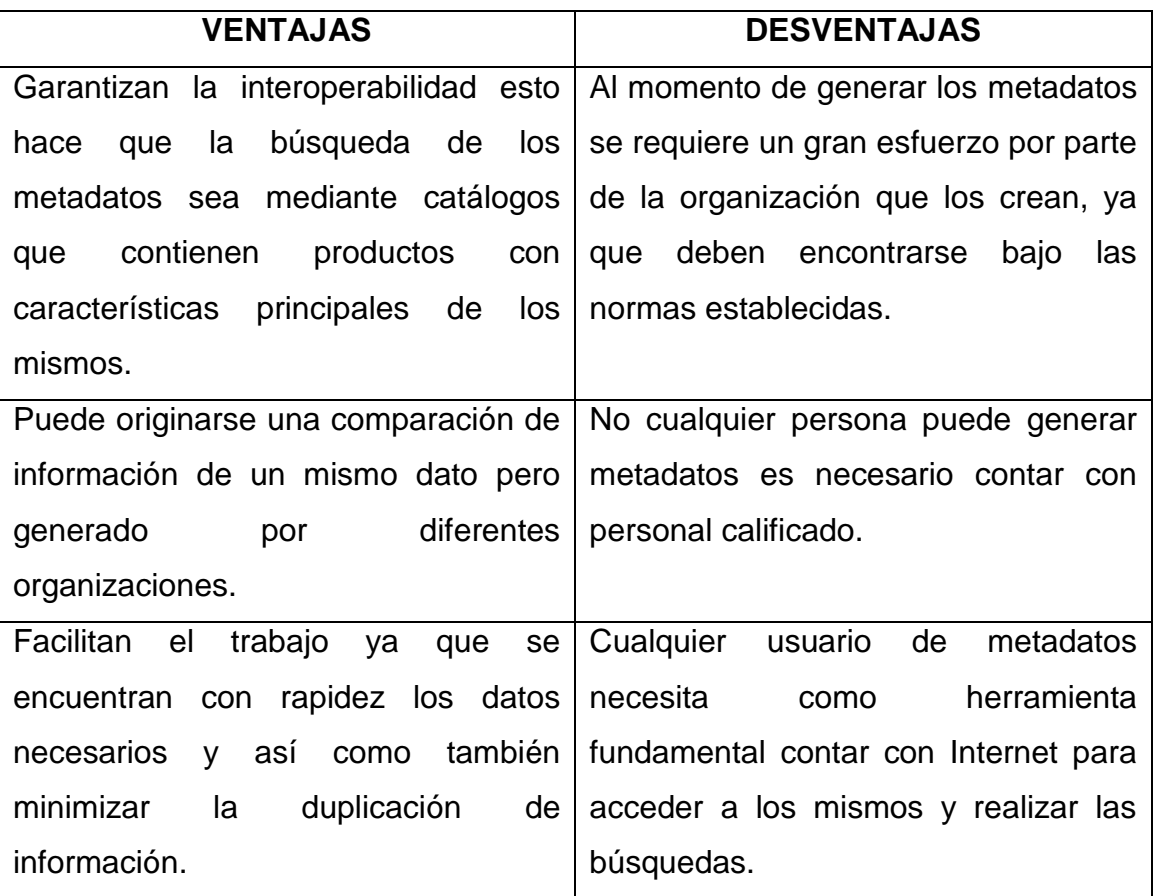

#### **Tabla.4.1. Ventajas vs. Desventajas de los Metadatos**

# **4.3 NORMAS QUE REGULAN LA CREACIÓN DE LOS METADATOS**

### **4.3.1 ISO 19115 "Geographic Information – Metadata"**.

Las organizaciones que generan información geográfica son las encargadas de crear los metadatos que deben estar basados en estándares internacionales regidos por la norma ISO 19115

El propósito fundamental de esta norma es brindar un conjunto de definiciones terminologías y procedimientos de aplicación para los metadatos, es decir proporciona un modelo jerárquico y concreto para la generación de los mismos.

La ISO 19115 es una norma compleja y muy extensa ya que definen varias características indispensables al momento de usarla, las más significativas son:

- Define el modelo requerido para describir la información geográfica y los servicios.
- Se puede aplicar a diferentes niveles de información
- Es muy extensa: consta de 140 páginas.
- Define elementos obligatorios y opcionales.
- Incluye un total de 409 elementos de metadatos y un total de 27 listas controladas, a través de las cuales se definen los posibles valores a tomar de ciertos metadatos.
- Permite la creación de perfiles
- Hay secciones de metadatos obligatorios y condicionales, entidades y elementos de metadatos.
- Existe un conjunto mínimo de metadatos requeridos para soportar todo el rango de aplicaciones de metadatos.
- Hay también elementos de metadatos opcionales, que permiten una descripción normalizada y más amplia de los datos geográficos, si se requiere.
- Los metadatos se generan mediante un método específico y así crear extensiones de metadatos para adaptarse a necesidades especializadas.

Esta Norma Internacional se aplica a datos digitales, sus principios también pueden extenderse a otras formas de datos geográficos tales como cartas, mapas, documentos textuales, así como para datos no geográficos.

La norma ISO 19115 fue creada para documentar información geográfica en general, sin tener en cuenta las particularidades de los datos raster.

No obstante, dicha normativa incluye algunos elementos que pueden ser considerados como metadatos específicos para imágenes y datos raster, como son:

- La representación espacial matricial y las dimensiones de los ejes.
- La descripción de la cobertura y del catálogo de objetos.
- La información para los datos georreferenciados y georreferenciables.
- El rango de dimensiones
- Las propiedades de las bandas (valores máximos y mínimos, picos de respuesta, gradación de tono).
- Descripción de la imagen (ángulo de elevación y acimut de la iluminación, las condiciones de la imagen, el porcentaje cubierto por nubes, la disponibilidad de los parámetros de la cámara, entre otros).

Pero existe una extensión de la norma ISO 19115 la cual incluye los elementos de metadatos necesarios para definir correctamente los productos raster.

# **4.3.2 ISO 19115-2 "***Geographic information-Metadata- Part2: Extensions for imagery and gridded data".*

Esta norma define los metadatos a una importante fuente de información utilizada en los Sistemas de Información Geográfica como los modelos digitales, orto-fotos, imágenes de satélites entre otras, estos datos son de tipo raster y malla los cuales poseen características particulares, que deben quedar reflejadas mediante los metadatos.

La norma ISO 19115 no es suficiente para documentar la información de este tipo de metadatos por tal motivo se crea la extensión ISO 19115-2<sup>28</sup> "Geographic information-Metadata- Part2: Extensions for imagery and gridded data".

Para que un documento ISO se convierta en norma internacional es necesario que cumpla con varias cláusulas y características, siendo así dicha extensión de la norma ISO 19115 se encuentra actualmente en proceso de aprobación como *FDIS (Borrador Final de la Norma Internacional)*, se encuentra en la fase 50.00 desde el 22 de Agosto del 2008, y se esperaba que se publique finalmente el 15 de Mayo del  $2009.<sup>29</sup>$ 

Para la generación de los metadatos de productos restes es necesario ampliar los paquetes definidos en la ISO19115 para la información geográfica, haciendo que la extensión ISO 19115-2 describa en detalle la información raster y así se podrá obtener un metadato completo que cumpla con ambas normativas.

En la siguiente figura se muestra la ampliación que se produce sobre la norma ISO 19115 con su extensión ISO19115-2.

<u>.</u>

<sup>&</sup>lt;sup>28</sup>Define los metadatos a la información como los modelos digitales, orto-fotos, imágenes de satélites entre otras, estos datos son de tipo raster y malla los cuales poseen características particulares, que deben quedar reflejadas mediante los metadatos.

<sup>29</sup> Bravo Comerón María José, Rodríguez Alcalá Carlos, Domenech Tofiño Emilio, Análisis de la norma ISO 19115-2 y su aplicación en proyectos de información raster españoles y europeos, Madrid, España.
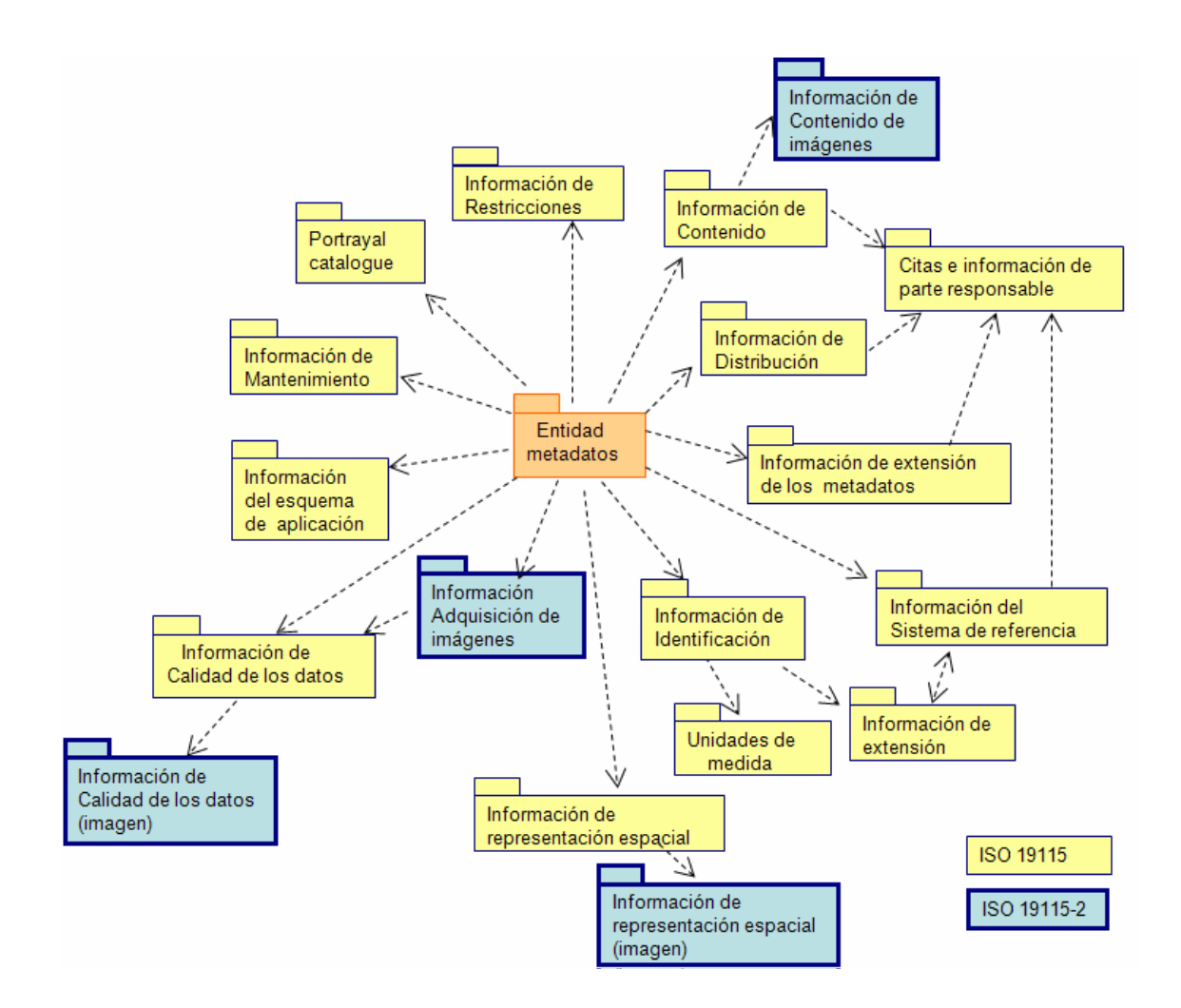

**Figura 4.1. Paquetes de metadatos de la norma ISO 19115-2 y su relación con la norma ISO 19115 Fuente: Sánchez Maganto A, Nogueras Iso J, Ballari D.**

Como podemos observar en la figura 4.1 la extensión de la norma se encuentra subdividida en cuatro paquetes los cuales son:

**Información del Contenido:** Este paquete contiene un apartado destinado a documentar la información sobre las longitudes de onda recogidas por las distintas bandas de las imágenes satelitales y otro paquete destinado a extender la descripción de la imagen o cobertura.

**Información sobre Calidad de los datos**: Proporciona información sobre la calidad del conjunto de datos incluyendo algunos paquetes para definir en profundidad todas las características del producto final,

conteniendo información sobre fuentes, procesos e informes de calidad específicos para imágenes y datos raster. Estos son:

- Resultado de la Cobertura o Producto final.
- Extensión del Linaje.
- Resolución Nominal.
- Procesado.
- Extensión de los Pasos del Proceso.
- Extensión de la fuente.
- Extensión del elemento calidad de los datos para definir su utilidad.

**Información de Adquisición:** Proporciona detalles sobre el método de la adquisición de las imágenes y datos raster, como son:

- Identificación del instrumental.
- Información del objetivo.
- $\bullet$  Información de la operación.
- Información del proyecto.
- $\bullet$  Identificación de la plataforma.
- $\bullet$  Identificación del paso de la plataforma.
- Rango de fechas de la captura.
- Información de los requisitos.
- $\bullet$  Identificación del evento o suceso significativo.

**Información de la Representación Espacial:** Contiene información relativa a los mecanismos usados para la representación de la información espacial. Es posible incluir elementos de metadatos con puntos de control para georectificar y/o georeferenciar los datos.

Cabe recalcar que en la actualidad la norma ISO 19115 contiene 58 elementos de metadatos, esta cantidad de elementos puede ampliarse a 152 si se incluyen los 94 elementos que están siendo definidos en la norma ISO 19115-2.

# **4.3.3 ISO 19139 "***Geographic Information-Metadata -XML schema*  *implementation".*

Esta norma define el "Esquema XML" de metadatos espaciales, que es una implementación de esquema XML derivado de ISO 19115. Es un lenguaje que se utiliza para crear documentos que contengan información estructurada, esta especificación se caracteriza por resaltar la interoperabilidad sobre conjuntos geográficos.

Esto quiere decir que para cada lenguaje derivado de XML, se debe crear un documento siguiendo la especificación de "Esquema XML", que describa la estructura de los documentos XML y permita posteriormente validarlos, garantizando así que la estructura sea válida para un contexto determinado

## **4.4 GENERAR, EDITAR, VALIDAR Y EXPORTAR LOS METADATOS EN CATMDEDIT.**

Para la creación de metadatos existen varios "**editores de metadatos**", son herramientas que permiten dotar de información a cada uno de los metadatos de un producto.

Algunas de estas herramientas son:

| <b>Herramientas libres</b>          | Herramientas y        | <b>Herramientas</b>        |
|-------------------------------------|-----------------------|----------------------------|
|                                     | <b>Software libre</b> | propietarias               |
| MetaD, ISO Metadata GeoNetwork,     |                       | M3CAT, Geomedia Catalogue, |
| Editor "IME", Metadata   CatMDEdit. |                       | "Arc-Catalog",<br>ESRI     |
| Entry Tool "MET".                   |                       | MDWeb.                     |

**Tabla.4.2. Editores de metadatos** 

Según las necesidades del proyecto se definieron los campos necesarios y requeridos para así ser llenados al momento de generar el Metadato, se utilizo el software libre **Catmdedit,** dicho software se centra en la creación y edición de metadatos de la Información Geográfica de acuerdo con la norma ISO 19115 "Geographic Information – Metadata", el cual permite la gestión y documentación de recursos a través de los metadatos, prestando especial atención a los de la información geográfica.

Al momento de crear los metadatos con las herramientas adecuadas estos se encuentran en formato "XML" que es el formato universal para el intercambio de información vía Internet, por tal motivo para que estén a disposición de los usuarios, los metadatos se publican a través de catálogos para este caso es GeoNetwork.

*"Un catálogo es una red distribuida de datos, administradores y usuarios enlazados electrónicamente que se encarga de integrar, distribuir y difundir mediante metadatos la información de datos espaciales".* [IGN & UPM-LatinGEO (Spain), Metadatos para la Información Geográfica, 2008]

Para comenzar con la generación de los metadatos hay que saber que parámetros vamos a llenar, en el caso de este proyecto son los mismos para cada cobertura, tomando en cuenta las diferencias claras que hay entre cada una de ellas, ya que unas son raster y otras vector.

No es necesario llenar todos los campos o parámetros que se encuentran en la plantilla del Catmdedit ya que la norma define un número mínimo de elementos de metadatos para un conjunto de datos, en todos los casos hay que tomar en cuenta varias interrogantes al momento de llenar los parámetros las cuales son:

- ¿Existe un conjunto de datos sobre un tema específico?, ¿Cómo se llaman?
- ¿Para una zona determinada? ¿Dónde está?
- ¿Para un período o fecha específica? ¿De cuándo son?
- ¿Cuál es la persona u organización de contacto para conseguir más información sobre el conjunto de datos?

Al responder estas interrogantes podemos saber que campos son los realmente necesarios a ser llenados, para mejorar la interoperabilidad de los datos se utilizan elementos obligatorios y también algunos opcionales para así entender de mejor manera los datos geográficos publicados.

Todo perfil de metadatos debe incluir el **núcleo (Core)<sup>30</sup> ,** los elementos que conforman este núcleo según la ISO 19115 son:

- Título del Conjunto de datos
- Fecha de Referencia del conjunto de datos
- $\bullet$  Idioma del Conjunto de datos
- Categoría del tema del Conjunto de datos
- Resumen Descriptivo del Conjunto de datos

<sup>1</sup>  $30$  Es el número mínimo de metadatos para catalogar en un conjunto de datos.

- Punto de contacto para los metadatos
- Fecha de creación de los metadatos
- Parte Responsable del conjunto de datos
- Resolución espacial del conjunto de datos
- Tipo de Representación Espacial
- Sistema de Referencia
- Linaje
- Recurso en línea
- Identificador del archivo de metadatos
- Nombre de la norma de metadatos
- Versión de la norma de metadatos
- Formato de distribución
- Información adicional de la extensión del conjunto de Datos (vertical y temporal)
- Localización geográfica del conjunto de datos
- Conjunto de caracteres del conjunto de datos
- $\bullet$  Idioma de los metadatos
- Conjunto de caracteres de los metadatos

#### **4.4.1 Generar los metadato en Catmdedit**

El procedimiento que se presenta a continuación está basado en la cobertura ríos\_w.shp que es la misma para todas las coberturas vector.

Antes de generar los metadatos se tienen que crear la **Agenda de Contactos**, en el caso de este proyecto los contactos son Organizaciones y Personas las cuales se observan a continuación.

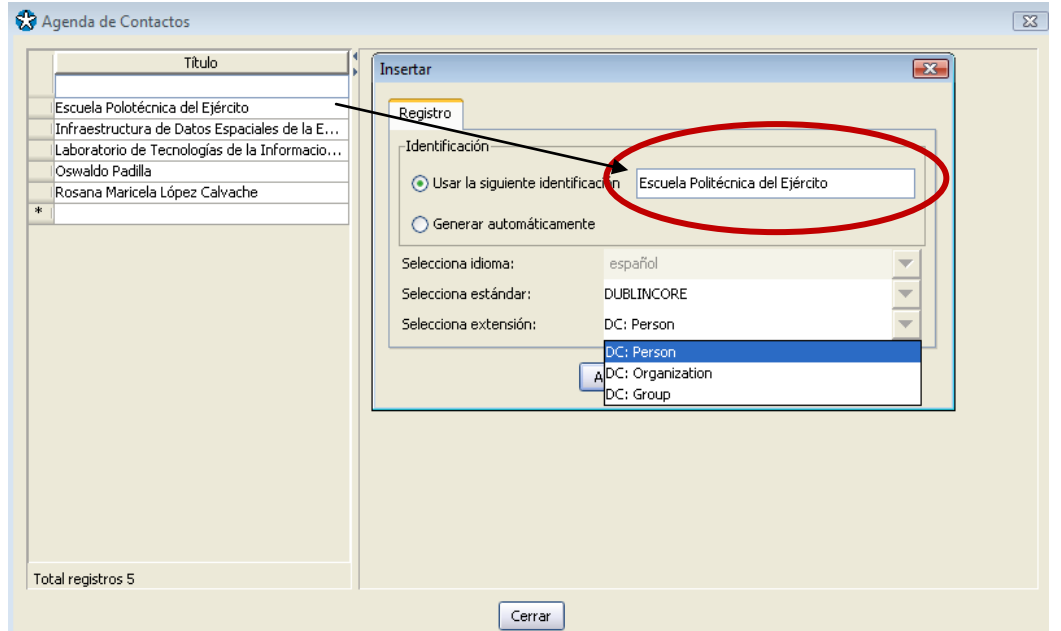

**Figura 4.2. Creación de la agenda de contactos** 

Es necesario definir si es Organización o Persona y colocar el nombre que corresponde a cada uno.

Lo primero que se debe hacer es crear el repositorio donde se almacenarán los recursos y sus metadatos asociados para hacer una mejor gestión de los conjuntos de datos.

1. Se pulsa el ícono del Repositorio del Explorador de Recursos.

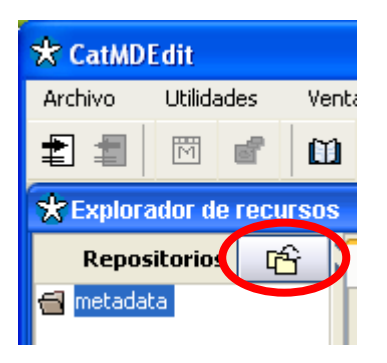

**Figura 4.3. Icono del explorador de recursos** 

2. En la ventana de **Gestión de Repositorios**, se selecciona el ícono para agregar un nuevo repositorio.

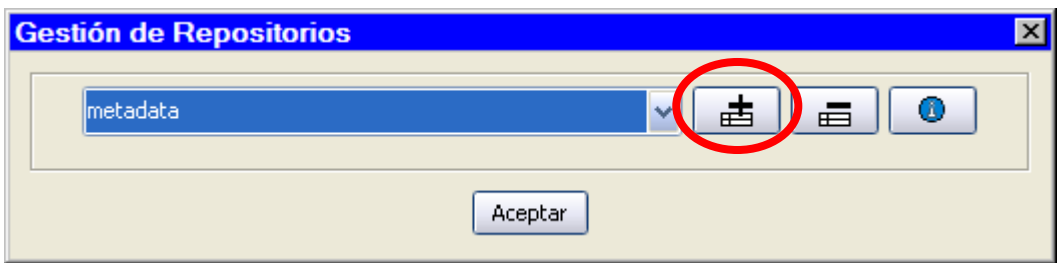

**Figura 4.4. Creación de un nuevo repositorio** 

3. Se abre una nueva ventana en la que se selecciona el directorio donde se deseas ubicar el repositorio.

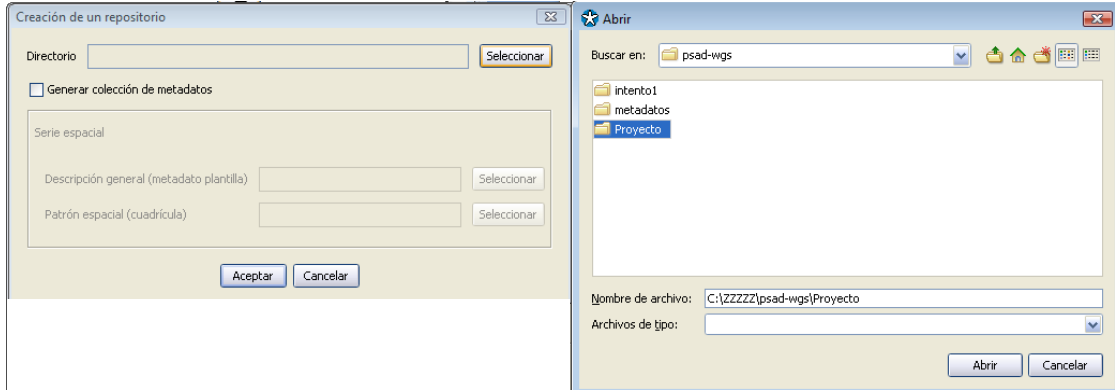

**Figura 4.5. Directorio de salida del nuevo repositorio** 

4. Para crear el metadato realizamos doble clic en la plantilla de metadatos

donde se encuentra el símbolo  $\overline{\phantom{a}^*}$  o en la barra de herramientas  $\overline{\phantom{a}^{*}}$ 

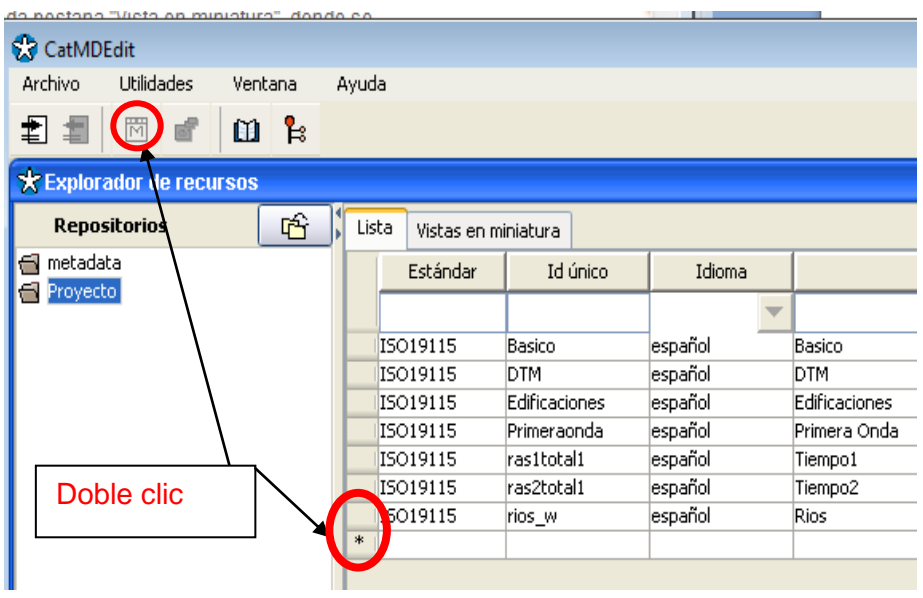

**Figura 4.6. Generación de un nuevo metadato** 

5. Se desplegara la pantalla en la que hay que colocar el nombre del metadato, las características que están por defecto en español y bajo la norma ISO 19115, y en la opción de nombre de fichero llamamos a la cobertura ríos\_w, este archivo esta en formato .shp.

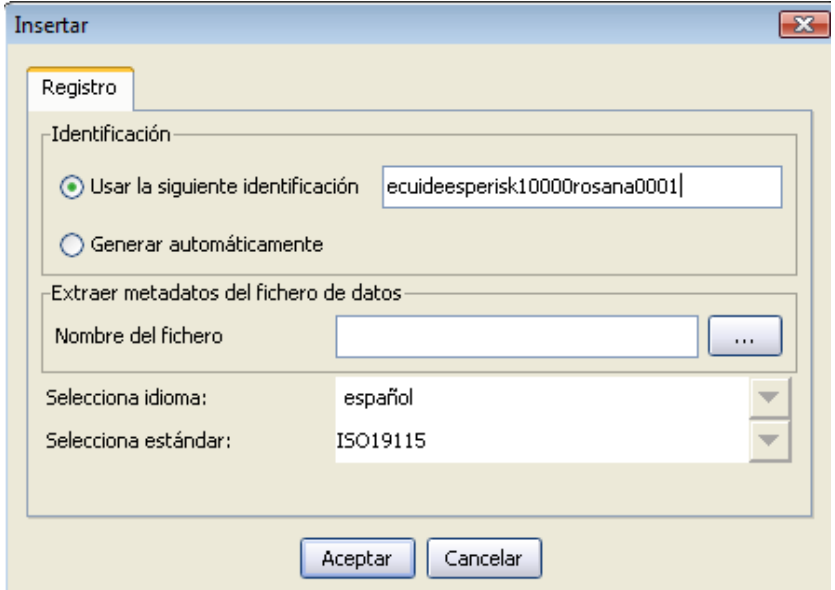

**Figura 4.7. Identificación del metadato creado** 

6. El nuevo registro es incluido en el Selector de Registros del Repositorio correspondiente.

| * Explorador de recursos |                              |               |         |               |
|--------------------------|------------------------------|---------------|---------|---------------|
| 哈<br><b>Repositorios</b> | Lista<br>Vistas en miniatura |               |         |               |
| I <del>∩</del> metadata  | Estándar                     | Id único      | Idioma  | Título        |
| Proyecto                 |                              |               |         |               |
|                          | ISO19115                     | Basico        | español | Basico        |
|                          | ISO19115                     | DTM           | español | <b>DTM</b>    |
|                          | ISO19115                     | Edificaciones | español | Edificaciones |
|                          | ISO19115                     | Primeraonda   | español | Primera Onda  |
|                          | ISO19115                     | ras1total1    | español | Tiempo1       |
|                          | ISO19115                     | ras2total1    | español | Tiempo2       |
|                          | ISO19115                     | rios w        | español | Rios          |

**Figura 4.8. Metadato creado** 

- 7. Con el metadato creado vamos a la ventana de visualización de edición de metadato, en dicha pantalla observamos que hay varias normas con las cuales se puede trabajar pero nosotros nos basamos en la ISO 19115 y bajo esta norma debemos llenar campos específicos de edición los cuales se dividen en
	- Obligatorio <sup>0</sup>
	- Obligatorio si es aplicable **D**
	- Opcional  $\Box$

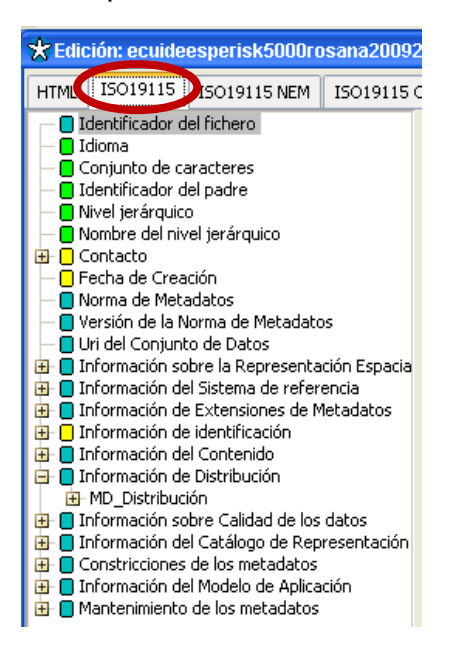

**Figura 4.9. Campos obligatorios y opcionales en la norma ISO 19115** 

## **4.4.2 Editar los metadato bajo la norma ISO 19115**

En la **sección final** de la página principal de edición del metadato se encuentran varios botones, los cuales tienen diferentes propiedades, y son:

- **Editar:** Para empezar a editar el metadato es necesario activar el botón Editar y solo así se logra llenar los campos requeridos por la norma.
- **Guardar:** Para guardar los cambios realizados debes activar sobre el botón Guardar y se desactivará el modo de edición.
- **Cancelar:** Para descartas los cambios sin guardar, se activa el botón Cancelar. Se recarga la información original y se sale del modo de edición.
- **Validar**: Con el botón Validar, se comprueba si hay elementos obligatorios que no han sido rellenados y se muestra un mensaje al usuario con el resultado de la validación.

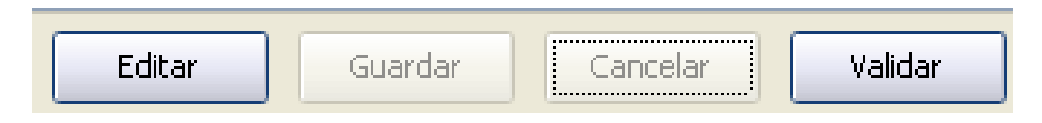

**Figura 4.10. Botones principales en la edición de metadatos** 

En **selección de los recursos** es donde encontramos los campos que corresponden a la norma ISO 19115 a llenar, los campos a llenar son los siguientes.

*Identificador de fichero* se coloca el código con el cual el metadato va a ser especificado para todos sea raster o vector ya que dicho código será el mismo y es el siguiente:

## **Ecuideesperisk10000rosana0001**

Donde:

**ecu:** El código del país donde se crea el metadato.

**ideespe:** La institución u organización donde se cataloga el metadato.

**risk:** La temática del proyecto para el cual se crea el metadato.

**10000:** La escala en la cual está realizado el proyecto.

**rosana:** El nombre de la persona encargada de general el metadato de dicho proyecto.

**0001:** El Identificador numérico del metadato

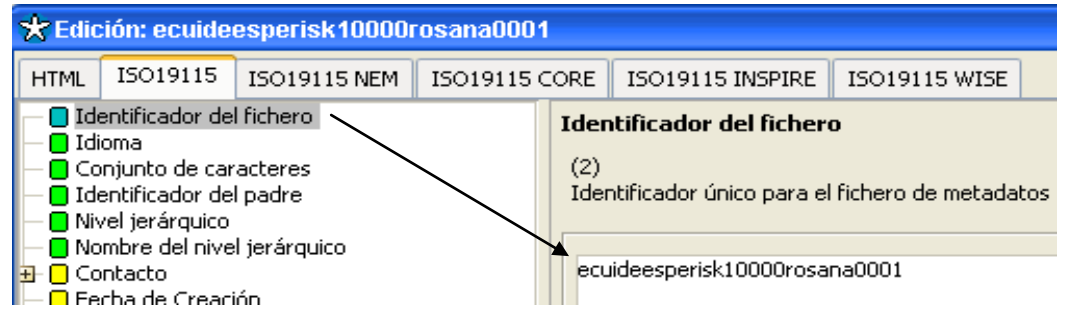

**Figura 4.11. Identificador del fichero** 

*Idioma* escogemos ESPAÑOL ya que es el idioma en el cual está todo lo relacionado con el proyecto como son bases de datos, mapas, entregables del proyecto así como también el geoportal en el que van a estar publicados.

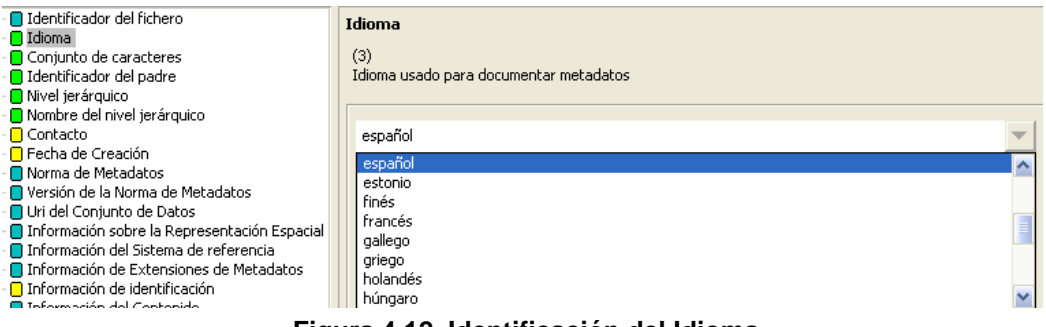

**Figura 4.12. Identificación del Idioma** 

*Conjunto de caracteres* escogemos utf8 ya que es una estandarización para que los lenguajes puedan ser codificados para el uso informático. Los protocolos de Internet necesitan que se establezca una codificación para poder introducir los textos. El más común, en el habla hispana es el UTF-8. Se recomienda utilizar la codificación Utf8, por codificar cualquier carácter y ser el valor predeterminado para el formato XML.

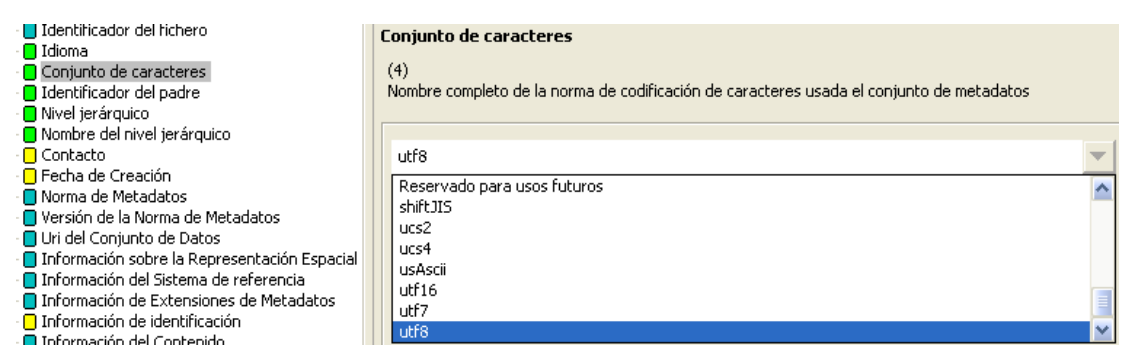

**Figura 4.13. Escoger la opción del conjunto de caracteres** 

*Identificación del padre*, esto quiere decir de qué tema en general fue tomado el proyecto, en este caso se relaciona con el riesgo Volcánico del Cotopaxi por eso es considerado como el identificador padre.

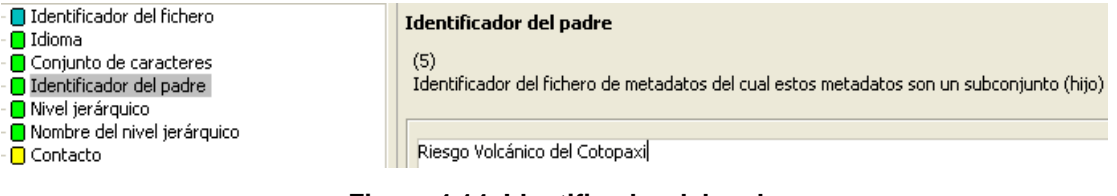

**Figura 4.14. Identificador del padre**

*Nivel jerárquico* este indica si la información que se documentará corresponde a una serie, a una sesión de campo, a un software, a un servicio.

Se escoge la opción *conjunto de datos* es una forma genérica para expresar los datos, sin hacer referencia explícita de su alcance o ámbito.

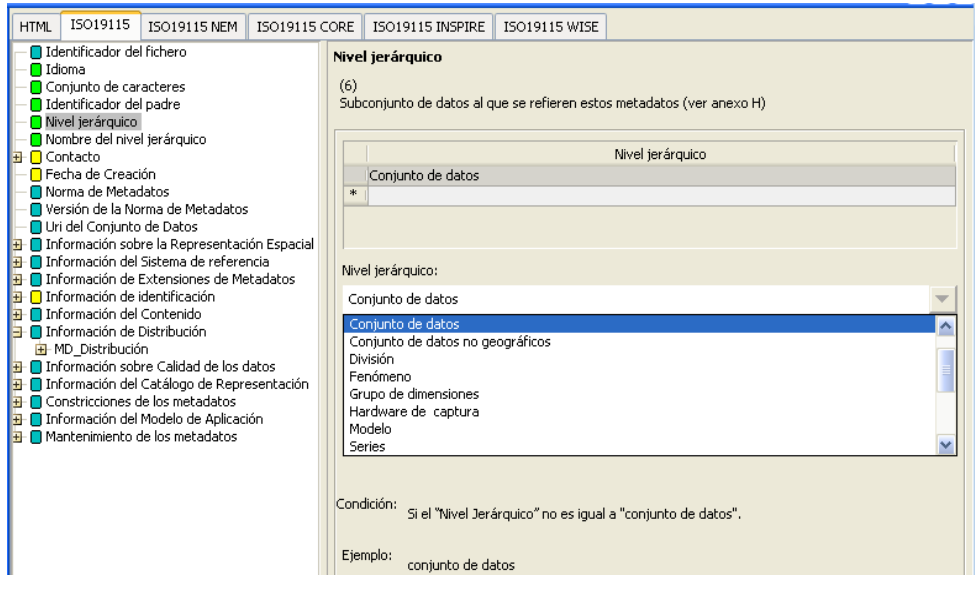

**Figura 4.15. Identificación del Nivel Jerárquico** 

*Nombre del Nivel Jerárquico* es el nombre del Proyecto al que pertenece el recurso.

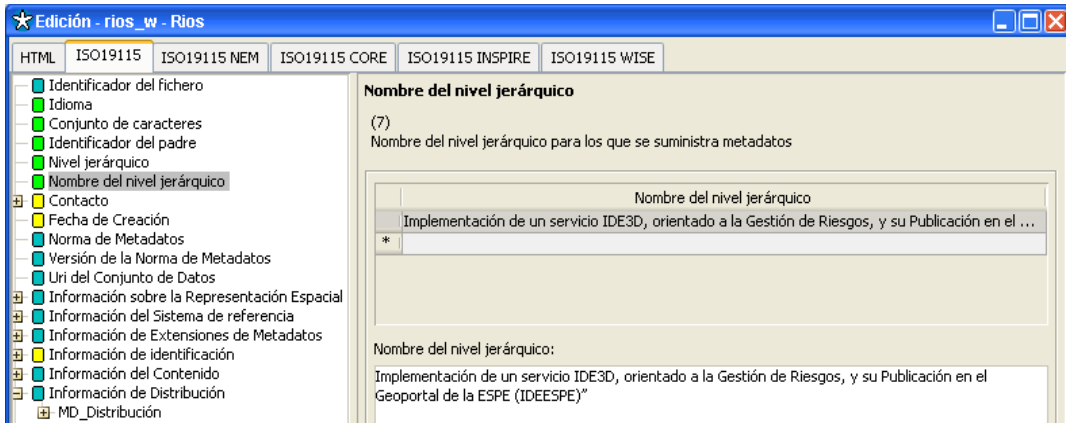

**Figura 4.16. Identificación del nombre del Nivel Jerárquico** 

*Contacto* es la parte responsable de los metadatos, cuenta con varios campos a llenar los cuales son obligatorios si aplicables, opcionales de los cuales se llenan los siguientes campos.

- **Nombre individual**: Apellidos y Nombre de la persona responsable.
- **Nombre de la organización**: Nombre del organismo del contacto.
- **Nombre del cargo**: Cargo de la persona de contacto.
- **Rol**: Función que desempeña la persona responsable en este caso somos editores.

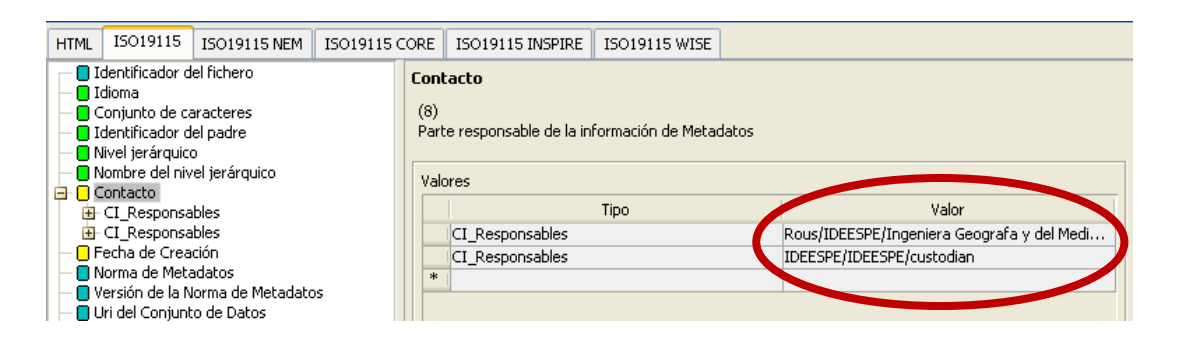

**Figura 4.17. Edición de los contactos del metadato** 

En este momento es cuando se utiliza la Agenda de contactos anteriormente creadas V**er (Figura 4.1)** siendo ingresados según las necesidades del recurso creado.

*Fecha de creación* es la documentación de la fecha en la que se ha creado el metadato. Debe indicarse DD/MM/AAAA, aunque luego internamente CatMDEdit lo almacene como lo exige la norma ISO 19115: AAAA/MM/DD.

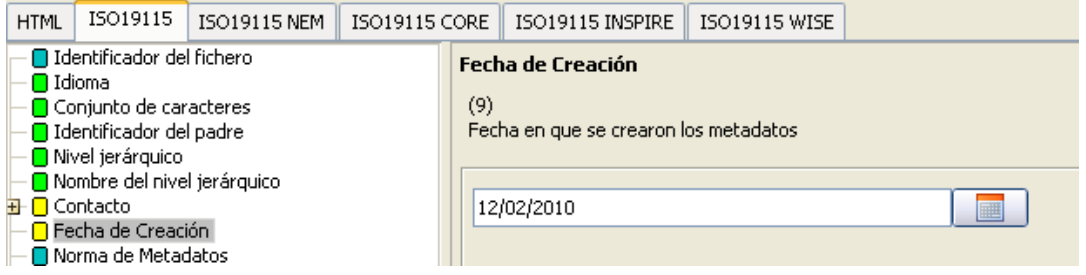

**Figura 4.18. Edición de la fecha de creación del metadato**

*Norma de metadatos* es el nombre de la norma de metadatos que se usa por consiguiente es la ISO19115.

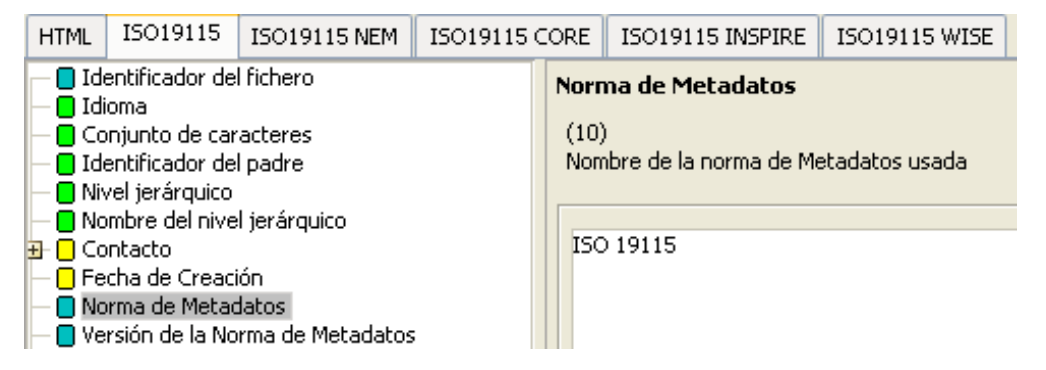

**Figura 4.19. Norma en la cual se están creando los metadatos** 

*Información sobre representación Espacial* aquí es cuando se conoce

si es vector o raster se ingresa por defecto dependiendo del recurso.

Donde:

**Vector:** Representación espacial Vectorial.

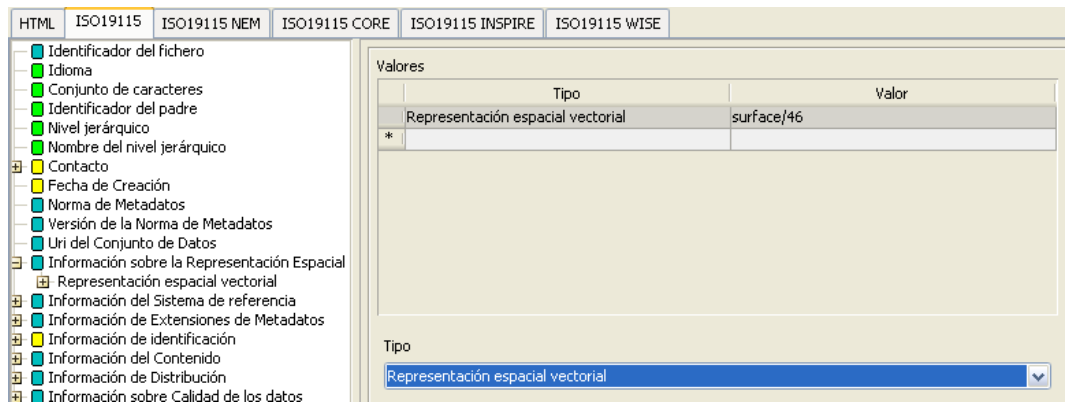

**Raster:** Representación espacial Matricial.

**Figura 4.20. Identificación de la representación espacial del recurso** 

*Información del Sistema de Referencia* es donde se documenta el Sistema de Referencia Espacial usada en el conjunto de datos.

En el caso de Ecuador Continental se usa el WGS84 en coordenadas geográficas con el código EPSG: 4326.

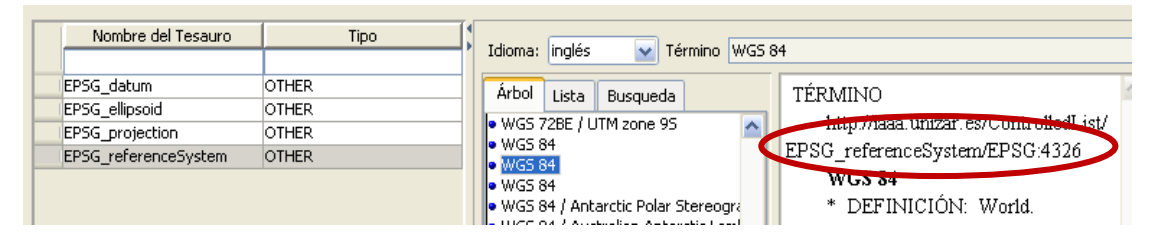

**Figura 4.21. Identificación del sistema de referencia del recurso** 

*Información de Identificación* en este campo es donde se documenta la información de la cobertura o el recurso, es la manera en la cual se lo puede identificar de forma única, los campos a llenar son:

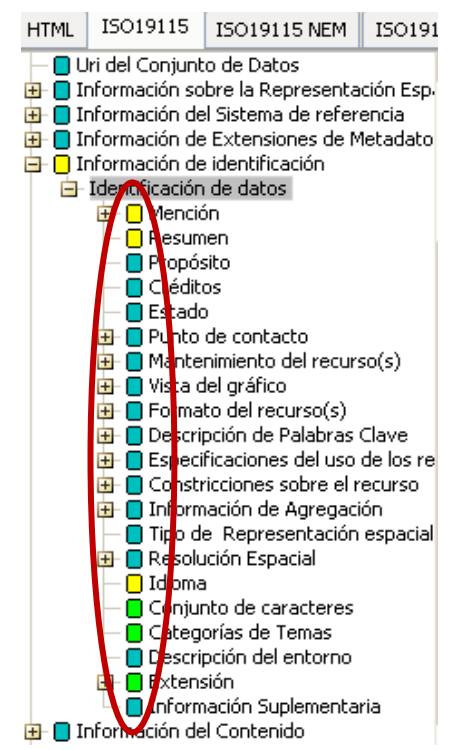

**Figura 4.22. Campos a llenar en la información de identificación**

- **Mención:** Es la información general del recurso. Se deben llenar los campos Título y Fecha.
- **Resumen:** Es un breve resumen descriptivo del contenido del recurso
- **Propósito:** Resumen del propósito para el que fue creado el recurso.
- **Estado:** Es el estado en el que se encuentra el recurso.
- **Punto de contacto:** Es la identificación de la persona o personas y sus organizaciones relacionadas con el o los recursos.
- **Mantenimiento de recursos:** Proporciona la información sobre la frecuencia de la puesta del día y el alcance de las actualizaciones.
- **Descripción de la palabra clave:** En la edición de los elementos de metadatos requiere introducir valores pertenecientes a un vocabulario controlado, por ejemplo una lista predefinida de valores o un tesauro $31$ . Para un registro de metadatos estas palabras clave deben cumplir con la norma ISO19115.

## **Las palabras claves a llenar son:**

- UNESCO
- ISO 31666
- INSPIRE\_SpatialThemes
- $\bullet$  GEMET 4.0

El objetivo de esta herramienta es proporcionar homogeneidad en la selección de términos de forma que tengan un rango de valores conocido y sea más sencillo realizar búsquedas sobre el conjunto de registro del catálogo.

- **Especificación del uso de los recursos:** Es quien proporciona información acerca de las aplicaciones específicas para las cuales el recurso ha sido o está siendo usado por los usuarios.
- **Resolución espacial:** Es el factor que da una idea general sobre los dato espaciales en el conjunto de datos.
- **Idioma:** Es el idioma usado en el conjunto de datos.
- **Conjunto de caracteres:** Nombre completo de la norma de codificación de caracteres.
- **Categoría del tema:** Es el o los temas principales a los que están relacionados el conjunto de datos.

<sup>1</sup>  $31$  Un tesauro define los conceptos utilizados en un dominio de aplicación específico y las relaciones existentes entre esos conceptos.

*Información de Contenido* se encarga de proporcionar información sobre el catálogo de fenómenos y describe las características de las coberturas y de las imágenes.

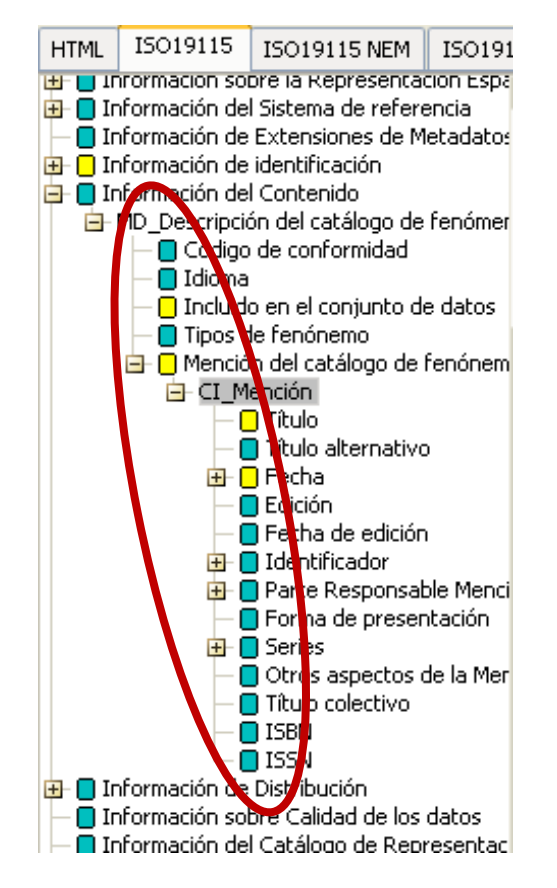

**Figura 4.23. Campos a llenar en la información de contenido**

En este caso no es necesario ingresar todos los campos se llenan los siguientes.

- **Incluido en el conjunto de datos:** Es la indicación de que si se incluye o no el catalogo de fenómenos con el conjunto de datos.
- **Mención:** Es la referencia normalizada de un recurso.
	- o **Titulo:** Nombre por el que se conoce al recurso mencionado.
	- o **Fecha:** Fecha de referencia para el recurso.
	- o **Tipo de fecha:** Evento usado para la fecha referida.

*Información de Distribución* este elemento es útil para dar a conocer a los usuarios los distintos formatos en los que se pueden adquirir los datos. El elemento incluye:

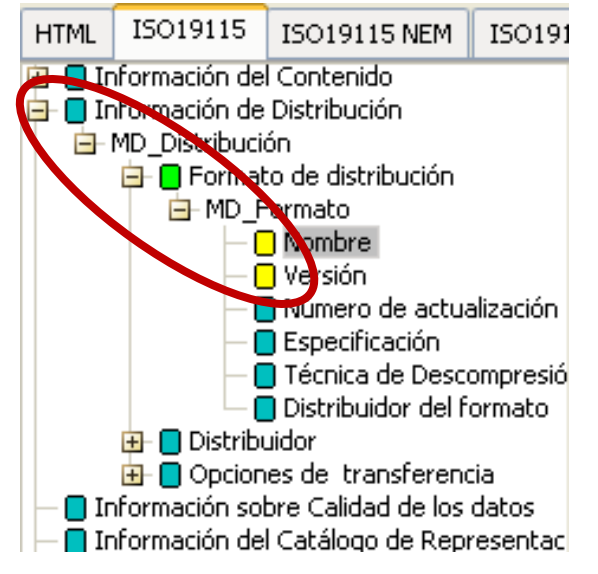

**Figura 4.24. Campos a llenar en la información de distribución** 

- **Nombre del formato:** Es el nombre del formato o formatos de transferencia de datos.
- **Versión:** La versión del formato del raster o del vector.

*Información de Modelos de Aplicación* nos da la información del distribuidor del recurso así como también de las opciones para obtenerlo.

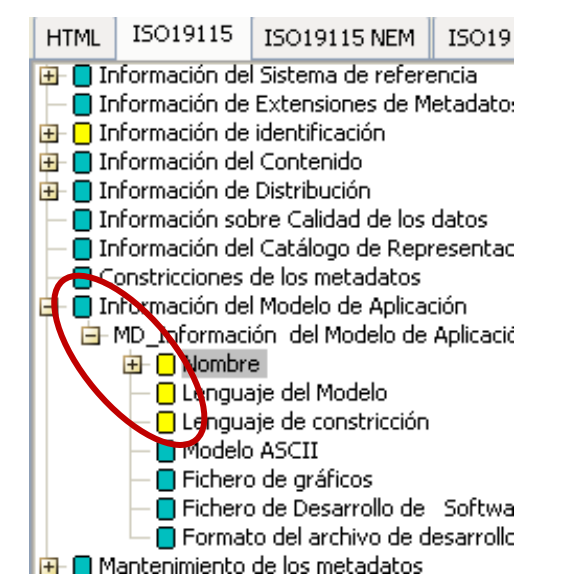

**Figura 4.25. Campos a llenar la información del modelo de aplicación** 

- **Nombre:** Nombre del modelo de aplicación usado.
- **Lenguaje del Modelo:** Identificación del lenguaje del modelo usado.
- **Lenguaje de Constricción:** Lenguaje formal usado en el modelo de aplicación.

#### **4.4.3 Validar los metadatos**

Ya con los metadatos credos y todos los campos de la norma llenos se tiene que validar el proceso (ver figura 4.9).

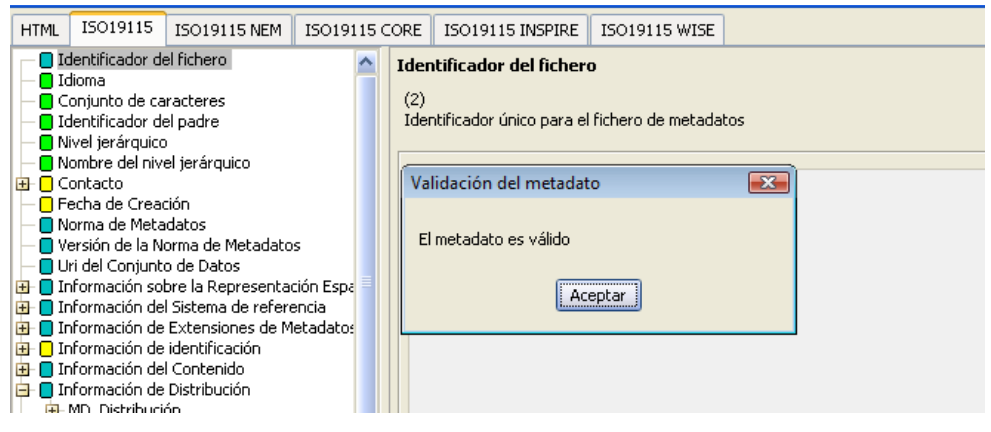

**Figura 4.26. Validación correcta del metadato** 

Si el metadato no es validado se genera un mensaje el cual dice el **metadato contiene elementos obligatorios vacíos,** en este caso en la ventana de la sección de recursos se pintaran de rojo los elementos obligatorios que faltan editar, es necesario revisarlos editar lo necesario y continuar con el proceso.

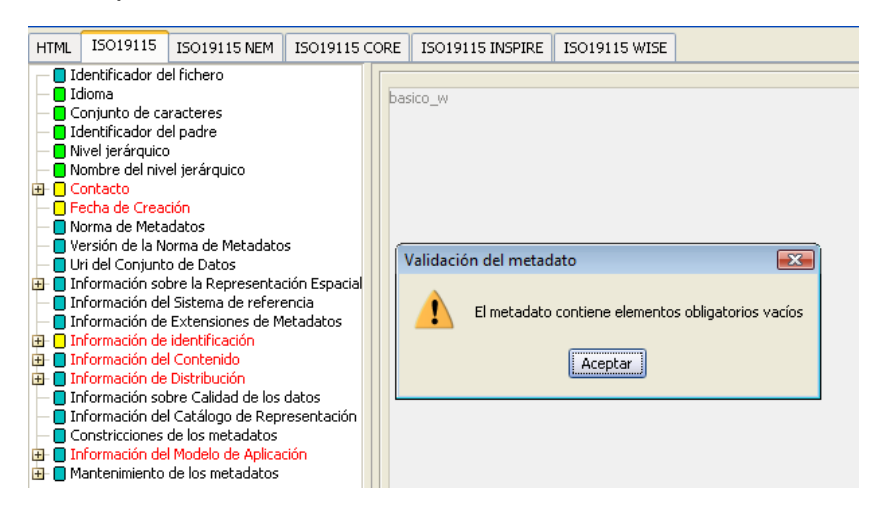

**Figura 4.27. Validación incorrecta del metadato**

Teniendo listos los metadatos y validados se procede a exportarlos para que puedan ser visualizados por los usuarios en la Web.

# **4.4.4 Exportar los metadatos**

Esta utilidad permite la exportación de ficheros de metadatos según distintos formatos (XML, HTML y Excel) y estándar (ISO19115).

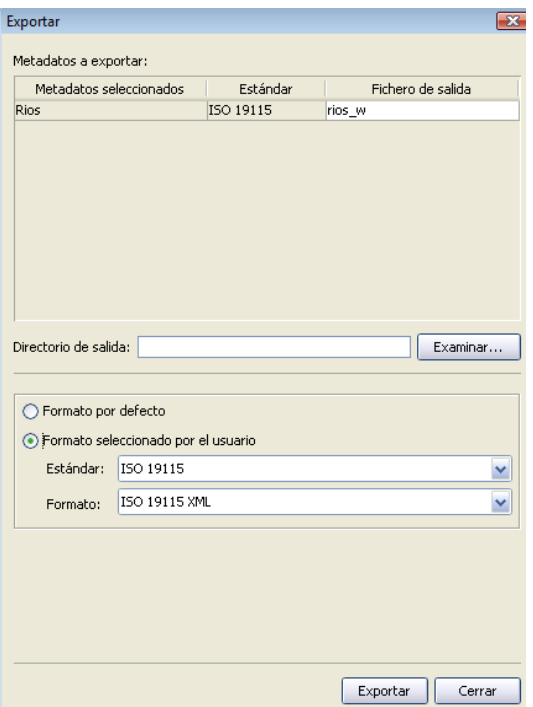

**Figura 4.28. Exportación de los metadatos** 

Este proceso Permite además seleccionar el estándar en el que se quiere exportar (CSDGM, ISO19115 o Dublin Core) y el tipo de formato que se generará. Los formatos que vamos a utilizar son los siguientes:

- **Estándar ISO 19115:** Genera un fichero XML en el mismo estándar en el que esté completado el metadato.
- **Formato ISO 19115 XML:** Genera un fichero en formato XML acorde con la codificación definida en la especificación técnica ISO 19139 [ISO 2007].

#### **4.5 Importar y Publicar los metadatos en GeoNetwork.**

Finalmente los metadatos que fueron desarrollados en el editor Catmdedit, se suben a la Web mediante **GeoNetwork,** que es un software libre de edición de metadatos, el cual permite que los usuarios de información geográfica puedan manejar y disponer de los metadatos, de esta forma se cumple con los requisitos y estándares que la norma requiere ya que define jerarquías o niveles de información para su elaboración y edición.

#### **4.5.1 Importar los Metadatos.**

Para qué los usuarios puedan visualizar los metadatos es necesario importarlos de Catmdedit a GeoNetwork.

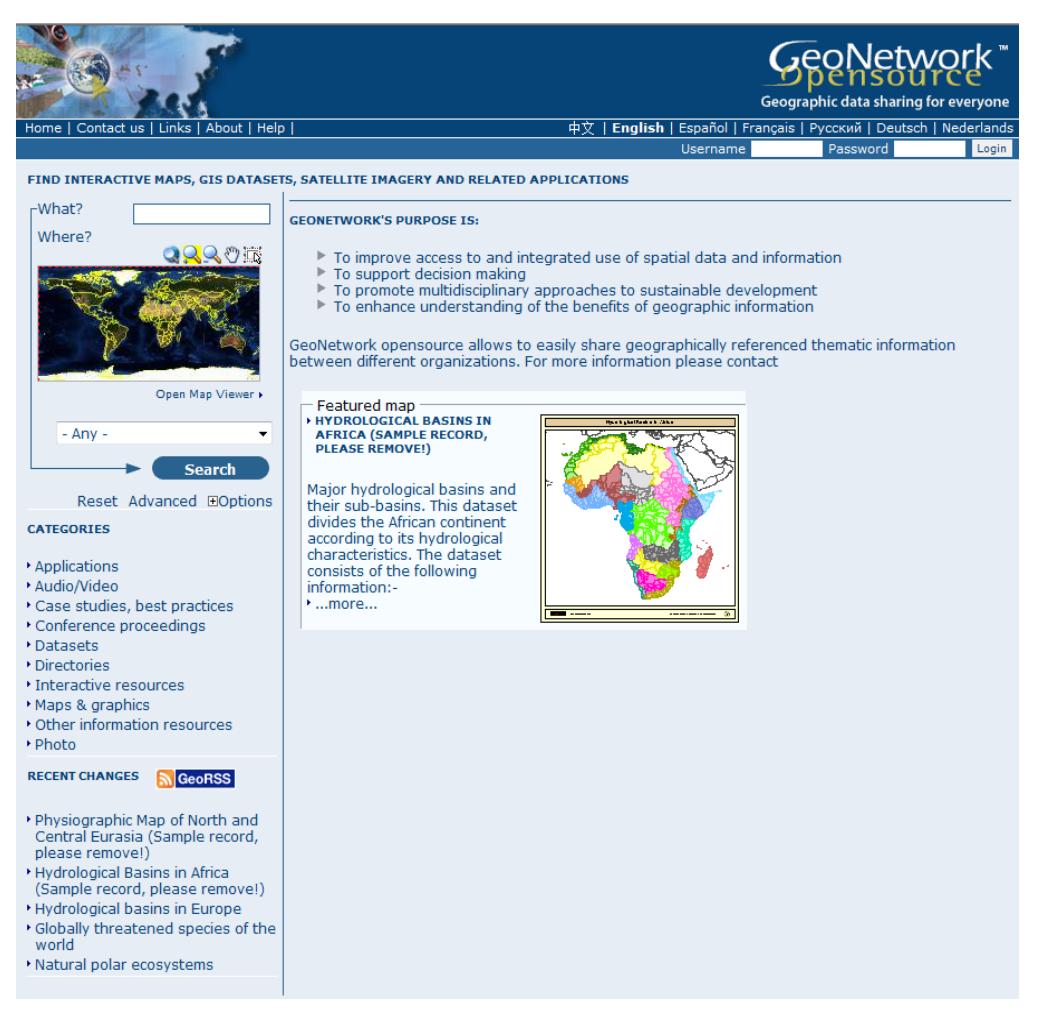

**Figura 4.29. Página Inicio de GeoNetwork**

Como primer paso es crear un usuario del sistema, solo el administrador está en la capacidad de subir un metadato a la Web, en este caso no se tiene que ingresar al programa mediante un usuario nuevo, lo que se hizo es utilizar el nombre y la clave del administrador de la IDEESPE que fue creado con anterioridad, este proceso se realiza únicamente porque este proyecto será subido al Geoportal de la Espe.

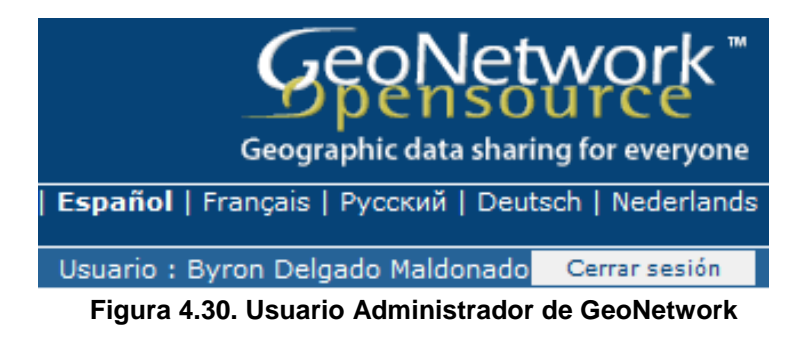

En la presentación principal de la ventana de inicio encontramos varias opciones, escogemos la opción **Administrador**.

Ya dentro del programa y reconocido el usuario se procede ingresar a los campos necesarios en dicha herramienta, las opciones que encontramos son **Metadatos** y **Administrador**, escogemos el primero.

|                                                                                                    | GeoNetwork"<br>Geographic data sharing for everyone                                                                                                    |
|----------------------------------------------------------------------------------------------------|----------------------------------------------------------------------------------------------------|
| Ayuda                                                                                                    | 中文   English   Español   Français   Русский   Deutsch   Nederlands                                                                                                    |
|                                                                                                    | Usuario: admin admin<br>Cerrar sesión                                                                                                    |
| <b>ADMINISTRADOR</b>                                                                                                    |                                                                                                    |
| <b>Metadatos</b><br><b><i><u>recadato</u></i></b><br>Insertar motodatos XML<br>Importación batch<br><b>BIRDENING AND ANTIQUE</b><br>Transfer ownership<br>Manejar tesauro<br><b>Información personal</b><br>Cambio de contraseña<br>Cambiar la información de<br>usuario | Añade un nuevo metadato<br>Importación de un fichero XML de Metadatos<br>Importación de los ficheros XML de metadatos almacenados en un directorio local<br>Búsqueda de metadatos vacíos o que no han sido usados nunca<br>Transfer metadata ownership to another user<br>Agregar/modificar/eliminar y mostrar tesauro<br>Permite a los usuarios cambiar la contraseña<br>Permitir al usuario actual cmabiar la información de usuario                                                                                                    |
| <b>Administrador</b><br><b>Gestionar Usuarios</b><br>Gestión de Categorías<br>Manejo de harvesting<br>Configuración del sistema<br>Localización<br>Index manager<br>Test i18n<br>CSW ISO test                                                                            | Añadir/modificar/borrar y mostrar usuarios<br>Gestión de grupos de usuarios Añadir/modificar/borrar y mostrar grupos<br>añade/modifica/borra y muestra las categorías<br>Agregar/modificar/borrar/iniciar/parar tareas de harvesting<br>Permite cambiar algunos parámetros del sistema<br>Permite cambiar entidades localizadas, como grupos, categorias, etc<br>Rebuild Lucene index<br>Rebuild<br>This service should help GeoNetwork opensource developers to have up to date localized<br>files for the GUI.<br>Test interface for the CSW ISO catalog interface |
|                                                                                                    | Inicio   Administrador   Contáctenos   Enlaces   Acerca de                                                                                                    |

**Figura 4.31. Herramientas Metadatos** 

Dentro de Metadatos en la herramienta **Importación Batch** se abre una ventana la cual se realiza el procedimiento de importación del metadato de los ficheros XML.

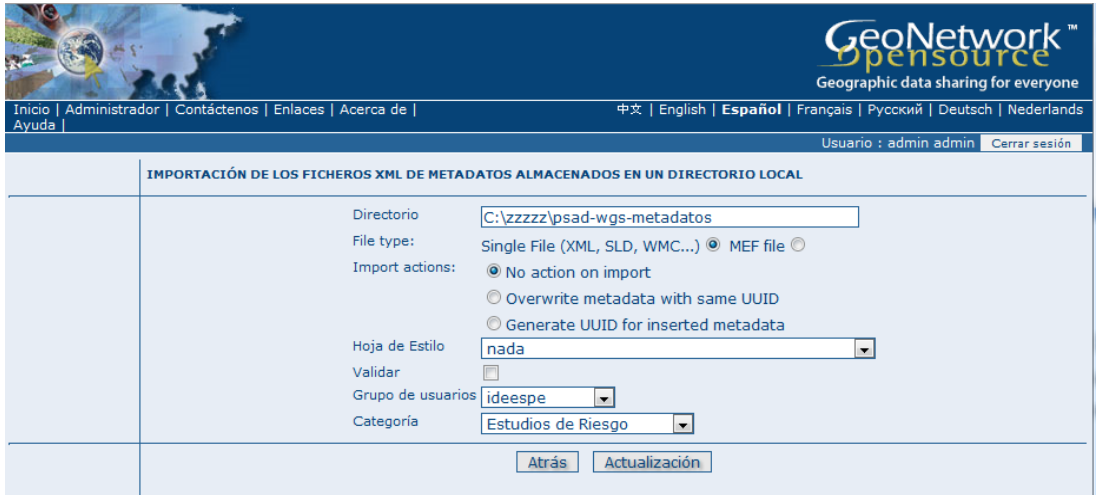

**Figura 4.32. Importación de los metadatos**

En este campo se procede a seleccionar información necesaria como son:

- El directorio.
- El tipo de archivo.
- El grupo al que se dirige el metadato que es este caso es la IDEESPE.
- La asignación a la categoría a la que pertenece el metadato, en este caso **Estudios de Riesgos**, cabe resaltar que las categorías fueron creadas con anterioridad por el administrador.

Cuando los metadatos han sido validados se observa el resultado de los metadatos importados.

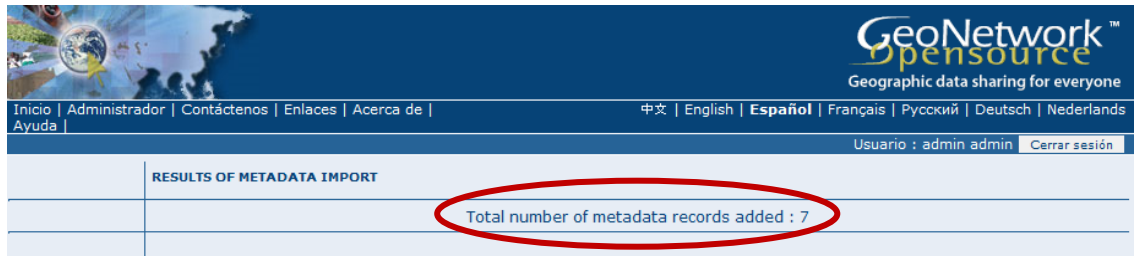

**Figura 4.33. Resultado de los metadatos importados**

## **4.5.2 Publicación de los Metadatos.**

Con la importación correcta de los metadatos estos ya se encuentran publicados en la página principal de GeoNetwork, estando así listos para ser visualizados y utilizados por el usuario según sus conveniencias o necesidades.

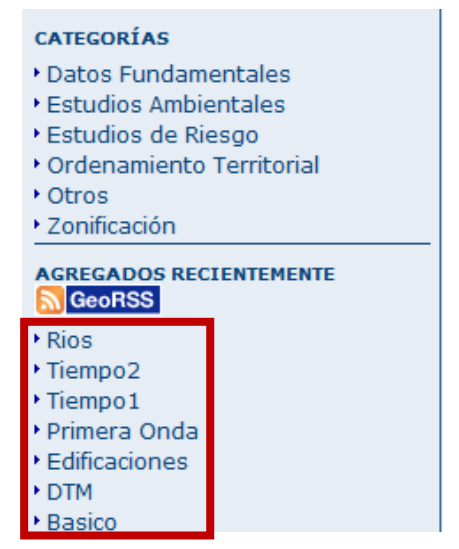

**Figura 4.34. Publicación de los metadatos en GeoNetwork**

## **4.6 Presentación de resultados**

Los metadatos exportados en CatMDEdit se encuentran en esta forma antes de ser importados en GeoNetwork.

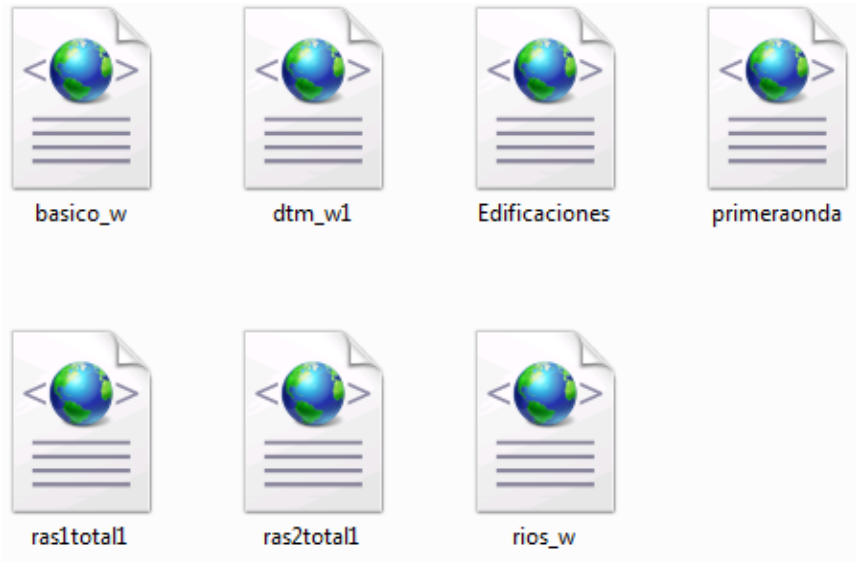

**Figura 4.35. Formato de los metadatos exportados de CatMDEdit** 

Sabiendo que los metadatos están dentro de una categoría en este caso Estudios de Riesgos, podemos acceder mediante ésta a los metadatos.

Dentro de ésta página observamos una descripción de las palabras claves del metadato, así el usuario se familiariza con el recurso. También contamos con opciones de Crear, Editar y Borrar los metadatos creados, como también contamos con la posibilidad de ver la Página de Metadatos.

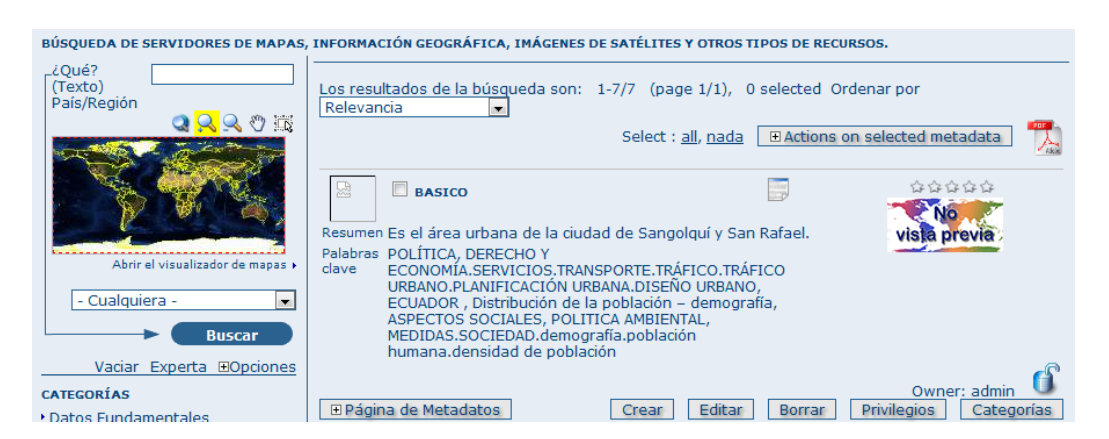

**Figura 4.36. Información del recurso** 

Como resultado tenemos ya los metadatos en GeoNetwork listos para que los usuarios puedan hacer uso de los mismos, se observa que todo lo llenando en CatMDEdit está visible en la **Página de Metadatos** en GeoNetwork.

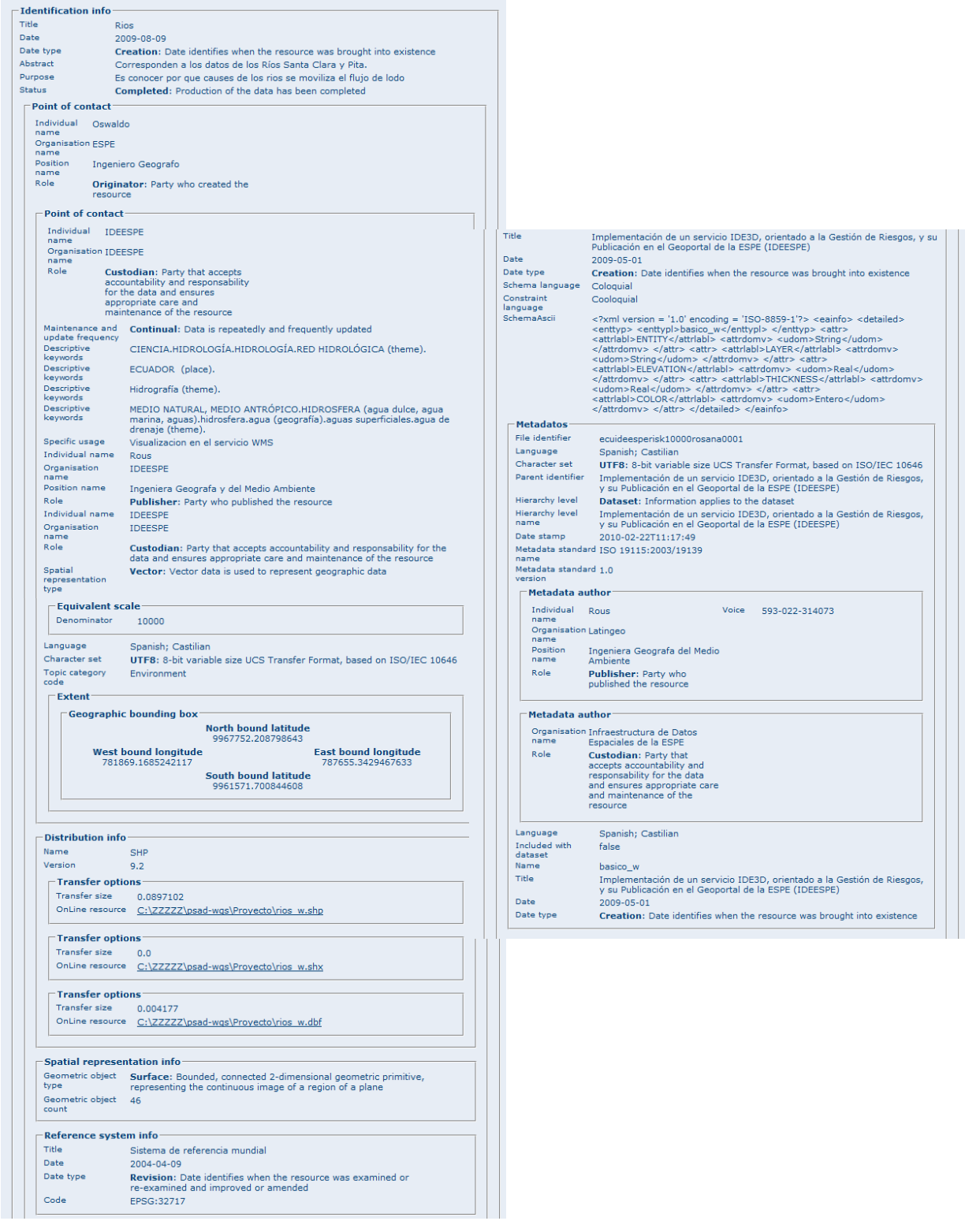

**Figura 4.37. Metadatos en GeoNetwork**

# **CAPITULO 5**

# **IMPLEMENTACION DEL SERVICIO 3D AL GEOPORTAL (IDEESPE)**

#### **5.1 REVISIÓN DEL PROYECTO EN FORMATO VRML BAJO NORMAS ISO Y OGC**

El estándar VRML (Virtual Reality Modeling Language) está definido por un comité de desarrollo que es el VRML Architecture Group (VAG), que lo continúa expandiendo en la actualidad.

La primera versión del lenguaje fue lanzada en noviembre de 1995 y trataba exclusivamente sobre la generación de imágenes 3D estáticas. Actualmente la versión que está disponible es la VRML 2.0, que data de diciembre de 1997, (VRML97) no obstante, ya se está trabajando en una tercera versión.<sup>32</sup>

El Lenguaje de Modelado en Realidad Virtual es un lenguaje de modelado gráfico tridimensional, lo que significa que debe ser empleado para describir escenas en tres dimensiones. El formato VRML permite describir objetos en 3D y combinarlos dentro de escenas y mundos.

Los entornos virtuales que se generan pueden ser distribuídos por internet, presentados en las pantallas de otras máquinas y ser explorados interactivamente por usuarios remotos.

De esta manera las aplicaciones de este lenguaje son múltiples y variadas. Puede ser empleado tanto en situaciones críticas (imágenes médicas,

<sup>32</sup> Web3D: "The We3D Repository: VRML", Internet Web Page, http://www.web3d.org/vrml/vrml.htm, 2003.

riesgos, diseño y arquitectura), como en actividades de ocio y diversión (juegos, visitas virtuales a parques temáticos).

Hay que destacar una cualidad muy importante del lenguaje VRML, que ha sido determinante para su rápida expansión a través de la World Wide Web, y es que se trata de un lenguaje no propietario. Es decir, es un lenguaje público y abierto al alcance de todos los usuarios, sin costo alguno, en contraste con otras aplicaciones de modelado en 3D como pueden ser AutoCad o el mismo ArcScene. Aunque el lenguaje es de libre distribución (freeware) $^{33}$ , no lo son los editores empleados para generar el código.

El VRLM es un formato oficial para aplicaciones 3D en internet, está regulado por la w3D corporation, y está afectado por la (ISO/IEC 14772-1).

#### **5.1.1 Normas ISO / IEC 14772-1**

Los organismos que son miembros de ISO o IEC participan en el desarrollo de normas internacionales a través de comités técnicos establecidos por la respectiva organización para hacer frente a determinados campos de actividad técnica.

La ISO / IEC 14772-1 especifica un formato de archivo para describir los objetos interactivos en 3D y sus escenarios. En la enmienda 1 de la norma ISO / IEC 14772 muestra las modificaciones de este formato que permiten una mayor interoperabilidad entre las implementaciones de VRML, así como también con otros estándares relacionados.

La norma internacional ISO / IEC 14772-1 en colaboración con el Consorcio VRML preparó un Comité Técnico, el cual dio a conocer las características de la Tecnología de la Información, Computación Gráfica y Procesamiento de Imágenes con datos 3D.<sup>34</sup>

<u>.</u>

 $33$  Programas descargables, libre y gratuitamente, en internet. Se permite su uso, pero no se ceden los derechos de autor. http://www.glosario.net/.

<sup>34</sup> http://www.vrml.org/Specifications/VRML97/DIS/part1/foreword.html

Según la norma un archivo VRML consta de los siguientes componentes principales:

**El encabezado:** Está definido por el [UTF-8] (también conocido como Unicode), es un conjunto de caracteres utilizado para codificar archivos VRML. El identificador "utf8" indica una clara codificación de texto que permite mostrar caracteres en formato VRML, este identificador se define en la norma ISO 114772-1.

**La Escena:** El gráfico de escena contiene características que describen los objetos y sus propiedades. Contiene una geometría y están jerárquicamente agrupados para proporcionar una representación visual de los objetos.

**Los prototipos:** Permite que las escenas VRML se amplíen definiendo así un mecanismo de extensión del navegador especifico. Es decir permite modificar las escenas en el visualizador. Aunque el VRML tiene un formato estándar para la identificación de tales extensiones, su aplicación depende del navegador utilizado.

**Las rutas de los eventos:** Son las características con secuencias de comandos que permiten procesar un evento definido por el autor.

**Wrl<sup>35</sup>:** Es la extensión de los archivos generados por los editores VRML**.**

**Navegador:** La presentación e interacción del contenido de cualquier archivo VRML que se genera se visualiza mediante un mecanismo conocido como un navegador.

1

 $35$  Es la extensión de los archivos generados por los editores VRML

El formato VRML ha sido diseñado para cumplir los siguientes requisitos bajo la norma ISO / IEC 14772-1

|                      | Los archivos VRML permiten el           |
|----------------------|-----------------------------------------|
|                      | desarrollo de programas desde el        |
| Autoría              | computador capaces de crear y editar    |
|                      | datos, así como programas para la       |
|                      | conversión de otros formatos de uso     |
|                      | común de archivos 3D en archivos        |
|                      | VRML.                                   |
|                      | Proporcionar la capacidad de utilizar y |
| <b>Componentes</b>   | combinar objetos 3D dinámicos dentro    |
|                      | de un mundo VRML, permitiendo así       |
|                      | que sean de gran utilidad.              |
|                      | Ofrecer la posibilidad de añadir        |
| <b>Extensión</b>     | nuevos tipos de objetos que no se       |
|                      | define explícitamente en VRML.          |
|                      | La ventaja del formato VRML es la de    |
| Implementación       | aplicarse en una amplia variedad de     |
|                      | sistemas operativos.                    |
|                      | Se refiere a que el rendimiento sea el  |
| <b>Rendimiento</b>   | mismo ante una amplia variedad de       |
|                      | plataformas informáticas.               |
| <b>Escalabilidad</b> | Habilitar arbitrariamente grandes       |
|                      | mundos en 3D dinámicos.                 |

**Tabla.5.1. Requisitos de formato VRML bajo la norma ISO / IEC 14772-1**

#### **5.1.2 Normas OGC**

La **OGC** es un consorcio de la industria internacional de más de 385 compañías, entre las cuales cabe recalcar agencias gubernamentales, organizaciones de investigación y universidades que participan en un proceso de consenso para desarrollar especificaciones de interfaz abierta. OpenGIS ®

Una de las especificaciones más importante es la de facilitar el intercambio de información geográfica, en beneficio de todos los usuarios en general.

El **Consorcio Web3D** es una organización internacional de normalización sin fines de lucro, la que promueve las bases para seguir desarrollando especificaciones X3D.

El formato **X3D** al ser una evolución directa de Virtual Reality Modeling Language (VRML), es el estándar ISO para la web de datos 3D y es ampliamente utilizado en la animación, simulación, navegación, aplicaciones médicas y de diseño, entre otros.

El objetivo es alinear los estándares X3D del Consorcio Web3D con los estándares de la OGC, para mejorar la visualización de datos 3D. A través de esfuerzos bien coordinados con la ISO, W3C, DICOM, Khronos y OGC, el Consorcio Web3D está ampliando su apoyo a estas importantes comunidades de usuarios.

El Open Geospatial Consortium (OGC) y el Consorcio Web3D han actualizado su Memorando de Entendimiento (MOU) para avanzar en forma cooperativa con las normas de apoyo a la visualización en 3D basado en la Web, el modelado y la simulación. Lo que hacen es compartir funciones entre las dos organizaciones con una fuerte determinación para construir normas coherentes y duraderas que se complementen bien. Este acuerdo permitirá a OGC y miembros del Consorcio Web3D colaborar en actividades comunes de trabajo para el desarrollo de visualización 3D.

Entre los muchos beneficios de esta colaboración para la visualización de datos 3D, es la representación en la Web de la planificación en proyectos de arquitectura, ingeniería, predicción del clima, seguridad, defensa e inteligencia, entre otros, ya que la introducción de gráficos interactivos en 3D basados en Internet ofrecerá a los usuarios de información geoespacial una experiencia más rica y convincente.

Los formatos con los que podemos visualizar datos 3D, no tienen porque que estar estandarizados. Para que la visualización sea estándar hay que seguir las normas de la OGC pero no hay obligación de hacerlo, ya que los servicios para datos 3D se están discutiendo actualmente, los formatos más utilizados para la visualización en la Web son los WTS (web terrain services), W3DS (3d Services) y VRML, a pesar de la colaboración mutua de la OGC y el Consorcio Web3D, las normas no se encuentran en funcionamiento, esto origina que los datos 3D no solo son de interés de dichas entidades, sino que existe una industria importante detrás de estas normalizaciones. El único formato estandarizado es el KML.

#### **5.2 ESTANDARIZACIÓN Y VISUALIZACIÓN DEL PROYECTO**

El proyecto al encontrarse bajo el formato VRML limita ciertas características en relación a la información de los escenarios generados. Es decir, cuando se realicen modificaciones en los archivos, estas pueden tener repercusión en el momento de ejecutar los escenarios e incluso llegar a impedir la correcta visualización de los mismos.

Por tanto se busca usar soluciones que permitan mantener independientes los archivos de información de lo que son escenarios de entorno virtual.

#### **5.2.1 Estandarización**

Este proyecto es generado como un Mundo VRML estático; esto consiste en generar diferentes mundos virtuales y seleccionar uno u otro en función del perfil del usuario.

Cuando el usuario ejecute la aplicación, se observara solo la escena solicitada hecho esto, el sistema detectará dicho perfil y le asignará la versión del mundo virtual que haya sido previamente asociada con él.

Sin embargo, antes de que el usuario pueda utilizar la aplicación, es necesario que desde un principio se generen los diferentes modelos o escenarios, lo que va a permitir acceder a la información, así como todos los archivos que contienen los datos. Esto implica que será imposible acceder desde un archivo no específico a los datos, u opciones, que estén almacenados en otra versión del mismo.

El funcionamiento de esta alternativa es muy sencilla, sin embargo, es importante destacar algunas de sus ventajas e inconvenientes de un mundo VRML estático.

105

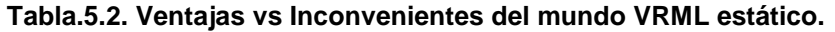

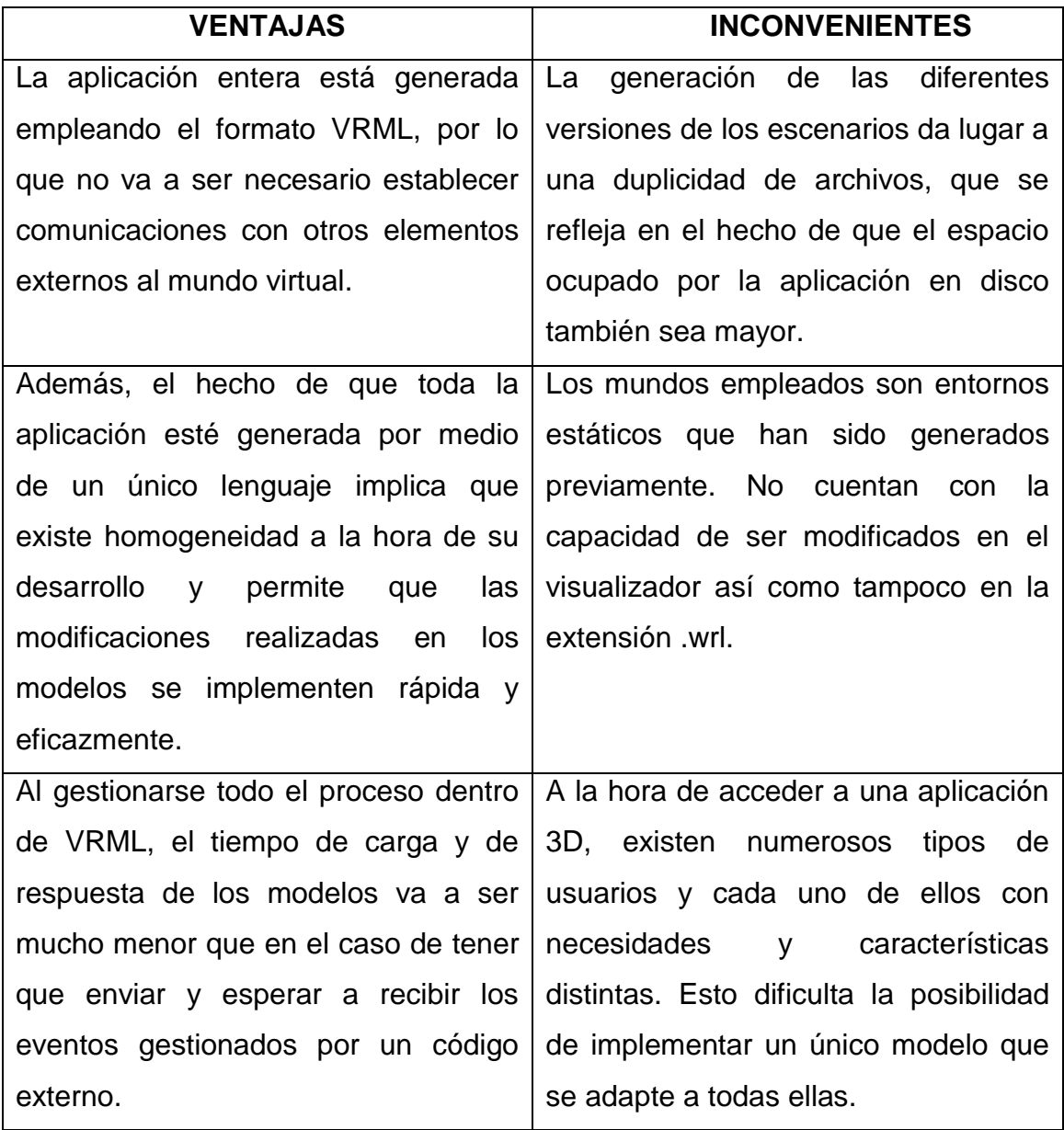

Una alternativa para superar esta situación es la de agrupar los diferentes tipos de datos en un perfil de afinidad; es decir, incluir en un mismo formato a aquellos datos de que poseen características similares entre sí. De esta manera, será posible realizar ciertas modificaciones en la aplicación y conseguir que se adapte mejor a las necesidades de cada uno de los escenarios generados.

#### **5.2.2 Visualización**

Uno de los propósitos de utilizar ArcScene 9.2 es la facilidad de manejo de datos en 3D, así como también la exportación de las diferentes escenas a los formatos requeridos para ser visualizados, en este caso el formato utilizado es VRML, esto quiere decir que todo lo generado anteriormente en el SIG requiere ser transformado para así contar con una buena visualización de los datos en 3D, dicho proceso se realiza para que los datos del proyecto puedan ser visualizados en una página Web como en el Geoportal de la ESPE.

El procedimiento es sencillo, el programa procesa los datos introducidos y genera nuevos archivos, implementando las funciones del lenguaje VRML, a los que posteriormente son modificados a la extensión (".wrl") de manera que puedan ser abiertos por el visualizador elegido, y representar en la pantalla los diferentes elementos que componen la escena.

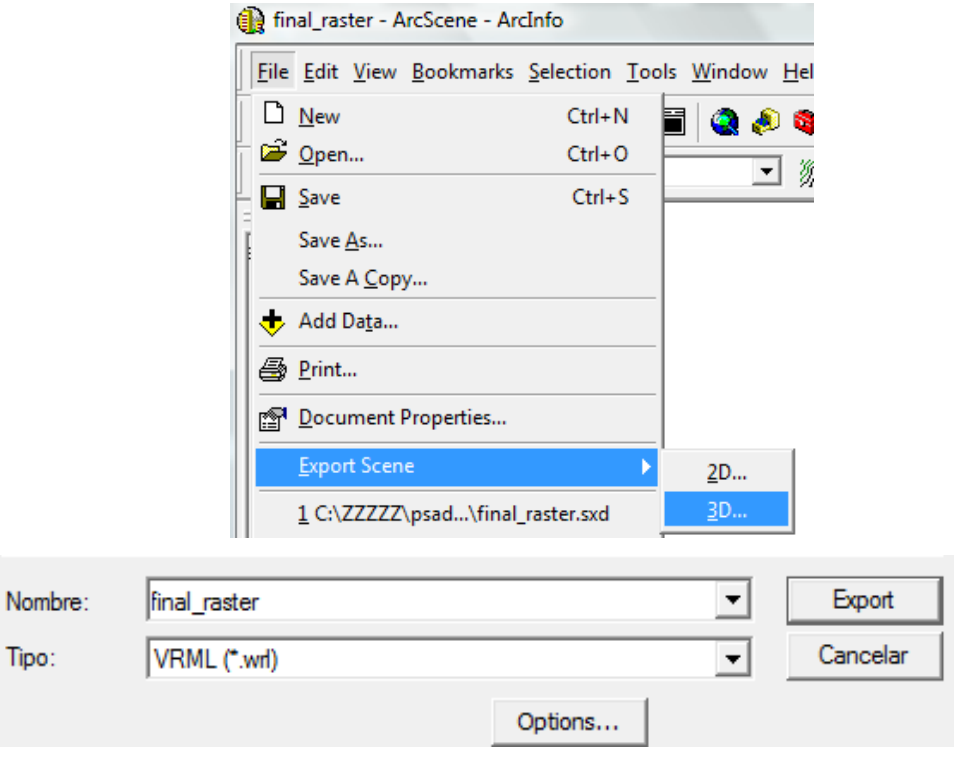

**Figura. 5.1. Exportación al formato VRML desde ArcScene.**
Cuando se exportan los datos se genera un archivo por defecto, el cual contiene imágenes en 2D de lo que se va a proyectar en el visualizador 3D, así como también un archivo en formato .wrl el cual abre la presentación de la escena en el visualizador previamente instalado.

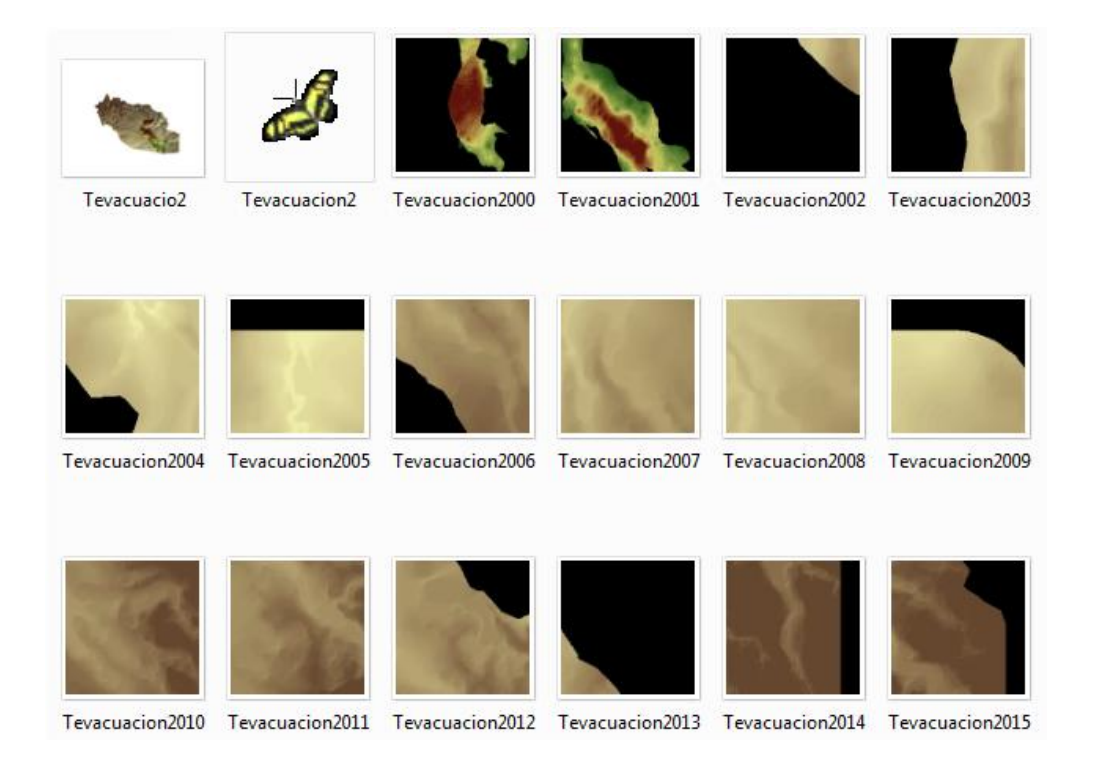

**Figura. 5.2. Datos Generados al exportar un proyecto en formato VRML.**

Al encontrarse los datos en este formato es necesario contar con un visualizador de VRML, dichos visualizadores se pueden clasificar en dos categorías

- Programas de plug-in, pequeños códigos que añaden cierta funcionalidad a otros programas, mejorándolos.
- Visualizadores stand-alone, aplicaciones independientes de otros programas que han sido completamente generadas para realizar la visualización de modelos tridimensionales.

Los visualizadores de VRML están incluídos en la primera de las categorías ya que se adquieren en internet y al instalarse, se adhieren a los sistemas operativos deseados, generalmente Internet Explorer o Mozilla Firefox, de manera que cada vez que se ejecute un archivo con la extensión ".wrl" se abra automáticamente una ventana de dicho navegador y se visualice el archivo específico.

En la actualidad, algunos sistemas operativos, como Internet Explorer de Microsoft, ya traen incorporados visualizadores para la representación de archivos VRML. Sin embargo, estas aplicaciones no logran alcanzar la calidad de otros desarrollados específicamente para este campo, y que por otro lado, pueden obtenerse de forma sencilla y gratuita en internet. Dentro de estos últimos podemos destacar:

- Blaxxun Contact
- Cosmo Player
- Cortona
- Entre otros.

Los Visualizadores utilizados para este proyecto son Cortona 3D para Internet Explorer y Cosmo Player para Mozilla Firefox.

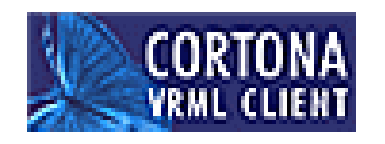

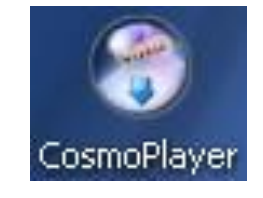

**Figura. 5.3. Logos de Visualizadores 3D Cortona y Cosmo Player**

Después de instalar los programas **Ver (Anexo A)** se puede visualizar los archivos generados desde ArcScene en los navegadores de internet de la siguiente manera:

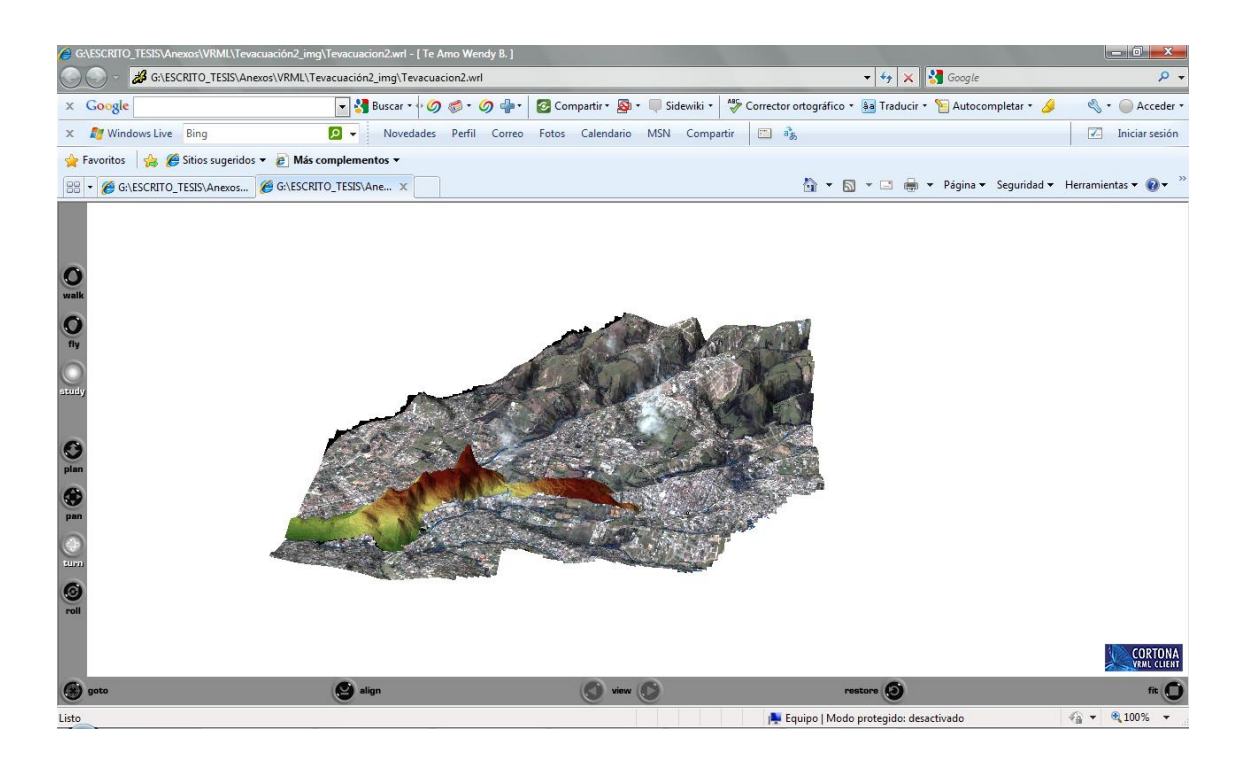

**Figura. 5.4. Tiempo de Evacuación Impedancia 1 en el Visualizador 3D Cortona 3D (Internet Explorer)**

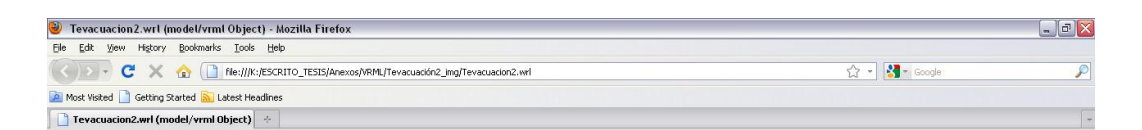

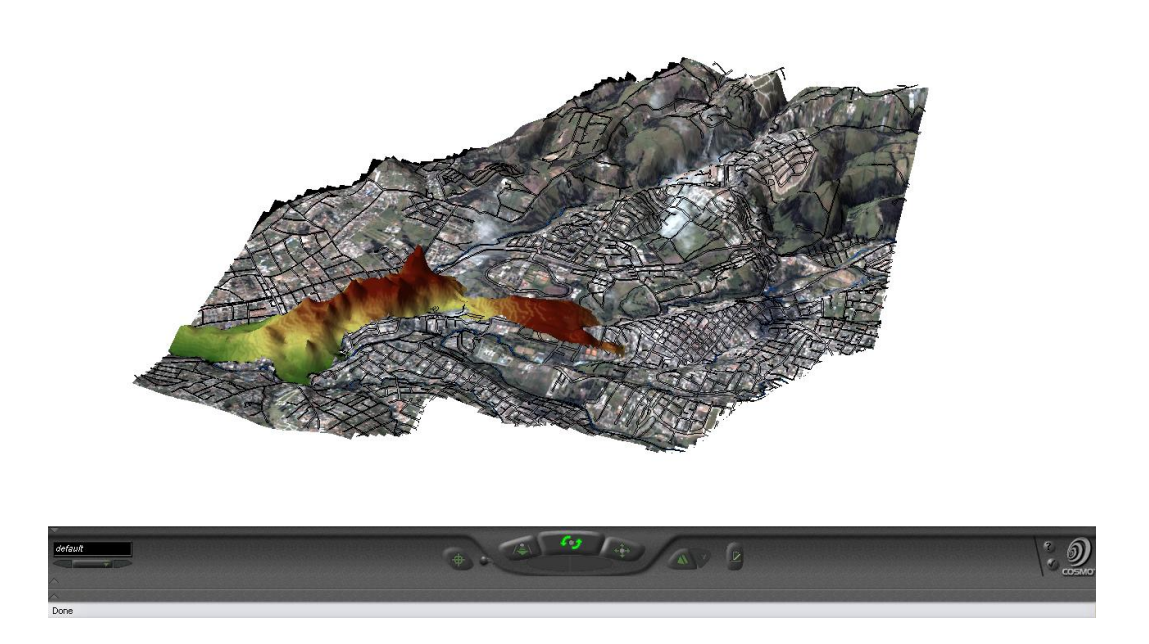

**Figura. 5.5. Tiempo de Evacuación Impedancia 1 en el Visualizador Cosmo Player (Mozilla Firefox)**

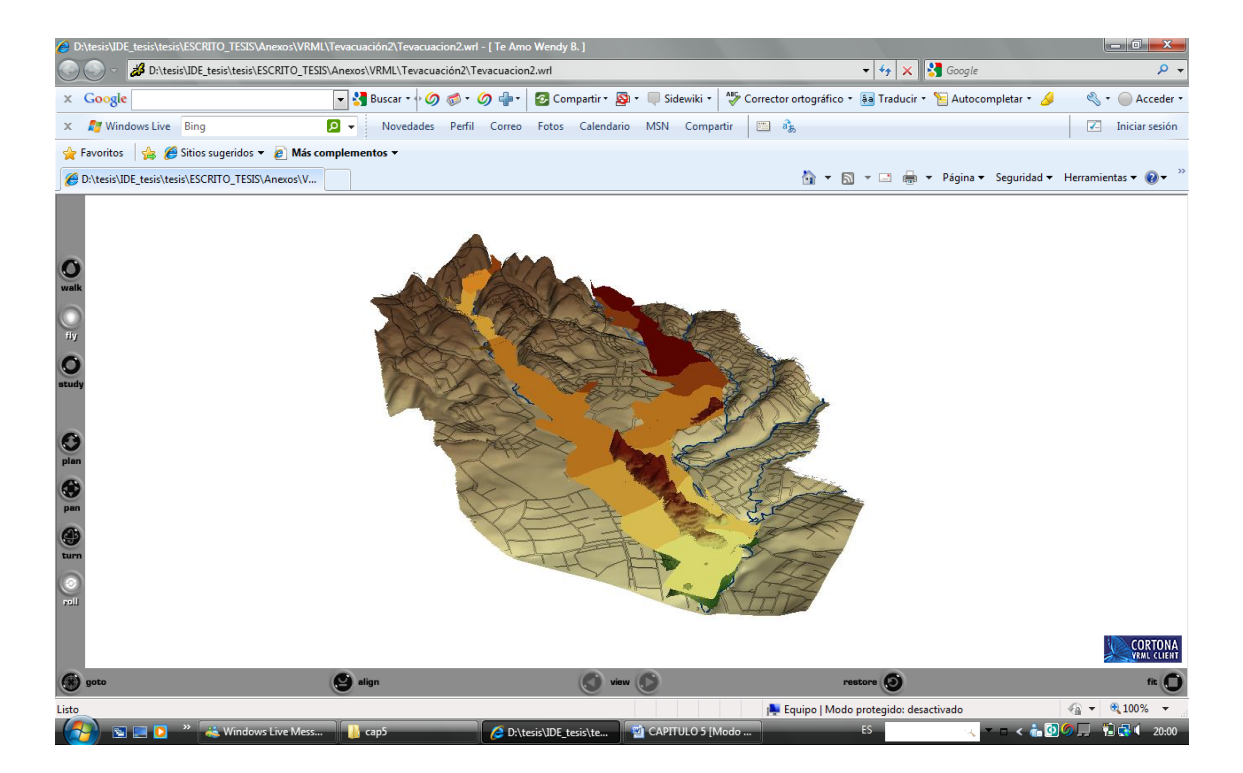

**Figura. 5.6. Tiempo de Evacuación Impedancia 1 vs. Onda de Flujo de Lodo en el Visualizador 3D Cortona 3D (Internet Explorer)**

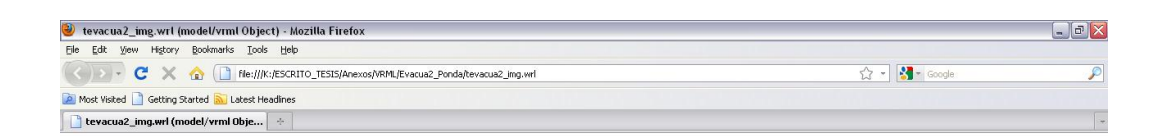

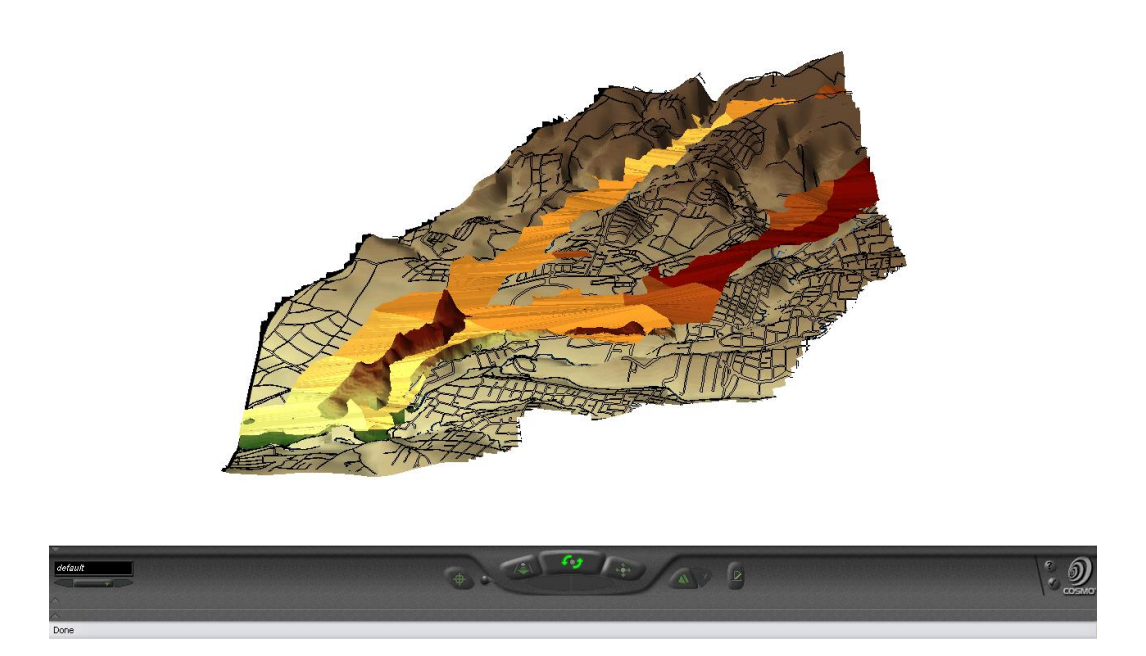

**Figura. 5.7. Tiempo de Evacuación Impedancia 1 vs. Onda de Flujo de Lodo en el Visualizador Cosmo Player (Mozilla Firefox)**

La navegación a través de los diferentes entornos se controla por medio del visualizador empleado. Dicho visualizador proporciona diferentes modos de desplazamiento dentro del mundo virtual: caminar, volar y examinar (similares entre sí), así como también el usuario se puede trasladar de un punto de vista prefijado a otro, **Ver (AnexoA1 y AnexoA2).** Sin embargo, con estas opciones, existen situaciones en las que es difícil controlar el movimiento y realizar un examen detallado del entorno modelado de la aplicación. En estos casos, una buena alternativa a las proporcionadas por el plug-in es la de generar una herramienta que cree un camino predefinido permitiendo al usuario observar aquello del mundo que se considere de interés. Es lo que se puede denominar una navegación predefinida. Para realizar dicha actividad es necesario contar con herramientas de programación diferentes a las utilizadas en este proyecto.

Existen limitaciones intrínsecas a la elaboración de los modelos VRML ya que se pueden hacer representaciones muy exhaustivas de los objetos con todo tipo de detalles y complejidades, pero esto implica una mayor carga computacional y una consecuente pérdida de calidad al perderse la continuidad en las imágenes visualizadas y aumentar el tiempo de representación.

## **5.3 IMPLEMENTACIÓN DEL SERVICIO IDE3D AL GEOPORTAL IDEESPE**

Para poder implementar el servicio es necesario conocer que es un Geoportal y qué función cumple la IDEESPE en la publicación de Información Geográfica.

Dicho esto, un Geoportal es un sitio en Internet que sirve de entrada a la información de una o varias IDEs almacenadas en algún servidor. Es decir, el Geoportal de la Espe es el medio por el cual los usuarios descubren y consumen Información Geográfica generada por la institución.

Por tal motivo la Infraestructura de Datos Espaciales de la Escuela Politécnica del Ejército (IDEESPE) es una iniciativa que está desarrollando el departamento de Ingeniería Geográfica y del Medio Ambiente en convenio con la Universidad Politécnica de Madrid a través de la red de laboratorios LatinGEO. La cual permitirá acceder de manera fácil, cómoda y eficaz a los datos geográficos generados por la ESPE, como fruto del proceso de investigación de los estudiantes en el Centro Geográfico para ser compartida a todo el campus Politécnico y el mundo en general.

Entre las aplicaciones con las que cuenta la IDEESPE tenemos:

- Permite publicar datos geográficos desarrollados en la universidad estandarizados bajo normas OGC e ISO 19100.
- Búsqueda de Información Geográfica "Nomenclátor" y búsqueda de la base de datos del portal, donde se encuentran los artículos, eventos, noticias.
- Uso de Información Geográfica estandarizada que podrá ser reutilizada por parte de cualquier usuario, una vez creado el Geoportal.
- Servicio WFS (Descarga, consulta, recuperación, utilización y transformación de datos geoespaciales).

 Servicio WMS (Visualiza la Información Geográfica como mapas, ortofotos, imágenes satelitales). Cabe recalcar que el proyecto 2D del estudio caso "Calculo, Análisis y Representación de Tiempos de Evacuación en el Valle de los Chillos Frente a una Eventual Erupción del Volcán Cotopaxi" se encuentra publicado en el Geoportal de la ESPE, el mismo que cuenta con todas las configuraciones y características necesarias para su correcta visualización. **Ver (Anexo C).** De esta manera el proyecto puede ser visto y utilizado por cualquier persona en cualquier parte del mundo.

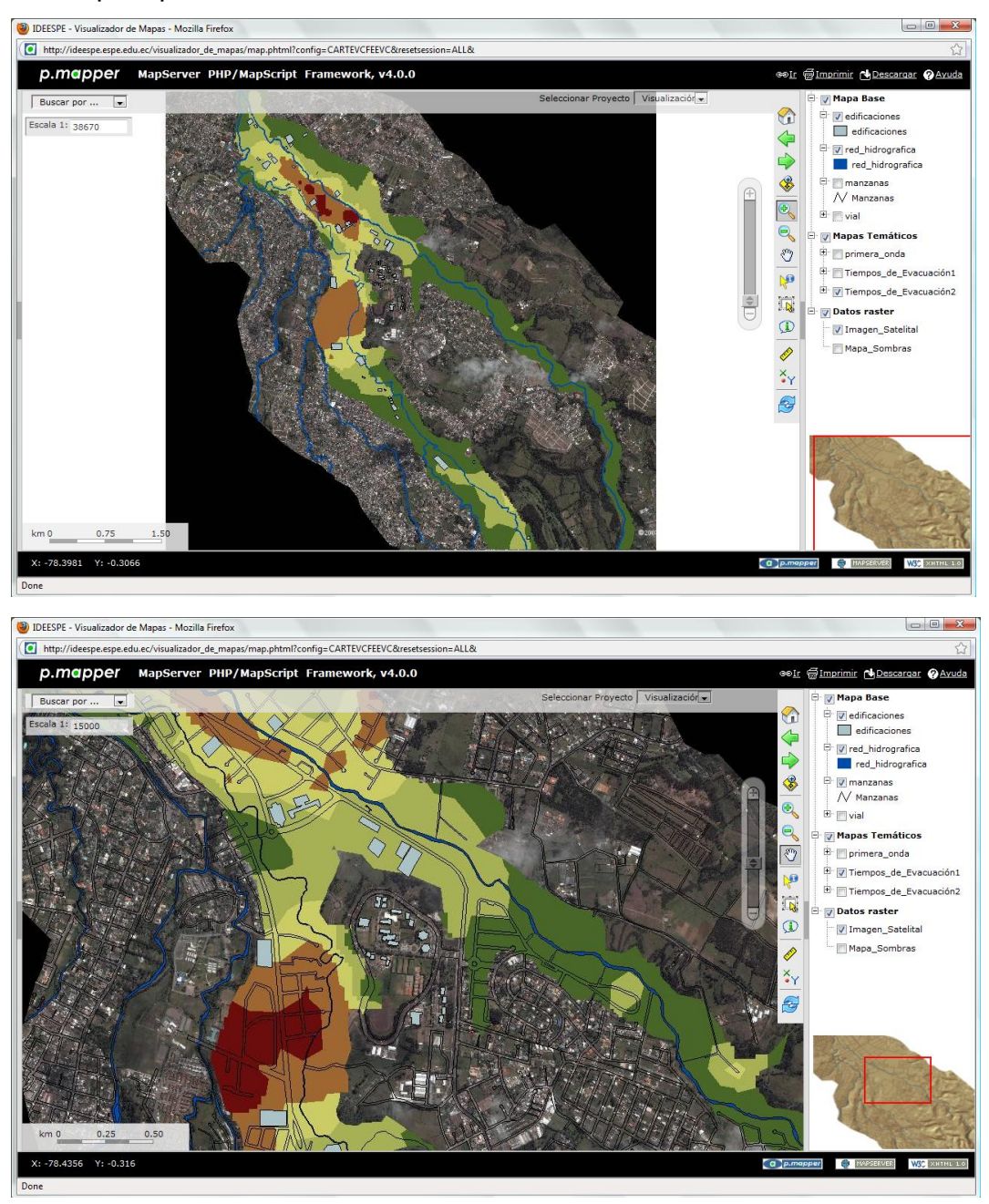

**Figura. 5.8. Servicio WMS del Proyecto, visualización 2D.**

 Consulta la Ficha HTML de metadatos de los datos correspondientes a proyectos geográficos. Se crearon los metadatos del proyecto 2D encontrándose publicados en el Geoportal de ESPE. **Ver (Anexo D).**

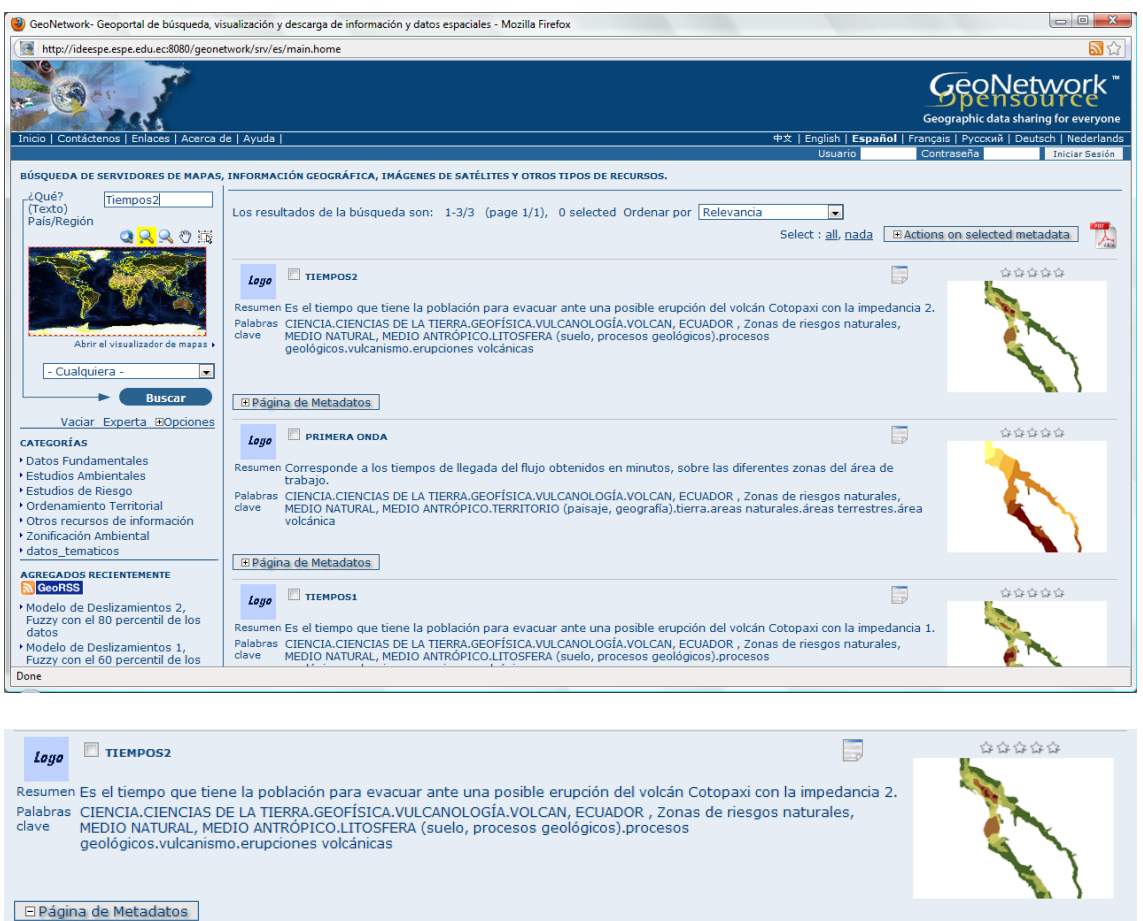

| Title                   | Tiempos <sub>2</sub>                                                                                                    |
|-------------------------|----------------------------------------------------------------------------------------------------|
| Date                    |                                                                                                    |
|                         | 2009-09-08                                                                                                    |
| Date type               | <b>Creation:</b> Date identifies when the resource was brought into existence                                                |
| Abstract                | Es el tiempo que tiene la población para evacuar ante una posible erupción del volcán Cotopaxi con la impedancia 2.          |
| Purpose                 | Dar a la población la información necesaria del tiempo necesario para evacuar ante una posible erupción del volcán Cotopaxi. |
| <b>Status</b>           | <b>Completed:</b> Production of the data has been completed                                                                  |
| <b>Point of contact</b> |                                                                                                    |
| Individual<br>name      | Oswaldo                                                                                                    |
| Organisation<br>name    | Latingeo                                                                                                    |
| Position name           | Ingeniero Geografo y del mMedio Ambiente                                                                                     |
| Role                    | Originator: Party who created the resource                                                                                   |

**Figura. 5.9. Servicio del Catalogo de datos, Metadatos del Proyecto.** 

- Otra aplicación importante es la visualización de datos 3D, este servicio se encuentra en el Geoportal de la ESPE, las características de dicho servicio son:
	- $\checkmark$  La Aplicación en general, es decir la visualización 3D en los software libres Cortona 3D o Cosmo Player según el sistema operativo utilizado.
	- $\checkmark$  La descarga de los datos VRML con cada uno de los escenarios generados.
	- $\checkmark$  La guía de instalación y de usuario que se encuentra en formato pdf.

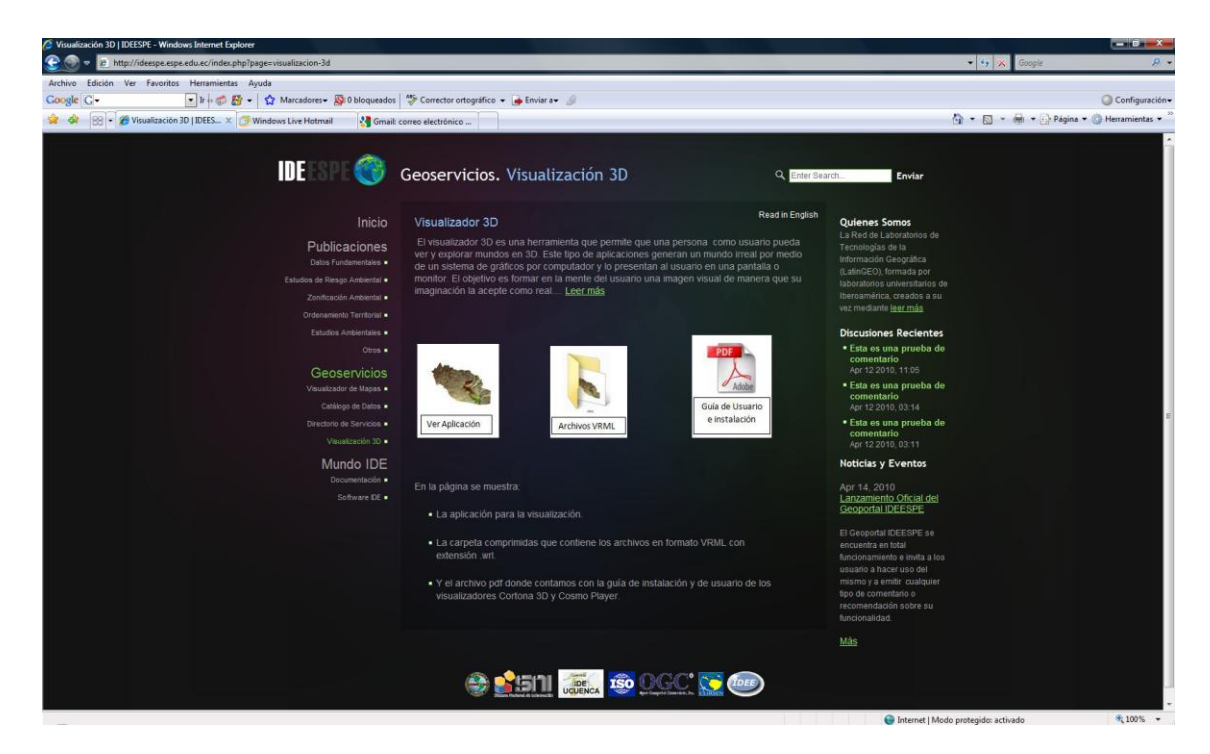

**Figura. 5.10. Aplicación del servicio de visualización 3D.** 

# **5.3.1 Aplicación de la visualización 3D**

Al momento que el usuario desee ver la aplicación 3D, deberá hacer clic en el link, **Ver (Figura 5.11),** inmediatamente aceptando la petición, el usuario se dirige a las paginas correspondientes a cada uno de los software, hecho esto se escoge el sistema operativo deseado, como se explico anteriormente, Cortona 3D para Internet Explorer o Cosmo Player para Mozilla Firefox. Y así su computador contara con los recursos necesarios para visualizar escenarios 3D.

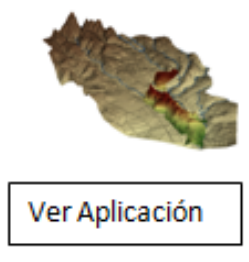

**Figura. 5.11. Link correspondiente a la aplicación 3D.** 

## **5.3.2 Descarga de datos**

Para poder descargar los datos VRML de todos los escenarios creados, hay que hacer clic en el link, **Ver (Figura 5.12),** de esta manera se abrirá una carpeta la que contiene un archivo zip con todas las escenas en formato .wrl, las personas que tengan ya instalado el visualizador 3D solo necesitan contar con este archivo para acceder al mundo virtual.

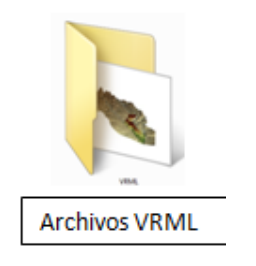

**Figura. 5.12. Link correspondiente a la carpeta de archivos VRML.** 

# **5.3.3 Guía de instalación y de usuario**

Para que el usuario pueda instalar correctamente el visualizador, así como conocer todo el funcionamiento y las herramientas del mismo, se ha generado una guía de instalación y de usuario, la cual es fácil de obtener, solo se necesita hacer un clic en el link, **Ver (Figura 5.13)**, y se descargará el archivo pdf de la guía.

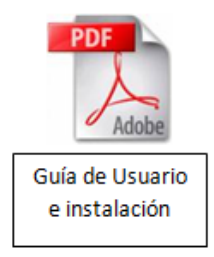

**Figura. 5.13. Link correspondiente a la carpeta de descarga de la guía de usuario.** 

# **CAPITULO 6**

# **CONCLUSIONES Y RECOMENDACIONES**

#### **6.1 Conclusiones**

Una erupción volcánica constituye un gran peligro para la población, ya que se cuenta con pocos minutos para evacuar y muchas veces las alarmas locales no funcionan eficientemente. Por tanto si se produce este problema los pobladores tendrán que evaluar por sí mismos la posibilidad de peligro y la forma de evacuar de la zona de riesgo en el menor tiempo posible.

Con este estudio se logra no solo conocer el área donde se puede producir el riesgo ante una posible erupción del volcán Cotopaxi, sino también el tiempo con el que cuenta la población para poder evacuar ante un posible flujo de lodo.

En la generación de los modelos de los tiempos de evacuación se consideró el peor escenario, incluyendo así variables que cuenten con las peores condiciones, es decir las más desfavorables que pueden ocurrir en dicho momento, esto se hace para poder obtener el mayor rango posible de seguridad en lo que se refiere a proteger la vida así como también los bienes de la población de la zona de riesgo.

Con el uso de tecnología tridimensional se tiene una representación más real y completa de un lugar u objeto, la cual permite observar aspectos de la realidad mediante una buena descripción grafica, logrando así proporcionar un alto entendimiento.

Al momento de la toma de decisiones las aplicaciones 3D son muy útiles ya que de esta forma el usuario puede identificar de una mejor manera las áreas

problemáticas. El usuario o navegador podría alternar los diferentes escenarios modificando variables y visualizaciones y así conocer el impacto de cada alternativa desde distintas perspectivas.

Los recorridos virtuales se han convertido en una actividad de actualidad y cotidianidad, esto permite que con una simple consulta en Internet se logre planificar o mejorar la información recopilada mediante una demostración más realista

Con los modelos 3D se consigue una mejor visualización de los datos, pero se puede reducir la fiabilidad de los mismos por los contenidos que cambian al momento de ser modelados tridimensionalmente.

La implementación de un servicio IDE3D en el geoportal de la Espe (IDEESPE) aumenta la capacidad de investigación, desarrollo y comunicación entre los usuarios de información geográfica, este hecho permite compartir datos, y así disminuye la duplicación de esfuerzos para una adecuada toma de decisiones.

Para la generación de metadatos de coberturas o datos ráster, tanto 3D como 2D, hay que basarse en la norma ISO 19115 y en una extensión de esta, llamada ISO 19115 parte 2, que es la encargada de editar los datos con información 3D, lastimosamente los programas de edición de metadatos no tienen implementados los ítems de la ISO19115-2.

Los formatos de visualización de datos en 3D no se encuentran estandarizados por ninguna normativa, estos formatos actualmente están siendo discutidos para su aprobación, por tal razón no hay obligación alguna de seguirlos.

#### **6.2 Recomendaciones**

Los Sistemas de Información Geográfica son una herramienta de gran importancia, ya que permiten plantear diferentes escenarios en el estudio de riesgo, involucrando los elementos necesarios, para así determinar alternativas de solución y facilitar la toma de decisiones, por lo cual la utilización de los SIG deben ser consideradas en todas las etapas de la gestión de riesgos.

Si se desea obtener resultados más relevantes en el cálculo de las áreas de riesgo se recomienda utilizar datos con mayor precisión como escalas a (1:5.000 ó 1:1.000), considerar otros factores al momento de calcular las impedancias, como pueden ser la pendiente, edificaciones, datos de población, ancho de vías y los obstáculos que pueden encontrarse en el área de estudio.

Al momento de generar metadatos de coberturas en 3D, hay que basarse en la norma ISO 19115-2, pero al no encontrarse aprobada se recomienda crear un perfil de metadatos que cuente con los elementos o ítems necesarios para cumplir con dicha norma.

Para conseguir una visualización satisfactoria en formato VRML es necesario contar con las herramientas necesarias, esto quiere decir que las coberturas a visualizarse estén correctamente generadas, por tal motivo se recomienda tener muy en cuenta las técnicas y métodos usados en el momento de su creación.

A pesar de no contar con normas o formatos estandarizados para la visualización de escenarios en 3D, y a pesar de no ser obligatorios de seguir, se recomienda utilizar las regulaciones que da la norma OGC, en el caso de Información 3D los formatos utilizados para este tipo de información son VRML y W3DS.

Para elaborar este proyecto se limita al uso obligatorio de ArcScene, sería conveniente buscar alguna otra alternativa para la creación de escenarios en

121

3D y así tener una ventaja como profesional de la carrera de Ingeniería Geográfica.

El éxito de este estudio depende de la trascendencia que las autoridades pertinentes le den al mismo y de la sensibilización de la población asentada en las áreas potencialmente afectadas.

# **GLOSARIO**

**ArcGIS:** Es el nombre de un conjunto de productos de software en el campo de los Sistemas de Información Geográfica o SIG. Producido y comercializado por ESRI, bajo el nombre genérico ArcGIS se agrupan varias aplicaciones para la captura, edición, análisis, tratamiento, diseño, publicación e impresión de información geográfica.

**Buffer:** Polígono que encierra el área de influencia determinada a partir de una distancia en torno a un objeto geográfico (punto, línea o polígono).

**Cartografía:** Ciencia que se encarga del estudio y de la elaboración de los mapas geográficos, territoriales y de diferentes dimensiones lineales y demás.

**Catálogo de datos:** Es una red distribuída de datos, administradores y usuarios enlazados electrónicamente que se encarga de integrar, distribuir y difundir mediante metadatos la información de datos espaciales.

**Catmdedit:** Es un software libre que permite la creación y edición de metadatos de la Información Geográfica de acuerdo con la norma ISO 19115 "Geographic Information – Metadata".

**CONAGE:** Consejo Nacional de Geoinformática.

**DTM:** Digital Terrain Model, modelo digital del terreno, conjunto de datos geográficos tridimensionales que representan la forma de la superficie terrestre de una determinada zona.

**Estandarización:** Consiste, en separar la información en diferentes campos, así como unificar ciertos criterios para un mejor manejo y manipulación de los datos.

**Freeware:** Programas descargables, libre y gratuitamente, en internet. Se permite su uso, pero no se ceden los derechos de autor

123

**GeoNetwork:** Es un software libre de edición de metadatos, el cual permite que los usuarios de información geográfica puedan manejar y disponer de los metadatos, de esta forma se cumple con los requisitos y estándares que la norma requiere ya que define jerarquías o niveles de información para su elaboración y edición.

**Geoportal:** Es un sitio en Internet que sirve de entrada a la información de una o varias IDE almacenada en algún servidor.

**Georeferenciación:** Posicionamiento en el que se define la localización de un [objeto espacial](http://es.wikipedia.org/w/index.php?title=Objeto_espacial&action=edit&redlink=1) (representado mediante un vector o un raster) en un [sistema de](http://es.wikipedia.org/wiki/Sistema_de_coordenadas)  [coordenadas](http://es.wikipedia.org/wiki/Sistema_de_coordenadas) y [datum](http://es.wikipedia.org/wiki/Datum) determinado.

**IDE:** La infraestructura de datos espaciales es un conjunto de tecnologías, políticas y recursos humanos estandarizados que permite mejorar el manejo de la información geográfica, de una manera cómoda y eficaz facilitando el acceso y la integración de la información espacial por medio de la Web cumpliendo una serie de condiciones de interoperabilidad.

**IDEESPE:** Infraestructura de Datos Espaciales de la Escuela Politécnica del Ejercito.

**IEDG:** Infraestructura Ecuatoriana de Datos Geoespaciales.

**Impedancia:** Resistencia al movimiento existente para un arco o nodo determinado. El valor de la impedancia depende las características del objeto representado (carretera, río, tuberías, etc.), los tipos de recursos que se muevan por la red y las posibles direcciones de movimiento (un sentido, dos sentidos, etc.)

**Interoperabilidad:** Es una condición necesaria para que los usuarios tengan un acceso completo a la información disponible. Entre las iniciativas recientes más destacadas para dotar a la Web de interoperabilidad se encuentran los servicios Web y la Web semántica.

**Interpolación:** Conjunto de funciones estadísticas y analíticas que permiten predecir valores en una serie de datos, a partir de un número limitado de puntos de muestreo.

**ISO19115-2:** Define los metadatos a la información como los modelos digitales, orto-fotos, imágenes de satélites entre otras, estos datos son de tipo ráster y malla los cuales poseen características particulares, que deben quedar reflejadas mediante los metadatos.

**KML:** Es un formato de archivo que está basado en el estándar XML para representar datos geográficos, mapas e imágenes en tres dimensiones.

**Lahares:** Es una actividad efusiva formando un flujo torrencial de agua lodosa que lleva consigo enormes volúmenes de partículas sólidas de todos los tamaños en un rango que puede estar entre los (mm – m).

**LatinGEO:** Laboratorios de tecnologías de la InformacionGeográfica.

**m.s.n.m:** Metros sobre el nivel del mar, representa la altitud a la que se encuentra un determinado lugar, respecto al nivel medio del mar.

**MAP:** Es un archivo de texto, con extensión ".map". En él se incluye una serie de parámetros que definen las capas disponibles en el servicio en el mapa interactivo, el estilo con que se mostrarán esas capas, su simbología, el formato en que se generarán las imágenes, el sistema de referencia, tamaño de las imágenes, entre otros.

**Metadatos:** Son los descriptores de los datos, representan información de apoyo sobre los elementos a los que hacen referencia, abarcan desde la descripción textual de un dato generado por una persona, hasta los datos generados por la aplicación de un software, sirven para obtener información de las entidades de los elementos.

125

**OGC:** Las normas OGC "Open Geoespatial Consortium" definen estándares abiertos e interoperables dentro de los Sistemas de Información Geográfica.

**PHP:** Es un [lenguaje de programación](http://es.wikipedia.org/wiki/Lenguaje_de_programaci%C3%B3n) interpretado, diseñado originalmente para la creación de páginas web dinámicas.

**Plugins:** O complemento es una aplicación que se relaciona con otra para aportarle una función nueva y generalmente muy especifica. Esta aplicación adicional es ejecutada por la aplicación principal e interactúan por medio de la API.

**Raster:** Modelo de datos geográfico que representa la información a través de una malla, donde cada celda (píxel) es la unidad mínima de información que lleva asociado un número, este número representa el valor de un fenómeno geográfico en el punto de la superficie terrestre que representa la celda.

**Tecnología Tridimensional:** Es considerada como una representación digital de todos los objetos (edificios, vegetación, vías de comunicación), existentes en la realidad.

**Tesauro:** Define los conceptos utilizados en un dominio de aplicación específico y las relaciones existentes entre esos conceptos.

**Vector:** Modelo de datos geográfico que representa la información a través de puntos, líneas o polígonos, se emplea generalmente para representar objetos con límites precisos y datos discretos.

**Visualización:** Es el proceso encargado de generar una imagen 2D a partir de una escena modelada en 3D que se proyecta en un plano o pantalla.

**Visualizar:** Imaginar con rasgos visibles algo que no se tiene a la vista.

**VRML:** El Virtual Reality Modeling Language es un lenguaje de modelado de mundos virtuales en tres dimensiones. Igual que el HTML sirve para maquetar

páginas Web, VRML permite acceder cualquier navegador, igual que una página Web, con la salvedad que las visitas no se limitan a ver un simple texto y fotografías, sino que permite ver todo tipo de objetos y construcciones en 3D faculta la navegación e interacción.

**WMS:** Visualiza la Información Geográfica (mapas, ortofotos, imágenes satelitales, etc.) en formato imagen.

**.wrl:** es la extensión de los archivos generados por los editores VRML.

**XML:** Es un lenguaje de programación que nos permite estructurar la información en un documento que contenga texto.

# **ANEXOS**

**ANEXO A**

**MANUAL DE USUARIO VISUALIZADORES 3D**

# **Anexo A1**

# **Guía de Usuario del Visualizador VRML "Cortona 3D"**

Con Cortona 3D usted como usuario puede ver y explorar mundos en 3D, moviéndose en este espacio de una forma similar a una cámara de video que captura las imágenes del mundo real y las convierte en signos electrónicos para poder ser vistos en la pantalla de un computador, este Plug-in cuenta con atributos como posición, movimiento y orientación de la imagen visualizada.

Como primer paso para el usuario es instalar el Plug-in Cortona 3D, este instalador se encuentra en el Internet de forma gratuita ya que es un software libre, dicho paquete de instalación se lo puede descargar de la siguiente dirección Web: [http://download.cnet.com/Cortona3D-Viewer/3000-12512\\_4-](http://download.cnet.com/Cortona3D-Viewer/3000-12512_4-10032670.html) [10032670.html,](http://download.cnet.com/Cortona3D-Viewer/3000-12512_4-10032670.html) siendo esta la versión 6.0.

# **1. INSTALACION DEL CORTONA 3D**

Después de acabar con la descarga, se pone en marcha la instalación del programa (cortvrml.exe) siguiendo las próximas instrucciones.

1.1.Se da doble clic en el instalador (Setup)

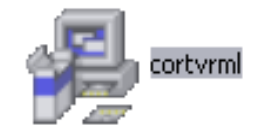

1.2.La primera ventana es la bienvenida del instalador. Haga clic en el botón "Next" para continuar.

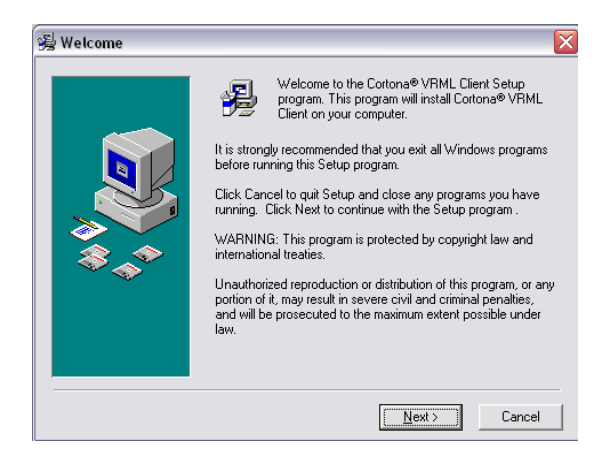

1.3.La ventana le presentará al usuario el compromiso de la Licencia, si usted está de acuerdo haga clic en el botón "Accept" para continuar.

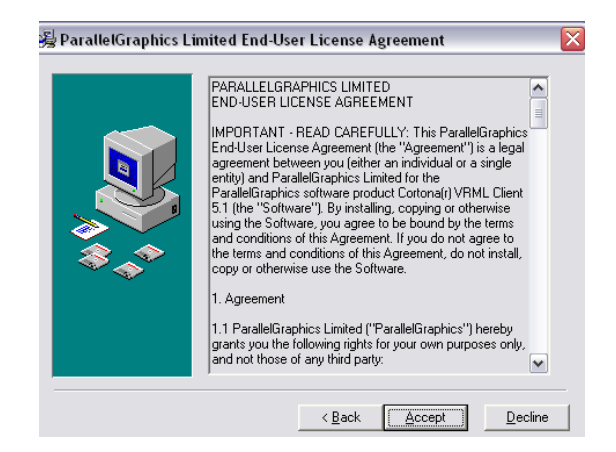

1.4.La ventana le da las opciones para seleccionar un setup "Typical" o "Custom" es este caso escogemos la opción "Typical", haga clic en el botón "Next" para continuar

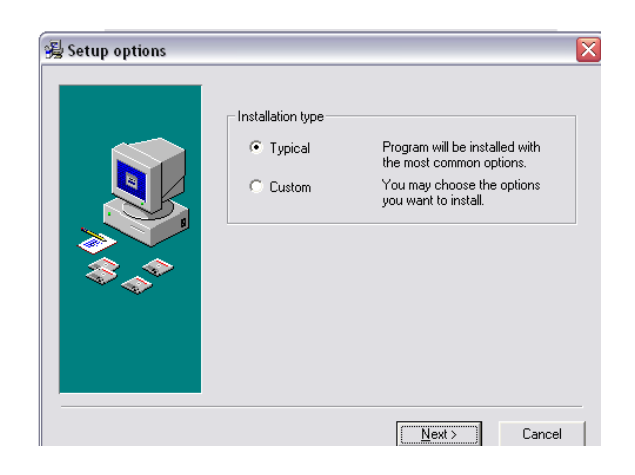

1.5.La ventana presenta la información de que el setup está listo. Haga clic en el botón "Next" para continuar.

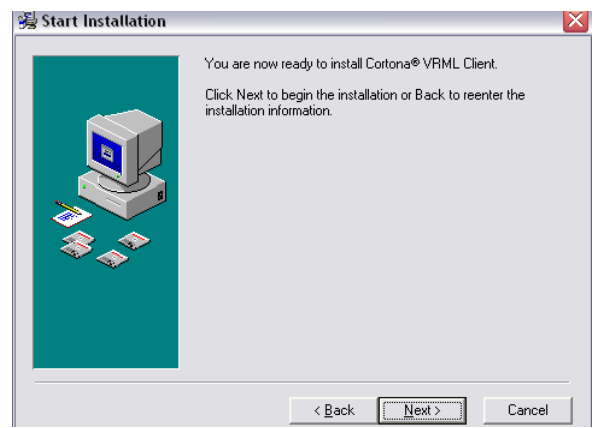

1.6.En esta ventana el software le da opciones para seleccionar entre DirectX y OpenGL, nosotros recomendamos escoger el segundo campo ya que esta opción hace que la imagen consiga una mejor calidad al momento de visualizarla. Haga clic en el botón "Next" para continuar.

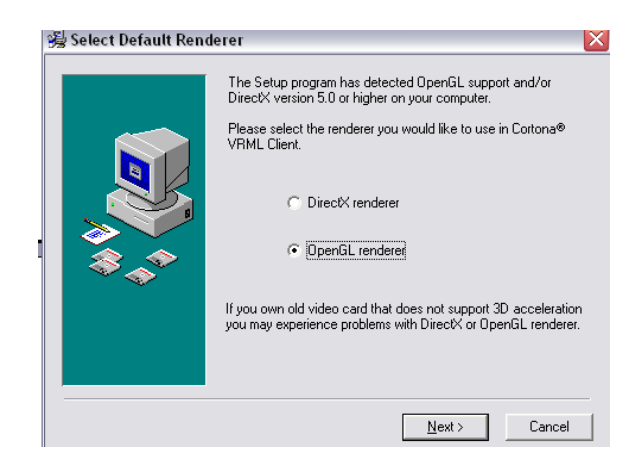

1.7.En esta ventana se verifica si el programa se instalo correctamente ya que da dos opciones con las que puedan visualizar los archivos VRML, se marcan los dos campos y haciendo clic en el botón "Finísh" el navegador empezará a funcionar.

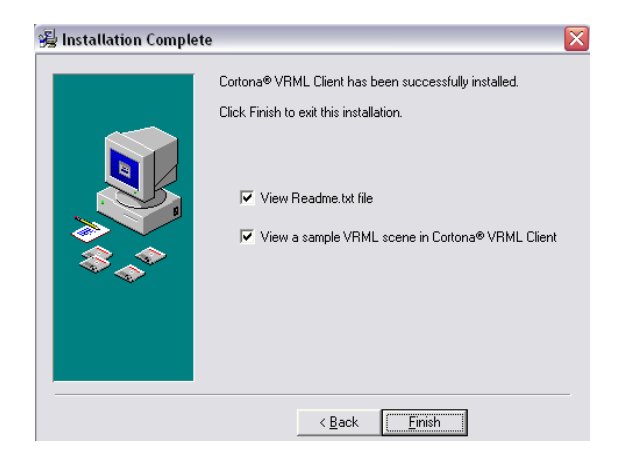

1.8.Por defecto al finalizar la instalación el programa desplegará un documento que se habré en Bloc de notas con el nombre de README, se recomienda leerlo ya que en dicho archivo se muestran características necesarias de conocer acerca de Cortona 3D.

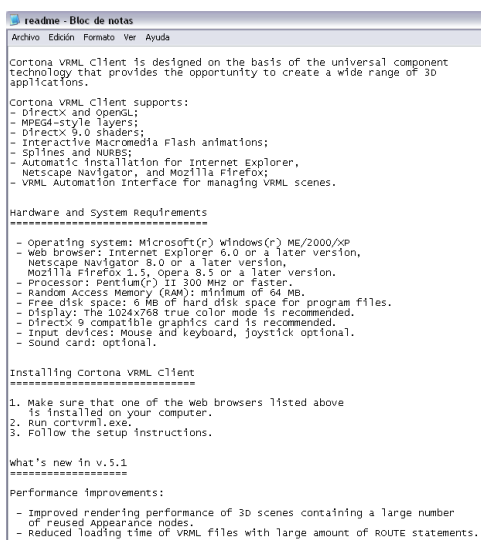

1.9.Con este archivo de muestra, el setup ha sido completado con éxito.

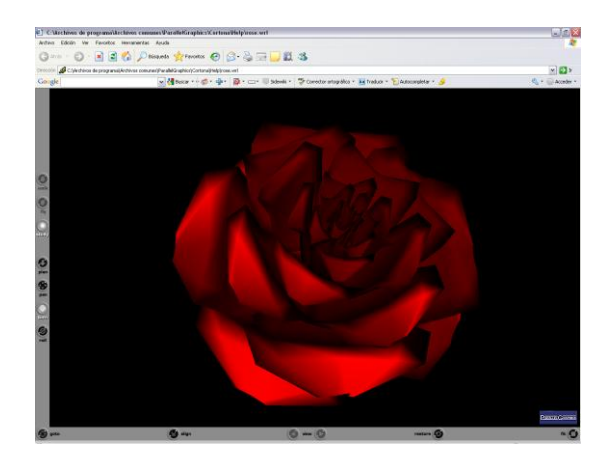

Cortona empezará automáticamente cuando usted abra un archivo que contiene un mundo VRML; las siguientes instrucciones se ofrecen como un servicio a usuarios de mundos VRML visualizados en Cortona 3D.

La ventana de visualización se compone de 3 partes.

- 1. Una barra vertical que contiene los botones específicos de la navegación.
- 2. Una barra horizontal que contiene botones con acciones predefinidas para cambiar tu posición en el mundo.
- 3. La propia ventana de visualización donde podremos navegar por el mundo 3D.

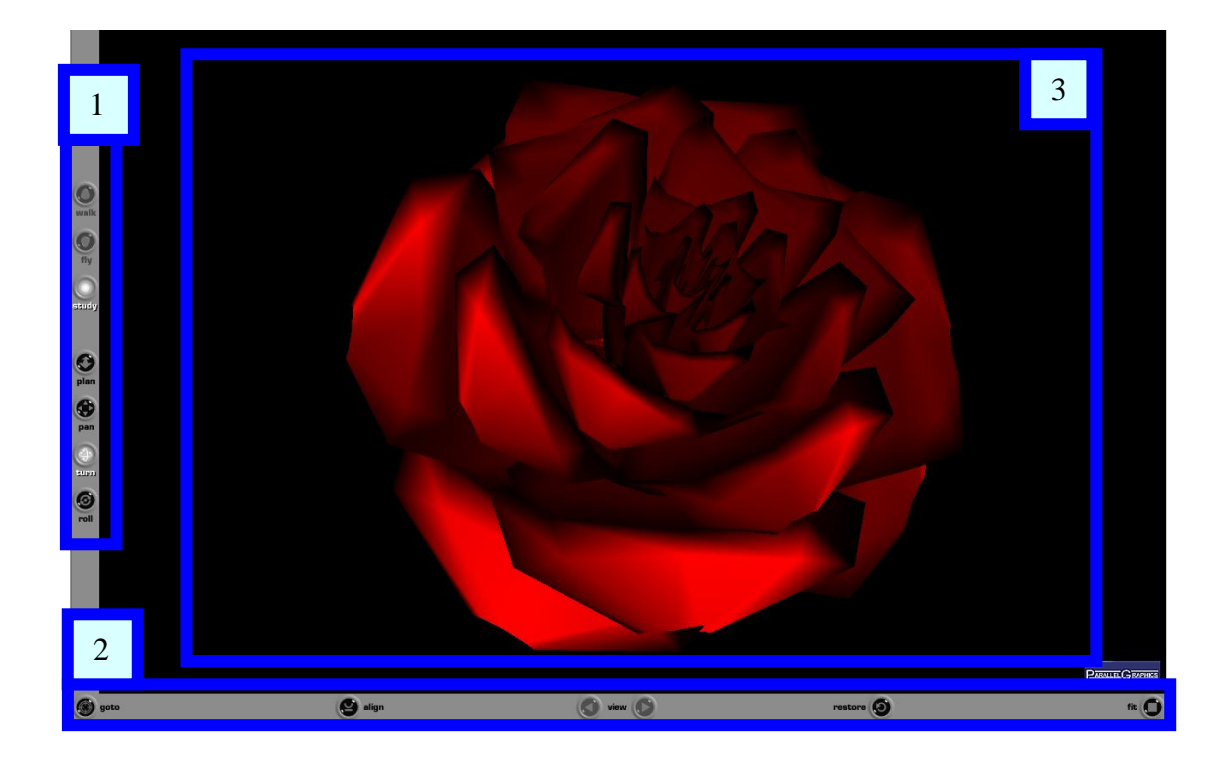

# **2. NAVEGACIÓN**

## **2.1 Puntos de vista.**

Un Viewpoint o punto de vista define una posición de cámara predefinida dentro del mundo. Utilizar un punto de vista nos permitirá asumir esa posición de visualización previamente definida.

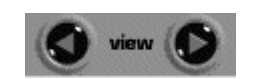

Puede usar los puntos de vista pulsando en el botón **VIEW** en la barra horizontal de Cortona, se le desplegara una pantalla con los nombres de los diferentes puntos de vista elegidos que podrá seleccionar.

Puede también utilizar las flechas en los laterales del VIEW para moverse secuencialmente por los diferentes puntos de vista. Si su ratón dispone de rueda, pulse SHIFT y mueva la rueda de su ratón para moverse secuencialmente por los puntos de vista.

Si no hay puntos de vista predefinidos en el mundo las flechas aparecerán inactivas o el comando VIEW dará una ventana vacía.

## **2.2 Moviéndose en Cortona**

Las principales funciones de movimiento dentro de Cortona son tres:

**WALK** (andar) walk, FLY (volar) fly y STUDY (Examinar) study. Se puede elegir una u otra en la barra vertical.

Para cada una de estas funciones encontramos otras 4 funciones que

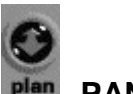

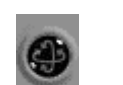

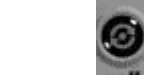

son: **PLAN Plan**, **PAN Pan**, **TURN with y ROLL roll**. Estas funciones nos permitirán realizar movimientos y cambios de cámara durante nuestra navegación y su función cambia ligeramente según el modo de navegación que poseamos.

La forma básica de movimiento se realiza con el ratón procediendo de la siguiente manera:

Seleccionamos el modo de navegación, situamos el puntero de navegación sobre el área de visualización y presionamos el botón izquierdo. Sin dejar de presionar el botón desplazamos el puntero en la dirección que deseemos y entonces nos desplazaremos, giraremos o volaremos, según lo que queramos.

Cabe recalcar que según lo que alejemos el puntero de navegación sobre el área de visualización esto determinara la velocidad de movimiento. Alejarlo mas implicara una velocidad mayor.

# **2.2.1 Combinaciones de Movimiento**

Use WALK+PLAN para mover en el plano horizontal.

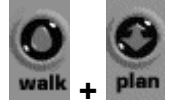

**Delante:** Mover hacia delante. **Atrás:** Mover hacia atrás. **Derecha:** Girar a la derecha. **Izquierda:** Girar a la izquierda.

Use WALK+PAN para moverse a derecha e izquierda en el plano horizontal.

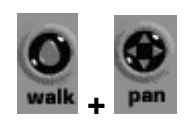

**Delante:** Mover hacia delante. **Atrás:** Mover hacia atrás. **Derecha:** Mover a la derecha. **Izquierda:** Mover a la izquierda.

Use WALK+TURN para cambiar el Angulo de la cámara de visualización.

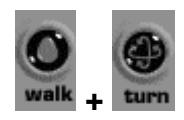

**Delante:** Girar hacia arriba. **Atrás:** Girar hacia abajo. **Derecha:** Girar a la derecha. **Izquierda:** Girar a la izquierda.

Use FLY+PLAN para moverse a derecha o izquierda.

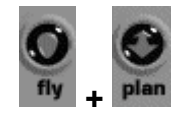

**Delante:** Mueve la cámara hacia delante a través del eje longitudinal. **Atrás:** Mueve la cámara hacia atrás.

**Derecha:** Girar la cámara a la derecha alrededor del eje vertical.

**Izquierda:** Gira la cámara a la izquierda alrededor del eje vertical.

Use FLY+PAN para moverse arriba, abajo, izquierda o derecha a través de un plano vertical.

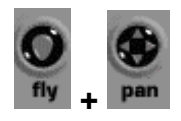

**Delante:** Mover hacia arriba. **Atrás:** Mover hacia abajo. **Derecha:** Mover a la derecha. **Izquierda:** Mover a la izquierda.

Use FLY+TURN para girar la cámara.

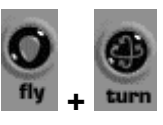

**Delante:** Gira la cámara hacia delante a través del eje longitudinal. **Atrás:** Gira la cámara hacia atrás.

**Derecha:** Girar la cámara a la derecha alrededor del eje vertical. **Izquierda:** Gira la cámara a la izquierda alrededor del eje vertical. Use FLY+ROLL para inclinar la cámara.

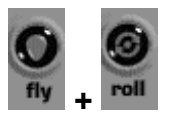

**Derecha:** Inclinar a la derecha. **Izquierda:** Inclinar a la izquierda.

Use STUDY+PLAN para examinar un objeto desde varios ángulos.

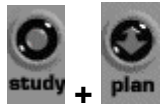

**Delante:** Mueve la cámara hacia delante.

**Atrás:** Mueve la cámara hacia atrás.

**Derecha e Izquierda:** Gira la cámara alrededor del punto que se ha seleccionado como origen al pulsar el botón izquierdo del ratón.

Use STUDY+TURN para examinar un objeto desde varios ángulos.

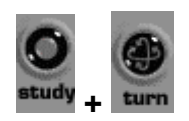

Posiciona el puntero sobre el objeto que quieras examinar. Presiona el botón izquierdo y arrastra el ratón para mover la cámara alrededor del punto del objeto seleccionado.

Use STUDY+ROLL para inclinar la cámara alrededor del punto seleccionado.

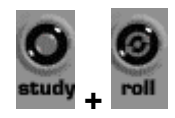

Posiciona el puntero sobre el objeto que quieras examinar. Presiona el botón izquierdo y arrastra el ratón para inclinar la cámara alrededor del punto del objeto seleccionado.

#### **2.3 Otras Opciones.**

#### **2.3.1 Goto, Restore, Fit Y Align.**

Usa **GOTO** para colocarte junto a un objeto del mundo. Te moverás directamente hacia el.

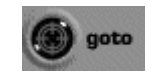

Use **RESTORE** para volver automáticamente al punto de vista de carga del mundo virtual.

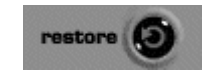

Use **FIT** para maximizar el área de visualización de la escena, es decir sitúa la cámara para ver el máximo del área de la escena.

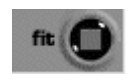

Use **ALIGN** para cuadrar los ejes vertical y horizontal de la cámara con los del mundo virtual.

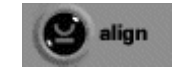

## **2.3.2 Usando el Teclado para Navegar.**

Gran parte de los controles que hemos visto con el ratón se pueden realizar también con el teclado para ello se definen las siguientes funciones de teclado.

Se tiene que dar un clic sobre el área de visualización.

**Flecha arriba:** Mover hacia delante. **Flecha Abajo:** Mover hacia atrás. **Flecha Izquierda:** Girar a la izquierda. **Flecha Derecha:** Girar a la derecha.

**Tecla 7 en el teclado numérico:** Mueve la cámara hacia abajo alrededor del eje horizontal.

**Tecla 9 en el teclado numérico:** Mueve la cámara hacia arriba alrededor del eje horizontal

**Tecla 1 en el teclado numérico:** Inclina la cámara hacia la derecha. (No esta habilitado en modo WALK)

**Tecla 3 en el teclado numérico:** Inclina la cámara hacia la Izquierda. (No esta habilitado en modo WALK)

**Tecla +:** Mueve hacia arriba en modo FLY.

**Tecla -:** Mueve hacia abajo en modo FLY.

**Tecla 1 en el teclado alfanumérico:** Inclina la cámara hacia la derecha. (No esta habilitado en modo WALK)

**Tecla 2 en el teclado alfanumérico:** Inclina la cámara hacia la Izquierda. (No esta habilitado en modo WALK)

**Tecla 3 en el teclado alfanumérico:** Gira hacia abajo. Con el STUDY seleccionado mueve la cámara alrededor del punto o coordenada de origen de la escena.

**Tecla 4 en el teclado alfanumérico:** Gira hacia arriba. Con el STUDY seleccionado mueve la cámara alrededor del punto o coordenada de origen de la escena.

**Tecla AV. Pág.:** Siguiente punto de vista.

**Tecla Re. Pág.:** Anterior punto de vista.

**SHIFT+CTRL:** Para acelerar los movimientos o rotaciones, presiona dichas teclas y la función deseada simultáneamente.

**Las teclas ALT y SPACE:** Se utilizan para el cambio rápido entre los modos de navegación

# **3. CONFIGURACIÓN DE CORTONA**

Las siguientes opciones se encuentran en el menú que aparece cuando se pulsa el botón derecho del ratón en la ventana 3D.

**Wiewpoints:** Activa una lista de los puntos de vista predefinidos.

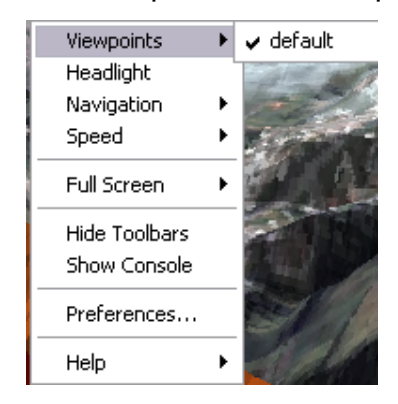

**HeadLight:** Cortona provee una luz situada en la parte superior de la cámara.

Con esta opción se puede activar o desactivar dicha luz.

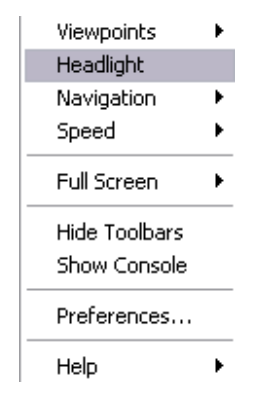

**Navigation:** Puedes seleccionar el modo de navegación.

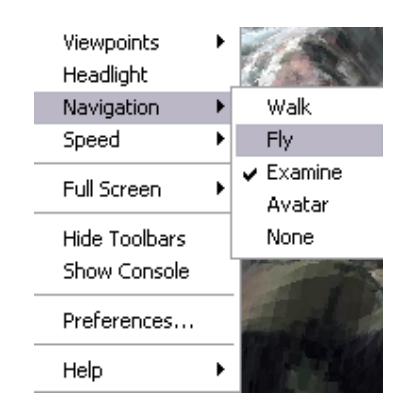

**Speed:** Indica la velocidad con la que se moverá la cámara por el mundo.

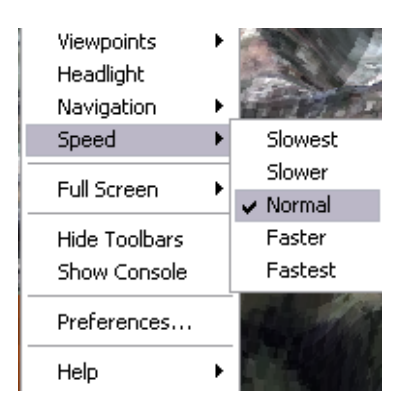

**Full Screen:** Activa el modo de visualización de pantalla completa. Para desactivarlo pulsar ESC o F11.

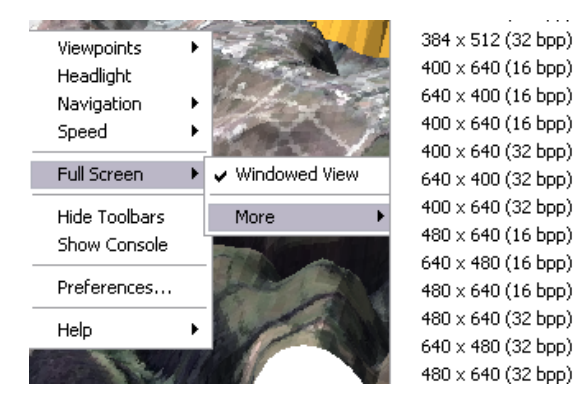

**Hide/Show Toolbars:** Muestra u oculta las botoneras.

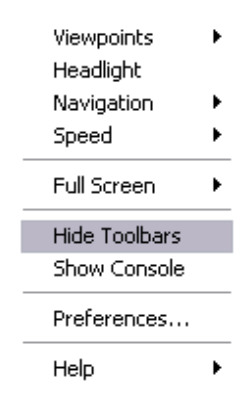

**Show/Hide Console:** Muestra u oculta la consola de eventos de VRML que nos dará parte de los errores o advertencias producidas durante la visualización. $\Box$  Cortona Console

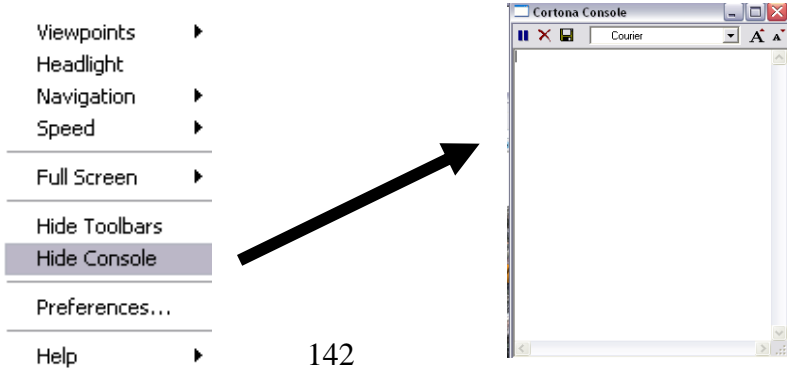

# **Preferences:** Accederemos al panel de configuración de Cortona.

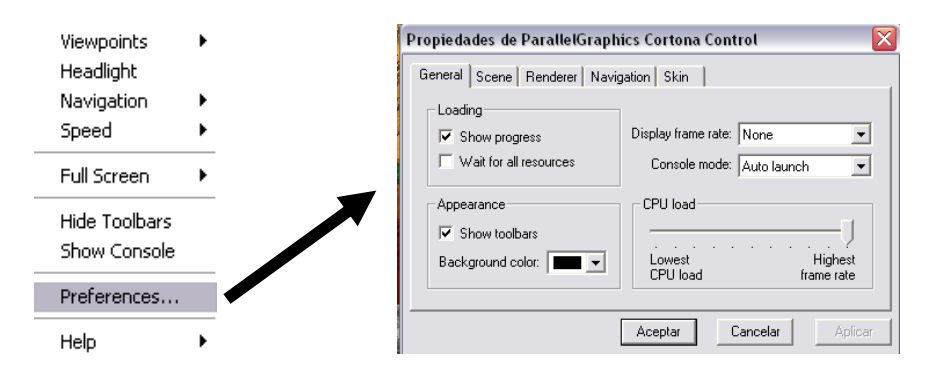

**Help:** Accede a la ayuda online y la información general de Cortona.

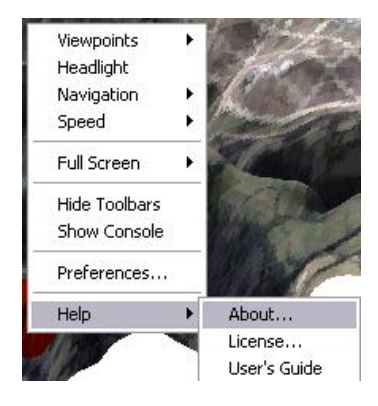

## **3.1 Preferencias**

# **3.1.1 GENERAL**

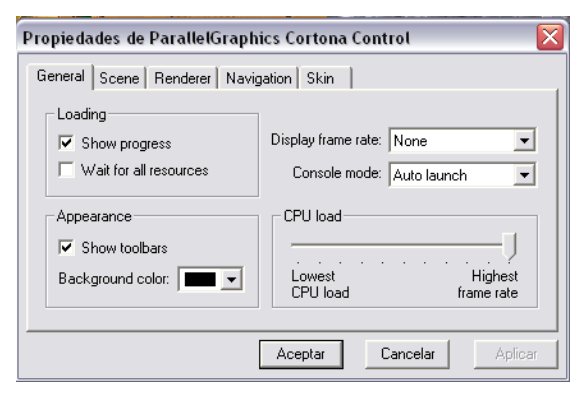

#### **Loading:**

- **Show Progres:** Hace que aparezca una barra de carga cuando se esta asignando una escena.
- **Wait for Resources:** Espera la carga de escena a que se descarguen todos los recursos externos de la misma o visualiza la escena una vez se descargue el archivo principal.
**Appearance:** Aquí puedes cambiar el color del fondo Cortona.

**Display Frame Rate:** Conecta la visualización de un FRAME Rate en la barra de estado del navegador.

**Console Mode:** Se puede especificar el modo de visualización de la consola. Al arrancar, siembre visible o nunca visible.

**CPU Load:** Especifica la carga de renderizado que Cortona enviara al microprocesador.

## **3.3.2 SCENE**

Determina la dirección del fichero WRL principal y permite descargarlo al disco duro.

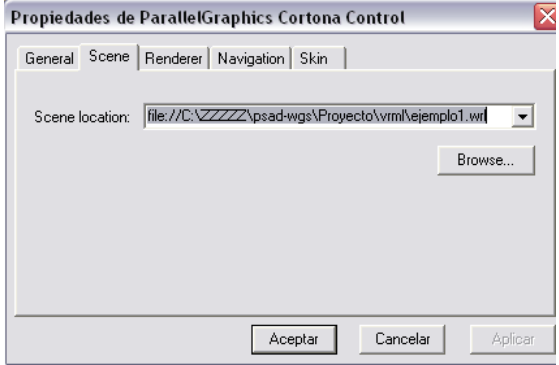

#### **3.3.3 RENDERER**

En esta ventana puede seleccionar la opción de renderizado.

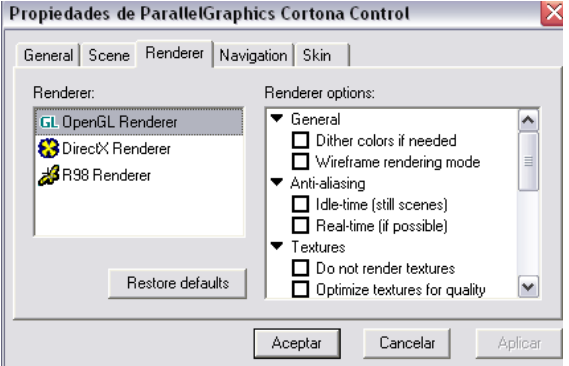

Cortona facilita 2 modos de renderizado por Hardware OpenGL y DirecX. Si dispone de una tarjeta grafica que soporte aceleración OpenGL o Direct3D (y tiene instaladas las DirectX 5 o superior) puede seleccionar el modo que soporte su tarjeta. Usar render por Hardware introduce ventajas pero también algunas limitaciones.

Se recomienda comparar las diferentes opciones de los diferentes modos de render y configure la que obtenga más calidad para su equipo.

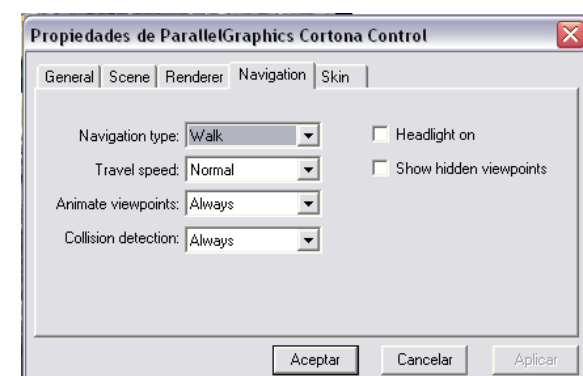

#### **3.3.4 NAVIGATION**

**Navigation Mode:** Puedes elegir el modo de navegación.

**Travel Speed:** Selecciona el ratio de velocidad de la cámara dentro de la escena (en metros por segundo).

**Animate Viewpoints.** Anima la transición entre puntos de vista dentro de la misma escena.

- **Auto:** Anima solo si esta definido.
- **Always:** Siempre genera un efecto.
- **Never:** Nunca genera un efecto.

**Collision Detection:** Detecta los choques de la cámara contra los objetos, lo que impide atravesar objetos.

- **Always:** siempre se detectaran colisiones
- **Never:** nunca se detectan colisiones.

**Headlight on:** Marca para conectar la Headlight y desmarca para no.

**Show Hidden viewpoint:** Se puede usar para ver todos los puntos de vista de la escena, incluyendo los que a priori no son seleccionados.

#### **3.3.5 SKIN**

Sirve para cambiar el aspecto del visualizador de Cortona. Todo lo explicado se aplica la skin por defecto del plugin.

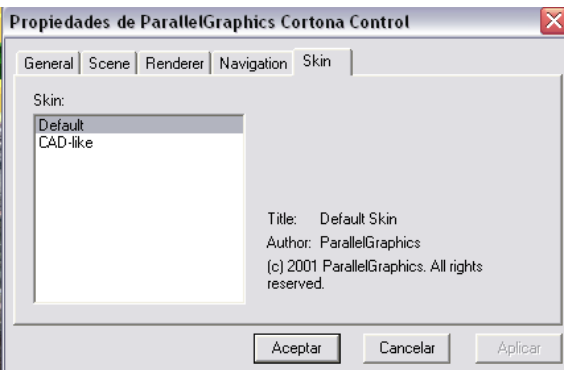

### **Anexo A2**

#### **Guía de Usuario del Visualizador VRML "Cosmo Player"**

Con Cosmo Player usted como usuario puede ver y explorar mundos en 3D, moviéndose en este espacio de una forma similar a una cámara de video que captura las imágenes del mundo real y las convierte en signos electrónicos para poder ser vistos en la pantalla de un computador, este Plug-in cuenta con atributos como posición, movimiento y orientación de la imagen visualizada.

En la Web existen dos diferentes programas disponibles para el plug-in VRML Cosmo Player para la instalación en Windows.

Estos programas de instalación funcionan con cualquier versión de Windows incluyendo XP y Vista y son los siguientes:

**NUEVO:** Un nuevo programa de instalación de Cosmo Player (desarrollado en 2005) está disponible y puede ser utilizado como una alternativa a la instalación del original Cosmo Player.

Se trata de un sistema experimental que fue desarrollado para la reconstrucción de la instalación original.

Funciona con Internet Explorer, Firefox y Opera. Al parecer supera las dificultades en el uso de la instalación original con Internet Explorer.

**ORIGINAL:** El programa original (de 1998) Cosmo Player Plugin VRML esta disponible como cosmo\_win95nt\_eng.exe.

El uso de este programa de instalación, Cosmo Player en Internet Explorer no puede trabajar debido a una actualización de seguridad de Windows. El programa de instalación no funciona con Firefox y otros

147

navegadores, sin embargo, con la instalación previa del software nuevo tendremos una funcionalidad satisfactoria.

Siga las siguientes instrucciones, dependiendo si va a hacer uso de Firefox o Internet Explorer.

Como primer paso para el usuario es instalar el Plug-in Cosmo Player **original**, este instalador se encuentra en el Internet de forma gratuita ya que es un software libre, dicho paquete de instalación se lo puede descargar de la siguiente dirección Web: [http://ovrt.nist.gov/cosmo/downloads/cosmo\\_win95nt\\_eng.exe](http://ovrt.nist.gov/cosmo/downloads/cosmo_win95nt_eng.exe)\_siendo esta la versión 2.1.

## **1. NUEVO PROGRAMA DE INSTALACIÓN DE COSMO PLAYER PARA INTERNET EXPLORER y FIREFOX.**

Después de acabar con la descarga, se pone en marcha la instalación del programa (cortvrml.exe) siguiendo las próximas instrucciones.

- 1.10. Antes de ejecutar el instalador nuevo, es recomendable desinstalar cualquier plugin VRML que ya están instalados.
- 1.11. El nuevo instalador (CosmoPlayer.exe) se puede descargar en el archivo zip.

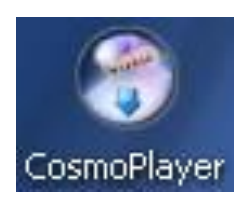

1.12. La ventana le presentará al usuario el compromiso de la Licencia, si usted está de acuerdo haga clic en el botón "I Agree" para continuar.

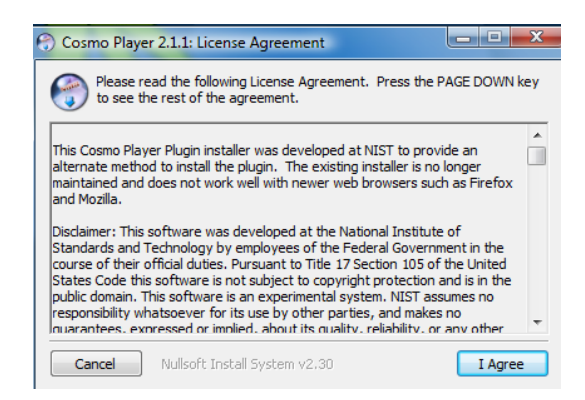

¨

1.13. Luego seleccionar los navegadores Web para instalar el plugin Cosmo Player en VRML, haga clic en el botón "Install" para continuar.

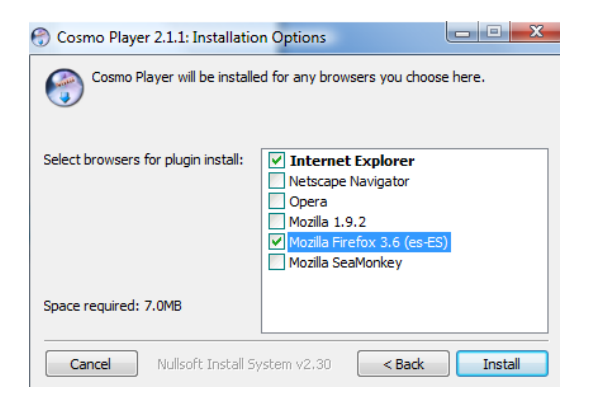

1.14. Con este archivo de muestra, el setup ha sido completado con éxito.

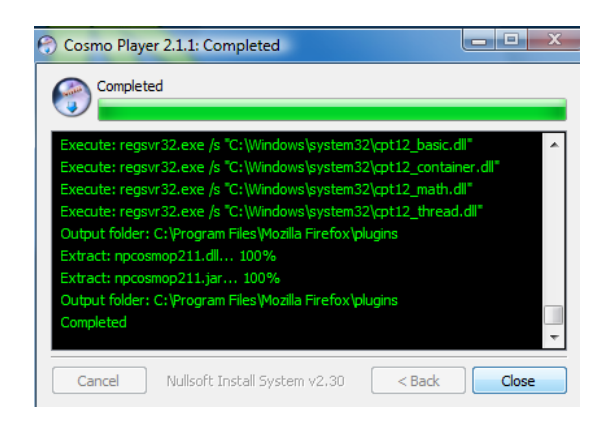

1.15. El navegador Web debe ser reiniciado para reconocer el plugin.

## **4. ORIGINAL COSMO PLAYER PARA EL PROGRAMA DE INSTALACIÓN EN INTERNET EXPLORER Y FIREFOX.**

4.1 Antes de realizar el setup al programa es necesario crear un archivo nombrado Netscape.exe. Puede ser creado copiando, pegando y cambiar el nombre.

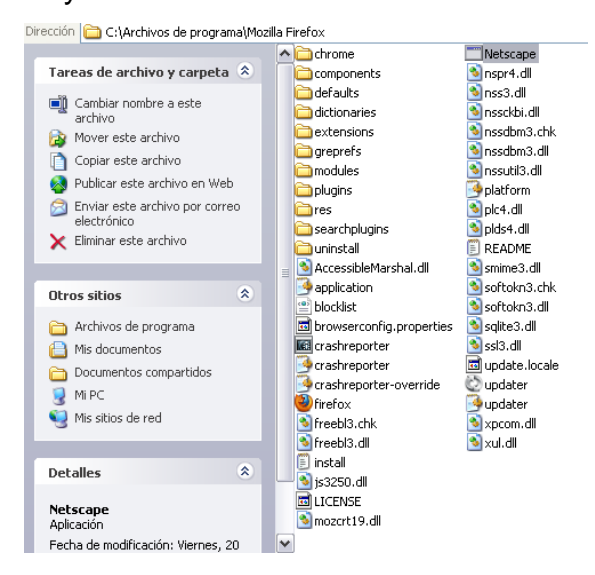

La recién creada Netscape.exe debe ser colocado en el mismo directorio que el navegador Web ejecutables, por lo general:

- **Firefox:** C: \ Archivos de programa \ Mozilla Firefox
- **Internet Explorer:** C:\Archivos de programa\Internet Explorer

#### $\blacksquare$  C:\Archivos de programa\Mozilla Firefox Dirección

4.2 Descargar el programa original de instalación de Cosmo Player, Se da doble clic en el instalador (Setup)

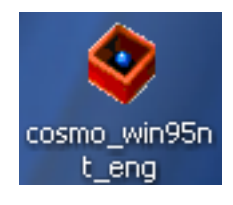

4.3 La primera ventana es la bienvenida del instalador. Haga clic en el botón "Next" para continuar.

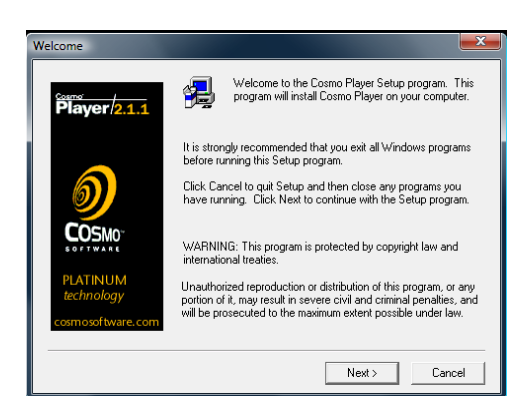

4.4 La ventana le presentará al usuario el compromiso de la Licencia, si usted está de acuerdo haga clic en el botón "Yes" para continuar.

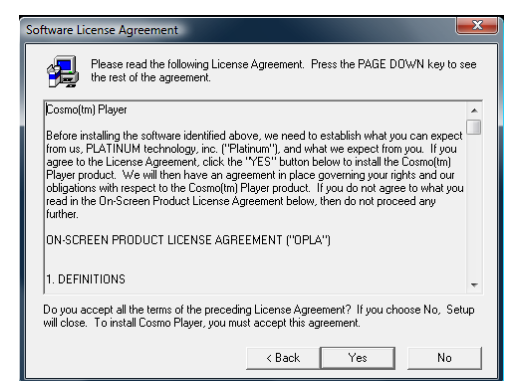

4.5 La siguiente ventana mostrara un cuadro de diálogo para seleccionar los componentes, escoja "Otros (navegadores no compatibles)" y haga clic en el botón "Next" para continuar.

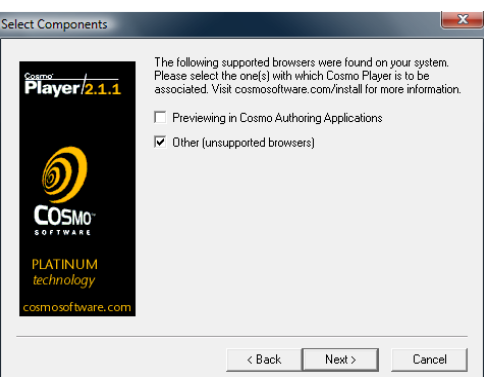

4.6 La siguiente ventana muestra el segundo cuadro de diálogo de Selección de componentes, escoja la opción de "Netscape Browser - Versión no compatible", haga clic en el boton "Next" para continuar.

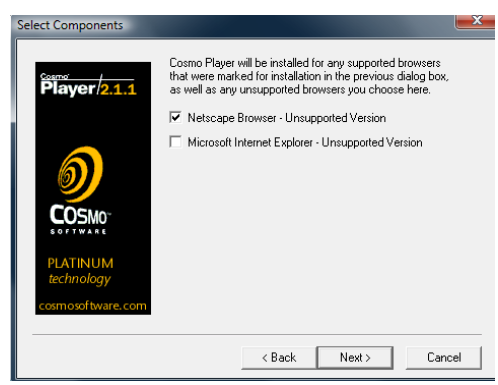

4.7 Esta ventana muestra el "Directorio de instalación de Netscape", haga clic en "Browse", en el tercer cuadro de diálogo, busque la ruta donde el archivo **Netscape.exe** se creó en el segundo paso y seleccione la opción "plugins" del directorio. Luego haga clic en "Ok". Los directorios son típicamente Plugin:

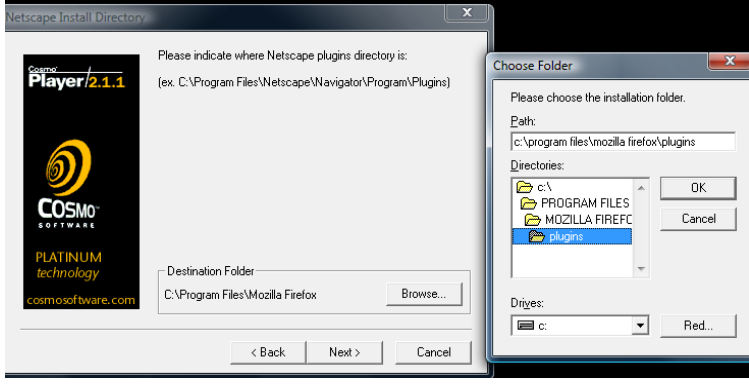

- **Firefox:** C: \ Archivos de programa \ Mozilla Firefox \ plugins
- **Internet Explorer:** C:\Archivos de programa \Internet Explorer \ plugins

Después de hacer clic en botón "Next", en el cuadro de diálogo "Instalar Netscape Directory". Se observa q esta correctamente diseccionado.

4.8 La siguiente pantalla muestra "Elegir ubicación de destino" de diálogo, es decir donde se instala el programa, haga clic en el boton "Next" para continuar.

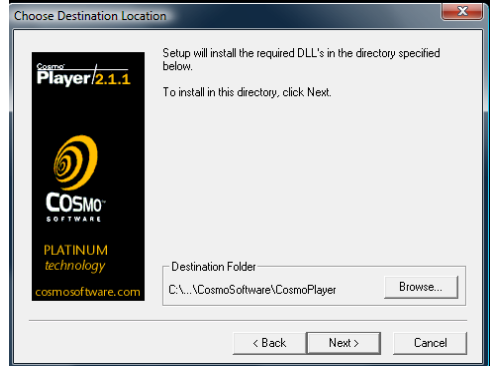

4.9 En esta ventana se verifica los formatos con los que trabaja Cosmo Player para q así se puedan visualizar los archivos VRML, haciendo clic en el botón"Si" para continuar.

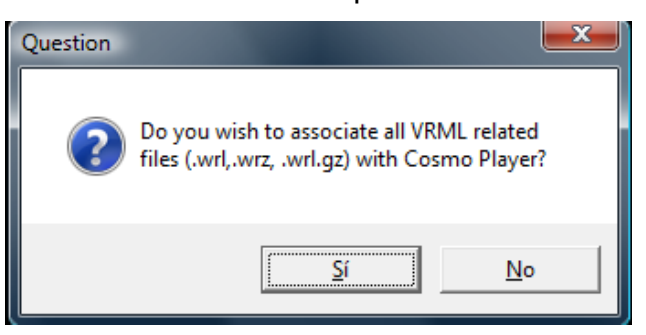

4.10 En esta ventana se verifica si el programa se instalo correctamente haciendo clic en el botón "Finísh" el navegador empezará a funcionar

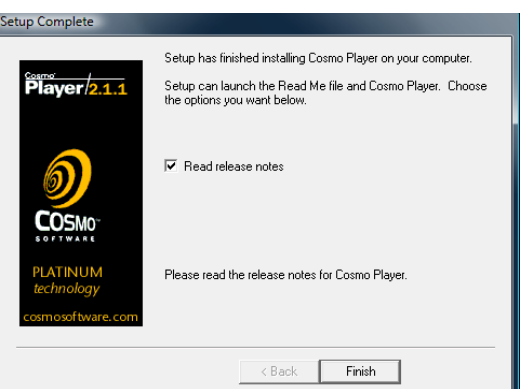

Después de que el plugin se ha instalado, el navegador Web debe reiniciarse antes de tratar de detectar un archivo VRML.

Esta Guía presenta información necesaria para que usted pueda obtener el máximo provecho de Cosmo Player.

La ventana de visualización se compone de 3 partes.

- 2. Una barra horizontal que contiene botones con acciones predefinidas para cambiar tu posición en el mundo.
- 3. Botones de Opciones de Configuración.
- 4. La propia ventana de visualización donde podremos navegar por el mundo 3D.

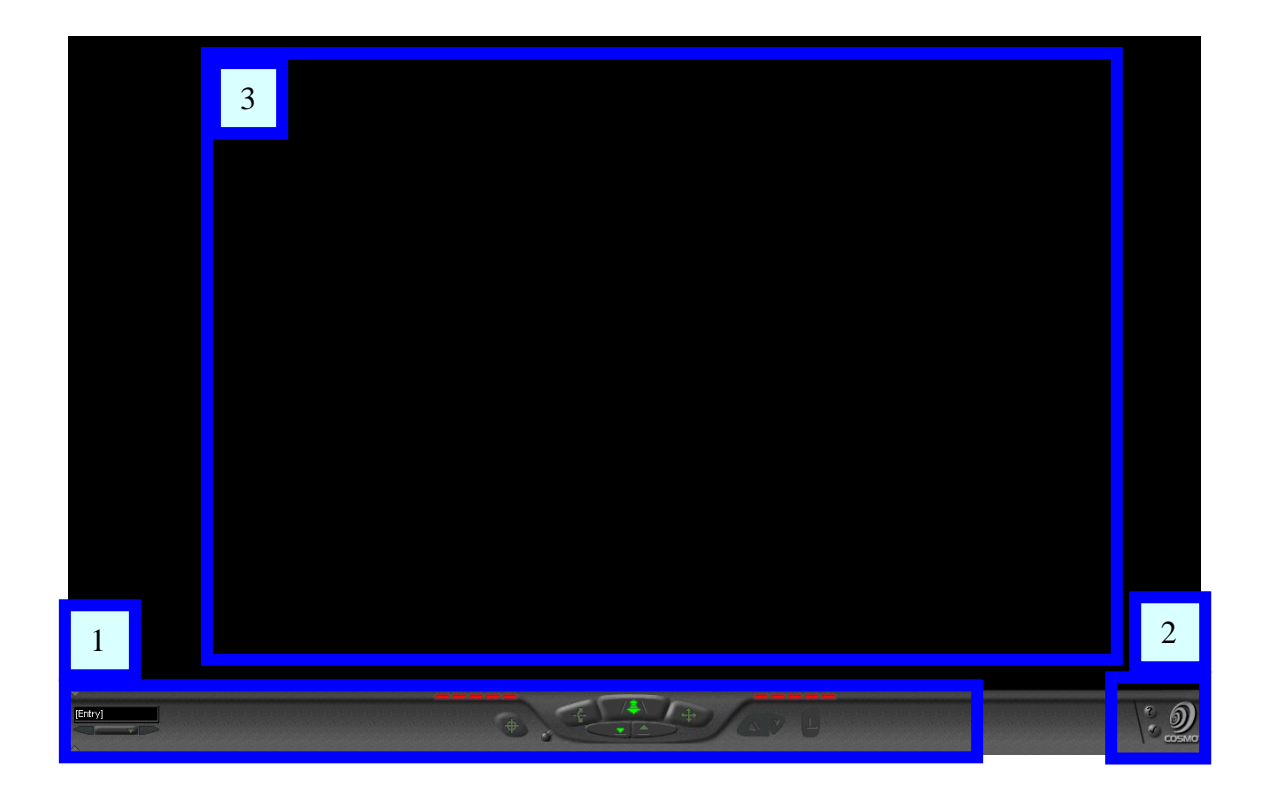

#### **3. Controles de Uso de Cosmo Player**

Para iniciar es necesario saber que un **botón no seleccionado** es de color gris-verde, un **botón seleccionado** es de color verde brillante, y los **botones no disponibles** son planos y grises.

Al pasar el puntero sobre un botón, se muestra su nombre y descripción, como usuario puede activar y desactivar la visualización de los nombres y descripciones.

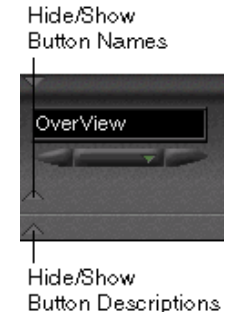

Para activar los nombres de los botones y las descripciones de encendido/apagado, haga clic en los triángulos en la parte inferior izquierda de la barra horizontal y así según los requerimientos el usuario puede manipular las herramientas que necesite.

Una de las opciones es minimizar y maximizar la pantalla de visualización haciendo clic en el triangulo superior izquierdo de la barra de controles.

Cosmo Player tiene dos tipos de controles:

Los primeros se utilizan para moverse en mundos 3D, los cuales son:

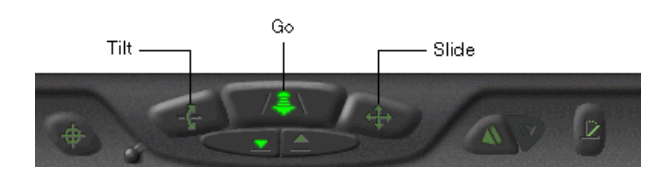

 Los segundos sirven para examinar objetos en un mundo 3D, los cuales son:

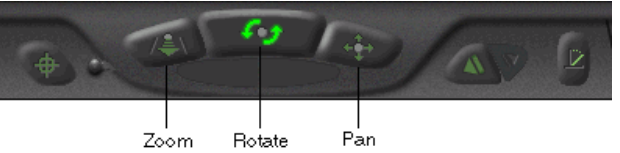

Para cambiar de un conjunto de controles a otro se tiene que hacer clic en el botón cambiar controles.

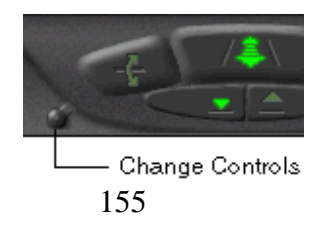

## **4. NAVEGACIÓN**

### **4.1 Puntos de vista.**

Una de las maneras más sencillas de explorar un mundo es con los puntos de vista.

Los puntos de vista nombran los lugares que el autor del mundo 3D haya definido.

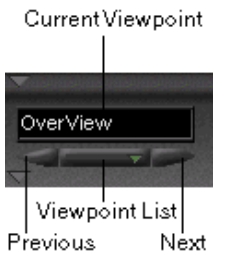

### **4.1.1 Para navegar con puntos de vista**

- Haga clic en el botón **Lista de Punto de vista** y elija una opción de la lista emergente. El punto de vista usado se muestra en el cuadro de punto de vista actual.
- Haga clic en los botones **Siguiente** o **Previo** para ver las diferentes vistas que están creadas.
- Pulse la tecla Inicio para volver a su punto de vista inicial en el mundo.

## **5. MOVIÉNDOSE EN COSMO PLAYER**

#### **5.1 Buscar**

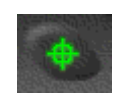

Utilice el botón Buscar para ir directamente a un objeto en el mundo 3D.

## **5.1.1 Para avanzar en continuo Modo de búsqueda**

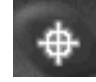

- Haga doble clic en Buscar, esto hará que el botón se vuelve blanco, haga clic en los objetos y arrastre el cursor para navegar normalmente con el control de la navegación que ha seleccionado.
- Apague esta opción dando un clic sobre el botón y así buscar de nuevo.

#### **5.2 Enderezar**

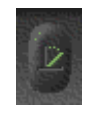

Utilice el botón enderezar especialmente si usted se desorienta, y así volver a una posición desde la que se le es mas fácil navegar.

#### **5.3 Deshacer y rehacer los movimientos**

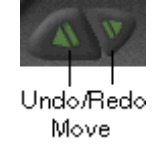

Utilice este botón para ir hacia atrás y hacia delante en la lista de lugares que ha visitado, esto permite que vuelvas a donde estabas de una forma rápida si se cometió algún error.

## **5.4 Ir**

Utilice el botón para moverse en cualquier dirección en el mundo.

## **5.5 Slide**

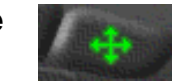

Utilice el botón Slide el cual sirve para deslizarse hacia arriba, abajo, izquierda o derecha en un mundo.

#### **5.6 Ver Inclinado**

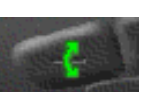

Utilice el botón de inclinación para inclinar la vista del mundo como si fuera una cámara de inclinación.

#### **5.7 Gravedad**

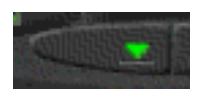

Dependiendo de cómo el mundo está diseñado, la gravedad puede ser activada o desactivada cuando se está utilizando el control de los movimientos. Cuando la gravedad está encendida, usted camina por el suelo. Cuando la gravedad está apagada, puede flotar sobre el suelo.

#### **5.8 Float**

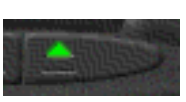

Cuando se selecciona Float, se puede mover fuera de la tierra, a menos que el autor ha especificado que la gravedad está siempre encendida.

#### **5.9 Rotar**

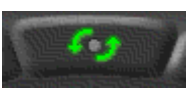

Utilice el botón Rotar para hacer girar un objeto delante de usted. También se puede hacer girar un objeto en sí mismo cuando se selecciona **Rotar**, para que gire el objeto normalmente se arrastra el ratón, pero soltar el ratón con un solo movimiento, el objeto continúa girando incluso después de soltar el ratón.

#### **5.10 Pan**

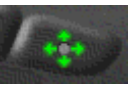

Utilice el botón de Pan para desplazarse hacia arriba, abajo, izquierda y derecha.

#### **5.11 Zoom**

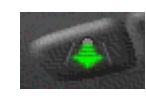

Utilice el botón de zoom para acercarse o alejarse del objeto en la zona de visualización.

Cosmo Player provee una luz situada en la parte superior de la cámara. Con esta opción se puede activar o desactivar dicha luz. Para esto usamos

la Tecla **\***(Signo de multiplicación en el teclado numérico).

#### **6. USANDO EL TECLADO DE LOS COMANDOS**

Se puede utilizar comandos del teclado como sustitutos de los controles del tablero de Cosmo Player, estos comandos son útiles especialmente cuando se minimiza el tablero de instrumentos. La mayoría de controles tienen equivalentes de teclado.

Se tiene que dar un clic sobre el área de visualización.

**Comilla inversa, tilde o signo menos en el teclado numérico:** Switch / Movimiento de examinar los controles **Tecla Alt.:** Slide **(Movimiento) Tecla Ctrl.:** Tilt **(Movimiento) Tecla Alt.:** Pan **(Examinar) Tecla Ctrl.:** Zoom **(Examinar) Flecha arriba:** Mover hacia delante (Zoom in) **Flecha Abajo:** Mover hacia atrás. (Zoom out) **Flecha Izquierda:** Girar a la izquierda. **Flecha Derecha:** Girar a la derecha. **Tecla Page Up:** Punto de vista anterior **Tecla Page Down:** Siguiente punto de vista **Tecla Inicio:** Volver a la entrada en el punto de vista **Tecla Final:** Enderezar **Tecla Supr:** Deshacer movimiento **Tecla Insertar, Tecla Mayús + Tecla Supr:** Movimiento Rehacer **Tecla + en el teclado numérico +Tecla Tab:** Gravedad / Float **Tecla \* Signo de multiplicación en el teclado numéric**o: Faros Switch on/off **Shift:** Mantenga presionada esta tecla para acelerar los movimientos de zoom, girar, moverse etc.

## **7. CONFIGURACIÓN DE COSMO PLAYER**

Las siguientes opciones se encuentran en el menú que aparece en la esquina inferior derecha del tablero de instrumentos.

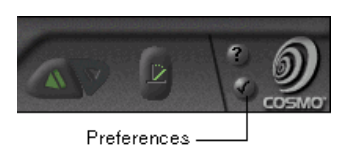

#### **7.1 Preferencias de búsqueda**

La ventana de preferencias se muestra

#### **7.1.1 World**

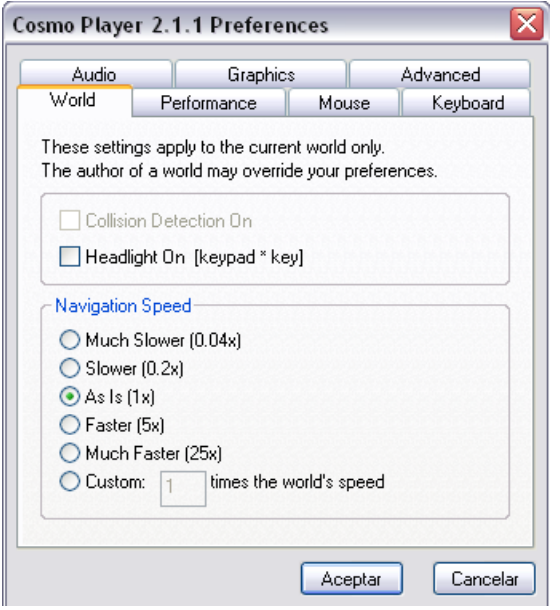

- **Collision Detection On**: Detecta los choques de la cámara contra los objetos, lo que impide atravesar objetos
- **Headlight On [keypad \* key]**: Enciende el faro encendido y apagado. Trate de usar esta opción cuando la iluminación no se ve bien en el mundo que estás explorando.
- **Navigation Speed**: Cambia la velocidad a la que te mueves por el mundo. La velocidad es fijada por el autor, pero usted puede acelerar o desacelerar creación del autor.

#### **7.1.2 Performance**

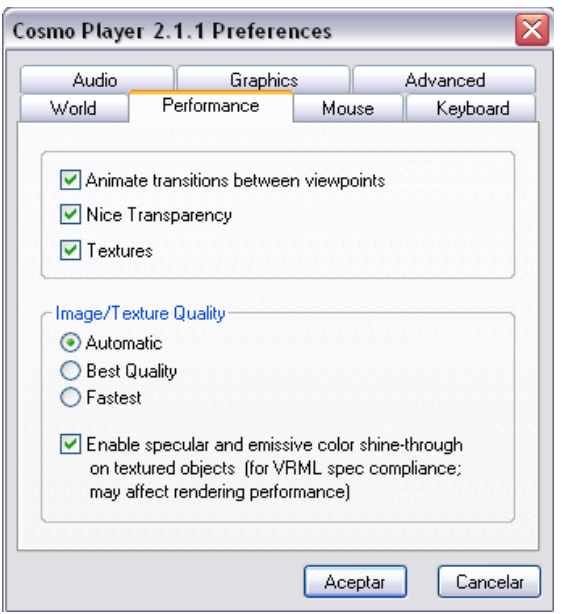

- **Animate transitions between viewpoints:** Cuando se selecciona, su perspectiva cambia suavemente al pasar de un punto de vista a otro.
- **Nice Transparency:** Mezclas de colores transparentes con los objetos detrás de ellos.
- **Textures:** Cuando se selecciona, da la textura de fondo y todos los detalles de la imagen, con la posible reducción en el rendimiento. Las texturas son imágenes que se proyectan sobre la superficie de algunos objetos en 3D. Si desactiva las texturas en un mundo que hace uso intensivo de ellos, que no verá el mundo como su autor.

#### **Image / Texture Quality**

- **Automatic:** Los intentos de hacer balance de rendimiento y calidad.
- **Best Quality Mejor calidad:** Proporciona una calidad de imagen máxima, pero puede reducir la velocidad de rendimiento, especialmente si usted no tiene aceleración 3D por hardware en su sistema.
- **Fastest:** Asegura la velocidad de rendimiento máximo, con la posible degradación de la calidad de imagen.

 **Enable specular and emissive color shine-through on textured objects (for VRML spec compliance; may affect rendering performance):** Este es el comportamiento correcto de acuerdo a la especificación de VRML, pero puede degradar el rendimiento (sólo en algunos sistemas).

#### **7.1.2 Mouse**

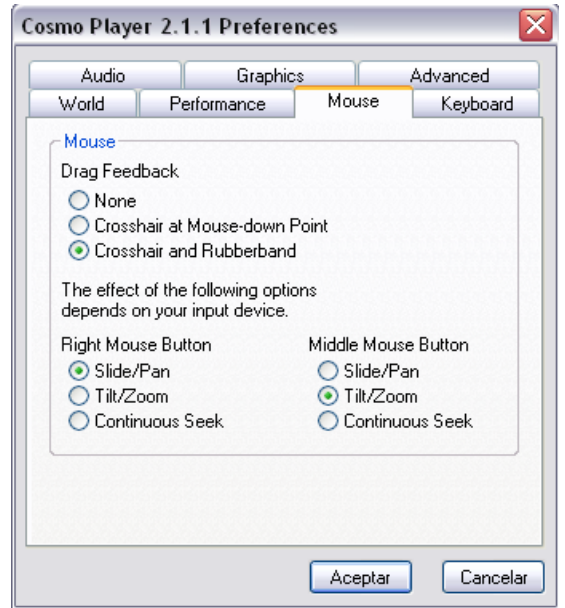

#### **Drag Feedback**

- **None:** No ofrece ninguna indicación de dónde se hizo clic con el ratón.
- **Crosshair at Mouse-down Point:** Coloca una cruz en el lugar donde se hizo clic con ratón.
- **Crosshair and Rubberband:** Coloca una cruz en el lugar donde se hizo clic con ratón y traza una línea desde allí a la posición actual del puntero. Esta opción sólo se aplica al movimiento con Go y Slide.

Los efectos de las siguientes opciones dependen de su dispositivo de entrada.

#### **Right/Middle Mouse Button**

- **Slide/Pan:** Activa el botón derecho y central del ratón en un acceso directo para activar las imágenes en Slide y Pam.
- **Tilt/Zoom:** Activa el botón derecho y central del ratón en un acceso directo para activar Tilt o Zoom.
- **Continuous Seek:** Navega de una forma continua, haciendo clic en esta opción se mueve al objeto.

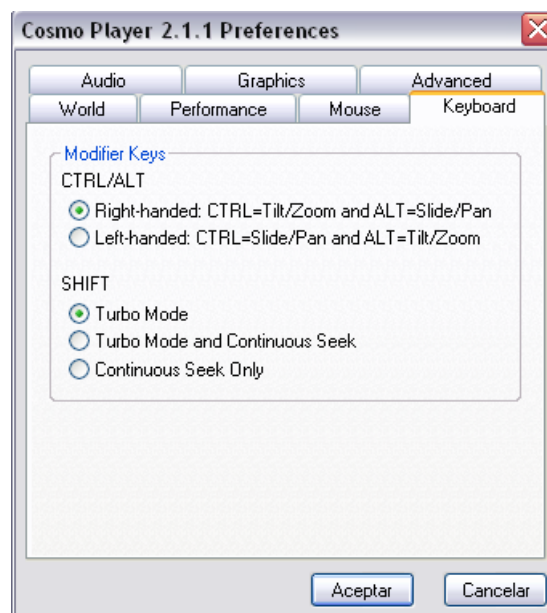

#### **7.1.3 Keyboard**

#### **Ctrl. /Alt. Ctrl. / Alt.**

Determina cómo las teclas de control pueden ser alternadas entre los comandos de Cosmo Player. Se puede optimizar esta propiedad tanto para diestros o zurdos.

- **Right-handed: (CTRL=Tilt/Zoom and ALT=Slide/Pan):** Presionando la tecla Ctrl se producen cambios de inclinación *(modo de movimiento)* o Zoom *(modo de examinar)*. Presionando la tecla Alt se producen cambios a la transparencia *(modo de movimiento)* o Pan *(modo de examinar).*
- **Left-handed: (CTRL=Slide/Pan and ALT=Tilt/Zoom)**: Presionando la tecla Alt se producen cambios de inclinación *(modo*

*de Movimiento)* o Zoom **(modo Examinar)**. Presionando la tecla Ctrl se producen cambios a la transparencia *(modo de Movimiento)* o Pan *(modo Examinar).* 

#### **Shift**

Determina el efecto de la tecla Mayús en Go, Slide y Seek.

- **Turbo Mode:** Acelera Go y Slide cuando se pulsa la tecla Mayúsculas.
- **Turbo Mode and Continuous Seek:** Acelera Go y Slide cuando la tecla Mayús se pulsa y activa la opción Seek.
- **Continuous Seek Only:** Activa la opción buscar cuando se pulsa la tecla Mayúsculas.

#### **7.1.4 Audio**

Estas opciones no tienen efecto inmediato. Se debe volver a cargar el mundo actual o visitar otro.

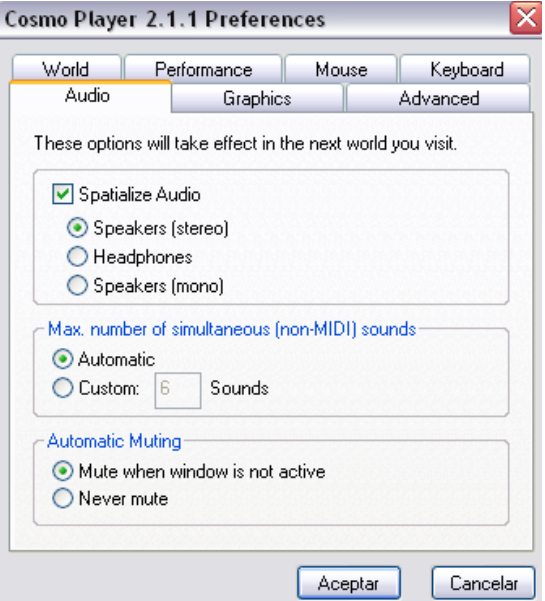

#### **Spatialize Audio**

Cuando se selecciona el sonido parece provenir de la izquierda, derecha, atrás o hacia delante ase debe elegir el dispositivo de salida.

#### **Max. Max. number of simultaneous (non-MIDI) sounds**

- **Automatic:** Establece el número máximo de sonidos MIDI para igualar el número de movimientos en el mundo que está navegando.
- **Custom:** Describe el número máximo de sonidos MIDI que no se desea permitir. El rendimiento del sonido puede degradarse cuando se establece valores por encima de 6.

#### **Automatic Muting**

- **Mute when window is not active:** Se produce silencio cuando la ventana no está activa, desactiva los sonidos de las ventanas inactivas.
- **Never mute:** Los sonidos siempre están activados permitiendo así escucharlos, esto hace que las ventanas de sonidos nunca permanezcan inactivas.

#### **4.1.5 Graphics**

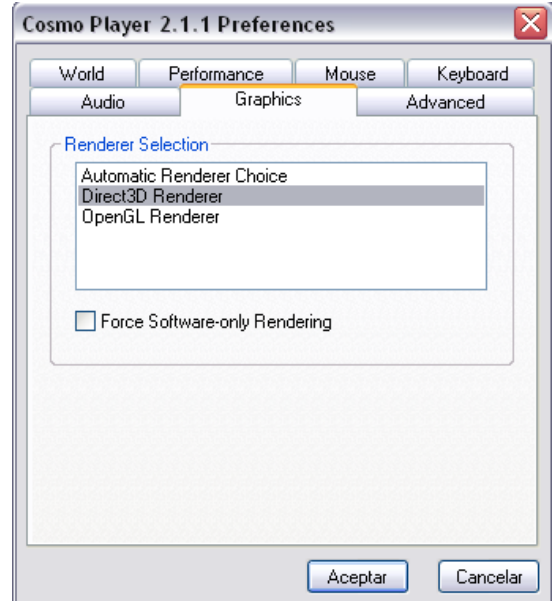

#### **Renderer Selection**

El renderizador Cosmo Player visualiza la imagen en 3D.

El procesador de su computador puede ser sólo de software, o también puede usar la aceleración de hardware, si está disponible en su sistema.

Cosmo Player ofrece dos renderizadores:

- **OpenGL:** Es un estándar de la industria.
- **Direct3D:** Es un estándar de Microsoft.

Si su sistema tiene la aceleración de hardware, ya sea para OpenGL o Direct3D, el Renderer selecciona automáticamente el procesador adecuado para usted.

 **Force Software-only Rendering Software de fuerza de sólo Rendering:** Elegir esta opción obliga a Cosmo Player utilizar el software de renderización solamente si su sistema tiene la aceleración de hardware.

### **4.1.6 Advanced**

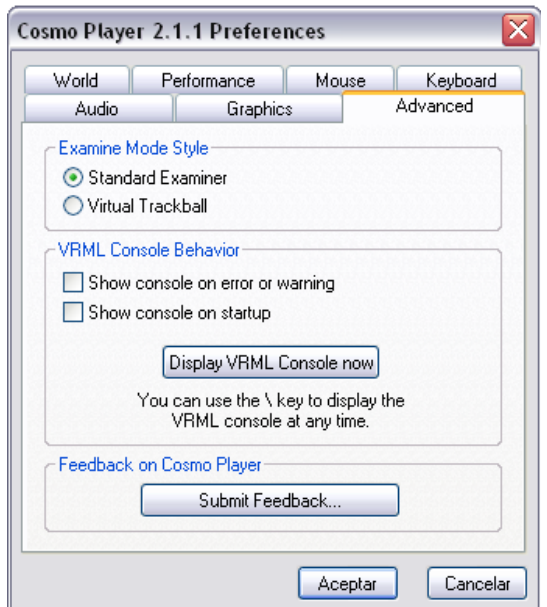

#### **Examine Viewer Style**

- **Standard Examiner:** El objeto que siempre gira en la dirección del ratón y arrastre.
- **Virtual Trackball:** La rotación depende del punto de la pantalla en la que tomó el objeto.

#### **VRML Console Behavior VRML**

Cuando la consola de VRML se muestra esto determina algún error en el mundo 3D.

Cuando se torna amarilla parpadeante es de advertencia pero cuando las luces de error se ponen rojo en la barra de herramientas es la señal para abrir la consola de VRML para los mensajes.

- **Show console on error or warning:** Muestra la consola de VRML VRML cuando un error o una advertencia que se encuentre en el mundo.
- **Show console on startup:** Muestra la consola de VRML Cosmo Player cuando se inicia la visualización.
- **Display VRML Console now:** Muestra la consola de VRML en ese momento se puede visualizar la consola desde el teclado pulsando la tecla **\** (barra invertida).

#### **Feedback on Cosmo Player**

**Submit Feedback:** Esta opción permite la regeneración o retroalimentación de Cosmo Player, entonces si el usuario necesita que Cosmo Player reinicie con su configuración desde cero se debe

## **Anexo A3 Comparación Cortona 3D vs. Cosmo Player**

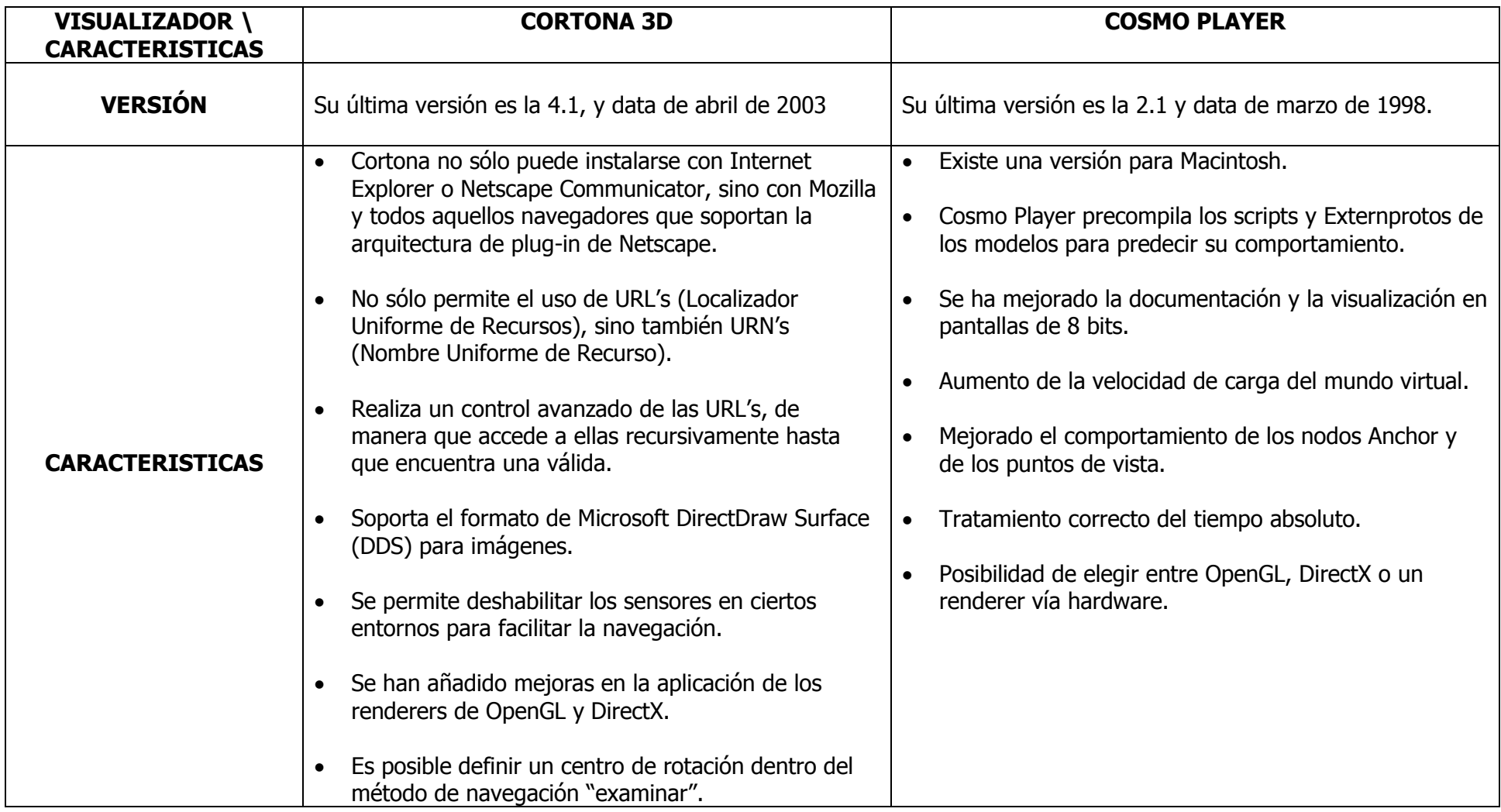

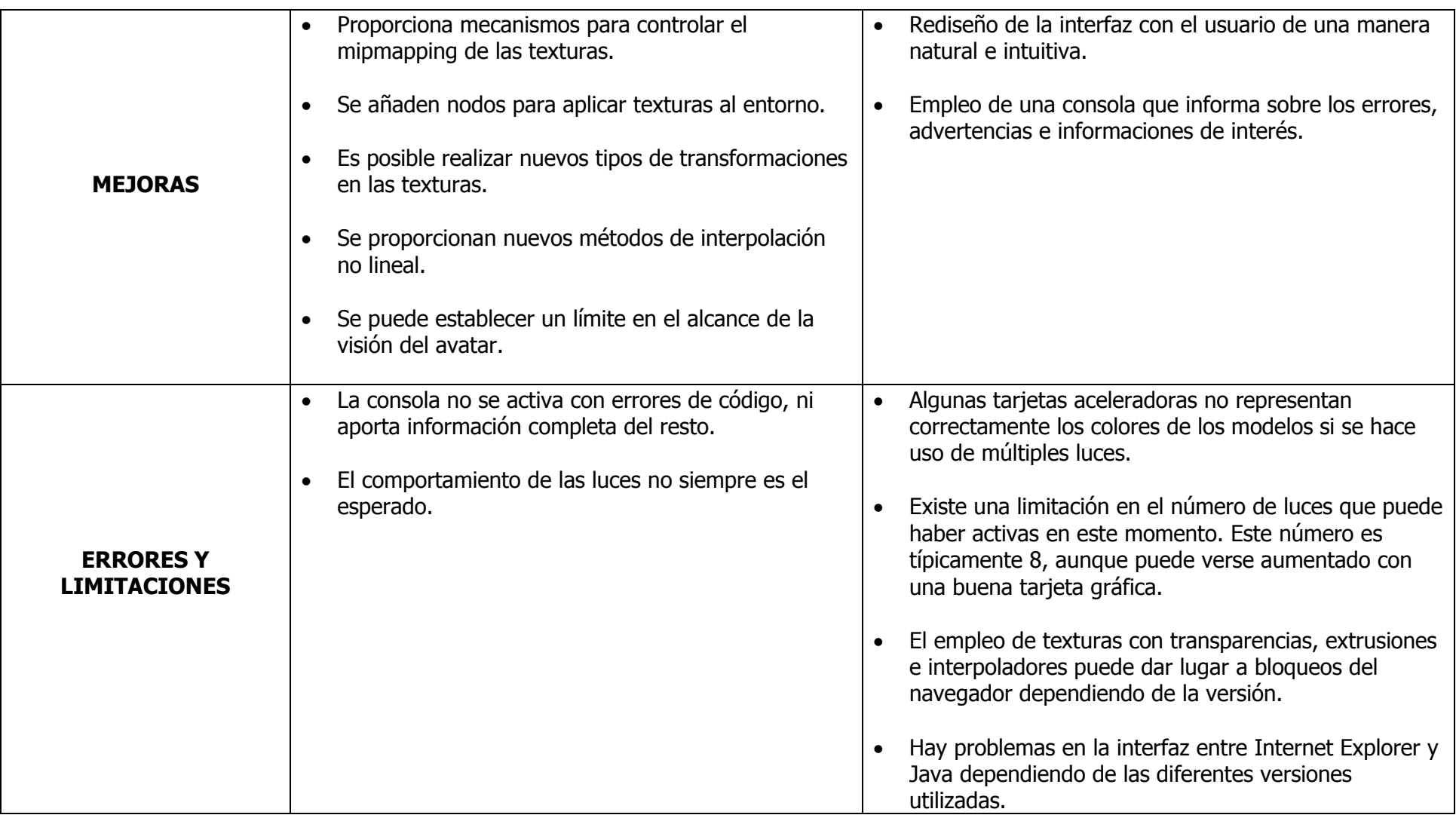

**ANEXO B**

**MAPAS DE LA ZONA DE ESTUDIO**

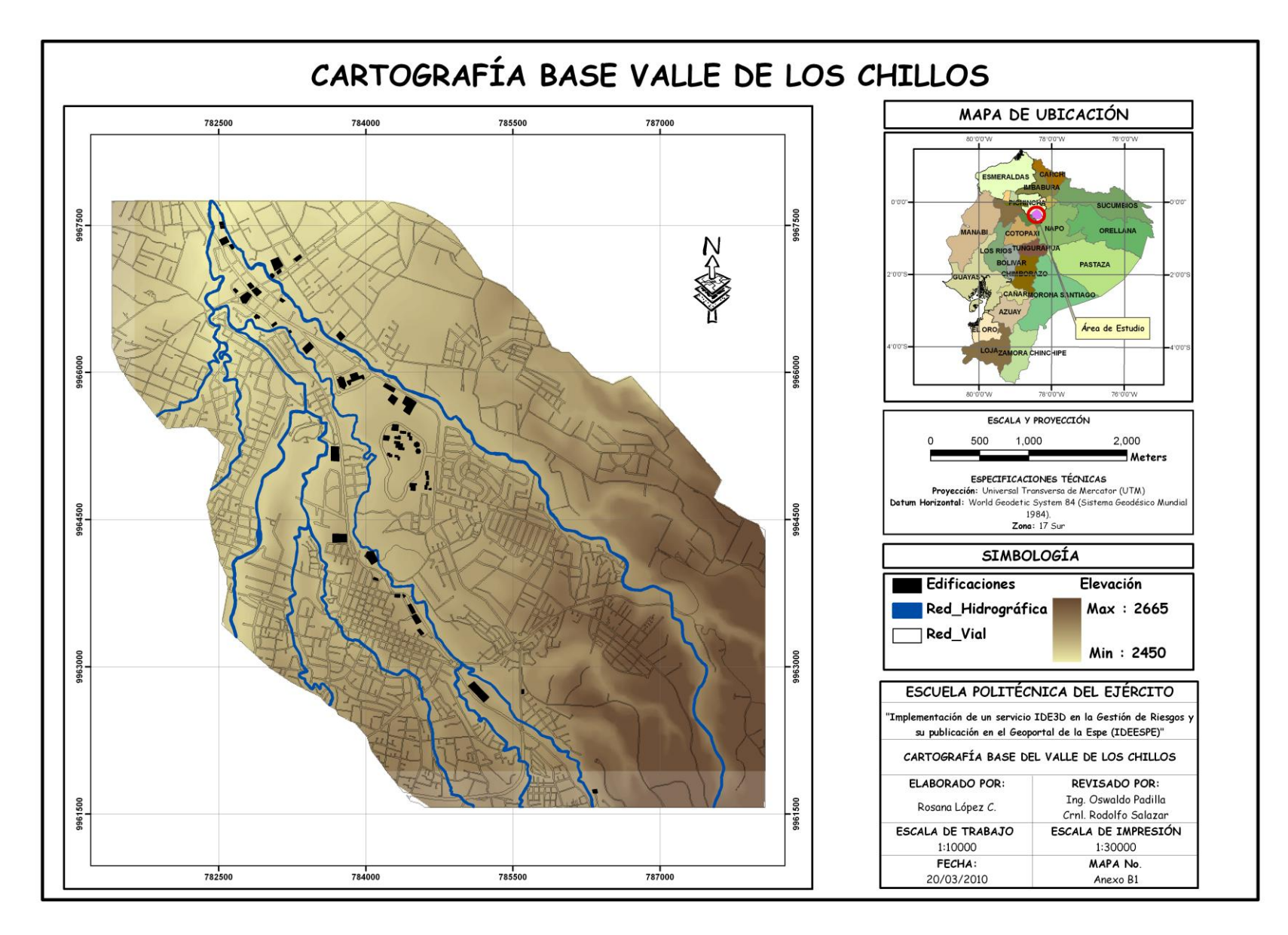

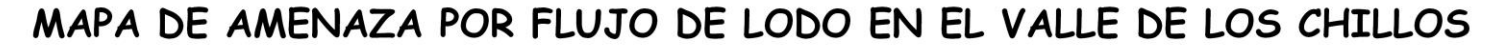

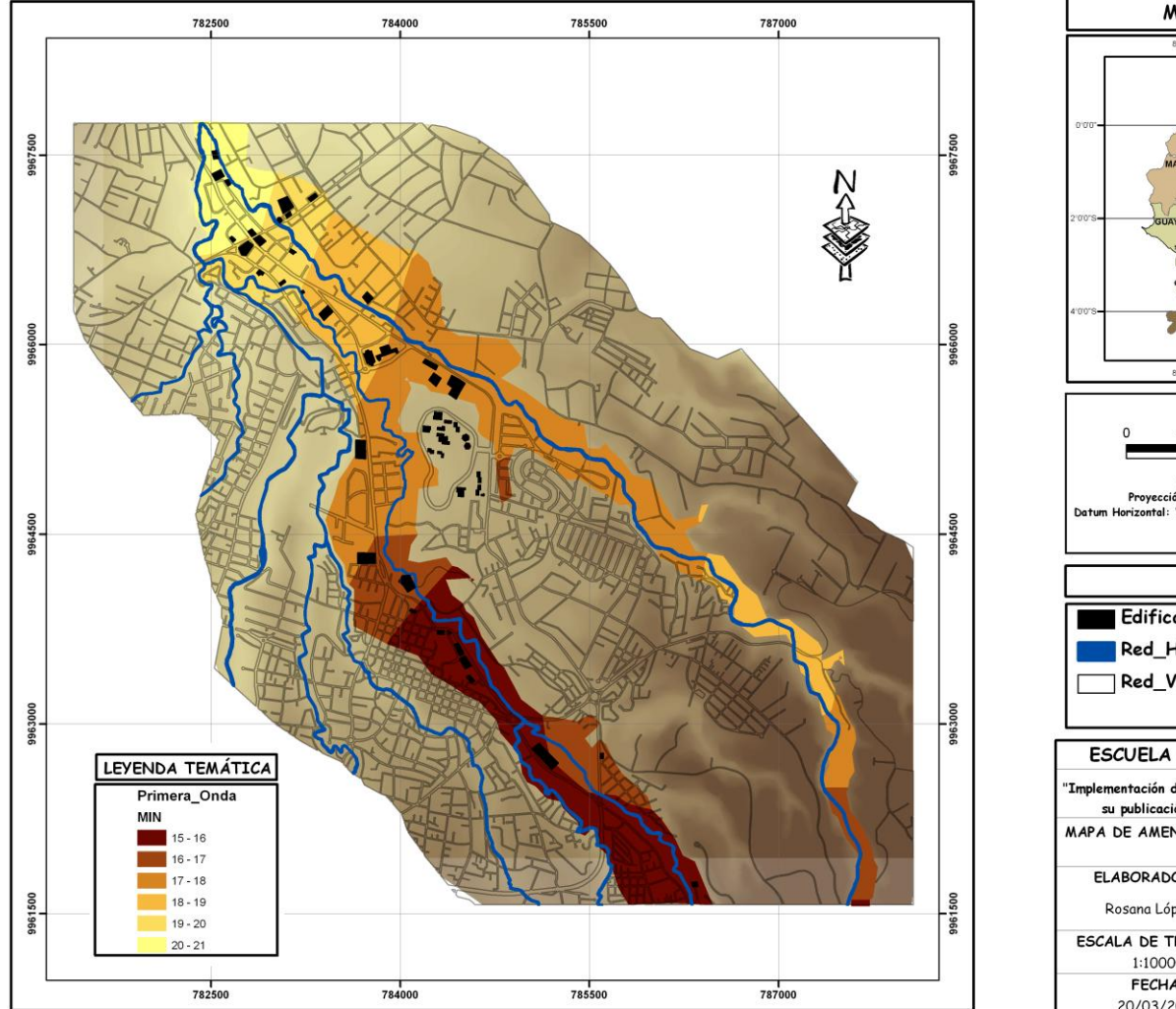

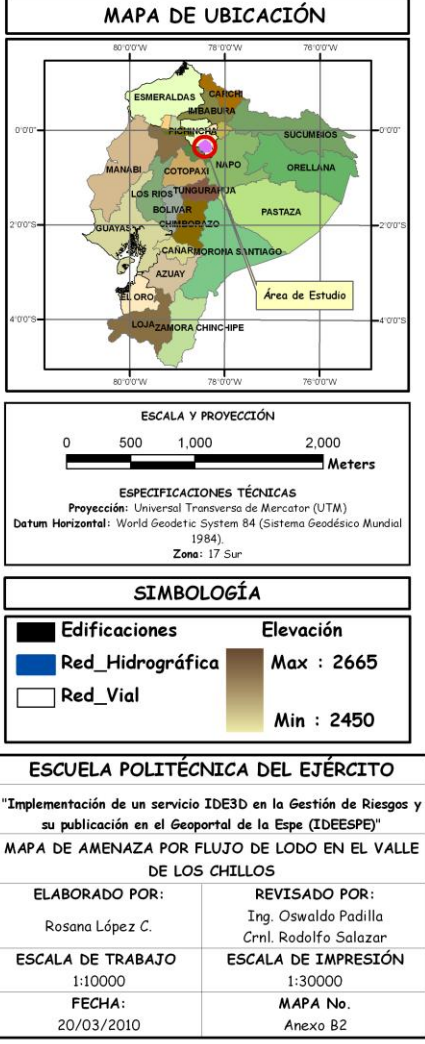

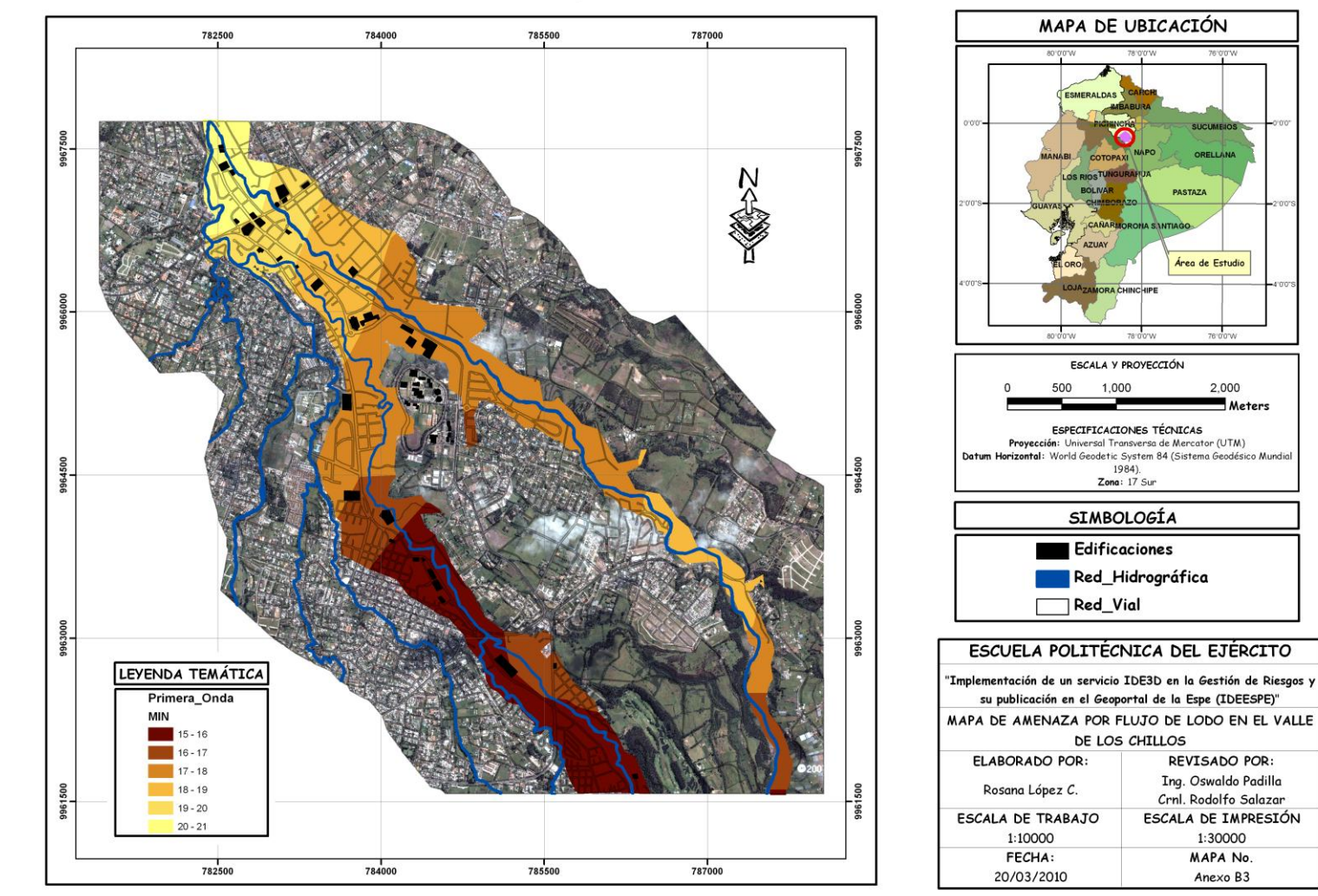

## MAPA DE AMENAZA POR FLUJO DE LODO EN EL VALLE DE LOS CHILLOS

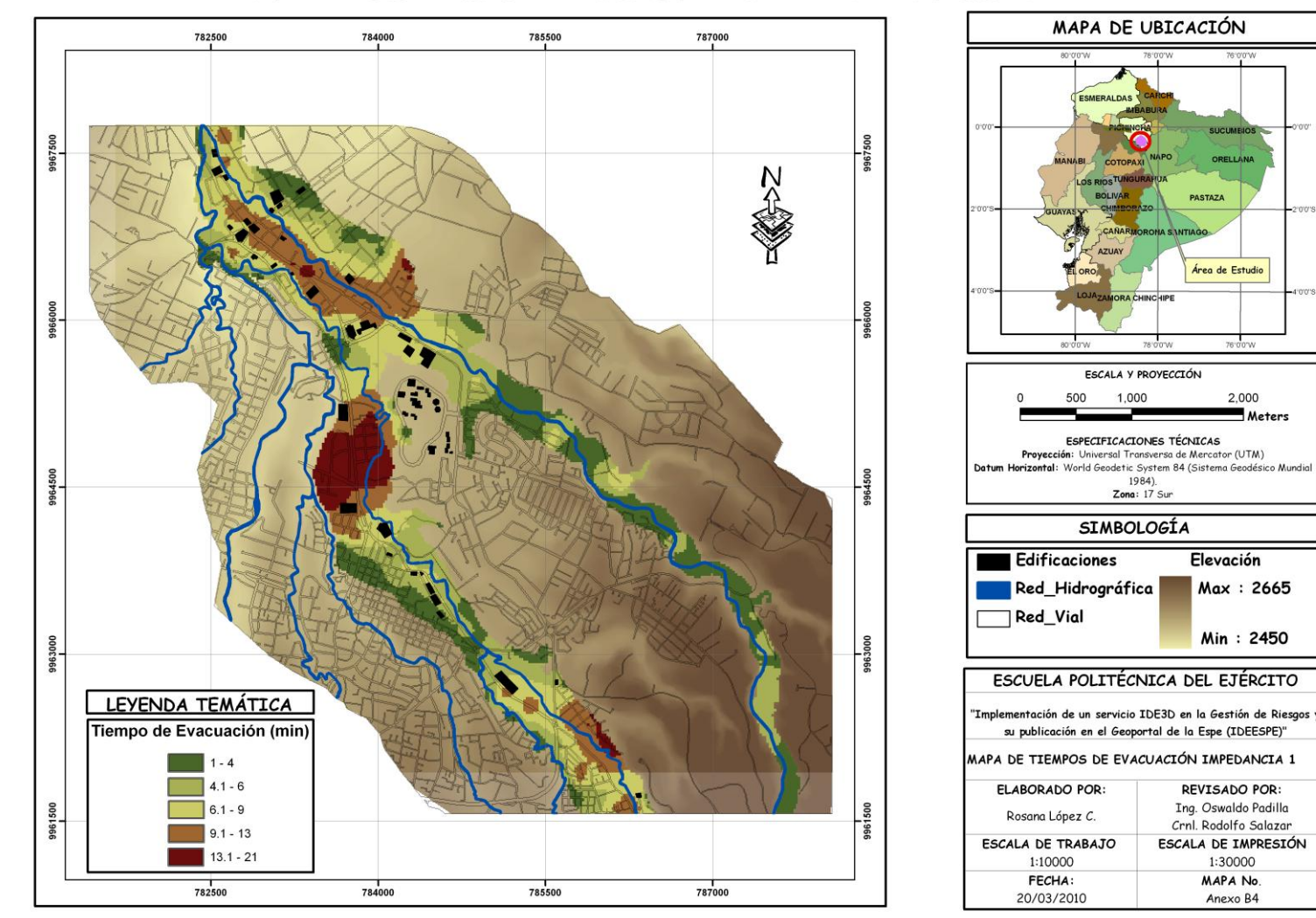

# MAPA DE TIEMPOS DE EVACUACIÓN IMPEDANCIA 1

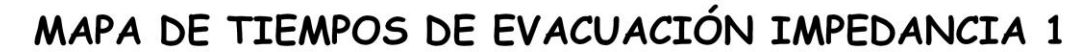

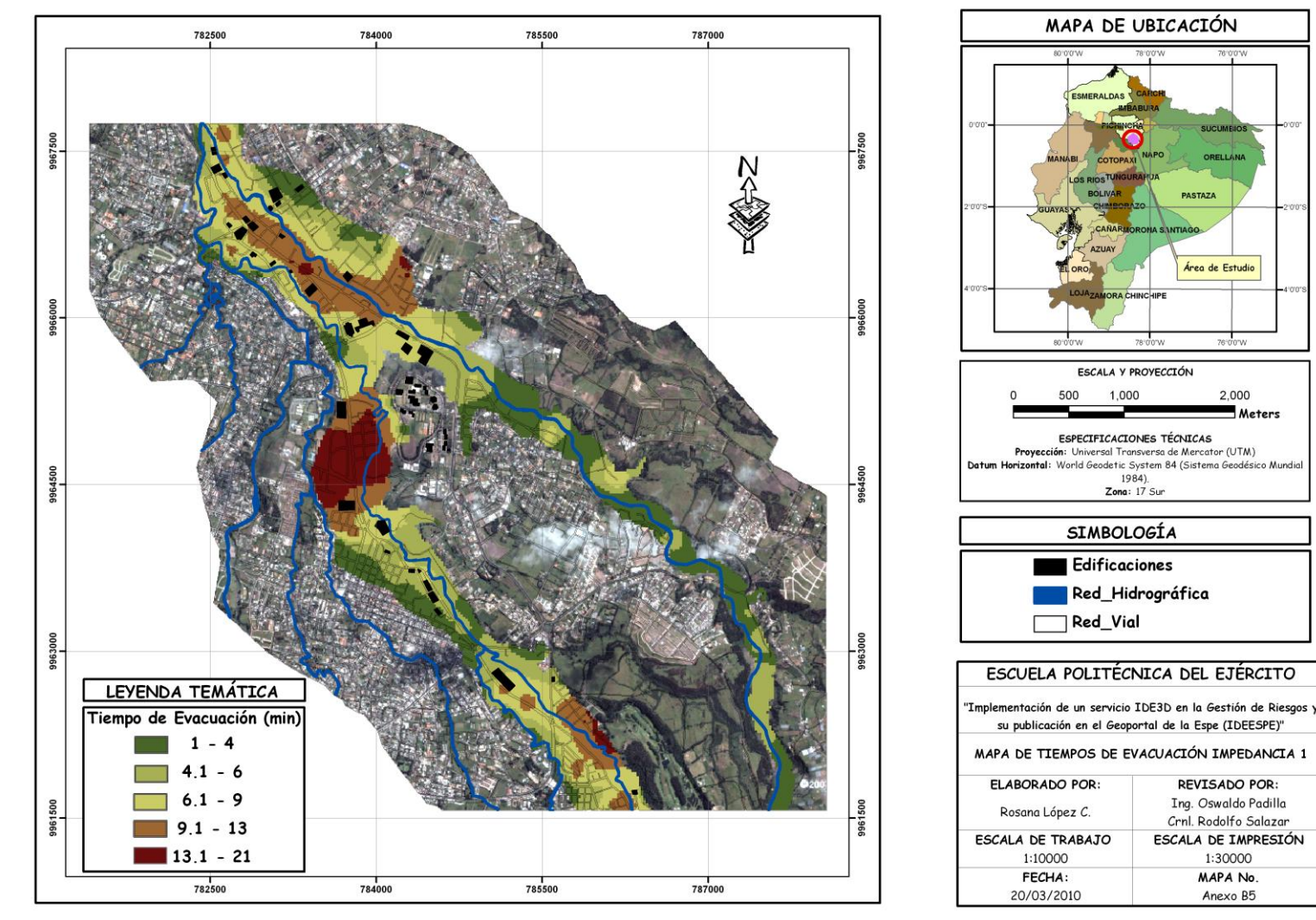

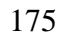

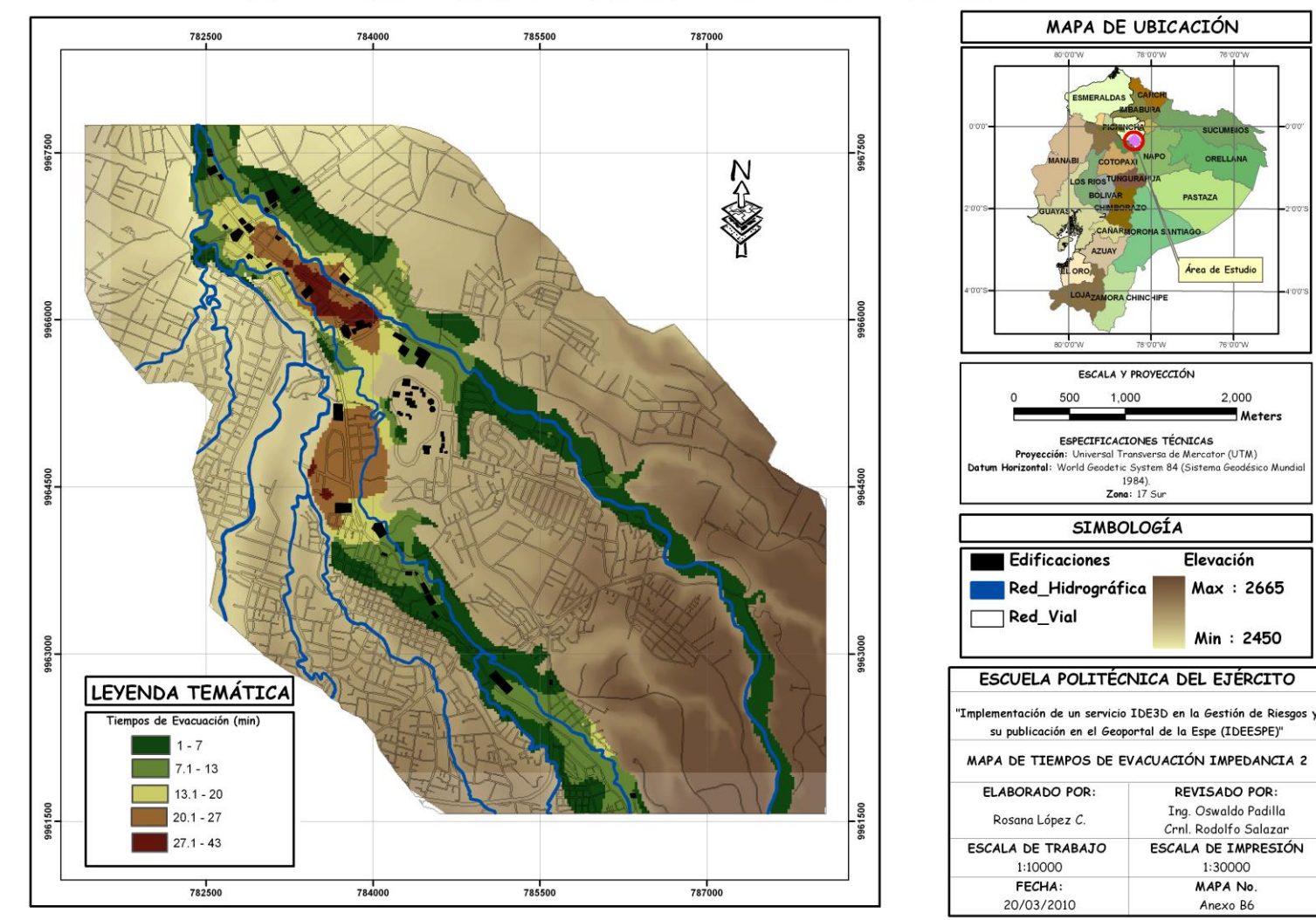

# MAPA DE TIEMPOS DE EVACUACIÓN IMPEDANCIA 2

**SUCUMBIOS** 

ORELLANA

Área de Estudio

 $\frac{1}{76 \cdot 0.000}$ 

2,000  $\blacksquare$  Meters

Elevación

Max: 2665

Min: 2450

**REVISADO POR:** 

Ing. Oswaldo Padilla

Crnl. Rodolfo Salazar

ESCALA DE IMPRESIÓN 1:30000

MAPA No.

Anexo B6

**ASTAZA** 

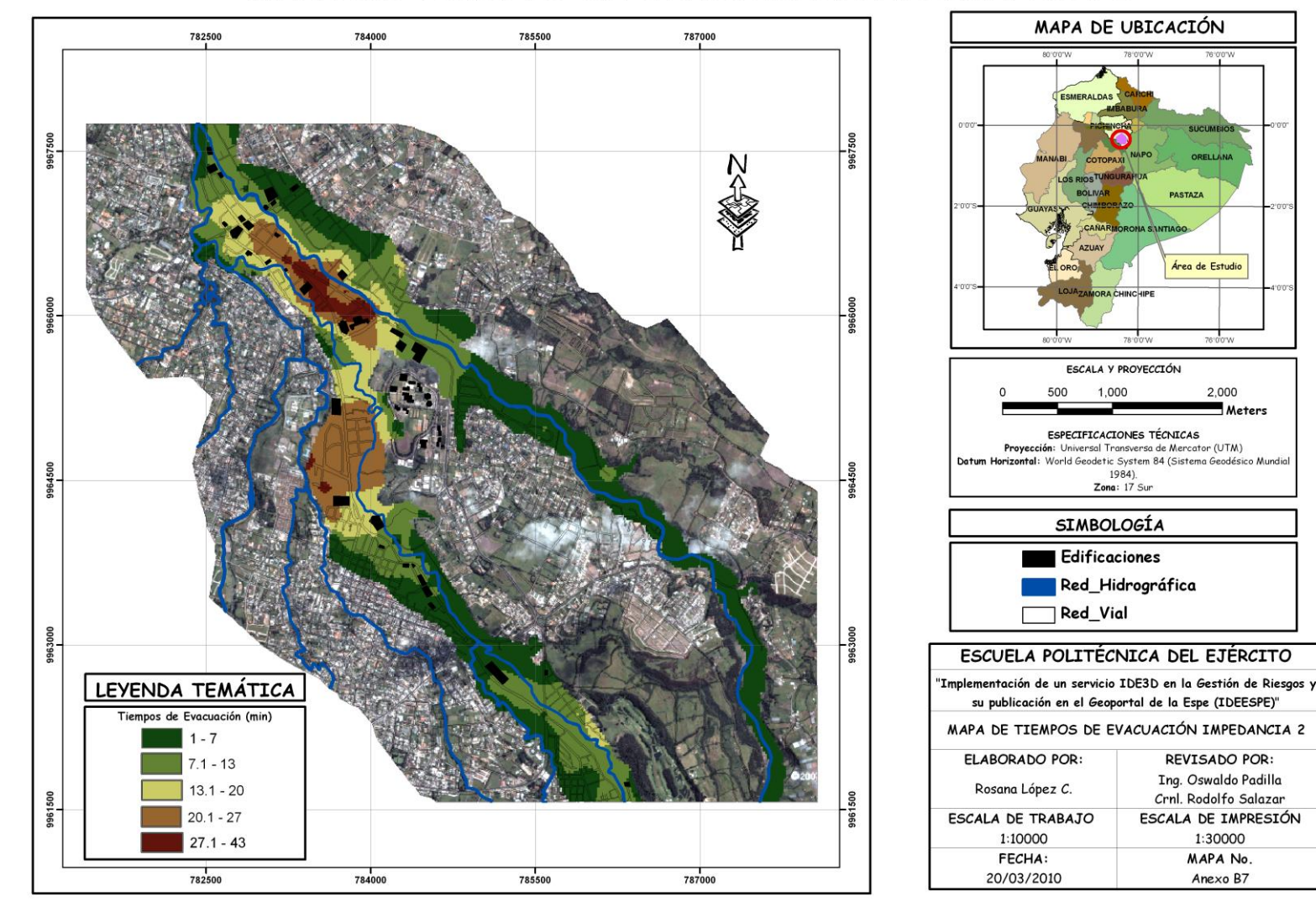

# MAPA DE TIEMPOS DE EVACUACIÓN IMPEDANCIA 2

**ANEXO C**

**ARCHIVOS DE CONFIGURACIÓN**

## **Anexo C1 Archivo extensión .MAP**

**# Archivo MAP Visualización de tiempos de evacuación ante un posible flujo de lodo del volcán Cotopaxi #**  # Inicio del archivo MAP # MAP EXTENT -78.4718370433 -0.347332087451 -78.4120219054 -0.291446275288 UNITS dd SIZE 600 500 SHAPEPATH "/var/www/visualizador\_de\_mapas/mapdata/CARTEVCFEEVC/" **SYMBOLSET** "/var/www/visualizador\_de\_mapas/config/common/symbols/symbols.sym" FONTSET "/var/www/visualizador\_de\_mapas/config/common/fonts/msfontset.txt" RESOLUTION 96 IMAGETYPE png INTERLACE ON #CONFIG "PROJ\_LIB" "/usr/local/share/proj/" PROJECTION "init=epsg:4326" END # # Formatos de imagen para GD # OUTPUTFORMAT NAME "png" DRIVER "GD/PNG" MIMETYPE "image/png" IMAGEMODE RGB FORMATOPTION INTERLACE=OFF TRANSPARENT OFF EXTENSION "png" END OUTPUTFORMAT NAME "png8" DRIVER "GD/PNG" MIMETYPE "image/png" IMAGEMODE PC256 FORMATOPTION INTERLACE=OFF TRANSPARENT OFF EXTENSION "png" **FND** OUTPUTFORMAT NAME "jpeg" DRIVER "GD/JPEG" MIMETYPE "image/jpeg" IMAGEMODE RGB
FORMATOPTION "QUALITY=70" EXTENSION "jpg" END  $#$ # Formatos de imagen para AGG # OUTPUTFORMAT # 24 bit PNG NAME 'agg\_png' DRIVER AGG/PNG IMAGEMODE RGB END OUTPUTFORMAT # 32 bit PNG with alpha channel from transparency NAME 'agg\_pnga' DRIVER AGG/PNG IMAGEMODE RGBA **FND** OUTPUTFORMAT # 8 bit PNG NAME 'agg\_png8' DRIVER AGG/PNG IMAGEMODE RGB FORMATOPTION "QUANTIZE\_FORCE=ON" FORMATOPTION "QUANTIZE\_DITHER=OFF" FORMATOPTION "QUANTIZE\_COLORS=256" **FND** OUTPUTFORMAT NAME 'agg\_jpeg' DRIVER AGG/JPEG IMAGEMODE RGB **FND** OUTPUTFORMAT NAME GTiff DRIVER "GDAL/GTiff" MIMETYPE "image/tiff" IMAGEMODE RGB #FORMATOPTION "TFW=YES" #FORMATOPTION "COMPRESS=PACKBITS" EXTENSION "tif" END OUTPUTFORMAT NAME imagemap MIMETYPE "text/html" FORMATOPTION SKIPENDTAG=OFF DRIVER imagemap END # # Inicio de la interface WEB #

**WFB** 

TEMPLATE "map.phtml"

IMAGEPATH "/var/www/tmp/"

IMAGEURL "/tmp/"

METADATA # Inicio de la propiedad METADATA

"MAPFILE\_ENCODING" "UTF-8"

 "wms\_title" "Geoservicio del Proyecto: Implementación de una aplicación IDE3D orientada a la Gestión de Riesgos y su Visualización en el Geoportal de la Espe (IDEESPE)"

 "wms\_onlineresource" "http://localhost/cgi-bin/CARTEVCFEEVC&" "wms\_srs" "EPSG: 4326"

"wms\_keywordlist" "WMS, WFS, IDEESPE"

 "wms\_abstract" "Servicio de Visualización de Mapas del Proyecto: Implementación de una aplicación IDE3D orientada a la Gestión de Riesgos y su Visualización en el Geoportal de la Espe (IDEESPE)"

 "wfs\_abstract" "Servicio de Descarga de Fenómenos de Mapas del Proyecto: Implementación de una aplicación IDE3D orientada a la Gestión de Riesgos y su Visualización en el Geoportal de la Espe (IDEESPE)"

"wms\_contactorganization" "ESPE"

"wms\_contactvoicetelephone" "+593 02 22334089"

"wms\_contactperson" "Oswaldo Padilla"

"wms\_contactelectronicmailaddress" "IDEESPE@latingeo.ec"

"wms\_address" "Av. El Progreso S/N - Sangolqui - Ecuador"

"wms\_city" "Quito"

"wms\_stateorprovince" "Pichincha"

"wms\_fees" "none"

"wms\_accessconstraints" "none"

END # Fin de la propiedad METADATA

END # Fin de la interface Web

#

# Inicio de la interface REFERENCE

#

REFERENCE

 IMAGE "/var/www/visualizador\_de\_mapas/images/CARTEVCFEEVC.png" SIZE 230 150 EXTENT -78.4919040415 -0.34736031224 -78.3919741445 -

0.291418050498

STATUS ON

COLOR -1 -1 -1

 OUTLINECOLOR 0 0 0 END # Fin del objeto REFERENCE

LEGEND # Inicio de la interface LEGEND

END # Fin de la interface LEGEND

#

# Inicio de la interface SCALEBAR

#

**SCALEBAR** STATUS on

 TRANSPARENT off INTERVALS 4 SIZE 200 3 UNITS kilometers COLOR 250 250 250 OUTLINECOLOR 0 0 0 BACKGROUNDCOLOR 100 100 100 STYLE 0 POSTLABELCACHE true LABEL # Inicio de la propiedad LABEL COLOR 0 0 90 #OUTLINECOLOR 200 200 200 SIZE small END # Fin de la propiedad LABEL END # Fin de la interface SCALEBAR #=============== INICIO DE LA SECCIÓN LAYER ================# LAYER #inicio capa raster Mapa de Sombras DATA "mapa\_sombras1.tif" NAME "Mapa\_Sombras" TYPE raster STATUS off CLASSITEM "[pixel]" PROCESSING "SCALE=0,254" PROCESSING "SCALE\_BUCKETS=12" PROJECTION "init=epsg:32717" **FND**  METADATA "wms\_name" "Mapa\_de\_Sombras" "wms\_title" "Mapa\_de\_Sombras" "wms\_abstract" "Mapa de Sombras a escala 1:10000 del Proyecto: Implementación de una aplicación IDE3D orientada a la Gestión de Riesgos y su Visualización en el Geoportal de la Espe (IDEESPE)." "wms\_keywordlist" "Mapa, Sombras, Gestión de Riesgos" "wms\_extent" "781409.566647 9961571.70817 788068.900401 9967751.38795" "wms\_srs" "EPSG:32717" "wms\_format" "image/jpg" END CLASS EXPRESSION ([pixel] >= 0 AND [pixel] < 97.51081661) STYL<sub>E</sub> COLOR 102 72 48 END **FND**  CLASS EXPRESSION ([pixel] >= 97.51081662 AND [pixel] < 136.8598918) **STYLE** 

 COLOR 115 87 59 END END CLASS EXPRESSION ([pixel] >= 136.8598919 AND [pixel] < 152.6264733) **STYLE**  COLOR 130 103 70 END END CLASS EXPRESSION ([pixel] >= 152.6264734 AND [pixel] < 164.8893701) **STYLE**  COLOR 143 118 81 END END CLASS EXPRESSION ([pixel] >= 164.8893702 AND [pixel] < 179.17366234) **STYLE**  COLOR 158 136 95 **FND**  END CLASS EXPRESSION ([pixel] >= 179.17366235 AND [pixel] < 191.4365201) STYLE COLOR 173 154 108 **FND FND**  CLASS EXPRESSION ([pixel] >= 191.4365202 AND [pixel] < 206.394559) **STYLE**  COLOR 189 173 123 END END CLASS EXPRESSION ([pixel] >= 206.3945591 AND [pixel] < 220.8135694) STYLE COLOR 207 194 138 END END CLASS EXPRESSION ([pixel] >= 220.8135695 AND [pixel] < 230.1118098) STYLE COLOR 222 214 153 **FND FND**  CLASS EXPRESSION ([pixel] >= 230.1118099 AND [pixel] < 253.020518) STYLE COLOR 240 236 170 END

**FND** 

END # fin capa raster Mapa de Sombras ############################################################### LAYER NAME 'Imagen\_Satelital' TYPE RASTER DUMP true DATA 'corte\_fin1.tif' METADATA "wms\_name" "Imagen\_Satelital" 'wms\_title' 'Imagen\_Satelital' 'wms\_abstract' ' Muestra la imagen satelital de la zona de estudio del Proyecto: Implementación de una aplicación IDE3D ç orientada a la Gestión de Riesgos y su Visualización en el Geoportal de la Espe (IDEESPE).' 'wms\_srs' 'EPSG:32717' "wms\_keywordlist" "Imagen\_Satelital, Gestión de Riesgos" "wms\_extent" "781409.566647 9961571.70817 788068.900401 9967751.38795" "wms\_format" "image/jpg" END STATUS OFF TRANSPARENCY 100 PROJECTION "init=epsg:32717" END **FND** ############################################################### LAYER NAME 'Tiempos\_de\_Evacuación1' TYPE POLYGON DUMP true CONNECTIONTYPE postgis CONNECTION "user=ideespe password=g5YB6WQv9uP dbname=CARTEVCFEEVC host=localhost port=5432" DATA "the\_geom from ig\_schema.evacuacion1 using unique gid using srid=32717" STATUS off TRANSPARENCY 100 CLASSITEM "reclass" PROJECTION "init=epsg:32717" **FND** CLASS NAME "1-4" EXPRESSION "1" STYLE COLOR 71 102 39 **FND FND** 

**CLASS**  NAME "4-6" EXPRESSION "2" STYL<sub>E</sub> COLOR 167 176 84 **FND FND** CLASS NAME "6-9" EXPRESSION "3" STYLE COLOR 204 204 102 **FND FND CLASS**  NAME "9-13" EXPRESSION "4" STYL<sub>E</sub> COLOR 158 102 49 **FND**  END CLASS NAME "13-21" EXPRESSION "5" **STYLE**  COLOR 107 13 13 **FND FND**  METADATA "wms\_name" "Tiempos\_de\_Evacuación1" "wms\_title" "Tiempos\_de\_Evacuación1" "wms\_abstract" "Es la representación de los tiempos en que se demora la población en una evacuación con impedancia1 si se produciera una erupción del volcán Cotopaxi del proyecto: Implementación de una aplicación IDE3D orientada a la Gestión de Riesgos y su Visualización en el Geoportal de la Espe (IDEESPE)." "wms\_keywordlist" "Tiempos\_de\_evacuación2, Gestión de Riesgos" "wms\_extent" "781409.566647 9961571.70817 788068.900401 9967751.38795" "wms\_srs" "EPSG:32717" "wms\_format" "image/png" "wfs\_title" "Tiempos\_de\_Evacuación1" "wfs\_abstract" "Cobertura tipo polígono de áreas que simbolizan los tiempos en que se demora la población en una evacuación con impedancia2 los flujos de lodo si se produciera una erupción del volcán Cotopaxi" "wfs\_extent" "781409.566647 9961571.70817 788068.900401 9967751.38795" "gml\_featureid" "gid"

```
"gml_include_items" "all"
    END 
END 
###############################################################
LAYER 
    NAME 'Tiempos_de_Evacuación2' 
    TYPE POLYGON 
    DUMP true 
    CONNECTIONTYPE postgis 
    CONNECTION "user=ideespe password=g5YB6WQv9uP 
                    dbname=CARTEVCFEEVC host=localhost port=5432" 
    DATA "the_geom from ig_schema.evacuacion2 using unique gid using 
           srid=32717" 
    STATUS off 
    TRANSPARENCY 100 
    CLASSITEM "reclass" 
    PROJECTION 
        "init=epsg:32717" 
    END 
    CLASS 
      NAME "1-7" 
      EXPRESSION "1" 
     STYLE
       COLOR 71 102 39 
      END 
   FND
    CLASS 
      NAME "7-13" 
      EXPRESSION "2" 
     STYL<sub>E</sub>
        COLOR 167 176 84 
     FND
    END 
    CLASS
      NAME "13-20" 
      EXPRESSION "3" 
     STYLE
         COLOR 204 204 102 
      END 
    END 
   CLASS
      NAME "20-27" 
      EXPRESSION "4" 
     STYLE
       COLOR 158 102 49 
      END 
    END 
    CLASS 
      NAME "27-43" 
      EXPRESSION "5"
```
STYL<sub>E</sub> COLOR 107 13 13 END **END**  METADATA "wms\_name" "Tiempos\_de\_Evacuación2" "wms\_title" "Tiempos\_de\_Evacuación2" "wms\_abstract" "Es la representación de los tiempos en que se demora la población en una evacuación con impedancia2 los flujos de lodo si se produciera una erupción del volcán Cotopaxi del Proyecto: Implementación de una aplicación IDE3D orientada a la Gestión de Riesgos y su Visualización en el Geoportal de la Espe (IDEESPE)." "wms\_keywordlist" "Tiempos\_de\_evacuación2, Gestión de Riesgos" "wms\_extent" "781409.566647 9961571.70817 788068.900401 9967751.38795" "wms\_srs" "EPSG:32717" "wms\_format" "image/png" "wfs\_title" "Tiempos\_de\_Evacuación2" "wfs\_abstract" "Cobertura tipo polígono de áreas que simbolizan los tiempos en que se demora la población en una evacuación con impedancia2 los flujos de lodo si se produciera una erupción del volcán Cotopaxi" "wfs\_extent" "781409.566647 9961571.70817 788068.900401 9967751.38795" "aml\_featureid" "gid" "aml\_include\_items" "all" **FND** END ############################################################### LAYER NAME 'primera\_onda' TYPE POLYGON DUMP true CONNECTIONTYPE postgis CONNECTION "user=ideespe password=g5YB6WQv9uP dbname=CARTEVCFEEVC host=localhost port=5432" DATA "the geom from ig schema.primera onda using unique gid using srid=32717" STATUS off TRANSPARENCY 100 CLASSITEM "reclass" PROJECTION "init=epsg:32717" **FND**  CLASS NAME "15-16" EXPRESSION "15 - 16" STYL<sub>E</sub> COLOR 107 6 1

 END END CLASS NAME "16-17" EXPRESSION "16 - 17" **STYLE**  COLOR 158 68 16 **FND**  END CLASS NAME "17-18" EXPRESSION "17 - 18" **STYLE**  COLOR 214 133 34 **FND FND**  CLASS NAME "18-19" EXPRESSION "18 - 19" STYLE COLOR 247 186 62 **FND**  END CLASS NAME "19-20" EXPRESSION "19 - 20" STYL<sub>E</sub> COLOR 252 221 93 END END CLASS NAME "20-21" EXPRESSION "20 - 21" **STYLE**  COLOR 255 255 128 END END METADATA "wms\_name" "primera\_onda" "wms\_title" "primera\_onda" "wms\_abstract" "Es la representación de los tiempos en que se demora en llegar los flujos de lodo si se produciera una erupción del volcán Cotopaxi del Proyecto: Implementación de una aplicación IDE3D orientada a la Gestión de Riesgos y su Visualización en el Geoportal de la Espe (IDEESPE)." "wms\_keywordlist" "primera\_onda, Gestión de Riesgos" "wms\_extent" "781409.566647 9961571.70817 788068.900401 9967751.38795" "wms\_srs" "EPSG:32717"

```
 "wms_format" "image/png" 
    "wfs_title" "primera_onda"
     "wfs_abstract" "Cobertura tipo polígono de áreas que simbolizan los 
                     tiempos en que se demora en llegar los flujos de lodo si se 
                     produciera una erupción del volcán Cotopaxi" 
     "wfs_extent" "781409.566647 9961571.70817 788068.900401
                   9967751.38795" 
    "gml_featureid" "gid"
    "aml_include_items" "all"
   END 
END
###############################################################
LAYER 
    NAME 'red_hidrografica' 
    TYPE POLYGON 
    LABELCACHE on 
    LABELITEM "nombres" 
    LABELMAXSCALE 7560 
    TOLERANCE 6 
    TOLERANCEUNITS pixels 
    TEMPLATE void 
    DUMP TRUE 
    STATUS on 
    EXTENT 781409.566647 9961571.70817 788068.900401 9967751.38795 
    CONNECTIONTYPE postgis 
    CONNECTION "user=ideespe password=g5YB6WQv9uP 
                   dbname=CARTEVCFEEVC host=localhost port=5432" 
   DATA "the_geom from ig_schema.red_hidrografica using unique gid using
           srid=32717" 
   MFTADATA
     "wms_name" "red_hidrografica"
      "wms_title" "red_hidrografica" 
     "wms_abstract" "Es la información referente a los ríos que se encuentran
                      en la zona de estudio del Proyecto: Implementación de 
                      una aplicación IDE3D orientada a la Gestión de Riesgos 
                      y su Visualización en el Geoportal de la Espe 
                      (IDEESPE)." 
    "wms_keywordlist" "red_hidrografica, Gestión de Riesgos"
     "wms_extent" "781409.566647 9961571.70817 788068.900401 
                   9967751.38795" 
     "wms_srs" "EPSG:32717" 
     "wms_format" "image/png" 
     "wfs_title" "red_hidrografica" 
     "wfs_abstract" "Cobertura tipo polígono que simboliza la información 
                   referente a los ríos que se encuentran en la zona de 
                   estudio " 
     "wfs_extent" "781409.566647 9961571.70817 788068.900401 
                   9967751.38795" 
    "gml_featureid" "gid"
     " aml_include_items" "all"
```
 "DESCRIPTION" "red\_hidrografica" "RESULT\_FIELDS" "nombres" "RESULT\_HEADERS" "Nombre del Rio" END STATUS OFF TRANSPARENCY 100 PROJECTION "init=epsg:32717" END CLASS NAME 'red\_hidrografica' **STYLE**  COLOR 0 77 168 OUTLINECOLOR 0 77 168 SIZE 4 **FND**  LABEL TYPE truetype FONT "FreeSans" SIZE 10 ANGLE auto COLOR 158 187 215 OUTLINECOLOR 0 0 0 MINDISTANCE 200 MINFEATURESIZE 10 **FND FND FND** ############################################################### LAYER NAME 'manzanas' TYPE line DUMP TRUE STATUS on CONNECTIONTYPE postgis CONNECTION "user=ideespe password=g5YB6WQv9uP dbname=CARTEVCFEEVC host=localhost port=5432" DATA "the\_geom from ig\_schema.manzanas using unique gid using srid=32717" METADATA "wms\_name" "manzanas" "wms\_title" "manzanas" "wms\_abstract" "Es la información referente a las manzanas que se encuentran en la zona de estudio del Proyecto: Implementación de una aplicación IDE3D orientada a la Gestión de Riesgos y su Visualización en el Geoportal de la Espe (IDEESPE)." "wms\_keywordlist" "manzanas, Gestión de Riesgos" "wms\_extent" "781409.566647 9961571.70817 788068.900401 9967751.38795"

```
 "wms_srs" "EPSG:32717" 
    "wms_format" "image/png"
     "wfs_title" "manzanas" 
     "wfs_abstract" "Cobertura tipo línea que simboliza la información referente 
                   a las manzanas que se encuentran en la zona de estudio " 
     "wfs_extent" "781409.566647 9961571.70817 788068.900401 
                   9967751.38795" 
     "gml_featureid" "gid" 
    "aml_include_items" "all"
   END 
   STATUS OFF 
   TRANSPARENCY 100 
   PROJECTION 
         "init=epsg:32717" 
  FND
  CLASS
     NAME 'Manzanas' 
    STYL<sub>E</sub>
       OUTLINECOLOR 0 0 0 
       COLOR 0 0 0 
      SIZE 14 
     END 
  FND
END 
###############################################################
LAYER # Inicio de la capa edificaciones 
   CONNECTIONTYPE postgis 
   CONNECTION "user=ideespe password=g5YB6WQv9uP 
                   dbname=CARTEVCFEEVC host=localhost port=5432" 
   DATA "the_geom from ig_schema.edificaciones using unique gid using 
          srid=32717" 
   NAME "edificaciones" 
   TYPE polygon 
   STATUS on 
   TRANSPARENCY 100 
   LABELCACHE on 
   LABELITEM "edificio" 
   LABELMAXSCALE 5000 
   TOLERANCE 6 
   TOLERANCEUNITS pixels 
   TEMPLATE void 
   DUMP TRUE 
   PROJECTION 
      "init=epsg:32717" 
   END 
   METADATA # Inicio del objeto METADATA con los Metadatos de la capa 
     "wms_name" "edificaciones" 
     "wms_title" "edificaciones" 
     "wms_abstract" "Es la información referente a las edificaciones
                     comprometidas en la zona de estudio del Proyecto:
```
Implementación de una aplicación IDE3D orientada a la Gestión de Riesgos y su Visualización en el Geoportal de la Espe (IDEESPE)." "wms\_keywordlist" "edificaciones, Gestión de Riesgos" "wms\_extent" "782507.276559 9961714.471550 786358.847014 9967537.000466" "wms\_srs" "EPSG:32717" "wms\_format" "image/png" "wfs\_title" "edificaciones" "wfs\_abstract" "Cobertura tipo línea que simboliza las edificaciones comprometidas en la zona de estudio " "wfs\_extent" "782507.276559 9961714.471550 786358.847014 9967537.000466" "gml\_featureid" "gid" "gml\_include\_items" "all" "DESCRIPTION" "edificaciones" "RESULT\_FIELDS" "edificio" "RESULT\_HEADERS" "Nombre de la Edificación" END # Fin del objeto METADATA CLASS # Inicio del objeto CLASS NAME "edificaciones" STYLE # Inicio del objeto STYLE OUTLINECOLOR 0 0 0 Color 171 194 199 END # Fin del objeto STYLE LABEL TYPE truetype FONT "FreeSans" SIZE 10 COLOR 255 255 255 OUTLINECOLOR 0 0 0 MINDISTANCE 200 MINFEATURESIZE 10 END END # Fin del objeto CLASS END # Fin de la capa edificaciones ############################################################### LAYER NAME 'vial' TYPE line LABELCACHE on LABELITEM "nombre" LABELMAXSCALE 4600 TOLERANCE 6 TOLERANCEUNITS pixels TEMPLATE void DUMP TRUE STATUS on EXTENT 781409.566647 9961571.70817 788068.900401 9967751.38795 CONNECTIONTYPE postgis

 CONNECTION "user=ideespe password=g5YB6WQv9uP dbname=CARTEVCFEEVC host=localhost port=5432" DATA "the\_geom from ig\_schema.vial using unique gid using srid=32717" METADATA "wms\_name" "vial" "wms\_title" "vial" "wms\_abstract" "Es la información referente a las vías comprometidas en la zona de estudio del Proyecto: Implementación de una aplicación IDE3D orientada a la Gestión de Riesgos y su Visualización en el Geoportal de la Espe (IDEESPE)." "wms\_keywordlist" "vial, Gestión de Riesgos" "wms\_extent" "781409.566647 9961571.70817 788068.900401 9967751.38795" "wms\_srs" "EPSG:32717" "wms\_format" "image/png" "wfs\_title" "vial" "wfs\_abstract" "Cobertura tipo línea que simboliza las edificaciones comprometidas en la zona de estudio " "wfs\_extent" "781409.566647 9961571.70817 788068.900401 9967751.38795" "gml\_featureid" "gid" "aml\_include\_items" "all" "DESCRIPTION" "vial" "RESULT\_FIELDS" "nombre" "RESULT\_HEADERS" "Nombre de las Via" **FND**  STATUS OFF TRANSPARENCY 100 PROJECTION "init=epsg:32717" **FND** CLASS NAME 'Red\_Vial' STYL<sub>E</sub> COLOR 167 68 68 OUTLINECOLOR 167 68 68 SIZE 3 **FND**  LABEL TYPE truetype FONT "FreeSans" SIZE 10 ANGLE auto COLOR 255 255 255 MINDISTANCE 200 MINFEATURESIZE 10 **FND** END

############################################################### END # Fin del archivo Map

# **Anexo C2**

## **Archivo que permite las configuraciones especificas para la publicación de un mapa con extensión .xml**

#### **config\_CARTEVCFEEVC.xml**

<pmapper>

<ini>

<pmapper>

<pmTitle>IDEESPE - Visualizador de Mapas</pmTitle>

<debugLevel>3</debugLevel>

<plugins>export</plugins>

<plugins>wmsclient</plugins>

<plugins>scalebar</plugins>

<plugins>transparency</plugins>

<plugins>layerinfo</plugins>

<plugins>mapselect</plugins>

<plugins>coordinates</plugins>

</pmapper>

<config>

 <pm\_config\_location>CARTEVCFEEVC</pm\_config\_location> <pm\_javascript\_location>javascript/src</pm\_javascript\_location> <pm\_print\_configfile>common/print.xml</pm\_print\_configfile> <!--<pm\_search\_configfile>inline</pm\_search\_configfile>-->

<pm\_search\_configfile>/var/www/visualizador\_de\_mapas/config/CARTEVCFE EVC /search.xml</pm\_search\_configfile>

 </config> <map>

<mapFile>/var/www/visualizador\_de\_mapas/config/CARTEVCFEEVC/CARTEV CFEEVC.map</mapFile>

 <tplMapFile>common/template.map</tplMapFile> <categories> <category name="cat\_base" description="cat\_base"> <group>edificaciones</group> <group>red\_hidrografica</group> <group>manzanas</group> <group>vial</group> </category> <category name="cat\_temas" description="cat\_temas"> <group>primera\_onda</group> <group>Tiempos\_de\_Evacuación1</group> <group>Tiempos\_de\_Evacuación2</group> </category> <category name="cat\_raster" description="cat\_raster"> <group>Imagen\_Satelital</group> <group>Mapa\_Sombras</group> </category>

</categories>

<allGroups>

 <group>edificaciones</group> <group>red\_hidrografica</group> <group>primera\_onda</group> <group>Tiempos\_de\_Evacuación1</group> <group>Tiempos\_de\_Evacuación2</group> <group>Imagen\_Satelital</group> <group>Mapa\_Sombras</group> <group>manzanas</group> <group>vial</group> </allGroups> <defGroups> <group>edificaciones</group> <group>red\_hidrografica</group> <group>Imagen\_Satelital</group> <group>manzanas</group> </defGroups> <mutualDisableList> <group>Imagen\_Satelital</group> <group>Mapa\_Sombras</group> </mutualDisableList> <layerAutoRefresh>1</layerAutoRefresh> <imgFormat>png</imgFormat> <altImgFormat>jpeg</altImgFormat> <altImgFormatLayers> <layer>Imagen\_Satelital</layer> <layer>Mapa\_Sombras</layer> </altImgFormatLayers> <sliderMax>50000</sliderMax> <sliderMin>2000</sliderMin> <mapZoomToExtent> <bounds>-78.4718370433</bounds> <bounds>-0.347332087451</bounds> <bounds>-78.4120219054</bounds> <bounds>-0.291446275288</bounds> <maxExtent>1</maxExtent> </mapZoomToExtent> </map> <query> <limitResult>300</limitResult> <highlightColor>0 255 255</highlightColor> <highlightSelected>1</highlightSelected> <zoomAll>nquery</zoomAll> <autoZoom>search </autoZoom> <autoZoom>nquery</autoZoom> <infoWin>dynwin</infoWin> <alignQueryResults>1</alignQueryResults> <pointBuffer>0.005</pointBuffer> <shapeQueryBuffer>0.02</shapeQueryBuffer>

```
 </query>
  \langle \text{u} <tocStyle>tree</tocStyle>
     <legendStyle>attached</legendStyle>
     <useCategories>1</useCategories>
     <catWithCheckbox>1</catWithCheckbox>
     <scaleLayers>1</scaleLayers>
     <icoW>18</icoW>
     <icoH>14</icoH>
  \langle \text{u} <locale>
     <defaultLanguage>es</defaultLanguage>
     <defaultCharset>UTF-8</defaultCharset>
     <map2unicode>1</map2unicode>
   </locale>
   <print>
     <printImgFormat>png</printImgFormat>
     <printAltImgFormat>jpeg</printAltImgFormat>
     <pdfres>2</pdfres>
   </print>
   <download>
     <dpiLevels>150</dpiLevels>
     <dpiLevels>200</dpiLevels>
     <dpiLevels>300</dpiLevels>
   </download>
  <h <pearDbClass>MDB2</pearDbClass>
   </php>
   <pluginsConfig>
     <export>
        <formats>XLS</formats>
        <formats>CSV</formats>
        <formats>PDF</formats>
     </export>
     <coordinates>
        <mapPrj roundTo="0">
          <name>WGS84</name>
        </mapPrj>
        <prj name="lat/lon WGS84" roundTo="4">
          <definition>init=epsg:4326</definition>
        </prj>
        <prj name="UTM17s" roundTo="4">
          <definition>init=epsg:32717</definition>
        </prj>
     </coordinates>
     <layerinfo>
        <configfile>CARTEVCFEEVC/layerinfo.xml</configfile>
     </layerinfo>
   </pluginsConfig>
 </ini>
```

```
 <searchlist version="1.0">
     <dataroot>$</dataroot>
     <searchitem name="ig_schema.edificaciones" 
description="Edificaciones">
        <layer type="postgis" name="edificaciones">
           <field type="s" name="edificio" description="Edificaciones" 
wildcard="2" />
        </layer>
     </searchitem>
      <searchitem name="ig_schema.red_hidrografica" 
description="Red_Hidrografica">
        <layer type="postgis" name="red_hidrografica">
           <field type="s" name="nombres" description="Red_Hidrografica" 
wildcard="2" />
        </layer>
     </searchitem>
     <searchitem name="ig_schema.vial" description="vial">
        <layer type="postgis" name="vial">
           <field type="s" name="nombre" description="vial" wildcard="2" />
        </layer>
     </searchitem>
   </searchlist>
</pmapper>
```
# **Anexo C3**

#### **Archivo que permite hacer las consultas de los datos correspondientes a las capas de los mapas publicados con extensión .xml**

#### **search.xml**

```
<?xml version='1.0'?>
<!-- <?xml-stylesheet href="style.xsl" type="text/xsl" ?> -->
<search xmlns:xsi="http://www.w3.org/2001/XMLSchema-instance" 
                     xsi:noNamespaceSchemaLocation="search.xsd">
   <searchlist version="1.0">
      <dataroot>$</dataroot>
     <searchitem name="ig_schema.edificaciones"description="edificaciones">
        <layer type="postgis" name="edificaciones">
          <field type="s" name="edificio" description="Nombre de la edificación 
                                 (ej: Colegio Juan de Salinas)" wildcard="0" />
        </layer>
     </searchitem>
      <searchitem 
name="ig_schema.red_hidrografica"description="red_hidrografica">
        <layer type="postgis" name="red_hidrografica">
          <field type="s" name="nombres" description="Nombre del Rio (ej: Rio 
                                Pita)" wildcard="0" />
        </layer>
     </searchitem>
      <searchitem name="ig_schema.vial" description="vial">
        <layer type="postgis" name="vial">
          <field type="s" name="nombre" description="Nombre del Rio (ej:Av. 
                                Fco Guarderas)" wildcard="0" />
        </layer>
      </searchitem>
   </searchlist>
</search>
```
## **Anexo C4**

#### **Archivo de configuración de las herramientas que se encuentran en el visualizador del mapa con extensión .php**

#### **js\_config.php**

```
<?php 
session_start();
require_once($_SESSION['PM_INCPHP'] . "/globals.php"); 
require_once($_SESSION['PM_INCPHP'] . "/common.php");
header("Content-Type: text/javascript; charset=$defCharset");
```
?>

```
//<script type="text/javascript">
```
/\*\*\*\*\*\*\*\*\*\*\*\*\*\*\*\*\*\*\*\*\*\*\*\*\*\*\*\*\*\*\*\*\*\*\*\*\*\*\*\*\*\*\*\*\*\*\*\*\*\*\*\*\*\*\*\*\*\*\*\*\*  $\star$  \*  $\star$ 

\* JavaScript configuration settings \*

\* \* \*\*\*\*\*\*\*\*\*\*\*\*\*\*\*\*\*\*\*\*\*\*\*\*\*\*\*\*\*\*\*\*\*\*\*\*\*\*\*\*\*\*\*\*\*\*\*\*\*\*\*\*\*\*\*\*\*\*\*\*\*/

/\*\*

\* Set to true if cursor shall change according to active tool (default: true) \*/

```
PM.useCustomCursor = true;
```
/\*\*

- \* Define scale selection list:
- $* ==$  adapt to scale range of your data
- $* ==$  set empty array for disabling function

\* values can be numbers or numbers containing 1000-separators [. , ' blank] \*/

```
//PM.scaleSelectList = \Pi:
```

```
PM.scaleSelectList = [500, 1000, 2500, 5000]; 
//PM.scaleSelectList = [100000, 250000, 500000, 1000000, 2500000, 5000000, 
10000000, 25000000]; 
//PM.scaleSelectList = ["100.000", "250.000", "500.000", "1.000.000", 
"2.500.000", "5.000.000", "10.000.000", "25.000.000"]; 
//PM.scaleSelectList = ["100,000", "250,000", "500,000", "1,000,000",
```
"2,500,000", "5,000,000", "10,000,000", "25,000,000"];

//PM.scaleSelectList = ["100'000", "250'000", "500'000", "1'000'000",

"2'500'000", "5'000'000", "10'000'000", "25'000'000"];

```
//PM.scaleSelectList = ["100 000", "250 000", "500 000", "1 000 000", "2 500 
000", "5 000 000", "10 000 000", "25 000 000"];
```
/\*\*

\* Enable pan mode if right mouse button is pressed

<sup>\*</sup> independent of selected tool (default: true)

\*/

```
PM.enableRightMousePan = true;
```
/\*\*

\* Define query result layout: tree or table (default: table)

\*/

//PM.queryResultLayout = 'tree'; PM.queryResultLayout = 'table';

/\*\*

\* Define tree style for queryResultLayout = 'tree'

\* css: "red", "black", "gray"; default: none; styles defined in

/templates/treeview.css

\* treeview:

\* @option String|Number speed Speed of animation, see animate() for details. Default: none, no animation

\* @option Boolean collapsed Start with all branches collapsed. Default: true

\* @option Boolean unique Set to allow only one branch on one level to be open

(closing siblings which opening). Default: true

\*/

//PM.queryTreeStyle =  ${css: "red", treeview: {collensed: true, unique: true}}$ PM.queryTreeStyle = {treeview: {collapsed: true, unique: true, persist:false}};

/\*\*

\* Close categories tree in array on startup

\* same as setting category in config.xml as

```
<category name="cat_nature" closed="true">
```

```
* (default: all categories open)
```
\*/

```
//PM.categoriesClosed = ['cat_nature'];
```
/\*\*

\* Define style of treeview for TOC

\* default: {collapsed:true, persist:false}

\*/

PM.tocTreeviewStyle = {collapsed:true, persist:false, animated:'fast'};

/\*\*

\* Define if zoom slider is vertical (default: true)

\*/

PM.zsliderVertical = true;

/\*\*

\* Decide if auto-identify shall show pop-up element at mouse pointer (default: false)

\*/

PM.autoIdentifyFollowMouse = false;

/\*\*

\* Define if internal (default) cursors should be used for mouse cursors (default: false)

```
*/
```
PM.useInternalCursors = false;

/\*\*

\* Define if select a SUGGEST row will directly launch the search (default: true) \*/

PM.suggestLaunchSearch = true;

/\*\*

\* Units for measurement (distance, area)

\*/

//var pmMeasureUnits =  $\{distance: " [m]", area: " [m²]", factor:1\};$  $PM$ .measureUnits = {distance:"  $[km]$ ", area:"  $[km²:]$ ", factor:0.01};

/\*\*

\*/

\* Lines and polygon styles for measurement

```
PM.measureObjects = {line: {color:"#FF0000", width:2}};
```

```
/**
```
\* Definitions of context menus

```
* parameters for styles are: menuStyle, itemStyle, itemHoverStyle
```

```
* for details see http://www.trendskitchens.co.nz/jquery/contextmenu/
```

```
*/
```
 } ]; /\*\*

PM.contextMenuList = [ {bindto: 'li.tocgrp',

menuid: 'cmenu\_tocgroup',

menulist: [

{id:'info', imgsrc:'info-b.png', text:'Layer Info',

```
run:'PM.Custom.showGroupInfo'},
```

```
 {id:'open', imgsrc:'transparency-b.png', text:'Transparency',
```

```
run:'PM.Plugin.Transparency.cmOpenTranspDlg'}, 
      {id:'email', imgsrc:'zoomtolayer-b.png', text:'Zoom To Layer', 
                                run:'PM.Map.zoom2group' }], 
    styles: {menuStyle: {width:'auto'}} 
   }, 
   {bindto: 'li.toccat', 
    menuid: 'cmenu_toccat', 
    menulist: [ 
      {id:'layerson', imgsrc:'layerson-b.png', text:'Layers On', 
                             run:'PM.Toc.catLayersSwitchOn'},
```

```
 {id:'layersoff', imgsrc:'layersoff-b.png', text:'Layers Off', 
                        run:'PM.Toc.catLayersSwitchOff'} ],
```

```
 styles: {menuStyle: {width:'auto'}}
```

```
* Layout of scalebar (from plugin)
```

```
*/
```
PM.scaleBarOptions = {divisions:2, subdivisions:2 ,resolution:96, minWidth:120, maxWidth:160, abbreviateLabel:true};

/\*\*

\* Toolbar elements

\* toolbarid: Id to use for toolbar <div>, CSS definition via 'layout.css'

\* options: orientation: "v"=vertical, "h"=horizontal

```
css: additional CSS styles, overwriting the ones in 'layout.css'
```
theme: image directories under /images/buttons/

```
* buttons: stateless buttons: add "run:'scriptToExecuteOnClick'"
```

```
space/separator: need to be defined with increasing number at the end,
dimension: in px
```

```
*/ 
PM.buttonsDefault = \{ toolbarid:'toolBar', 
   options: {orientation:'v', 
          css:{height:'440px'}, 
          theme:'theme2', 
          imagetype:'gif'
         }, 
   buttons: [ 
      {tool:'space1', dimension: 15}, 
      {tool:'home', name:'Zoom To Full Extent', run:'PM.Map.zoomfullext'}, 
      {tool:'back', name:'Back', run:'PM.Map.goback'}, 
      {tool:'fwd', name:'Forward', run:'PM.Map.gofwd'}, 
      {tool:'zoomselected', name:'Zoom To Selected',
       run:'PM.Map.zoom2selected'}, 
      {tool:'separator1', dimension:1}, 
      {tool:'zoomin', name:'Zoom in'}, 
      {tool:'zoomout', name:'Zoom out'}, 
      {tool:'pan', name:'Pan'}, 
      {tool:'separator2', dimension:1}, 
      {tool:'identify', name:'Identify'}, 
      {tool:'select', name:'Select'}, 
      {tool:'auto_identify', name:'Auto Identify'}, 
      {tool:'separator3', dimension: 1}, 
      {tool:'measure', name:'Measure'}, 
      //{tool:'poi', name:'Add Point of Interest'}, 
      //{tool:'drawing', name:'Dibujo'}, 
      {tool:'coordinates', name:'Coordinates'}, 
      {tool:'separator4', dimension: 1}, 
      //{tool:'transparency', name:'Transparency', 
       run:'PM.Plugin.Transparency.openTransparencyDlg'}, 
      {tool:'reload', name:'Refresh Map', run:'PM.Map.clearInfo'} 
   ] 
}; 
/** 
* Tool link elements
```

```
*/ 
PM.linksDefault = \{ containerid:'toolLinkContainer', 
   links: [ 
      {linkid:'link', name:'Link', run:'PM.UI.showMapLink', imgsrc:'link-w.png'}, 
      {linkid:'print', name:'Print', run:'PM.Dlg.openPrint', imgsrc:'print-w.png'}, 
      {linkid:'download', name:'Download', run:'PM.Dlg.openDownload', 
       imgsrc:'download- w.png'}, 
      {linkid:'help', name:'Help', run:'PM.Dlg.openHelp', imgsrc:'help-w.png'}, 
      //{linkid:'layers', name:'Layers', run:'PM.Plugin.WMSClient.openDlg', 
       imgsrc:'layers-bw.png'} 
  ] 
}; 
/** 
* Tabs used for swapping between TOC and legend (legStyle=swap) 
*/ 
PM.tocTabs = \{ tabid: 'pmTocTabulators', 
   options: { 
      mainClass: 'pm-tabs' 
   }, 
   tabs: [ 
      {tabid:'layers', name:'Layers', run:'PM.Toc.swapToLayerView', imgsrc:null, 
active:true}, 
      {tabid:'legend', name:'Legend', run:'PM.Toc.swapToLegendView', 
imgsrc:null} 
\Box}; 
PM.Plugin.Mapselect.settings = \{ displayText:_p('Select proj'), 
   configList:{'CASIG3DOEFESPE':"Aplicación SIG para la optimización del 
              espacio físico de la ESPE", 
               'PZEEOMFAPESEHG':"Zonificación Ecológica Económica del 
              Proyecto Ecoturístico Saloya Ecoresort (Ser)", 
               'AMSDSIGGPPCCQ' :"Análisis y Modelamiento de
              Susceptibilidad a Deslizamientos en Papallacta y Cuyuja", 
              'CARTEVCFEEVC' :"Visualización de tiempos de evacuación 
             ante una posible erupción del volcán Cotopaxi" 
           }, 
   appendToDiv:".map-top-bar", 
   cssDiv:{'position':'absolute', right:'120px'}, 
   cssSelect:{'margin-left':'5px'}, 
   resetSession:'ALL' 
}; 
//PM.ZoomBox.coordsDisplayRfactor = 2; 
//</script>
```

```
203
```
# **Anexo C5**

## **Archivo de configuración de la información acerca de las capas de los mapas publicados con extensión .xml**

#### **layerinfo.xml**

<?xml version='1.0'?> <layerinfo> <group name="Tiempos\_de\_Evacuación1"> <html> <h2>Tiempos\_de\_Evacuación1</h2> <b>Descripción:</b>Es la representación de los tiempos en que se demora la población en una evacuación con impedancia1 si se produciera una erupción del volcán Cotopaxi<hr/> Fuente: Estudio caso : Calculo Análisis y representación de tiempos de evacuación en el valle de los chillos frente a una eventual erupción del volcán Cotopaxi <br/> **<b>Autor:</b> Ing. Rosana López<br/>** <b>Correo Electrónico:</b> rosanalopez\_09@hotmail.com </html> </group> <group name="Tiempos\_de\_Evacuación2"> <html> <h2>Tiempos\_de\_Evacuación2</h2> <b>Descripción:</b>Es la representación de los tiempos en que se demora la población en una evacuación con impedancia2 si se produciera una erupción del volcán Cotopaxi<hr/> Fuente: Estudio caso : Calculo Análisis y representación de tiempos de evacuación en el valle de los chillos frente a una eventual erupción del volcán Cotopaxi <br/> **<b>Autor:</b> Ing. Rosana López<br/>** <b>Correo Electrónico:</b>rosanalopez\_09@hotmail.com </html> </group> <group name="primera\_onda"> <html> <h2>primera\_onda</h2> <b>Descripción:</b>Es la representación de los tiempos en que se demora en llegar los flujos de lodo si se produciera una erupción del volcán Cotopaxi<hr/> Fuente: Calculo Análisis y representación de tiempos de evacuación en el valle de los chillos frente a una eventual erupción del volcán Cotopaxi <br/> **<b>Autor:</b>lng. Rosana López<br/>** <b>Correo Electrónico:</b> rosanalopez\_09@hotmail.com </html>

```
 </group>
   <group name="red_hidrografica">
     <html>
        <h2>red_hidrografica</h2>
        <b>Descripción:</b>Es la información referente a los ríos que se 
encuentran en la zona de estudio<hr/>
        Fuente: Calculo Análisis y representación de tiempos de evacuación en 
                el valle de los chillos frente a una eventual erupción del volcán
               Cotopaxi <br/>
       <b>Autor:</b> Ing. Rosana López<br/>
       <b>Correo Electrónico:</b> rosanalopez_09@hotmail.com
      </html>
   </group>
   <group name="manzanas">
      <html>
        <h2>manzanas</h2>
        <b>Descripción:</b>Es la información referente a las manzanas que se 
                            encuentran en la zona de estudio<hr/>
        Fuente: Calculo Análisis y representación de tiempos de evacuación en 
                 el valle de los chillos frente a una eventual erupción del volcán
                Cotopaxi <br/>
       kb>Autor:</b>lng. Rosana López<br/>
       <b>Correo Electrónico:</b> rosanalopez_09@hotmail.com
      </html>
   </group>
   <group name="edificaciones">
      <html>
        <h2>edificaciones</h2>
        <b>Descripción:</b>Es la información referente a las edificaciones 
                             comprometidas en la zona de estudio<hr/>
        Fuente: Calculo Análisis y representación de tiempos de evacuación en 
                el valle de los chillos frente a una eventual erupción del volcán
               Cotopaxi<br/>
\mathsf{C}<b>Autor:</b> Ing. Rosana López<br/>
        <b>Correo Electrónico:</b> rosanalopez_09@hotmail.com
      </html>
   </group>
  <group name="vial">
      <html>
        <h2>vial</h2>
       <b>Descripción:</b>Es la información referente a las vías
                             comprometidas en la zona de estudio<hr/>
        Fuente: Calculo Análisis y representación de tiempos de evacuación en 
                el valle de los chillos frente a una eventual erupción del volcán
               Cotopaxi<br/>
\mathsf{C}<b>Autor:</b> Ing. Rosana López<br/>
       <b>Correo Electrónico:</b> rosanalopez_09@hotmail.com
      </html>
   </group>
   <group name="Mapa_Sombras">
```
 <html> <h2>Mapa\_Sombras</h2> <b>Descripción:</b>Mapa de Sombras a escala 1:10000 del Proyecto: Implementación de una aplicación IDE3D orientada a la Gestión de Riesgos y su Visualización en el Geoportal de la Espe (IDEESPE).<hr/> Fuente: Calculo Análisis y representación de tiempos de evacuación en el valle de los chillos frente a una eventual erupción del volcán Cotopaxi<br/>  $\mathsf{C}$ **kb>Autor: </b> Ing. Rosana López<br/>** <b>Correo Electrónico:</b> rosanalopez\_09@hotmail.com </html> </group> <group name="Imagen\_Satelital"> <html> <h2>Imagen\_Satelital</h2> **<b>Descripción:</b>Muestra la imagen satelital de la zona de estudio**  del Proyecto: Implementación de una aplicación IDE3D orientada a la Gestión de Riesgos y su Visualización en el Geoportal de la Espe (IDEESPE).<hr/> Fuente: Calculo Análisis y representación de tiempos de evacuación en el valle de los chillos frente a una eventual erupción del volcán Cotopaxi<br/> /> **kb>Autor: </b> Ing. Rosana López<br/>** <b>Correo Electrónico:</b> rosanalopez\_09@hotmail.com </html> </group> </layerinfo>

**ANEXO D**

# **METADATOS**

## **Anexo D1**

## **Metadato Cobertura Raster**

```
<?xml version="1.0" encoding="UTF-8"?>
```
<!--Metadata generated with CatMDEdit version 4.0.1-->

<gmd:MD\_Metadata xmlns:gco="http://www.isotc211.org/2005/gco"

xmlns:gmd="http://www.isotc211.org/2005/gmd"

xmlns:gml="http://www.opengis.net/gml"

xmlns:gts="http://www.isotc211.org/2005/gts"

xmlns:xlink="http://www.w3.org/1999/xlink"

xmlns:xsi="http://www.w3.org/2001/XMLSchema-instance">

<gmd:fileIdentifier>

<gco:CharacterString>Ecuideesperisk10000rosana0002</gco:CharacterString>

</gmd:fileIdentifier>

<gmd:language>

<gco:CharacterString>spa</gco:CharacterString>

</gmd:language>

<gmd:characterSet>

<gmd:MD\_CharacterSetCode

codeList="./resources/codeList.xml#MD\_CharacterSetCode"

codeListValue="utf8">utf8</gmd:MD\_CharacterSetCode>

</gmd:characterSet>

<gmd:parentIdentifier>

 <gco:CharacterString>Implementación de un servicio IDE3D, orientado a la Gestión de Riesgos, y su Publicación en el Geoportal de la ESPE (IDEESPE)"</gco:CharacterString>

</gmd:parentIdentifier>

<gmd:hierarchyLevel>

<gmd:MD\_ScopeCode

codeList="./resources/codeList.xml#MD\_ScopeCode"

codeListValue="dataset">dataset</gmd:MD\_ScopeCode>

</gmd:hierarchyLevel>

<gmd:hierarchyLevelName>

 <gco:CharacterString>Implementación de un servicio IDE3D, orientado a la Gestión de Riesgos, y su Publicación en el Geoportal de la ESPE (IDEESPE)"</gco:CharacterString>

</gmd:hierarchyLevelName>

<gmd:contact>

<gmd:CI\_ResponsibleParty>

<gmd:individualName>

<gco:CharacterString>Rous</gco:CharacterString>

</gmd:individualName>

<gmd:organisationName>

<gco:CharacterString>IDEESPE</gco:CharacterString>

</gmd:organisationName>

<gmd:positionName>

 <gco:CharacterString>Ingeniera Geografa y del Medio Ambiente</gco:CharacterString>

</gmd:positionName>

<gmd:role>

<gmd:CI\_RoleCode

codeList="./resources/codeList.xml#CI\_RoleCode"

codeListValue="originator">originator</gmd:CI\_RoleCode>

</gmd:role>

</gmd:CI\_ResponsibleParty>

</gmd:contact>

<gmd:contact>

<gmd:CI\_ResponsibleParty>

<gmd:individualName>

<gco:CharacterString>IDEESPE</gco:CharacterString>

</gmd:individualName>

<gmd:organisationName>

<gco:CharacterString>IDEESPE</gco:CharacterString>

</gmd:organisationName>

<gmd:role>

<gmd:CI\_RoleCode

codeList="./resources/codeList.xml#CI\_RoleCode"

codeListValue="custodian">custodian</gmd:CI\_RoleCode>

</gmd:role>

</gmd:CI\_ResponsibleParty>

</gmd:contact>

<gmd:dateStamp>

<gco:Date>2010-02-12</gco:Date>

</gmd:dateStamp>

<gmd:metadataStandardName>

<gco:CharacterString>ISO 19115</gco:CharacterString>

</gmd:metadataStandardName>

<gmd:metadataStandardVersion>

<gco:CharacterString>ISO19115:2003/Cor 1 2006</gco:CharacterString>

</gmd:metadataStandardVersion>

<gmd:spatialRepresentationInfo>

<gmd:MD\_GridSpatialRepresentation>

<gmd:numberOfDimensions>

<gco:Integer>2</gco:Integer>

</gmd:numberOfDimensions>

<gmd:axisDimensionProperties>

<gmd:MD\_Dimension>

<gmd:dimensionName>

<gmd:MD\_DimensionNameTypeCode

codeList="./resources/codeList.xml#MD\_DimensionNameTypeCode"

codeListValue="row">row</gmd:MD\_DimensionNameTypeCode>

</gmd:dimensionName>

<gmd:dimensionSize>

<gco:Integer>1237</gco:Integer>

</gmd:dimensionSize>

</gmd:MD\_Dimension>

</gmd:axisDimensionProperties>

<gmd:axisDimensionProperties>

<gmd:MD\_Dimension>

<gmd:dimensionName>

<gmd:MD\_DimensionNameTypeCode

codeList="./resources/codeList.xml#MD\_DimensionNameTypeCode"

codeListValue="column">column</gmd:MD\_DimensionNameTypeCode>

</gmd:dimensionName>

<gmd:dimensionSize>

<gco:Integer>1332</gco:Integer>

</gmd:dimensionSize>

</gmd:MD\_Dimension>

</gmd:axisDimensionProperties>

<gmd:cellGeometry>

<gmd:MD\_CellGeometryCode

codeList="./resources/codeList.xml#MD\_CellGeometryCode"

codeListValue="area">area</gmd:MD\_CellGeometryCode>

</gmd:cellGeometry>

<gmd:transformationParameterAvailability>

<gco:Boolean>false</gco:Boolean>

</gmd:transformationParameterAvailability>

</gmd:MD\_GridSpatialRepresentation>

</gmd:spatialRepresentationInfo>

<gmd:referenceSystemInfo>

<gmd:MD\_ReferenceSystem>

<gmd:referenceSystemIdentifier>

<gmd:RS\_Identifier>

<gmd:authority>

<gmd:CI\_Citation>

<gmd:title>

<gco:CharacterString>Sistema de referencia mundial

WGS84</gco:CharacterString>

</gmd:title>

<gmd:date>

<gmd:CI\_Date>

<gmd:date>

<gco:Date>2009-04-09</gco:Date>

</gmd:date>

<gmd:dateType>

<gmd:CI\_DateTypeCode

codeList="./resources/codeList.xml#CI\_DateTypeCode"

codeListValue="revision">revision</gmd:CI\_DateTypeCode>

</gmd:dateType>

</gmd:CI\_Date>

</gmd:date>

</gmd:CI\_Citation>

</gmd:authority>

<gmd:code>

<gco:CharacterString>EPSG:32717</gco:CharacterString>

</gmd:code>

</gmd:RS\_Identifier>

</gmd:referenceSystemIdentifier>

</gmd:MD\_ReferenceSystem>

</gmd:referenceSystemInfo>

<gmd:identificationInfo>

<gmd:MD\_DataIdentification>

<gmd:citation>

<gmd:CI\_Citation>

<gmd:title>

<gco:CharacterString>DTM</gco:CharacterString>

</gmd:title>

<gmd:date>

<gmd:CI\_Date>

<gmd:date>

<gco:Date>2009-09-08</gco:Date>

</gmd:date>

<gmd:dateType>

<gmd:CI\_DateTypeCode

codeList="./resources/codeList.xml#CI\_DateTypeCode"

codeListValue="creation">creation</gmd:CI\_DateTypeCode>

</gmd:dateType>

</gmd:CI\_Date>

</gmd:date>

</gmd:CI\_Citation>

</gmd:citation>

<gmd:abstract>

 <gco:CharacterString>DTM es generado con la curvas de nivel del mapa base con cartografía 1:10.000.</gco:CharacterString>

</gmd:abstract>

<gmd:purpose>

 <gco:CharacterString>Informacion de la elevacion del terreno</gco:CharacterString>

</gmd:purpose>

<gmd:status>

<gmd:MD\_ProgressCode

codeList="./resources/codeList.xml#MD\_ProgressCode"

codeListValue="completed">completed</gmd:MD\_ProgressCode>

</gmd:status>

<gmd:pointOfContact>

<gmd:CI\_ResponsibleParty>

<gmd:individualName>

<gco:CharacterString>Oswaldo</gco:CharacterString>

</gmd:individualName>

<gmd:organisationName>

<gco:CharacterString>ESPE</gco:CharacterString>

</gmd:organisationName>

<gmd:role>

<gmd:CI\_RoleCode

codeList="./resources/codeList.xml#CI\_RoleCode"

codeListValue="originator">originator</gmd:CI\_RoleCode>

</gmd:role>

</gmd:CI\_ResponsibleParty>

</gmd:pointOfContact>

<gmd:pointOfContact>

<gmd:CI\_ResponsibleParty>

<gmd:individualName>

<gco:CharacterString>IDEESPE</gco:CharacterString>

</gmd:individualName>

<gmd:organisationName>

<gco:CharacterString>IDEESPE</gco:CharacterString>

</gmd:organisationName>

<gmd:role>

<gmd:CI\_RoleCode

codeList="./resources/codeList.xml#CI\_RoleCode"

codeListValue="custodian">custodian</gmd:CI\_RoleCode>

</gmd:role>

</gmd:CI\_ResponsibleParty>

</gmd:pointOfContact>

<gmd:resourceMaintenance>

<gmd:MD\_MaintenanceInformation>

<gmd:maintenanceAndUpdateFrequency>

<gmd:MD\_MaintenanceFrequencyCode

codeList="./resources/codeList.xml#MD\_MaintenanceFrequencyCode"

codeListValue="continual">continual</gmd:MD\_MaintenanceFrequencyCode>

</gmd:maintenanceAndUpdateFrequency>

</gmd:MD\_MaintenanceInformation>

</gmd:resourceMaintenance>

<gmd:descriptiveKeywords>

<gmd:MD\_Keywords>

<gmd:keyword>

<gco:CharacterString>CIENCIA.CIENCIAS DE LA

TIERRA.CIENCIAS DE LA TIERRA</gco:CharacterString>

</gmd:keyword>

<gmd:type>

<gmd:MD\_KeywordTypeCode

codeList="./resources/codeList.xml#MD\_KeywordTypeCode"

codeListValue="theme">theme</gmd:MD\_KeywordTypeCode>

</gmd:type>

<gmd:thesaurusName>

<gmd:CI\_Citation>

<gmd:title>

<gco:CharacterString>UNESCO</gco:CharacterString>

</gmd:title>

<gmd:date>

<gmd:CI\_Date>

<gmd:date>

<gco:Date>2004-01-01</gco:Date>

</gmd:date>

<gmd:dateType>

<gmd:CI\_DateTypeCode

codeList="./resources/codeList.xml#CI\_DateTypeCode"

codeListValue="Publication">Publication</gmd:CI\_DateTypeCode>

</gmd:dateType>

</gmd:CI\_Date>

</gmd:date>

</gmd:CI\_Citation>

</gmd:thesaurusName>

</gmd:MD\_Keywords>

</gmd:descriptiveKeywords>

<gmd:descriptiveKeywords>

<gmd:MD\_Keywords>

<gmd:keyword>

<gco:CharacterString>ECUADOR </gco:CharacterString>

</gmd:keyword>

<gmd:type>

<gmd:MD\_KeywordTypeCode

codeList="./resources/codeList.xml#MD\_KeywordTypeCode"

codeListValue="place">place</gmd:MD\_KeywordTypeCode>

</gmd:type>

<gmd:thesaurusName>

<gmd:CI\_Citation>

<gmd:title>

<gco:CharacterString>ISO3166</gco:CharacterString>
</gmd:title>

<gmd:date>

<gmd:CI\_Date>

<gmd:date>

<gco:Date>2005-01-01</gco:Date>

</gmd:date>

<gmd:dateType>

<gmd:CI\_DateTypeCode

codeList="./resources/codeList.xml#CI\_DateTypeCode"

codeListValue="Publication">Publication</gmd:CI\_DateTypeCode>

</gmd:dateType>

</gmd:CI\_Date>

</gmd:date>

</gmd:CI\_Citation>

</gmd:thesaurusName>

</gmd:MD\_Keywords>

</gmd:descriptiveKeywords>

<gmd:descriptiveKeywords>

<gmd:MD\_Keywords>

<gmd:keyword>

<gco:CharacterString>Elevación</gco:CharacterString>

</gmd:keyword>

<gmd:type>

<gmd:MD\_KeywordTypeCode

codeList="./resources/codeList.xml#MD\_KeywordTypeCode"

codeListValue="theme">theme</gmd:MD\_KeywordTypeCode>

</gmd:type>

<gmd:thesaurusName>

<gmd:CI\_Citation>

<gmd:title>

<gco:CharacterString>INSPIRE\_SpatialThemes</gco:CharacterString>

 </gmd:title> <gmd:date>

<gmd:CI\_Date>

<gmd:date>

<gco:Date>2004-01-01</gco:Date>

</gmd:date>

<gmd:dateType>

<gmd:CI\_DateTypeCode

codeList="./resources/codeList.xml#CI\_DateTypeCode"

codeListValue="Publication">Publication</gmd:CI\_DateTypeCode>

</gmd:dateType>

</gmd:CI\_Date>

</gmd:date>

</gmd:CI\_Citation>

</gmd:thesaurusName>

</gmd:MD\_Keywords>

</gmd:descriptiveKeywords>

<gmd:descriptiveKeywords>

<gmd:MD\_Keywords>

<gmd:keyword>

<gco:CharacterString>MEDIO NATURAL, MEDIO

ANTRÓPICO.MEDIO AMBIENTE (medio natural, medio antrópico).medio ambiente.medio ambiente rural</gco:CharacterString>

</gmd:keyword>

<gmd:type>

<gmd:MD\_KeywordTypeCode

codeList="./resources/codeList.xml#MD\_KeywordTypeCode"

codeListValue="theme">theme</gmd:MD\_KeywordTypeCode>

</gmd:type>

<gmd:thesaurusName>

<gmd:CI\_Citation>

<gmd:title>

<gco:CharacterString>GEMET 4.0</gco:CharacterString>

</gmd:title>

<gmd:date>

<gmd:CI\_Date>

<gmd:date>

<gco:Date>2005-01-01</gco:Date>

</gmd:date>

<gmd:dateType>

<gmd:CI\_DateTypeCode

codeList="./resources/codeList.xml#CI\_DateTypeCode"

codeListValue="Publication">Publication</gmd:CI\_DateTypeCode>

</gmd:dateType>

</gmd:CI\_Date>

</gmd:date>

</gmd:CI\_Citation>

</gmd:thesaurusName>

</gmd:MD\_Keywords>

</gmd:descriptiveKeywords>

<gmd:resourceSpecificUsage>

<gmd:MD\_Usage>

<gmd:specificUsage>

<gco:CharacterString>Visualizacion del servicio

WMS</gco:CharacterString>

</gmd:specificUsage>

<gmd:userContactInfo>

<gmd:CI\_ResponsibleParty>

<gmd:individualName>

<gco:CharacterString>IDEESPE</gco:CharacterString>

</gmd:individualName>

<gmd:organisationName>

<gco:CharacterString>IDEESPE</gco:CharacterString>

</gmd:organisationName>

<gmd:role>

<gmd:CI\_RoleCode

codeList="./resources/codeList.xml#CI\_RoleCode"

codeListValue="custodian">custodian</gmd:CI\_RoleCode>

</gmd:role>

</gmd:CI\_ResponsibleParty>

</gmd:userContactInfo>

<gmd:userContactInfo>

<gmd:CI\_ResponsibleParty>

<gmd:individualName>

<gco:CharacterString>Rous</gco:CharacterString>

</gmd:individualName>

<gmd:organisationName>

<gco:CharacterString>IDEESPE</gco:CharacterString>

</gmd:organisationName>

<gmd:positionName>

```
 <gco:CharacterString>Ingeniera Geografa y del Medio
```
Ambiente</gco:CharacterString>

</gmd:positionName>

<gmd:role>

<gmd:CI\_RoleCode

codeList="./resources/codeList.xml#CI\_RoleCode"

codeListValue="originator">originator</gmd:CI\_RoleCode>

</gmd:role>

</gmd:CI\_ResponsibleParty>

</gmd:userContactInfo>

</gmd:MD\_Usage>

</gmd:resourceSpecificUsage>

<gmd:spatialRepresentationType>

<gmd:MD\_SpatialRepresentationTypeCode

codeList="./resources/codeList.xml#MD\_SpatialRepresentationTypeCode"

codeListValue="grid">grid</gmd:MD\_SpatialRepresentationTypeCode>

</gmd:spatialRepresentationType>

<gmd:spatialResolution>

<gmd:MD\_Resolution>

<gmd:distance>

<gco:Distance>5.0</gco:Distance>

</gmd:distance>

</gmd:MD\_Resolution>

</gmd:spatialResolution>

<gmd:language>

<gco:CharacterString>spa</gco:CharacterString>

</gmd:language>

<gmd:characterSet>

<gmd:MD\_CharacterSetCode

codeList="./resources/codeList.xml#MD\_CharacterSetCode"

codeListValue="utf8">utf8</gmd:MD\_CharacterSetCode>

</gmd:characterSet>

<gmd:topicCategory>

<gmd:MD\_TopicCategoryCode>elevation</gmd:MD\_TopicCategoryCode>

</gmd:topicCategory>

<gmd:extent>

<gmd:EX\_Extent>

<gmd:geographicElement>

<gmd:EX\_GeographicBoundingBox>

<gmd:westBoundLongitude>

<gco:Decimal>781404.5666655381</gco:Decimal>

</gmd:westBoundLongitude>

<gmd:eastBoundLongitude>

<gco:Decimal>788064.5666655381</gco:Decimal>

</gmd:eastBoundLongitude>

<gmd:southBoundLatitude>

<gco:Decimal>9961571.708188228</gco:Decimal>

</gmd:southBoundLatitude>

<gmd:northBoundLatitude>

<gco:Decimal>9967756.708188228</gco:Decimal>

</gmd:northBoundLatitude>

</gmd:EX\_GeographicBoundingBox>

</gmd:geographicElement>

</gmd:EX\_Extent>

</gmd:extent>

</gmd:MD\_DataIdentification>

</gmd:identificationInfo>

<gmd:distributionInfo>

<gmd:MD\_Distribution>

<gmd:distributionFormat>

<gmd:MD\_Format>

<gmd:name>

<gco:CharacterString>TIFF</gco:CharacterString>

</gmd:name>

<gmd:version>

<gco:CharacterString>1.0</gco:CharacterString>

</gmd:version>

</gmd:MD\_Format>

</gmd:distributionFormat>

<gmd:transferOptions>

<gmd:MD\_DigitalTransferOptions>

<gmd:transferSize>

<gco:Real>6.5739212</gco:Real>

</gmd:transferSize>

<gmd:onLine>

<gmd:CI\_OnlineResource>

<gmd:linkage>

<gmd:URL>C:\ZZZZZZ\psad-

wgs\Proyecto\dtm\_w1.tif</gmd:URL>

</gmd:linkage>

</gmd:CI\_OnlineResource>

</gmd:onLine>

</gmd:MD\_DigitalTransferOptions>

</gmd:transferOptions>

</gmd:MD\_Distribution>

</gmd:distributionInfo>

<gmd:applicationSchemaInfo>

<gmd:MD\_ApplicationSchemaInformation>

<gmd:name>

<gmd:CI\_Citation>

<gmd:title>

 <gco:CharacterString>"Implementación de un servicio IDE3D, orientado a la Gestión de Riesgos, y su Publicación en el Geoportal de la ESPE (IDEESPE)"</gco:CharacterString>

 </gmd:title> <gmd:date> <gmd:CI\_Date> <gmd:date> <gco:Date>2009-05-01</gco:Date> </gmd:date> <gmd:dateType> <gmd:CI\_DateTypeCode codeList="./resources/codeList.xml#CI\_DateTypeCode" codeListValue="creation">creation</gmd:CI\_DateTypeCode> </gmd:dateType> </gmd:CI\_Date> </gmd:date> </gmd:CI\_Citation> </gmd:name> <gmd:schemaLanguage> <gco:CharacterString>Coloquial</gco:CharacterString> </gmd:schemaLanguage> <gmd:constraintLanguage> <gco:CharacterString>Coloquial</gco:CharacterString> </gmd:constraintLanguage> <gmd:schemaAscii>  $<$ gco:CharacterString><?xml version = '1.0' encoding = 'ISO-8859-1'?> <eainfo&gt; &lt;/eainfo&gt;</gco:CharacterString> </gmd:schemaAscii>

</gmd:MD\_ApplicationSchemaInformation>

</gmd:applicationSchemaInfo>

</gmd:MD\_Metadata>

## **Anexo D2**

## **Metadato Cobertura Vector**

<?xml version="1.0" encoding="UTF-8"?>

<!--Metadata generated with CatMDEdit version 4.0.1-->

<gmd:MD\_Metadata xmlns:gco="http://www.isotc211.org/2005/gco"

xmlns:gmd="http://www.isotc211.org/2005/gmd"

xmlns:gml="http://www.opengis.net/gml"

xmlns:gts="http://www.isotc211.org/2005/gts"

xmlns:xlink="http://www.w3.org/1999/xlink"

xmlns:xsi="http://www.w3.org/2001/XMLSchema-instance">

<gmd:fileIdentifier>

<gco:CharacterString>Ecuideesperisk10000rosana0007</gco:CharacterString>

</gmd:fileIdentifier>

<gmd:language>

<gco:CharacterString>spa</gco:CharacterString>

</gmd:language>

<gmd:characterSet>

<gmd:MD\_CharacterSetCode

codeList="./resources/codeList.xml#MD\_CharacterSetCode"

codeListValue="utf8">utf8</gmd:MD\_CharacterSetCode>

</gmd:characterSet>

<gmd:parentIdentifier>

 <gco:CharacterString>Implementación de un servicio IDE3D, orientado a la Gestión de Riesgos, y su Publicación en el Geoportal de la ESPE (IDEESPE)"</gco:CharacterString>

</gmd:parentIdentifier>

<gmd:hierarchyLevel>

<gmd:MD\_ScopeCode

codeList="./resources/codeList.xml#MD\_ScopeCode"

codeListValue="dataset">dataset</gmd:MD\_ScopeCode>

</gmd:hierarchyLevel>

<gmd:hierarchyLevelName>

 <gco:CharacterString>Implementación de un servicio IDE3D, orientado a la Gestión de Riesgos, y su Publicación en el Geoportal de la ESPE (IDEESPE)"</gco:CharacterString>

</gmd:hierarchyLevelName>

<gmd:contact>

<gmd:CI\_ResponsibleParty>

<gmd:individualName>

<gco:CharacterString>Rous</gco:CharacterString>

</gmd:individualName>

<gmd:organisationName>

<gco:CharacterString>IDEESPE</gco:CharacterString>

</gmd:organisationName>

<gmd:positionName>

<gco:CharacterString>Ingeniera Geografa y del Medio

Ambiente</gco:CharacterString>

</gmd:positionName>

<gmd:role>

<gmd:CI\_RoleCode

codeList="./resources/codeList.xml#CI\_RoleCode"

codeListValue="originator">originator</gmd:CI\_RoleCode>

</gmd:role>

</gmd:CI\_ResponsibleParty>

</gmd:contact>

<gmd:contact>

<gmd:CI\_ResponsibleParty>

<gmd:individualName>

<gco:CharacterString>IDEESPE</gco:CharacterString>

</gmd:individualName>

<gmd:organisationName>

<gco:CharacterString>IDEESPE</gco:CharacterString>

</gmd:organisationName>

<gmd:role>

<gmd:CI\_RoleCode

codeList="./resources/codeList.xml#CI\_RoleCode"

codeListValue="custodian">custodian</gmd:CI\_RoleCode>

</gmd:role>

</gmd:CI\_ResponsibleParty>

</gmd:contact>

<gmd:dateStamp>

<gco:Date>2010-02-12</gco:Date>

</gmd:dateStamp>

<gmd:metadataStandardName>

<gco:CharacterString>ISO 19115</gco:CharacterString>

</gmd:metadataStandardName>

<gmd:metadataStandardVersion>

<gco:CharacterString>ISO19115:2003/Cor 1 2006</gco:CharacterString>

</gmd:metadataStandardVersion>

<gmd:spatialRepresentationInfo>

<gmd:MD\_VectorSpatialRepresentation>

<gmd:geometricObjects>

<gmd:MD\_GeometricObjects>

<gmd:geometricObjectType>

<gmd:MD\_GeometricObjectTypeCode

codeList="./resources/codeList.xml#MD\_GeometricObjectTypeCode"

codeListValue="surface">surface</gmd:MD\_GeometricObjectTypeCode>

</gmd:geometricObjectType>

<gmd:geometricObjectCount>

<gco:Integer>46</gco:Integer>

</gmd:geometricObjectCount>

</gmd:MD\_GeometricObjects>

</gmd:geometricObjects>

</gmd:MD\_VectorSpatialRepresentation>

</gmd:spatialRepresentationInfo>

<gmd:referenceSystemInfo>

<gmd:MD\_ReferenceSystem>

<gmd:referenceSystemIdentifier>

<gmd:RS\_Identifier>

<gmd:authority>

<gmd:CI\_Citation>

<gmd:title>

<gco:CharacterString>Sistema de referencia mundial

</gco:CharacterString>

</gmd:title>

<gmd:date>

<gmd:CI\_Date>

<gmd:date>

<gco:Date>2004-04-09</gco:Date>

</gmd:date>

<gmd:dateType>

<gmd:CI\_DateTypeCode

codeList="./resources/codeList.xml#CI\_DateTypeCode"

codeListValue="revision">revision</gmd:CI\_DateTypeCode>

</gmd:dateType>

</gmd:CI\_Date>

</gmd:date>

</gmd:CI\_Citation>

</gmd:authority>

<gmd:code>

<gco:CharacterString>EPSG:32717</gco:CharacterString>

</gmd:code>

</gmd:RS\_Identifier>

</gmd:referenceSystemIdentifier>

</gmd:MD\_ReferenceSystem>

</gmd:referenceSystemInfo>

<gmd:identificationInfo>

<gmd:MD\_DataIdentification>

<gmd:citation>

<gmd:CI\_Citation>

<gmd:title>

<gco:CharacterString>Rios</gco:CharacterString>

</gmd:title>

<gmd:date>

<gmd:CI\_Date>

<gmd:date>

<gco:Date>2009-08-09</gco:Date>

</gmd:date>

<gmd:dateType>

<gmd:CI\_DateTypeCode

codeList="./resources/codeList.xml#CI\_DateTypeCode"

codeListValue="creation">creation</gmd:CI\_DateTypeCode>

</gmd:dateType>

</gmd:CI\_Date>

</gmd:date>

</gmd:CI\_Citation>

</gmd:citation>

<gmd:abstract>

 <gco:CharacterString>Corresponden a los datos de los Ríos Santa Clara y Pita. </gco:CharacterString>

</gmd:abstract>

<gmd:purpose>

 <gco:CharacterString>Es conocer por que causes de los rios se moviliza el flujo de lodo</gco:CharacterString>

</gmd:purpose>

<gmd:status>

<gmd:MD\_ProgressCode

codeList="./resources/codeList.xml#MD\_ProgressCode"

codeListValue="completed">completed</gmd:MD\_ProgressCode>

</gmd:status>

<gmd:pointOfContact>

<gmd:CI\_ResponsibleParty>

<gmd:individualName>

<gco:CharacterString>Oswaldo</gco:CharacterString>

</gmd:individualName>

<gmd:organisationName>

<gco:CharacterString>ESPE</gco:CharacterString>

</gmd:organisationName>

<gmd:positionName>

<gco:CharacterString>Ingeniero

Geografo</gco:CharacterString>

</gmd:positionName>

<gmd:role>

<gmd:CI\_RoleCode

codeList="./resources/codeList.xml#CI\_RoleCode"

codeListValue="originator">originator</gmd:CI\_RoleCode>

</gmd:role>

</gmd:CI\_ResponsibleParty>

</gmd:pointOfContact>

<gmd:pointOfContact>

<gmd:CI\_ResponsibleParty>

<gmd:individualName>

<gco:CharacterString>IDEESPE</gco:CharacterString>

</gmd:individualName>

<gmd:organisationName>

<gco:CharacterString>IDEESPE</gco:CharacterString>

</gmd:organisationName>

<gmd:role>

<gmd:CI\_RoleCode

codeList="./resources/codeList.xml#CI\_RoleCode"

codeListValue="custodian">custodian</gmd:CI\_RoleCode>

</gmd:role>

</gmd:CI\_ResponsibleParty>

</gmd:pointOfContact>

<gmd:resourceMaintenance>

<gmd:MD\_MaintenanceInformation>

<gmd:maintenanceAndUpdateFrequency>

<gmd:MD\_MaintenanceFrequencyCode

codeList="./resources/codeList.xml#MD\_MaintenanceFrequencyCode"

codeListValue="continual">continual</gmd:MD\_MaintenanceFrequencyCode>

 </gmd:maintenanceAndUpdateFrequency> </gmd:MD\_MaintenanceInformation> </gmd:resourceMaintenance> <gmd:descriptiveKeywords> <gmd:MD\_Keywords> <gmd:keyword>

<gco:CharacterString>CIENCIA.HIDROLOGÍA.HIDROLOGÍA.RED

HIDROLÓGICA</gco:CharacterString>

</gmd:keyword>

<gmd:type>

<gmd:MD\_KeywordTypeCode

codeList="./resources/codeList.xml#MD\_KeywordTypeCode"

codeListValue="theme">theme</gmd:MD\_KeywordTypeCode>

</gmd:type>

<gmd:thesaurusName>

<gmd:CI\_Citation>

<gmd:title>

<gco:CharacterString>UNESCO</gco:CharacterString>

</gmd:title>

<gmd:date>

<gmd:CI\_Date>

<gmd:date>

<gco:Date>2004</gco:Date>

</gmd:date>

<gmd:dateType>

<gmd:CI\_DateTypeCode

codeList="./resources/codeList.xml#CI\_DateTypeCode"

codeListValue="Publication">Publication</gmd:CI\_DateTypeCode>

</gmd:dateType>

</gmd:CI\_Date>

</gmd:date>

</gmd:CI\_Citation>

</gmd:thesaurusName>

</gmd:MD\_Keywords>

</gmd:descriptiveKeywords>

<gmd:descriptiveKeywords>

<gmd:MD\_Keywords>

<gmd:keyword>

<gco:CharacterString>ECUADOR </gco:CharacterString>

</gmd:keyword>

<gmd:type>

<gmd:MD\_KeywordTypeCode

codeList="./resources/codeList.xml#MD\_KeywordTypeCode"

codeListValue="place">place</gmd:MD\_KeywordTypeCode>

</gmd:type>

<gmd:thesaurusName>

<gmd:CI\_Citation>

<gmd:title>

<gco:CharacterString>ISO3166</gco:CharacterString>

</gmd:title>

<gmd:date>

<gmd:CI\_Date>

<gmd:date>

<gco:Date>2005</gco:Date>

</gmd:date>

<gmd:dateType>

<gmd:CI\_DateTypeCode

codeList="./resources/codeList.xml#CI\_DateTypeCode"

codeListValue="Publication">Publication</gmd:CI\_DateTypeCode>

</gmd:dateType>

</gmd:CI\_Date>

</gmd:date>

</gmd:CI\_Citation>

</gmd:thesaurusName>

</gmd:MD\_Keywords>

</gmd:descriptiveKeywords>

<gmd:descriptiveKeywords>

<gmd:MD\_Keywords>

<gmd:keyword>

<gco:CharacterString>Hidrografía</gco:CharacterString>

</gmd:keyword>

<gmd:type>

<gmd:MD\_KeywordTypeCode

codeList="./resources/codeList.xml#MD\_KeywordTypeCode"

codeListValue="theme">theme</gmd:MD\_KeywordTypeCode>

</gmd:type>

<gmd:thesaurusName>

<gmd:CI\_Citation>

<gmd:title>

<gco:CharacterString>INSPIRE\_SpatialThemes</gco:CharacterString>

</gmd:title>

<gmd:date>

<gmd:CI\_Date>

<gmd:date>

<gco:Date>2004</gco:Date>

</gmd:date>

<gmd:dateType>

<gmd:CI\_DateTypeCode

codeList="./resources/codeList.xml#CI\_DateTypeCode"

codeListValue="Publication">Publication</gmd:CI\_DateTypeCode>

</gmd:dateType>

</gmd:CI\_Date>

</gmd:date>

</gmd:CI\_Citation>

</gmd:thesaurusName>

</gmd:MD\_Keywords>

</gmd:descriptiveKeywords>

<gmd:descriptiveKeywords>

<gmd:MD\_Keywords>

<gmd:keyword>

<gco:CharacterString>MEDIO NATURAL, MEDIO

ANTRÓPICO.HIDROSFERA (agua dulce, agua marina, aguas).hidrosfera.agua

(geografía).aguas superficiales.agua de drenaje</gco:CharacterString>

</gmd:keyword>

<gmd:type>

<gmd:MD\_KeywordTypeCode

codeList="./resources/codeList.xml#MD\_KeywordTypeCode"

codeListValue="theme">theme</gmd:MD\_KeywordTypeCode>

</gmd:type>

<gmd:thesaurusName>

<gmd:CI\_Citation>

<gmd:title>

<gco:CharacterString>GEMET 4.0</gco:CharacterString>

</gmd:title>

<gmd:date>

<gmd:CI\_Date>

<gmd:date>

<gco:Date>2005</gco:Date>

</gmd:date>

<gmd:dateType>

<gmd:CI\_DateTypeCode

codeList="./resources/codeList.xml#CI\_DateTypeCode"

codeListValue="Publication">Publication</gmd:CI\_DateTypeCode>

</gmd:dateType>

</gmd:CI\_Date>

</gmd:date>

</gmd:CI\_Citation>

</gmd:thesaurusName>

</gmd:MD\_Keywords>

</gmd:descriptiveKeywords>

<gmd:resourceSpecificUsage>

<gmd:MD\_Usage>

<gmd:specificUsage>

<gco:CharacterString>Visualizacion en el servicio

WMS</gco:CharacterString>

</gmd:specificUsage>

<gmd:userContactInfo>

<gmd:CI\_ResponsibleParty>

<gmd:individualName>

<gco:CharacterString>Rous</gco:CharacterString>

</gmd:individualName>

<gmd:organisationName>

<gco:CharacterString>IDEESPE</gco:CharacterString>

</gmd:organisationName>

<gmd:positionName>

 <gco:CharacterString>Ingeniera Geografa y del Medio Ambiente</gco:CharacterString>

</gmd:positionName>

<gmd:role>

<gmd:CI\_RoleCode

codeList="./resources/codeList.xml#CI\_RoleCode"

codeListValue="publisher">publisher</gmd:CI\_RoleCode>

</gmd:role>

</gmd:CI\_ResponsibleParty>

</gmd:userContactInfo>

<gmd:userContactInfo>

<gmd:CI\_ResponsibleParty>

<gmd:individualName>

<gco:CharacterString>IDEESPE</gco:CharacterString>

</gmd:individualName>

<gmd:organisationName>

<gco:CharacterString>IDEESPE</gco:CharacterString>

</gmd:organisationName>

<gmd:role>

<gmd:CI\_RoleCode

codeList="./resources/codeList.xml#CI\_RoleCode"

codeListValue="custodian">custodian</gmd:CI\_RoleCode>

</gmd:role>

</gmd:CI\_ResponsibleParty>

</gmd:userContactInfo>

</gmd:MD\_Usage>

</gmd:resourceSpecificUsage>

<gmd:spatialRepresentationType>

<gmd:MD\_SpatialRepresentationTypeCode

codeList="./resources/codeList.xml#MD\_SpatialRepresentationTypeCode"

codeListValue="vector">vector</gmd:MD\_SpatialRepresentationTypeCode>

</gmd:spatialRepresentationType>

<gmd:spatialResolution>

<gmd:MD\_Resolution>

<gmd:equivalentScale>

<gmd:MD\_RepresentativeFraction>

<gmd:denominator>

<gco:Integer>10000</gco:Integer>

</gmd:denominator>

</gmd:MD\_RepresentativeFraction>

</gmd:equivalentScale>

</gmd:MD\_Resolution>

</gmd:spatialResolution>

<gmd:language>

<gco:CharacterString>spa</gco:CharacterString>

</gmd:language>

<gmd:characterSet>

<gmd:MD\_CharacterSetCode

codeList="./resources/codeList.xml#MD\_CharacterSetCode"

codeListValue="utf8">utf8</gmd:MD\_CharacterSetCode>

</gmd:characterSet>

<gmd:topicCategory>

<gmd:MD\_TopicCategoryCode>environment</gmd:MD\_TopicCategoryCode> </gmd:topicCategory> <gmd:extent>

<gmd:EX\_Extent>

<gmd:geographicElement>

<gmd:EX\_GeographicBoundingBox>

<gmd:westBoundLongitude>

<gco:Decimal>781869.1685242117</gco:Decimal>

</gmd:westBoundLongitude>

<gmd:eastBoundLongitude>

<gco:Decimal>787655.3429467633</gco:Decimal>

</gmd:eastBoundLongitude>

<gmd:southBoundLatitude>

<gco:Decimal>9961571.700844608</gco:Decimal>

</gmd:southBoundLatitude>

<gmd:northBoundLatitude>

<gco:Decimal>9967752.208798643</gco:Decimal>

</gmd:northBoundLatitude>

</gmd:EX\_GeographicBoundingBox>

</gmd:geographicElement>

</gmd:EX\_Extent>

</gmd:extent>

</gmd:MD\_DataIdentification>

</gmd:identificationInfo>

<gmd:contentInfo>

<gmd:MD\_FeatureCatalogueDescription>

<gmd:includedWithDataset>

<gco:Boolean>false</gco:Boolean>

</gmd:includedWithDataset>

<gmd:featureTypes>

<gco:LocalName>rios\_w</gco:LocalName>

</gmd:featureTypes>

<gmd:featureCatalogueCitation>

<gmd:CI\_Citation>

<gmd:title>

 <gco:CharacterString>Implementación de un servicio IDE3D, orientado a la Gestión de Riesgos, y su Publicación en el Geoportal de la ESPE (IDEESPE)"</gco:CharacterString>

 </gmd:title> <gmd:date> <gmd:CI\_Date> <gmd:date> <gco:Date>2009-05-01</gco:Date> </gmd:date> <gmd:dateType> <gmd:CI\_DateTypeCode codeList="./resources/codeList.xml#CI\_DateTypeCode" codeListValue="creation">creation</gmd:CI\_DateTypeCode> </gmd:dateType> </gmd:CI\_Date> </gmd:date> </gmd:CI\_Citation> </gmd:featureCatalogueCitation> </gmd:MD\_FeatureCatalogueDescription> </gmd:contentInfo> <gmd:distributionInfo> <gmd:MD\_Distribution> <gmd:distributionFormat> <gmd:MD\_Format> <gmd:name> <gco:CharacterString>SHP</gco:CharacterString> </gmd:name> <gmd:version> <gco:CharacterString>9.2</gco:CharacterString> </gmd:version> </gmd:MD\_Format> </gmd:distributionFormat> <gmd:transferOptions> <gmd:MD\_DigitalTransferOptions>

<gmd:transferSize>

<gco:Real>0.0897102</gco:Real>

</gmd:transferSize>

<gmd:onLine>

<gmd:CI\_OnlineResource>

<gmd:linkage>

<gmd:URL>C:\ZZZZZ\psad-

wgs\Proyecto\rios\_w.shp</gmd:URL>

</gmd:linkage>

</gmd:CI\_OnlineResource>

</gmd:onLine>

</gmd:MD\_DigitalTransferOptions>

</gmd:transferOptions>

<gmd:transferOptions>

<gmd:MD\_DigitalTransferOptions>

<gmd:transferSize>

<gco:Real>0.0</gco:Real>

</gmd:transferSize>

<gmd:onLine>

<gmd:CI\_OnlineResource>

<gmd:linkage>

<gmd:URL>C:\ZZZZZZ\psad-

wgs\Proyecto\rios\_w.shx</gmd:URL>

</gmd:linkage>

</gmd:CI\_OnlineResource>

</gmd:onLine>

</gmd:MD\_DigitalTransferOptions>

</gmd:transferOptions>

<gmd:transferOptions>

<gmd:MD\_DigitalTransferOptions>

<gmd:transferSize>

<gco:Real>0.004177</gco:Real>

</gmd:transferSize>

<gmd:onLine>

<gmd:CI\_OnlineResource>

<gmd:linkage>

<gmd:URL>C:\ZZZZZ\psad-

wgs\Proyecto\rios\_w.dbf</gmd:URL>

</gmd:linkage>

</gmd:CI\_OnlineResource>

</gmd:onLine>

</gmd:MD\_DigitalTransferOptions>

</gmd:transferOptions>

</gmd:MD\_Distribution>

</gmd:distributionInfo>

<gmd:applicationSchemaInfo>

<gmd:MD\_ApplicationSchemaInformation>

<gmd:name>

<gmd:CI\_Citation>

<gmd:title>

 <gco:CharacterString>Implementación de un servicio IDE3D, orientado a la Gestión de Riesgos, y su Publicación en el Geoportal de la ESPE (IDEESPE)"</gco:CharacterString>

</gmd:title>

<gmd:date>

<gmd:CI\_Date>

<gmd:date>

<gco:Date>2009-05-01</gco:Date>

</gmd:date>

<gmd:dateType>

<gmd:CI\_DateTypeCode

codeList="./resources/codeList.xml#CI\_DateTypeCode"

codeListValue="creation">creation</gmd:CI\_DateTypeCode>

</gmd:dateType>

</gmd:CI\_Date>

</gmd:date>

</gmd:CI\_Citation>

</gmd:name>

<gmd:schemaLanguage>

 <gco:CharacterString>Coloquial</gco:CharacterString> </gmd:schemaLanguage>

<gmd:constraintLanguage>

<gco:CharacterString>Coloquial</gco:CharacterString>

</gmd:constraintLanguage>

<gmd:schemaAscii>

 $<$ gco:CharacterString><?xml version = '1.0' encoding = 'ISO-8859-1'?> dit;eainfo> dit;detailed> dit;enttyp> <enttypl>rios\_w</enttypl> </enttyp> <attr> <attrlabl&gt;ENTITY&lt;/attrlabl&gt;<br>
&lt;attrdomv&gt; <udom&gt;String&lt;/udom&gt; &lt;/attrdomv&gt; &lt;/attr&gt; &lt;attr&gt; <attrlabl&gt;LAYER&lt;/attrlabl&gt;<br>
&lt;attrdomv&gt; <udom&gt;String&lt;/udom&gt; &lt;/attrdomv&gt; &lt;/attr&gt; &lt;attr&gt; <attrlabl&gt;ELEVATION&lt;/attrlabl&gt;<br>&lt;attrdomv&gt; <udom&gt;Real&lt;/udom&gt; &lt;/attrdomv&gt; &lt;/attr&gt; &lt;attr&gt; <attrlabl>THICKNESS</attrlabl> <attrdomv> <udom&gt;Real&lt;/udom&gt; &lt;/attrdomv&gt; &lt;/attr&gt; &lt;attr&gt; <attrlabl&gt;COLOR&lt;/attrlabl&gt; entertainmostic entertainmostic entertainmostic entertainmostic entertainmostic <udom&gt;Entero&lt;/udom&gt; &lt;/attrdomv&gt; &lt;/attr&gt; &lt;/detailed&gt; </eainfo&gt;</gco:CharacterString> </gmd:schemaAscii>

</gmd:MD\_ApplicationSchemaInformation>

- </gmd:applicationSchemaInfo>
- <gmd:metadataMaintenance>
	- <gmd:MD\_MaintenanceInformation>
		- </gmd:MD\_MaintenanceInformation>
- </gmd:metadataMaintenance>
- </gmd:MD\_Metadata>

## **REFERENCIAS BIBLIOGRAFICAS**

- Abdul-Rahman Alias, Pilouk Morakot, Spatial Data Modelling for 3D GIS, Springer. USA.
- Aguilera Ortiz, Eduardo, Toulkeridis Theófilos, *El Volcán Cotopaxi, una amenaza que acecha*, Proyecto "Prevención de Riesgos Asociados con la Erupción del Volcán Cotopaxi", PREVOLCO 2004-2005, Escuela Politécnica del Ejército –ESPE, Universidad San Francisco de Quito –USFQ.
- Bernabé Poveda, M, *Introducción a las IDEs,* Grupo de Investigación MERCATOR. UPM, Madrid, España, 2007.
- Bernabé Poveda, M, *Las IDEs y la Globalización,* Grupo de Investigación MERCATOR. UPM, Madrid, España, 2007.
- Blaikie, Piers, Cannon, Terry, David, Ian, Wisner, Ben, *Vulnerabilidad El Entorno Social, Politico Y Económico De Los Desastres*, Primera Edición Julio de 1996.
- Bosque Joaquín, Moreno Antonio, Sistemas de Información Geográfica y Localización de Instalaciones y Equipamientos, España, 2004.
- *Bravo Comerón María José, Rodríguez Alcalá Carlos, Domenech Tofiño Emilio, Análisis de la norma ISO 19115-2 y su aplicación en proyectos de información ráster españoles y europeos, Madrid, España.*
- Capdevila, Joan, *Infraestructura de Datos Espaciales (Ide), Definición y Desarrollo Actual En España,* Revista Electrónica de Geografía y Ciencias Sociales, núm. 170 (61), Vol. VIII, Universidad de Barcelona, 1 de agosto de 2004.
- Cardona Arboleda Omar Darío, *Estimación Holistica del Riesgo Sísmico Utilizando Sistemas Dinámicos Complejos,* Universidad Politécnica De Cataluña, Barcelona - España, septiembre 2001.
- Cebollada Pras, Fernando, López Gómez, Carmelo, García Hernández, César, *Simulación Dinámica 3D de Riesgos Laborales para Análisis de Accidentes de trabajo*, Universidad de Zaragoza, España departamento de ingeniería de diseño y fabricación.
- Celada Pérez, J., *Procesamiento y representación de la Información Geográfica,* Instituto Geográfico Nacional, Madrid España, 2007.
- Delgado, Byron, Villa, Jorge, *Implementación de la Infraestructura de Datos Espaciales de La Escuela Politécnica del Ejército (IDEESPE), IDE Universitaria, con servicio WMS bajo normas ISO 19100 y OGC*, PERFIL DE TESIS DE GRADO, ABRIL 2009.
- García García, Javier, *Introducción a la familia ISO 19100,* Instituto Geográfico Nacional, Universidad Politécnica Nacional, Madrid - España, julio de 2008.
- González, Pedro Lorenzo, Miguel, Luaces, Miguel, Paramá, José, *Un nodo local de la IDE de España*, España.
- González, Víctor H, Oñate Valdivieso, Fernando, *INFRAESTRUCTURA DE DATOS ESPACIALES (IDE) PARA EL ESTUDIO Y ANÁLISIS AMBIENTAL: UNA EXPERIENCIA EN EL SUR DEL ECUADOR*, Sistemas de Información Geográfica, Universidad Técnica Particular de Loja, Loja, Ecuador.
- IGN & UPM-LatinGEO, *Metadatos para la información geográfica*, instituto geográfico nacional, España, 2003.
- *Infraestructura de datos espaciales para el territorio rural de Galicia-norte de Portugal, work shop sobre tecnología IDE*, santiago de Compostela, Portugal, 9 de mayo 2007.
- Martínez, Javier Alberto, *Potencialidades del GIS 3D y los Modelos Urbanos Interactivos,* jmtz@arnet.com.ar, Grupo GiS, Facultad de Arquitectura Planeamiento y Diseño, UNR. Rosario, Argentina.
- Organización Panamericana de la Salud, *Guía de Preparativos de Salud Frente a Erupciones Volcánicas*, Módulo 1, Quito - Ecuador febrero de 2005.
- Padilla, Oswaldo, *CALCULO, ANALISIS Y REPRESENTACION DE TIEMPOS DE EVACUACION EN EL VALLE DE LOS CHILLOS FRENTE A UNA EVENTUAL ERUPCIÓN DEL VOLCÁN COTOPAXI*, Universidad de Alcalá, España, 2008.
- Salazar Ochoa, Luís, Cortez, Luís, Mariscal, Jorge, *Gestión comunitaria de riesgo, FORO CIUDADES PARA LA VIDA*, Lima - Perú noviembre 2002.
- *Sánchez Maganto, A., Nogueras Iso, J., Ballari, D.: Normas sobre metadatos (ISO19115, ISO19115-2, ISO19139, ISO15836) - Mapping, ISSN 1131-9100, Nº 123, 2008 (Ejemplar dedicado a: La familia de normas ISO 19100), Madrid, España.*
- Sánchez Maganto, A., *Núcleo Español de Metadatos*, Instituto Geográfico Nacional, Madrid, España, 2007.
- Sanz Salinas, Jorge Gaspar, *Las Infraestructuras de Datos Espaciales*, 24 de junio de 2006.
- Soldano Alvaro, *conceptos sobre el riesgo*, CONAE, OEA, Córdoba, Argentina, 2009.
- Soto, Lindazilbert, *Guía de la red para la gestión de riesgos, módulos para la capacitación*, versión 1.0, enero 1998.
- Villate Jaime, *Introducción al XML*, Universidad de Oporto, 5 de mayo de 2001.

## **PÁGINAS WEB**

- <http://www.eird.org/fulltext/ABCDesastres/glosario/inicio.htm>
- [http://www.buenosaires.gob.ar/areas/seguridad\\_justicia/emergencias/glosar](http://www.buenosaires.gob.ar/areas/seguridad_justicia/emergencias/glosario.php) [io.php](http://www.buenosaires.gob.ar/areas/seguridad_justicia/emergencias/glosario.php)
- <http://unisig.epn.edu.ec/proyc.html>
- http://www.es.genderandwater.org/page/3661
- <http://www.ecuadorciencia.org/portal.asp?portal=38&id=197>
- http:/[/www.clirsen.com](http://www.clirsen.com/)
- <http://www.opengeospatial.org/standards/kml/>
- http://www.desarrolloweb.com/articulos/356.php
- http:/[/www.opengeospatial.org](http://www.opengeospatial.org/)
- <http://metadatos.latingeo.net/>
- [http://metadatos.latingeo.net/metadatos/bfcomo-se-crean/2-c](http://metadatos.latingeo.net/metadatos/bfcomo-se-crean/2-c-metodologias/bfquienes-intervienen/)[metodologias/bfquienes-intervienen/](http://metadatos.latingeo.net/metadatos/bfcomo-se-crean/2-c-metodologias/bfquienes-intervienen/)
- [http://www.mappinginteractivo.com/plantilla-nte.asp?id\\_articulo=1455](http://www.mappinginteractivo.com/plantilla-nte.asp?id_articulo=1455)
- http://sabia.tic.udc.es/gc/Contenidos%20adicionales/trabaios/Tutoriales/tuto rial%20VRML /nodos.htm
- [http://sabia.tic.udc.es/gc/Contenidos%20adicionales/trabajos/Tutoriales/tuto](http://sabia.tic.udc.es/gc/Contenidos%20adicionales/trabajos/Tutoriales/tutorial%20VRML/index.htm) [rial%20VRML/index.htm](http://sabia.tic.udc.es/gc/Contenidos%20adicionales/trabajos/Tutoriales/tutorial%20VRML/index.htm)
- [http://www.esri-es.com](http://www.esri-es.com/)
- [departamentoformacion@esri-es.com](mailto:departamentoformacion@esri-es.com)
- [http://mapserver.gis.umn.edu](http://mapserver.gis.umn.edu/)